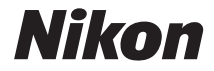

# CÁMARA DIGITAL  $D60$

## Manual del usuario

#### **Información sobre las marcas**

- **•** Microsoft y Windows Vista son marcas registradas o marcas comerciales de Microsoft Corporation en los Estados Unidos y en otros países.
- **•** Macintosh, Mac OS y QuickTime son marcas comerciales de Apple Inc.
- **•** Adobe y Acrobat son marcas comerciales registradas de Adobe Systems Inc.
- **•** El logotipo SD es una marca comercial de la SD Card Association.
- **•** El logotipo SDHC es una marca comercial.
- **•** PictBridge es una marca comercial.
- **•** Todos los demás nombres comerciales mencionados en este manual o en el resto de la documentación proporcionada con el producto Nikon son marcas comerciales o marcas comerciales registradas de sus respectivos propietarios.

**[Introducción](#page-12-0)**

**[Primeros pasos](#page-26-0)**

**[Fotografía básica](#page-38-0)**

**[Modos](#page-50-0) P, S, A y M** 

**[Cambio de la configuración de disparo](#page-58-0)**

**[La reproducción con todo detalle](#page-82-0)**

**[Conexión al ordenador, a la impresora o](#page-90-0)  [al televisor](#page-90-0)**

**[Guía de menús](#page-104-0)**

**[Accesorios opcionales](#page-156-0)**

**[Optimización de la vida útil de la](#page-170-0)  [cámara](#page-170-0)**

**[Notas técnicas](#page-178-0)**

## <span id="page-3-1"></span><span id="page-3-0"></span>**Seguridad**

Para evitar estropear el producto Nikon o lesionar a otras personas o a usted mismo, lea todas estas instrucciones de seguridad antes de utilizar el equipo. Guárdelas en un lugar donde todas las personas que lo utilicen puedan leerlas.

Las consecuencias que pueden derivarse del incumplimiento de las precauciones señaladas en esta sección se indican con el símbolo siguiente:

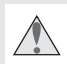

Este icono indica las advertencias. Para evitar daños y lesiones, lea todas las advertencias antes de utilizar este producto Nikon.

### **ADVERTENCIAS**

**Proteja el bastidor de la luz solar directa**  Cuando realice fotografías de sujetos a contraluz, proteja en todo lo posible el bastidor de la luz solar directa. La luz solar directa fija en la cámara cerca del bastidor podría provocar un incendio.

#### **No mire hacia el sol a través del visor** Mirar al sol o a otra fuente de luz potente a

través del visor podría producir daños permanentes en la vista.

**Uso del control de ajuste dióptrico del visor** Cuando realice el control de ajuste dióptrico del visor con el ojo puesto en el mismo, tenga cuidado de no meterse el dedo o la uña en el ojo.

#### **En caso de funcionamiento defectuoso, apague inmediatamente el equipo**

Si observa que sale humo del equipo o del adaptador de CA (disponible por separado), o que desprenden un olor extraño, desconecte el adaptador de CA o retire la batería inmediatamente con mucho cuidado de no quemarse. Si sigue utilizando el equipo, corre el riesgo de sufrir daños. Después de retirar la batería, lleve el equipo a un servicio técnico autorizado Nikon para su revisión.

#### **No desmonte el equipo**

La manipulación de las piezas internas del producto podría provocar daños. En caso de funcionamiento defectuoso, sólo un técnico cualificado debe reparar el producto. Si a causa de un golpe u otro accidente el equipo se rompiera y abriera, retire las baterías y/o el adaptador de CA y, a continuación, lleve el producto a un servicio técnico autorizado Nikon para su revisión.

#### **No utilice el equipo si hay algún gas inflamable**

No utilice aparatos electrónicos si hay gas inflamable, ya que podría producirse una explosión o un incendio.

**Manténgalo fuera del alcance de los niños** Si estuviera al alcance de los niños, éstos podrían sufrir lesiones.

#### **No coloque la correa alrededor del cuello de un bebé o un niño**

Si se coloca la correa de la cámara alrededor del cuello de un bebé o un niño, ésta podría estrangularle.

**Tome las debidas precauciones al manipular la batería**

La manipulación incorrecta de una batería podría dar lugar a fugas o a la explosión de la misma. Respete las siguientes medidas de seguridad cuando maneje las baterías que se utilizan con este producto:

- Utilice exclusivamente una batería recargable de ion de litio EN-EL9 (suministrada). Utilice el cargador rápido MH-23 (suministrado) para cargar la batería.
- No cortocircuite ni desmonte la batería.
- Asegúrese de que el producto está apagado antes de cambiar la batería. Si utiliza un adaptador de CA, asegúrese de que está desenchufado.
- No intente introducir la batería al revés.
- No exponga la batería al fuego ni a calor excesivo.
- No sumerja la batería ni permita que se moje.
- Vuelva a colocar la tapa de terminales cuando transporte la batería. No la transporte o guarde con objetos metálicos como collares u horquillas.
- Cuando la batería está completamente agotada, es propensa a las fugas. Para evitar que el producto sufra daños, saque siempre la batería cuando esté descargada.
- Cuando no utilice la batería, coloque la tapa de terminales y guárdela en un sitio seco y fresco.
- La batería podría estar caliente nada más utilizarla o cuando se haya utilizado el producto alimentado por la batería durante un largo periodo de tiempo. Antes de retirar la batería, apague la cámara y deje que se enfríe.
- Deje de utilizar la batería si percibe cualquier cambio en la misma, como una decoloración o una deformación.

#### **Tenga en cuenta las debidas precauciones cuando utilice el cargador rápido**

- Manténgalo en un lugar seco. En caso contrario, se podría originar una descarga eléctrica o un incendio.
- El polvo depositado en los contactos o alrededor de los mismos se deberá retirar con un trapo seco. Un uso continuado podría originar un incendio.
- No toque el cable de corriente ni se acerque al cargador si hay tormentas. De no respetar esta precaución, podría sufrir una descarga eléctrica.
- No dañe, modifique el cable de corriente ni lo retuerza o lo doble forzándolo. No lo coloque bajo objetos pesados ni lo exponga al calor o a una llama. Si el aislante del cable de corriente se estropeara y quedaran al aire los hilos, llévelo a un servicio técnico autorizado Nikon para su revisión. En caso contrario, se podría originar una descarga eléctrica o un incendio.
- No maneje el enchufe ni el cargador de baterías con las manos húmedas. De no respetar esta precaución, podría sufrir una descarga eléctrica.

#### **Evite el contacto con el cristal líquido**

#### **Utilice cables adecuados**

Cuando conecte cables a las tomas de entrada o de salida, utilice únicamente los cables que Nikon suministra o vende con ese fin, cumpliendo así la normativa del producto.

#### **CD-ROM**

Los CD-ROM que contienen el software o los manuales no se deben reproducir en un equipo de CD de sonido. La utilización de los CD-ROM en un reproductor de CD de audio puede provocar pérdidas auditivas o daños en el equipo.

#### **Precauciones al utilizar el flash**

No utilice el flash con la ventana en contacto con una persona o un objeto. Si lo hace, podría provocar una quemadura o un incendio.

La utilización del flash cerca de los ojos del sujeto puede provocar problemas temporales de visión. Se debe poner especial cuidado al fotografiar niños, de modo que el flash nunca esté a menos de un metro de distancia del sujeto.

Si la pantalla se rompe, tenga cuidado de no hacerse daño con los cristales rotos y evite que el cristal líquido de la pantalla entre en contacto con la piel o se introduzca en los ojos o en la boca.

## <span id="page-4-1"></span><span id="page-4-0"></span>**Avisos**

- No está permitido reproducir, transmitir, transcribir, guardar en un sistema de recuperación ni traducir a cualquier idioma de cualquier forma y por cualquier medio ninguna parte de los manuales suministrados con este producto sin la previa autorización por escrito de Nikon.
- Nikon se reserva el derecho de cambiar las especificaciones del hardware o del software descritas en estos manuales en cualquier momento y sin previo aviso.
- Nikon no se hará responsable de los daños derivados del uso de este producto.
- Aunque se ha hecho todo lo posible para asegurar que la información recogida en estos manuales sea precisa y completa, en caso de encontrar algún error u omisión, rogamos lo comunique al representante Nikon de su zona (las direcciones se proporcionan por separado).

#### **Avisos para los clientes de EE.UU. Declaración de interferencias con radiofrecuencias de la Comisión Federal de Comunicaciones (FCC)**

Este equipo ha sido probado y es conforme con los límites establecidos para los aparatos digitales de la clase B, según la sección 15 de las normas de la FCC. Estos límites se han establecido para proporcionar una protección razonable contra interferencias peligrosas en instalaciones residenciales. Este equipo genera, utiliza y puede emitir radiofrecuencias, y si no se instala y utiliza como indican las instrucciones, puede causar interferencias en las comunicaciones por radio. Sin embargo, no se puede garantizar que no se produzcan interferencias en una instalación en concreto. Si este aparato causa interferencias en la recepción de la televisión o la radio, lo cual puede comprobarse encendiendo y apagando el equipo, se ruega al usuario que intente corregir las interferencias tomando alguna de las siguientes medidas:

- Reorientar o colocar en otro lugar la antena de recepción.
- Aumentar la separación entre el equipo y el aparato receptor.
- Conectar el equipo en un enchufe de un circuito diferente al que esté conectado el aparato receptor.
- Consultar al distribuidor o a un técnico experimentado de televisión/radio.

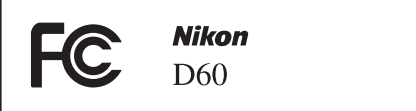

#### **ADVERTENCIAS**

#### Modificaciones

La FCC exige que se notifique al usuario que cualquier cambio o modificación realizado en este aparato que no haya sido aprobado expresamente por Nikon Corporation podría invalidar el derecho del usuario a utilizar el equipo.

#### Cables de interfaz

Utilice los cables de interfaz que vende o suministra Nikon para este equipo. El uso de otros cables de interfaz podría hacer sobrepasar los límites de la sección 15 de la clase B de las normas de la FCC.

Nikon Inc., 1300 Walt Whitman Road, Melville, Nueva York 11747-3064, EE.UU. Tel.: 631-547-4200

#### **Símbolo de recogida diferenciada de residuos de los países europeos**

Este símbolo indica que este producto se debe desechar por separado.

La nota siguiente corresponde únicamente a los usuarios de los países europeos:

- Este producto se ha diseñado para desecharlo por separado en un punto de recogida de residuos adecuado. No lo tire con la basura doméstica.
- Para obtener más información, puede ponerse en contacto con el vendedor o con las autoridades locales encargadas de la gestión de residuos.

#### **Aviso sobre la prohibición de realizar copias o reproducciones**

Tenga en cuenta que el simple hecho de poseer material que haya sido copiado o reproducido digitalmente por medio de un escáner, una cámara digital u otro aparato es susceptible de ser sancionado por la ley.

**• Artículos cuya copia o reproducción está prohibida por • Limitaciones sobre cierto tipo de copias y la ley**

No está permitido copiar ni reproducir billetes, monedas, valores, bonos del estado o bonos de autoridades locales, ni aunque dichas copias o reproducciones lleven estampada la palabra "Copia".

Está prohibida la copia o reproducción de billetes, monedas o valores que estén en circulación en otro país.

Salvo obtención de una autorización previa del Estado, está prohibida la copia o reproducción de sellos postales sin usar emitidos por el Estado.

Está prohibida la copia o reproducción de sellos emitidos por el Estado, así como de documentos legales certificados.

## **reproducciones**

**Aviso para los clientes del estado de California ADVERTENCIA**: el manejo del cable de este producto podría exponerle al plomo, un producto químico que el estado de California considera que causa malformaciones u otros daños durante la gestación. Lávese las manos

después de tocarlo.

Las autoridades establecen ciertas limitaciones sobre la copia o reproducción de títulos emitidos por empresas privadas (acciones, letras de cambio, cheques, certificados de regalo, etc.), bonos de transporte o billetes, excepto cuando se necesita un mínimo de copias para el uso profesional de una empresa. Tampoco se pueden copiar ni reproducir pasaportes emitidos por el Estado, ni licencias emitidas por organismos públicos o grupos privados, ni carnés de identidad, pases o cheques de restaurante.

#### **• Cumplimiento del copyright**

La copia o reproducción de trabajos creativos protegidos por derechos de autor, como libros, música, pinturas, tallas, grabados, mapas, dibujos, películas y fotografías, está regulada por leyes nacionales e internacionales de copyright. No utilice este producto para hacer copias ilegales o infringir las leyes de derechos de autor.

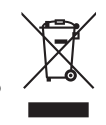

## Tabla de contenido

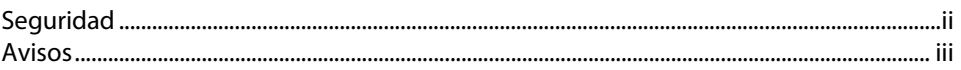

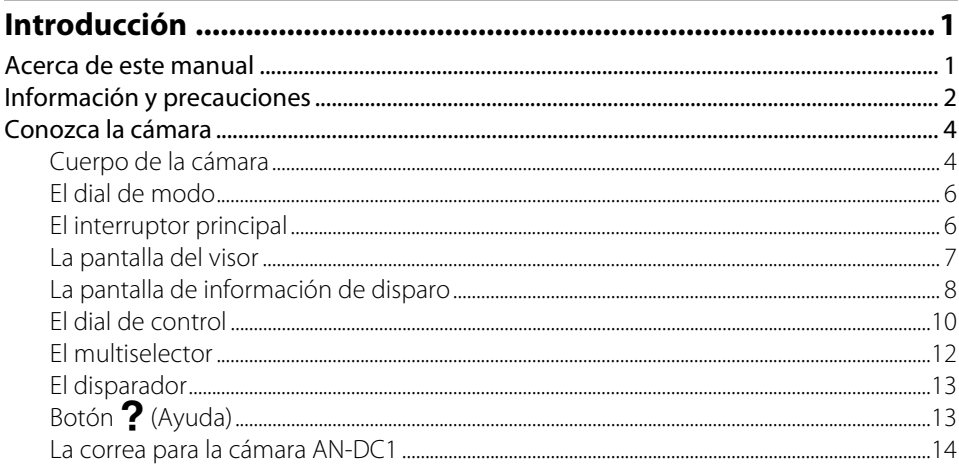

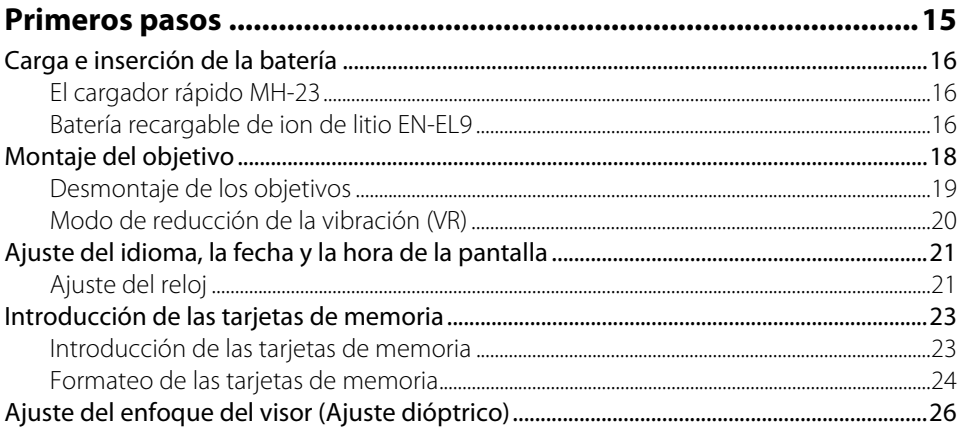

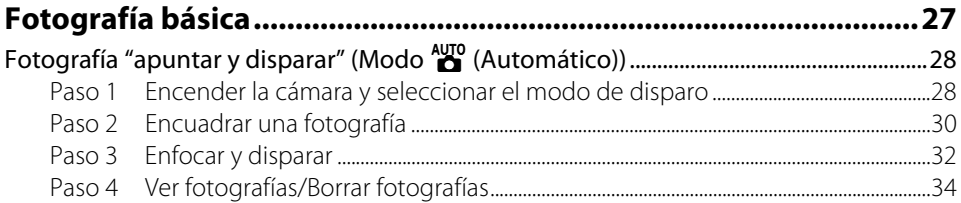

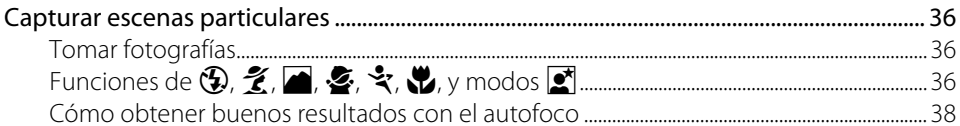

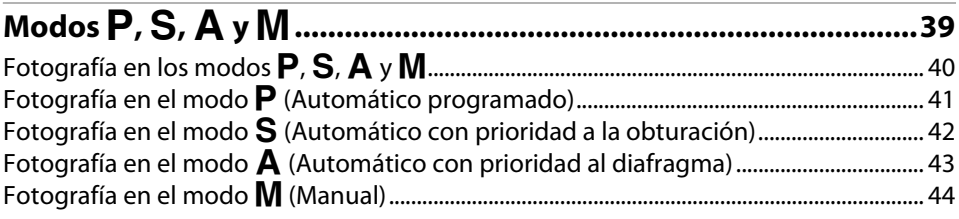

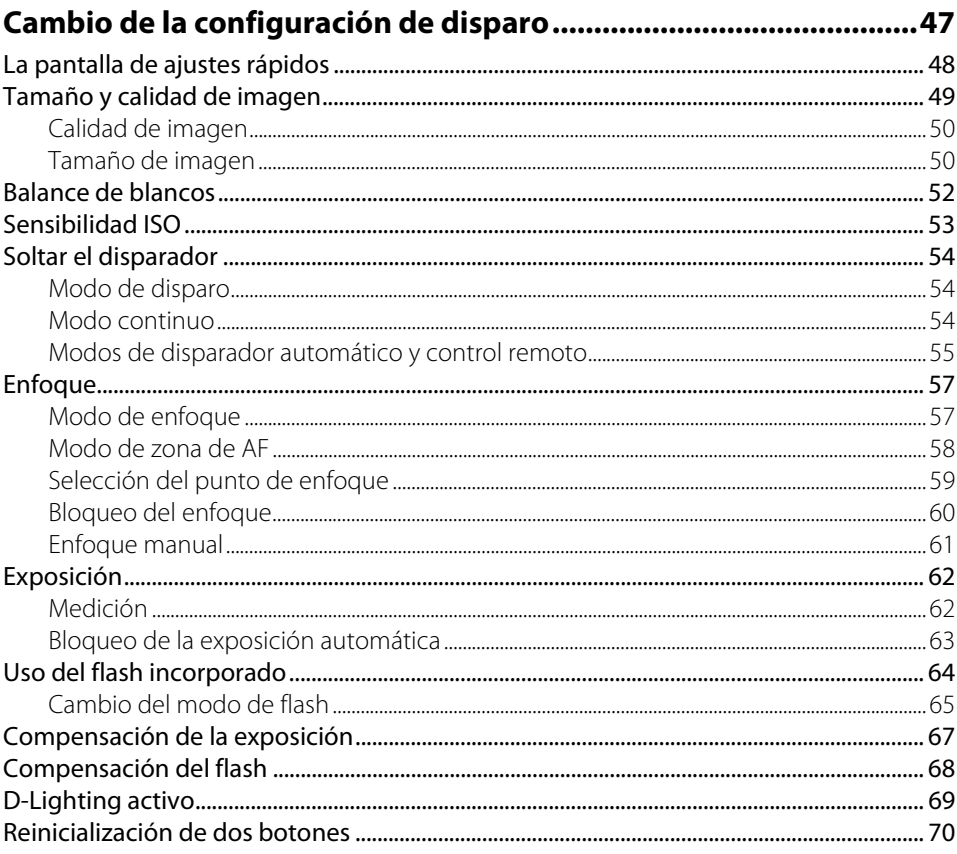

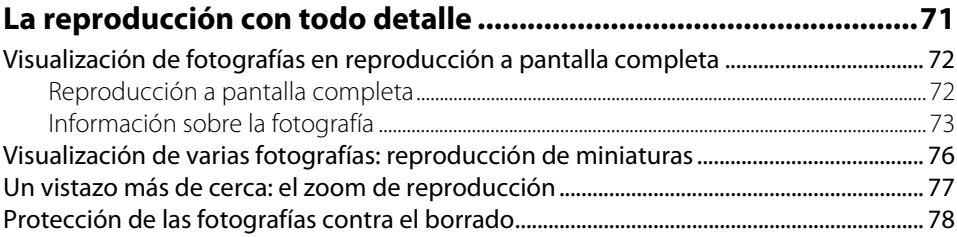

## Conexión al ordenador, a la impresora o al televisor..........................79

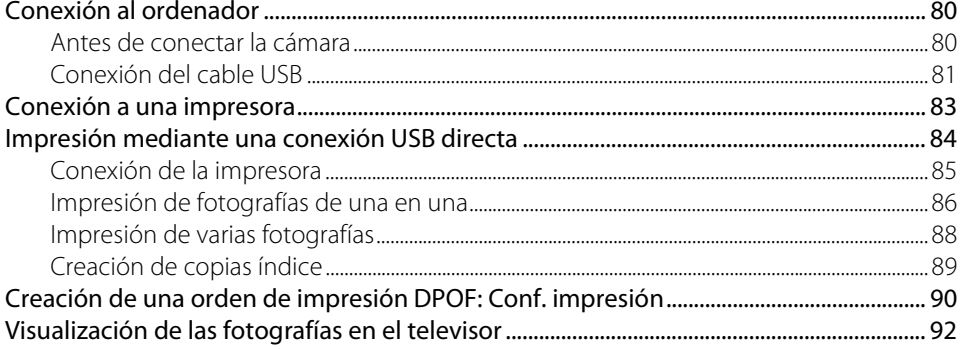

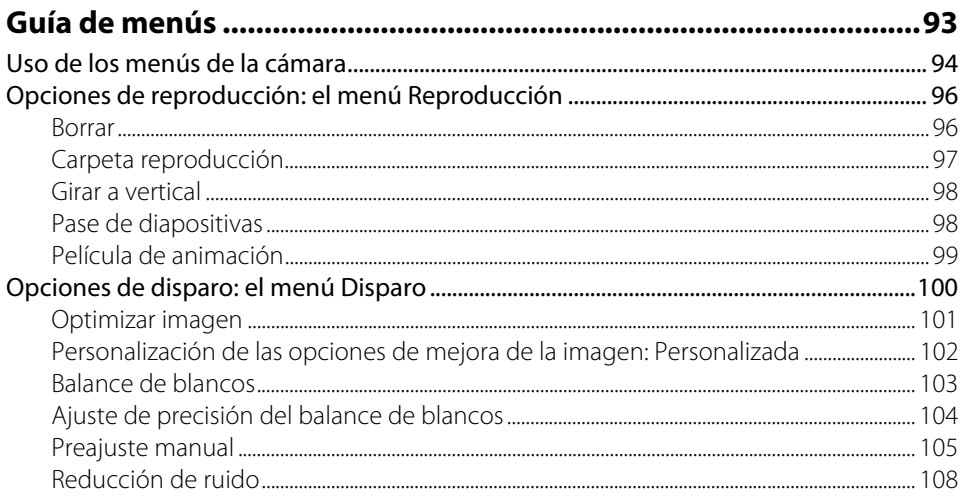

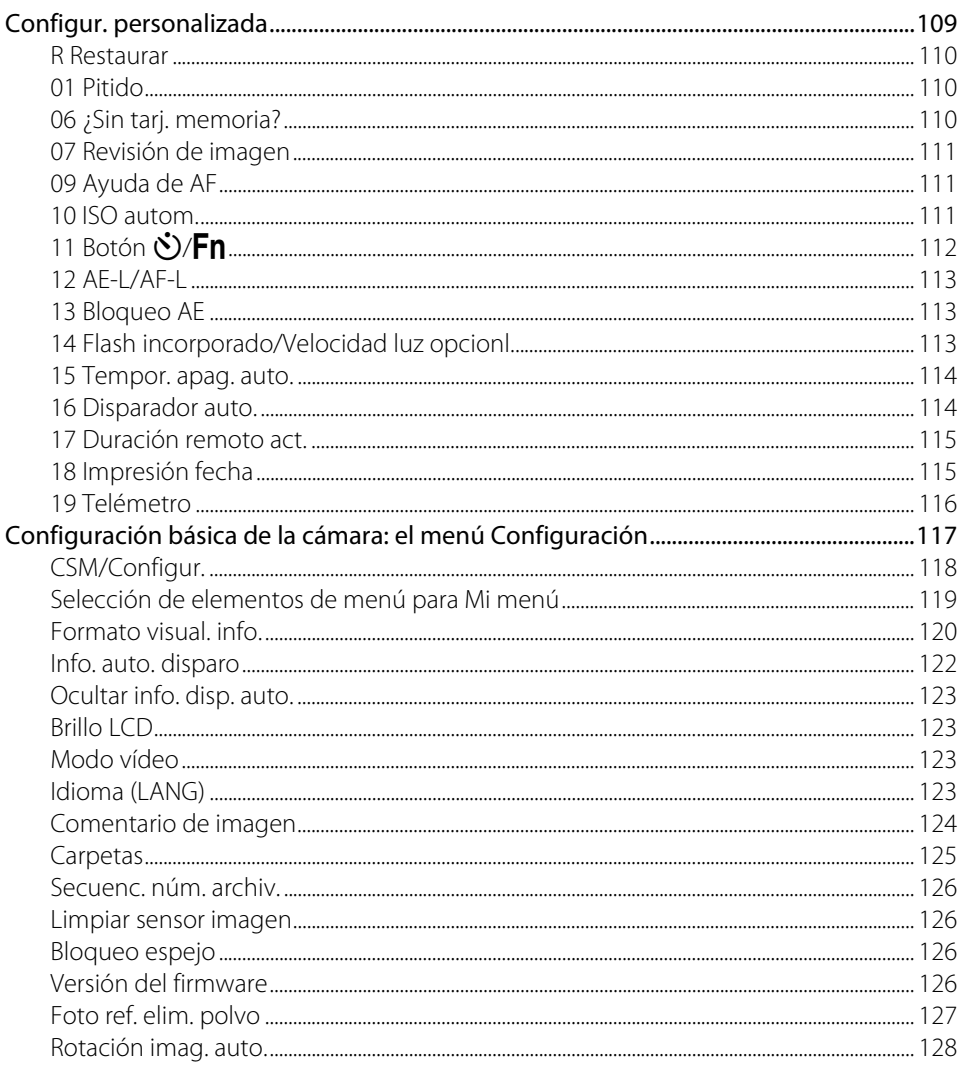

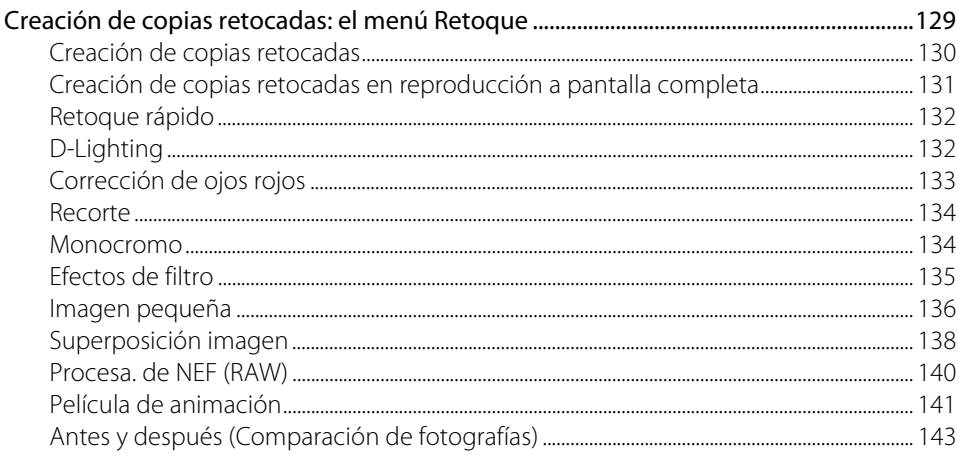

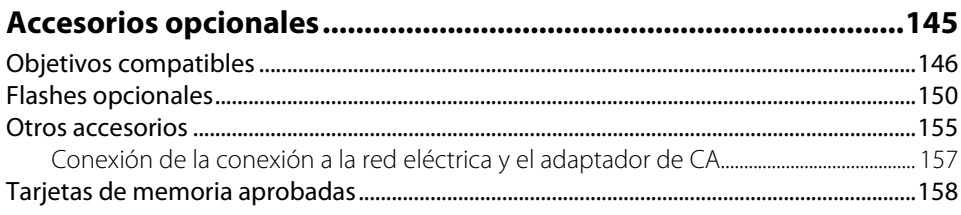

## 

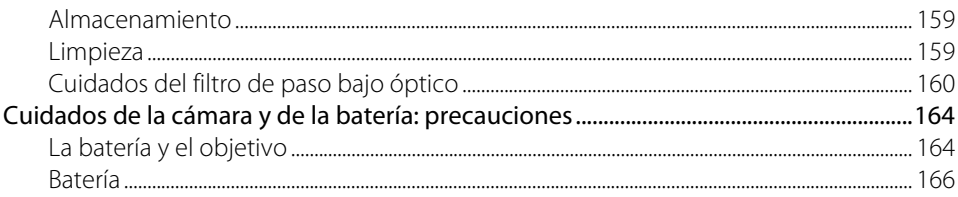

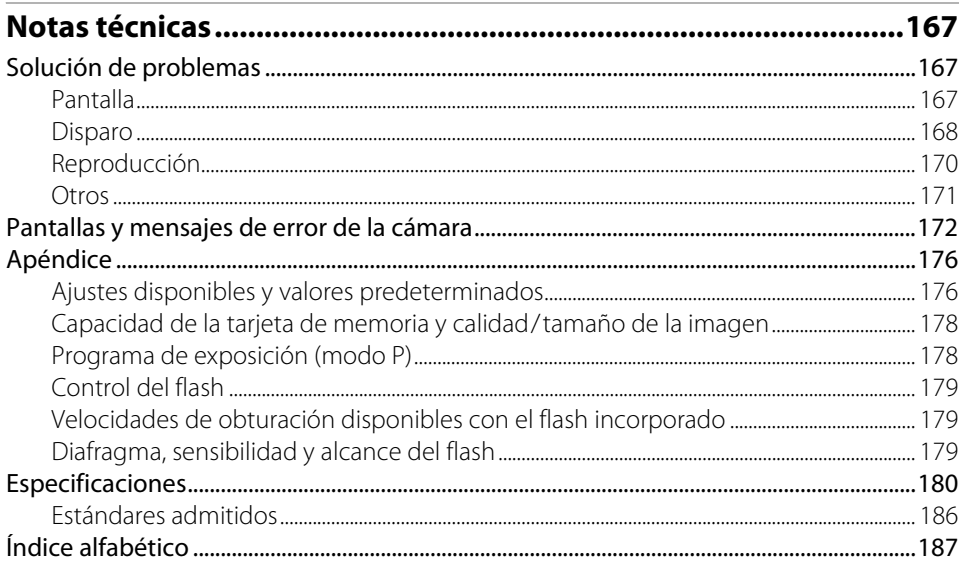

## <span id="page-12-1"></span><span id="page-12-0"></span>**Introducción**

## <span id="page-12-2"></span>**Acerca de este manual**

Agradecemos que haya adquirido una cámara digital réflex de objetivo único Nikon D60 (D-SLR). Este manual se ha escrito para ayudarle a disfrutar de la fotografía con su cámara digital Nikon. Antes de utilizarla, lea hasta el final este manual y guárdelo en un lugar accesible para todas las personas que la usen.

## **Símbolos y convenciones**

Para facilitar la búsqueda de la información que necesite, se han utilizado los siguientes símbolos (iconos) y convenciones:

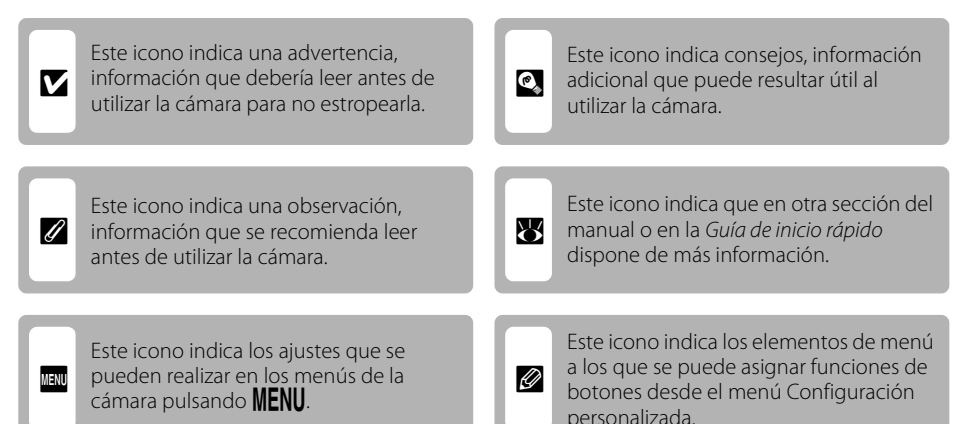

## **Notaciones**

- **•** La expresión "tarjeta de memoria" se refiere a la tarjeta de memoria Secure Digital (SD).
- **•** La expresión "ajuste predeterminado" se refiere al ajuste que viene establecido al adquirir la cámara.
- **•** Los nombres de los elementos de menú que aparecen en la pantalla de la cámara y los nombres de los botones o mensajes que muestra la pantalla del ordenador se indican en negrita.

## **Pantallas de ejemplo**

En el manual, algunas veces se omiten las imágenes de los ejemplos de pantalla para que se aprecien mejor los indicadores de la misma.

## **Ilustraciones y pantalla**

Las ilustraciones y el texto que muestran los ejemplos de pantalla de este manual pueden no coincidir con los de la vista real.

## <span id="page-13-0"></span>**Formación para toda la vida**

Como parte del compromiso de "formación para toda la vida" de Nikon sobre la asistencia y el aprendizaje de los productos que están en el mercado, se puede acceder a una información en línea continuamente actualizada en los siguientes sitios web:

- **•** Para los usuarios de EE.UU.: http://www.nikonusa.com/
- **•** Para los usuarios de Europa y África: http://www.europe-nikon.com/support/
- **•** Para los usuarios de Asia, Oceanía y Oriente Medio: http://www.nikon-asia.com/

Visite estos sitios web para estar al día sobre los productos, consejos, respuestas a las preguntas más frecuentes (FAQ) y asesoramiento general sobre la fotografía y la edición de imágenes digitales. También puede pedir información adicional al representante Nikon de su zona. Consulte la siguiente página para encontrar información de contacto:

http://nikonimaging.com/

## **Antes de hacer fotografías importantes**

Antes de hacer fotografías en acontecimientos importantes (por ejemplo, en bodas o cuando se vaya de viaje), haga unas tomas de prueba para asegurarse de que la cámara funciona bien. Nikon no se hará responsable de los daños o pérdidas de ingresos que pueda ocasionar el mal funcionamiento del producto.

## **Utilice únicamente accesorios electrónicos de la marca Nikon**

Las cámaras réflex digitales de objetivo único Nikon han sido diseñadas según las normas más exigentes e incorporan una compleja serie de circuitos electrónicos. Solo los accesorios electrónicos Nikon (incluidos los objetivos, los cargadores de baterías, las baterías y los adaptadores de CA), aprobados por Nikon para su uso específico con esta cámara réflex digital de objetivo único Nikon, han sido diseñados y verificados para cumplir los requisitos operativos y de seguridad de estos circuitos electrónicos.

**Sello holográfico**: identifica este dispositivo como un producto genuino de Nikon.

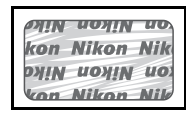

EL USO DE ACCESORIOS ELECTRÓNICOS QUE NO SEAN NIKON PODRÍA DAÑAR LA CÁMARA Y ANULAR LA GARANTÍA DE NIKON.

Si desea más información sobre los accesorios de la marca Nikon, póngase en contacto con el distribuidor autorizado Nikon local.

## **Acerca de los manuales**

- **•** No está permitido reproducir, transmitir, transcribir, guardar en un sistema de recuperación ni traducir a cualquier idioma de cualquier forma y por cualquier medio ninguna parte de los manuales suministrados con este producto sin la previa autorización por escrito de Nikon.
- **•** Nikon se reserva el derecho de cambiar las especificaciones del hardware o del software descritas en estos manuales en cualquier momento y sin previo aviso.
- **•** Nikon no se hará responsable de los daños derivados del uso de este producto.
- **•** Aunque se ha hecho todo lo posible para asegurar que la información recogida en estos manuales sea precisa y completa, en caso de encontrar algún error u omisión, rogamos lo comunique al representante Nikon de su zona (las direcciones se proporcionan por separado).

## **Aviso sobre la prohibición de realizar copias o reproducciones**

Tenga en cuenta que el simple hecho de poseer material que haya sido copiado o reproducido digitalmente por medio de un escáner, una cámara digital u otro aparato es susceptible de ser sancionado por la ley.

#### **• Artículos cuya copia o reproducción queda prohibida por la ley**

No se pueden copiar ni reproducir billetes, monedas, valores, bonos del estado o bonos de autoridades locales, ni aunque dichas copias o reproducciones lleven estampada la palabra "Copia". Está prohibida la copia o reproducción de billetes, monedas o valores que estén en circulación en otro país. Salvo obtención de una autorización previa del Gobierno, está prohibida la copia o reproducción de sellos o postales sin usar emitidos por la Administración. Está prohibida la copia o reproducción de sellos emitidos por el Estado, así como de documentos legales certificados.

#### **• Precauciones acerca de determinadas copias y reproducciones**

Las autoridades establecen ciertas limitaciones sobre la copia o reproducción de títulos emitidos por empresas privadas (acciones, letras de cambio, cheques, certificados de regalo, etc.), bonos de transporte o billetes, excepto cuando se necesita un mínimo de copias para el uso profesional de una empresa. Tampoco se pueden copiar ni reproducir pasaportes emitidos por el Estado, ni licencias emitidas por organismos públicos o grupos privados, ni carnés de identidad, pases o cheques de restaurante.

#### **• Cumplimiento de los avisos de copyright**

La copia o reproducción de trabajos creativos protegidos por derechos de autor, como libros, música, pinturas, grabados, mapas, dibujos, películas y fotografías, está regulada por leyes de copyright nacionales e internacionales. No utilice este producto para hacer copias ilegales o infringir las leyes de derechos de autor.

## **Eliminación de los dispositivos de almacenamiento de datos**

Se debe tener en cuenta que al borrar las fotografías de los dispositivos de almacenamiento de datos, como las tarjetas de memoria o la memoria integrada de la cámara, o al formatearlos no se eliminan por completo los datos originales de las fotografías. Algunas veces se pueden recuperar los archivos borrados de los dispositivos de almacenamiento descartados mediante un software que se puede encontrar en comercios, lo cual podría permitir un uso malicioso de los datos de las imágenes personales. Garantizar la intimidad de dichos datos es responsabilidad del usuario.

Antes de desechar un dispositivo de almacenamiento de datos o venderlo a otra persona, borre todos los datos utilizando un software de borrado de datos, que se vende en comercios, o formatéelo y vuélvalo a llenar por completo con imágenes que no contengan información privada (por ejemplo, el cielo). Asegúrese de volver a colocar también cualquier imagen seleccionada para el ajuste de balance de blancos **Preajuste manual (** $\otimes$  [105\)](#page-116-1) y **Fondo de pantalla** ( $\bullet$  [120](#page-131-1)). Se debe tener cuidado de no producir lesiones ni daños a la propiedad cuando se destruyan los dispositivos de almacenamiento de datos.

## <span id="page-15-0"></span>**Conozca la cámara**

Tómese unos momentos para familiarizarse con los controles e indicadores de la cámara. Quizá le resulte útil marcar esta sección y consultarla según vaya leyendo el resto del manual.

## <span id="page-15-1"></span>**Cuerpo de la cámara**

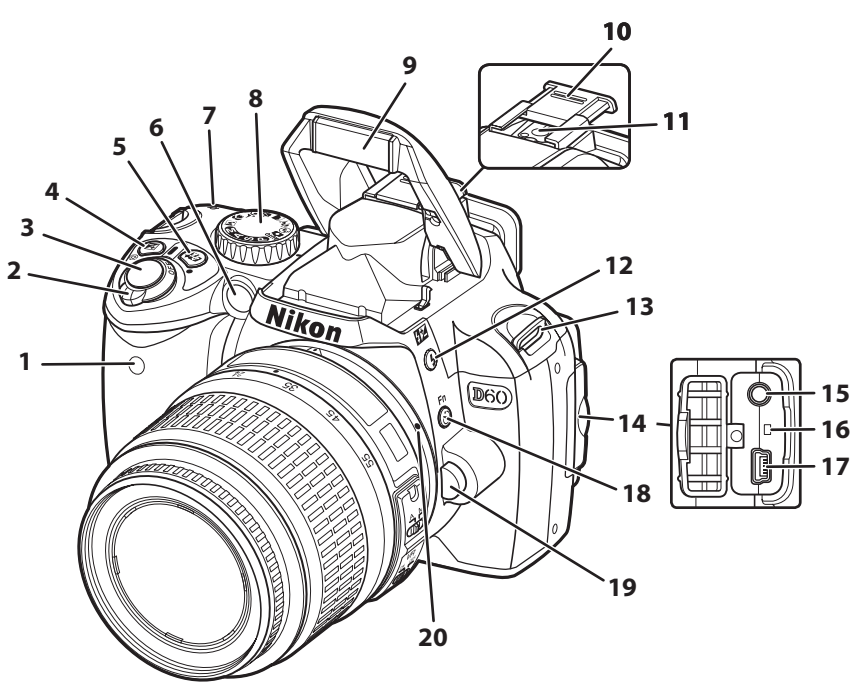

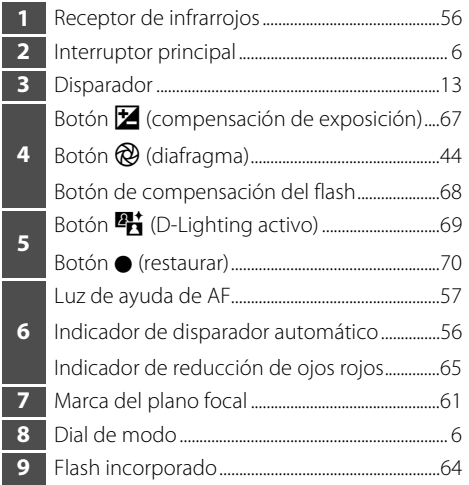

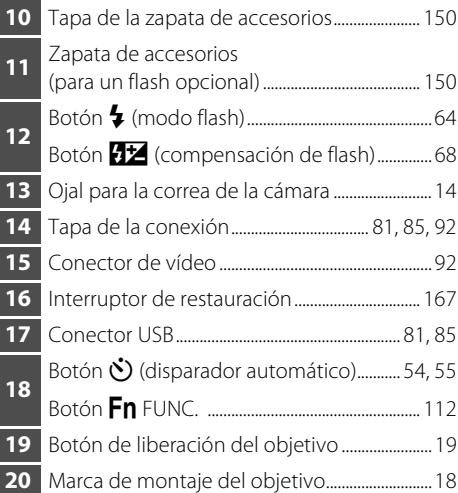

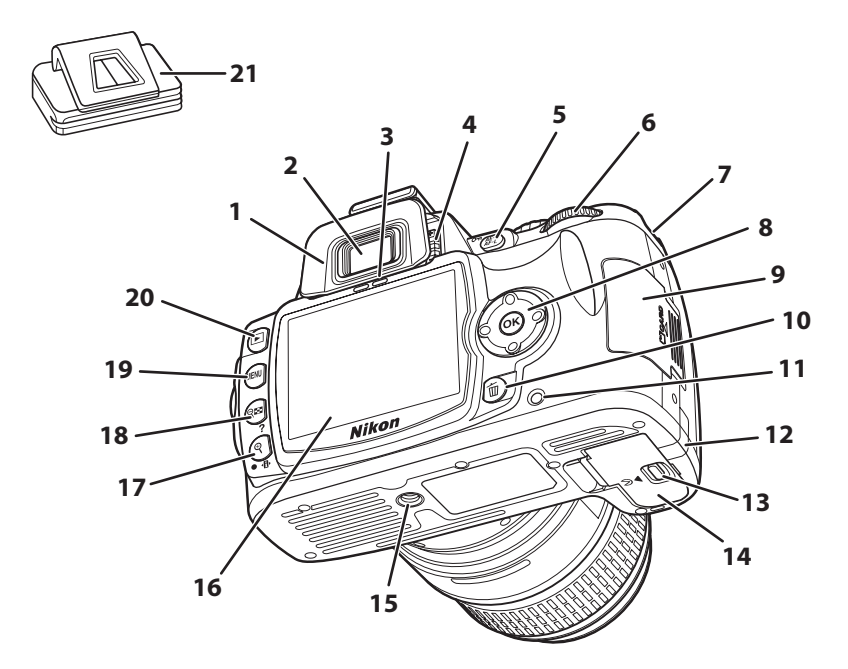

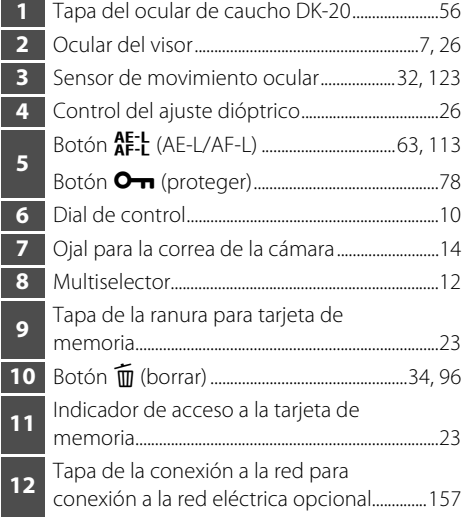

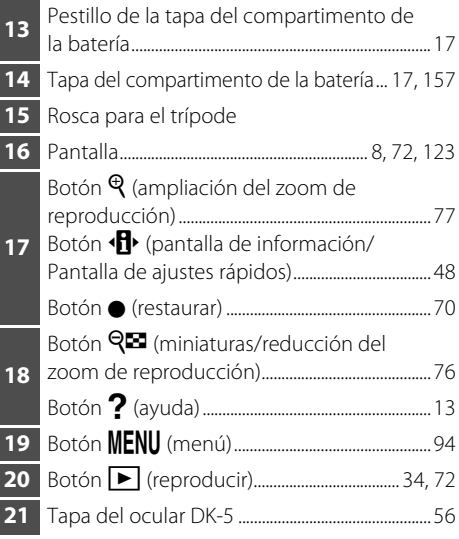

## <span id="page-17-0"></span>**El dial de modo**

Utilice el dial de modo para cambiar el modo de disparo. Gire el dial de modo para alinear el icono del modo de disparo que desee con el indicador.

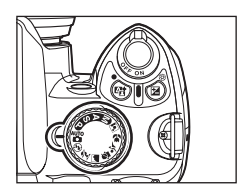

## Modos avanzados (modos de exposición)

Seleccione estos modos para obtener un control completo de los ajustes de la cámara.

- a  **Automático programado:** A **[41](#page-52-1)** c  **Auto. prior. diafragma:** A **[43](#page-54-1)**
- $S -$  Auto. prior. obturación: **8**[42](#page-53-1)  $M -$  Manual: **8**[44](#page-55-2)

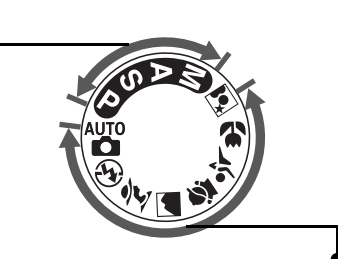

## Modos apuntar y disparar (Vari-Program Digital)

Si se selecciona un Vari-Program Digital, se optimizan automáticamente los ajustes para adaptarlos a la escena seleccionada, haciendo que la fotografía creativa sea tan sencilla como girar el dial de modo.

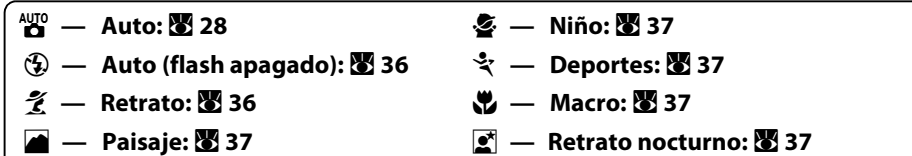

## <span id="page-17-1"></span>**El interruptor principal**

El interruptor principal se utiliza para encender y apagar la cámara.

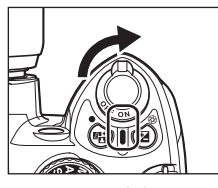

Encendida Apagada

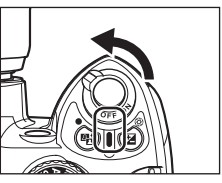

Introducción

Introducciór

<span id="page-18-0"></span>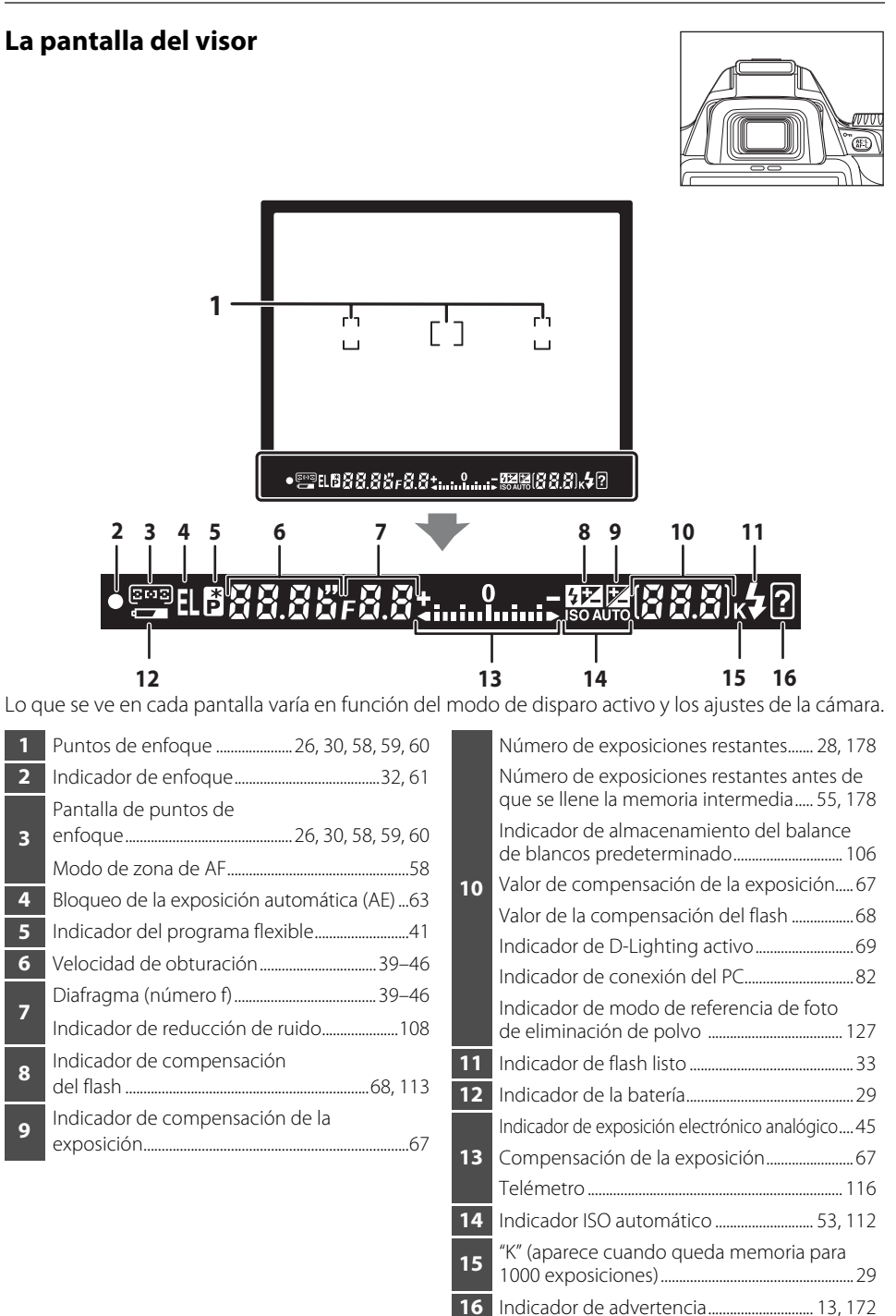

<span id="page-18-1"></span>C **El visor**

## <span id="page-19-0"></span>**La pantalla de información de disparo**

Cuando la cámara está encendida, la pantalla de información de disparo aparece en la pantalla. De este modo se puede confirmar toda la información de disparo como, por ejemplo, la velocidad de obturación, el diafragma o el número de exposiciones restantes, así como los ajustes activos en ese momento.

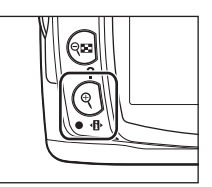

La pantalla va cambiando en el orden siguiente cada vez que se pulsa  $\mathbb{R}$  ( $\mathbb{H}$ ):

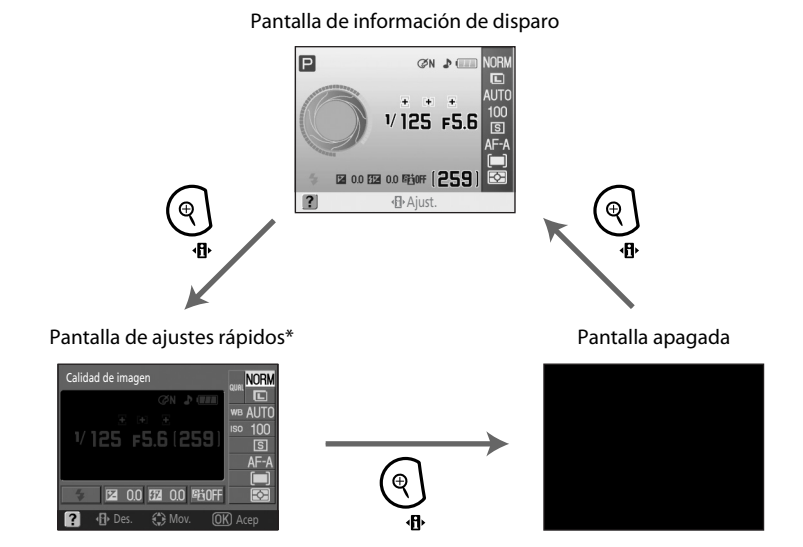

\* La pantalla de ajustes rápidos le permitirá definir la configuración de disparo que use con más frecuencia  $(83.48)$ .

#### C **Activación y desactivación de la pantalla de información de disparo**

De forma predeterminada, la información de disparo también desaparece en los casos siguientes:

- **•** Si no se realiza ninguna operación durante aproximadamente ocho segundos.
- Si se activa el sensor de movimiento ocular al mirar por el visor (<sup>88</sup> 31, [123\)](#page-134-4).
- **•** Si se mantiene presionado el disparador.

Si la pantalla de información de disparo está desactivada, también se mostrará en los casos siguientes:

- Si se pulsa el disparador hasta la mitad y luego se suelta (**X** [31\)](#page-42-0).
- Si se pulsa  $Q \boxtimes o P$ .
- **•** Si se pulsa F/G, a no ser que la opción **Balance de blancos** esté seleccionada en la configuración personalizada 11 (**Botón**  $\bullet$ **)/Fn**; 图 [112\)](#page-123-1) en los modos **凸**, ①, <u>名, 国,</u> 各, 々, e, M o M.
- Si se pulsa  $\blacklozenge$  en cualquier modo que no sea el modo  $\bigcirc$  automático (flash apagado).
- Si se pulsa  $\mathbf{\Sigma}$  en los modos  $\mathbf{P}, \mathbf{S} \circ \mathbf{A}$ .

#### D **Formato de la pantalla de información**

Las opciones de formato de la pantalla de información se pueden seleccionar en la opción **Formato**  visual. info. (8 [120](#page-131-1)) del menú Configuración.

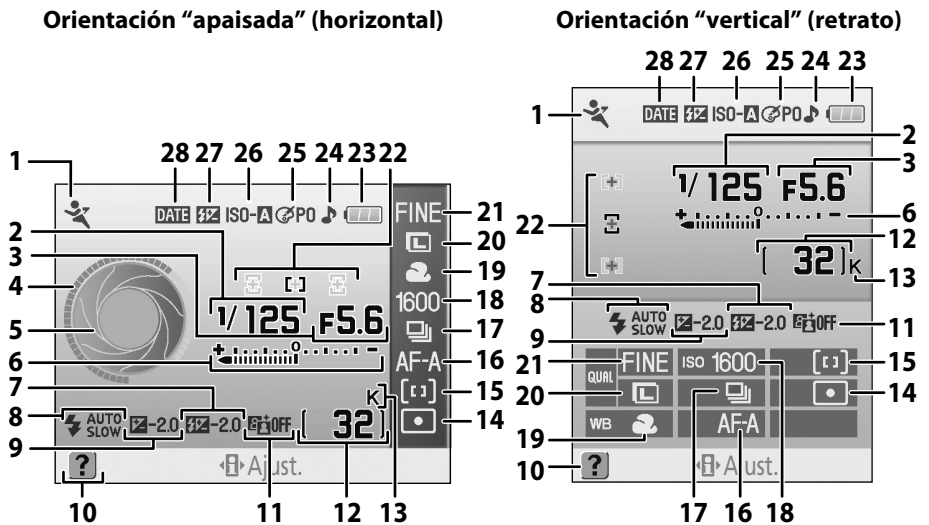

La información mostrada en la pantalla varía en función del modo y de las condiciones de disparo. La información incluida arriba puede variar con los ajustes actuales de la cámara.

 Modo de disparo ............................................................ [6](#page-17-0) Velocidad de obturación................................ [40](#page-51-1)[–46](#page-57-0) Diafragma (número f)....................................... [40](#page-51-1)[–46](#page-57-0) Pantalla de la velocidad de obturación Pantalla del diafragma Indicador de exposición electrónico analógico..........................................................................[.45](#page-56-0) Compensación de la exposición .......................[.67](#page-78-1) Valor de la compensación del flash.................[.68](#page-79-1) Modo de sincronización del flash.....................[.65](#page-76-1) Valor de compensación de la exposición....[.67](#page-78-1) Indicador de ayuda ....................................................[.13](#page-24-1) Indicador de D-Lighting activo...........................[.69](#page-80-1) Número de exposiciones restantes .......[28,](#page-39-3) [178](#page-189-2) Indicador de almacenamiento del balance de blancos predeterminado ..............................[106](#page-117-0) Indicador del modo Capture ...............................[.82](#page-93-0) "K" (aparece cuando queda memoria para 1000 exposiciones).....................................................[.29](#page-40-1) Modo de medición ....................................................[.62](#page-73-2)

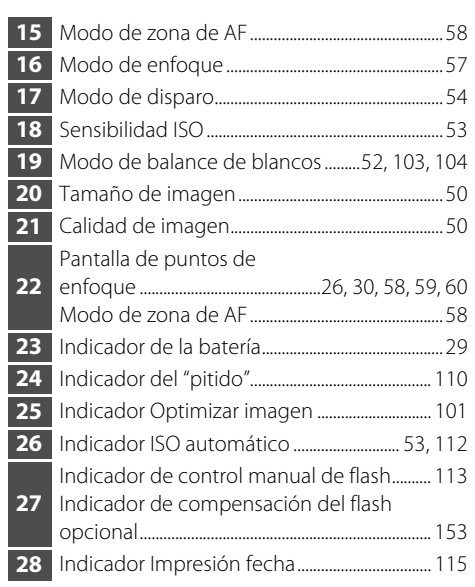

#### D **Pantallas de la velocidad de obturación y del diafragma**

Estas pantallas proporcionan una indicación visual de la velocidad de obturación y del diafragma.

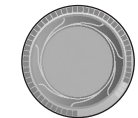

Velocidad de obturación rápida, diafragma abierto (número f pequeño)

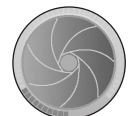

Velocidad de obturación lenta, diafragma cerrado (número f grande)

Introducción Introducción

Las pantallas gráficas de la velocidad de obturación y del diafragma se muestran al girar el dial de modo.

## <span id="page-21-0"></span>**El dial de control**

Gire el dial de control únicamente, o úselo en combinación con otros botones para ajustar las siguientes configuraciones. Los cambios realizados en la configuración de disparo se pueden visualizar en el visor y en la pantalla de información de disparo a medida que se configuran.

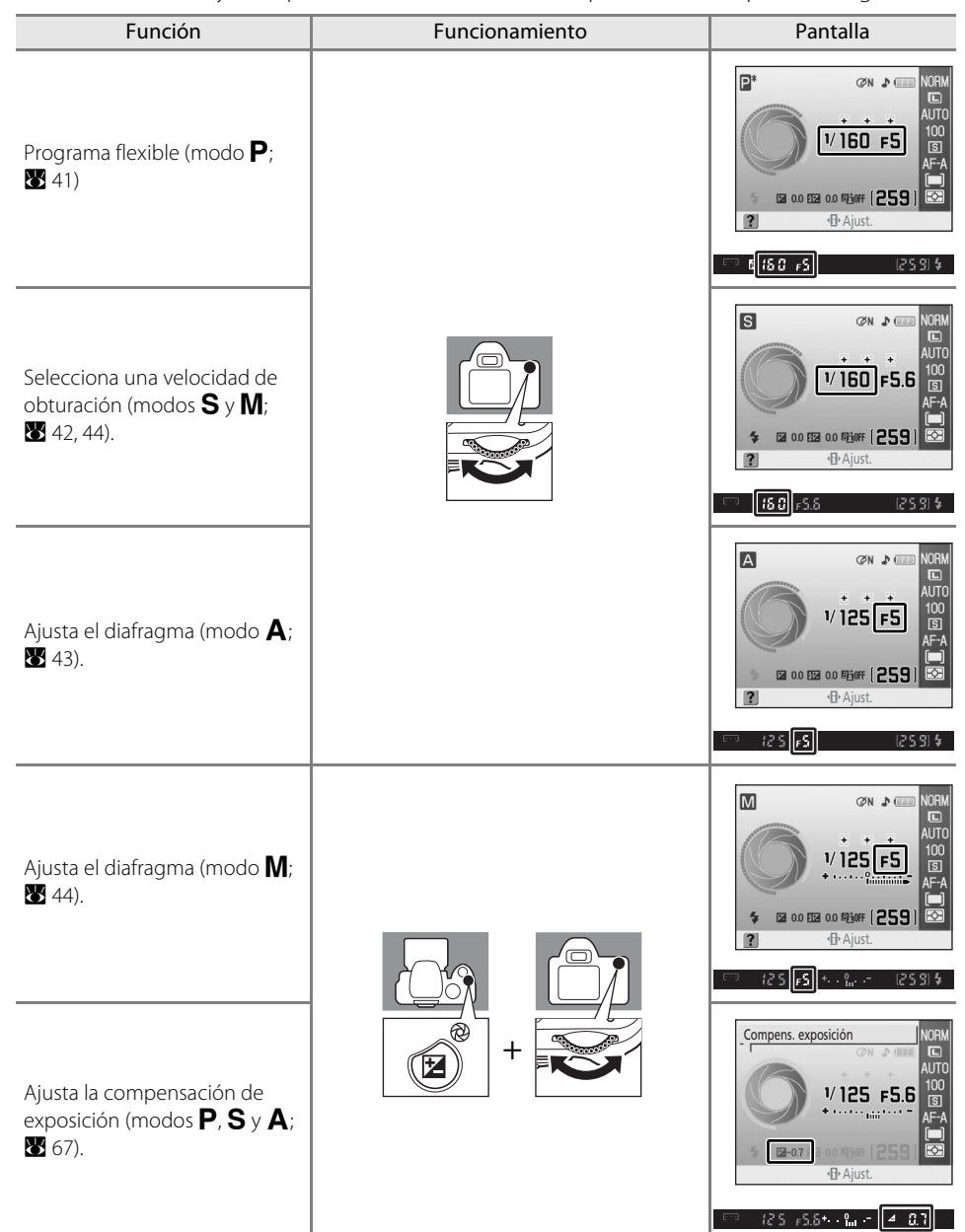

Introducción

Introducción

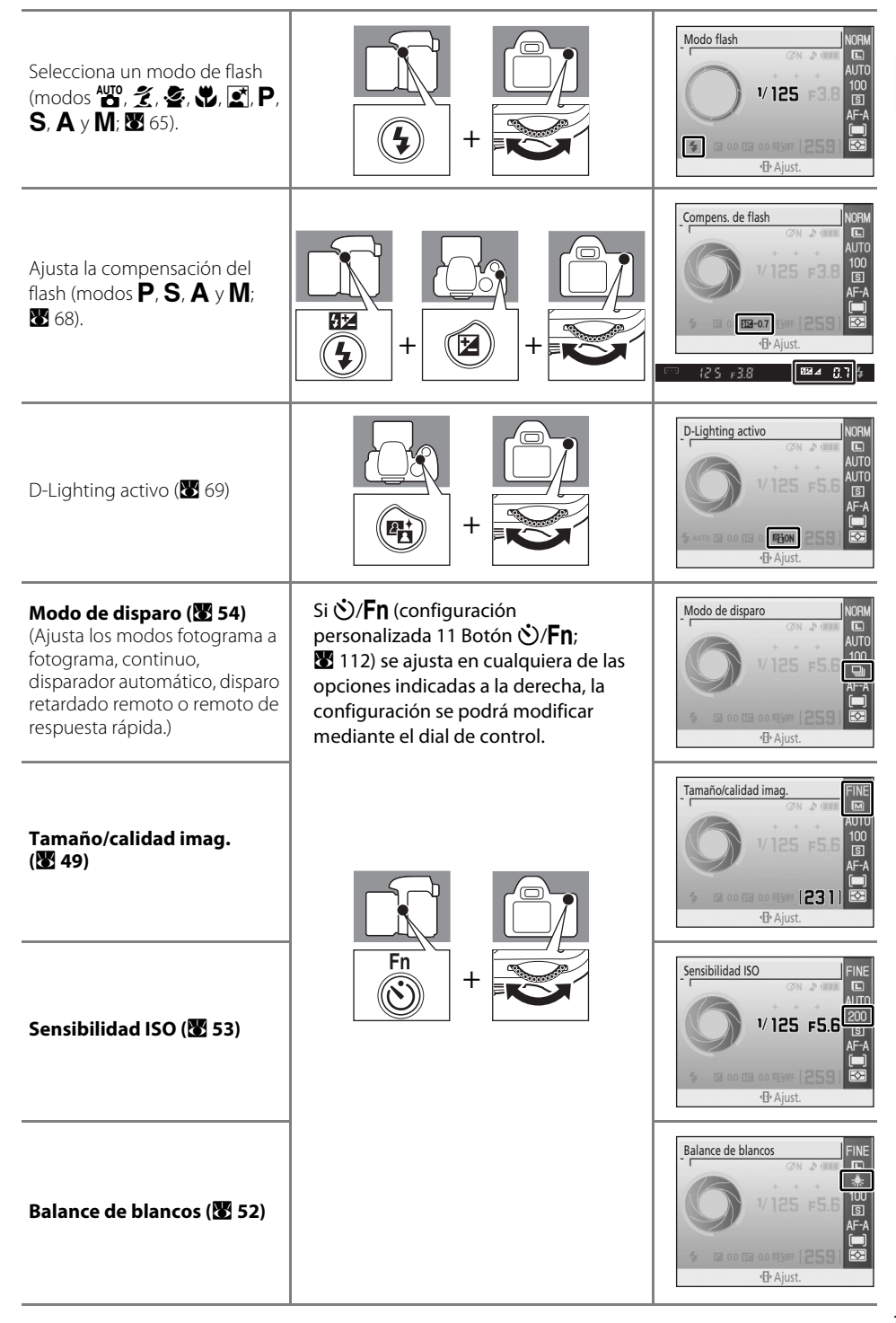

## <span id="page-23-0"></span>**El multiselector**

El multiselector se utiliza para llevar a cabo las operaciones siguientes.

#### **Durante el disparo**

Introducción 1 2<br>1 *2* 

(Sólo si la opción Zona dinámica o Punto único está seleccionada en el Modo de zona de AF;  $\overline{3}$  [58\)](#page-69-1)

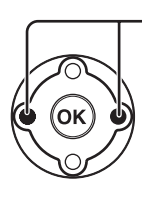

Seleccione el punto de enfoque  $(\sqrt{3} \ 59)$  $(\sqrt{3} \ 59)$  $(\sqrt{3} \ 59)$ 

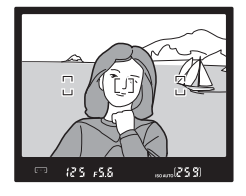

伺 fma. ē ON -- $\mathbf{0}$ 

#### **En la pantalla de ajustes rápidos**

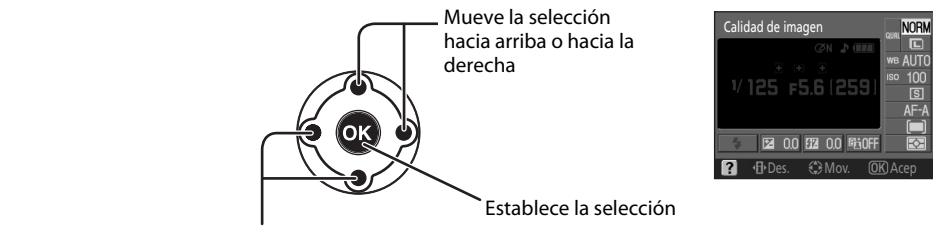

Mueve la selección hacia abajo o hacia la izquierda

#### **En las pantallas de menús**

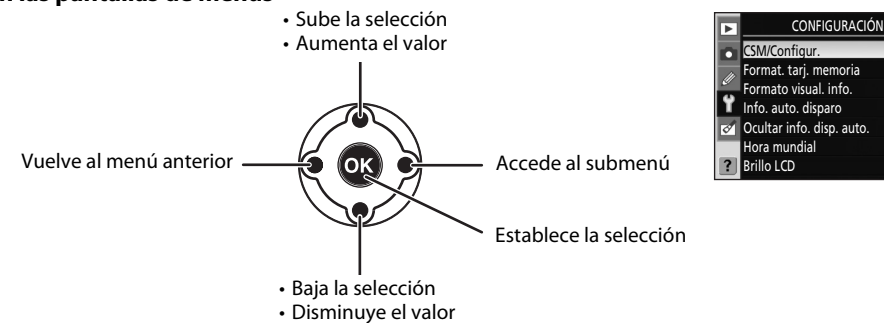

#### **Durante la reproducción**

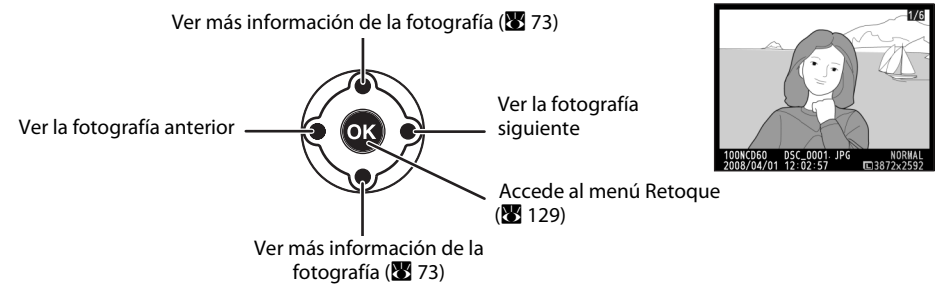

## <span id="page-24-0"></span>**El disparador**

La cámara está equipada con un disparador de dos fases. Para enfocar, pulse el disparador hasta la mitad y deténgase cuando note cierta resistencia. El enfoque se bloqueará\* mientras el disparador se encuentre en esta posición. Para abrir el obturador y tomar la fotografía, pulse el disparador hasta el final.

\* No podrá enfocar ni se emitirá ningún pitido para indicar que el sujeto está enfocado si el **Modo de enfoque (** $\mathbb{Z}$  57) está ajustado en **[A](#page-68-3)F servo continuo**, o bien si se aplica **AF servo continuo** automáticamente con **AF servo automático** seleccionado para sujetos en movimiento.

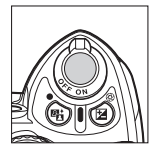

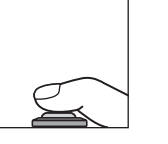

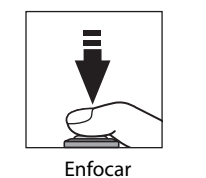

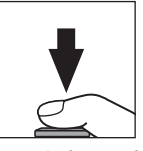

Enfocar Tomar la fotografía

## <span id="page-24-1"></span>**Botón ?** (Ayuda)

Si se mantiene presionado  $\mathbb{G}$  (?), aparecen en la pantalla datos sobre las condiciones actuales de disparo, así como información de ayuda para los menús; para navegar por la pantalla, pulse el multiselector hacia arriba y hacia abajo. Si parpadea el icono  $\boxed{?}$  en la pantalla o detecta una **?** (indicador de advertencia) que parpadea en el visor, significa que puede acceder a la sección de solución de problemas en pantalla: basta con pulsar  $\mathbb{R}$  (?).

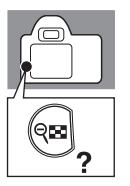

Optimizar imagen

elecciona cómo se procesarán las imágenes según el tipo de sujeto y el uso que se dará a las fotografías.

## <span id="page-25-0"></span>**La correa para la cámara AN-DC1**

Coloque la correa de la cámara tal como se muestra (dos ojales).

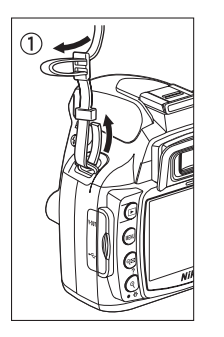

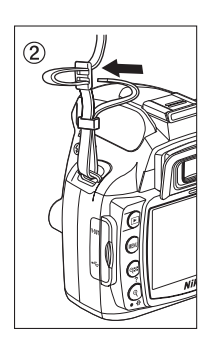

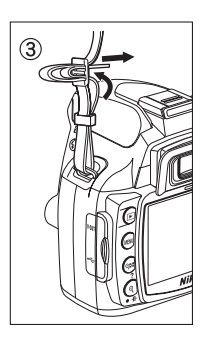

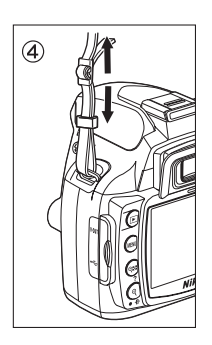

## <span id="page-26-0"></span>**Primeros pasos**

<span id="page-26-1"></span>En este capítulo se explican los procedimientos necesarios para la toma de fotografías, incluida la carga e inserción de la batería, las instrucciones de montaje de los objetivos, el ajuste de la fecha y la hora o el uso de las tarjetas de memoria.

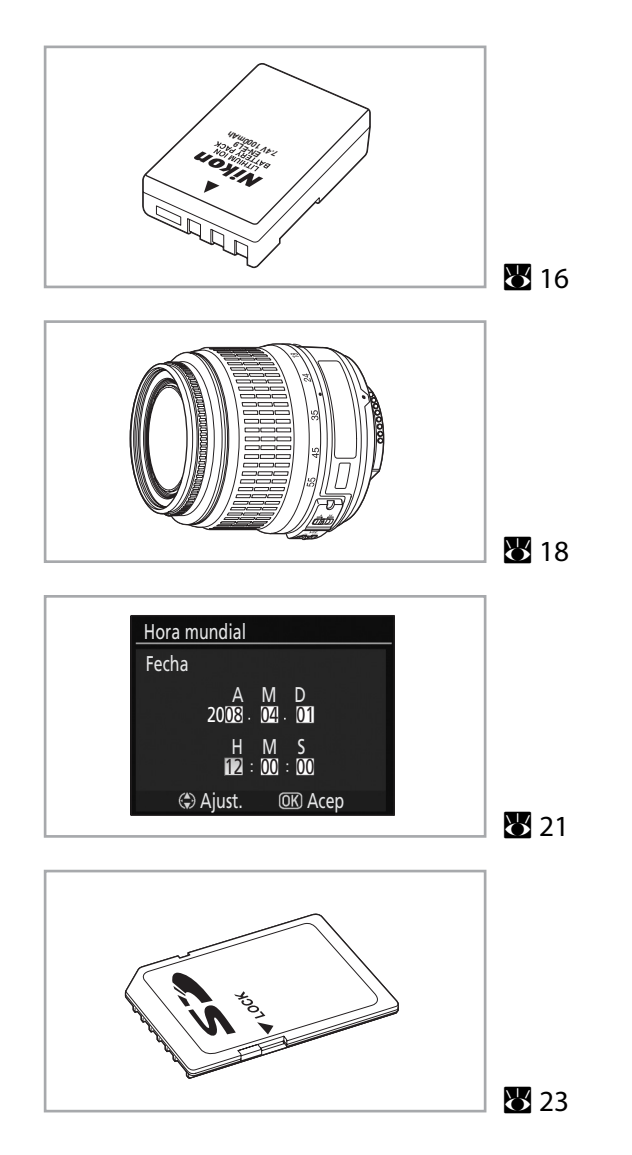

## <span id="page-27-0"></span>**Carga e inserción de la batería**

Utilice el cargador rápido MH-23 suministrado para cargar la batería recargable de ion de litio EN-EL9 (también suministrada) antes de utilizar la cámara por primera vez o cuando se agote la batería.

## <span id="page-27-1"></span>**El cargador rápido MH-23**

El cargador rápido MH-23 se debe utilizar con la batería recargable de ion de litio EN-EL9 suministrada.

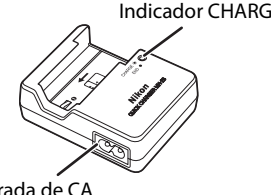

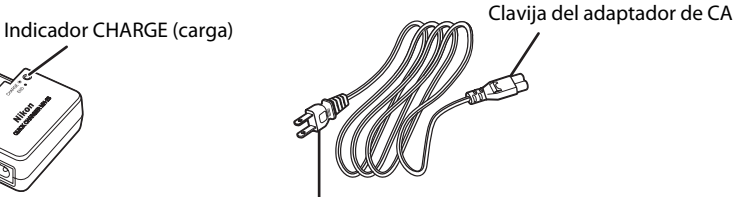

#### Entrada de CA Enchufe de corriente (la forma varía en función del país de venta)

## <span id="page-27-2"></span>**Batería recargable de ion de litio EN-EL9**

Las baterías EN-EL9 se deben utilizar con las cámaras D60.

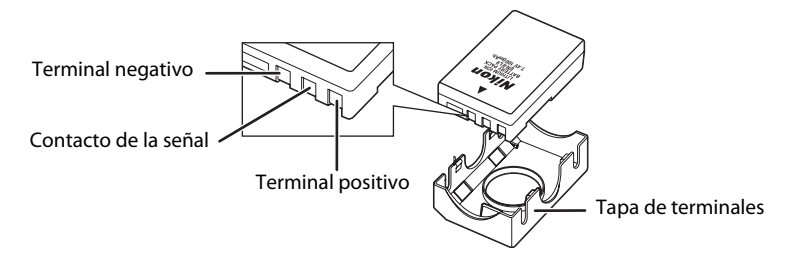

## **1** Debe cargar la batería.

**1.1** Retire la tapa de terminales de la batería.

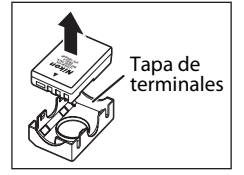

**1.2** Conecte el cable de corriente al cargador y enchúfelo.

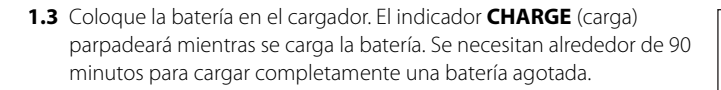

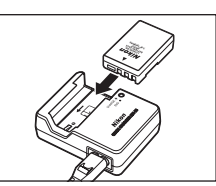

**1.4** Las baterías habrán terminado de cargarse cuando el indicador **CHARGE** (carga) deje de parpadear. Extraiga la batería del cargador y desenchúfelo.

**EN-EL9 7.4V 1000mAh** Indicador CHARGE (carga)

## <span id="page-28-0"></span>**2** Inserte la batería.

- **2.1** Después de comprobar que el interruptor principal está en la posición de apagado, abra la tapa del compartimento de la batería.
- **2.2** Inserte una batería completamente cargada, tal como se muestra a la derecha. Cierre la tapa del compartimento de la batería.

Es importante que los contactos de la batería estén orientados hacia abajo.

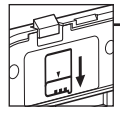

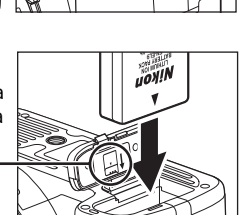

## B **Extracción de la batería**

Apague la cámara y compruebe que el indicador de acceso a la tarjeta de memoria esté apagado antes de extraer la batería.

## B **La batería y el cargador**

- **•** Lea y cumpla las advertencias y precauciones de las páginas [ii–](#page-3-1)[iii](#page-4-1) y [164–](#page-175-2)[166](#page-177-1) de este manual, así como las advertencias e instrucciones proporcionadas por el fabricante de la batería.
- **•** No utilice la batería a una temperatura ambiente inferior a 0 °C o superior a 40 °C. Durante la carga, la temperatura debería estar entre 5–35 °C. Para obtener los mejores resultados, cargue la batería a temperaturas superiores a 20 °C. La capacidad de la batería puede descender si se carga o se utiliza a temperaturas inferiores.
- **•** La batería puede estar muy caliente justo después de haberla utilizado. Por eso, se recomienda dejar que se enfríe la batería antes de ponerla a cargar.
- **•** Cambie la tapa de terminales suministrada cuando extraiga la batería de la cámara o del cargador rápido para no acortar la vida útil de la batería.
- **•** Desenchufe el cargador rápido cuando no lo esté usando.

 $\hat{1}$ 

 $(2)$ 

## <span id="page-29-0"></span>**Montaje del objetivo**

Se debe tener cuidado para que no entre polvo en la cámara cuando se cambia de objetivo.

## **1** Apague la cámara y retire la tapa del cuerpo.

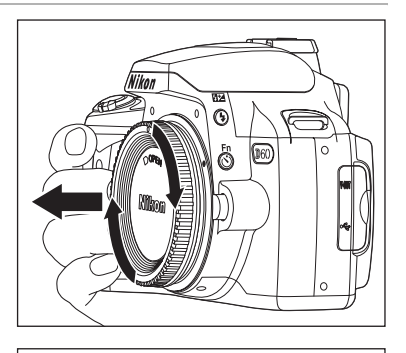

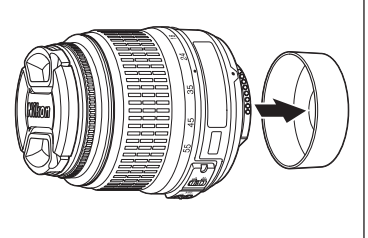

Quite la tapa trasera del objetivo.

<span id="page-29-2"></span><span id="page-29-1"></span>**2** Manteniendo alineada la marca de montaje del objetivo con la del cuerpo de la cámara, coloque el objetivo en la montura de la bayoneta de la cámara y gírelo en la dirección que se indica hasta que oiga un clic.

Si el objetivo cuenta con un interruptor A-M o M/A-M, seleccione A (autofoco) o M/A (autofoco con prioridad manual).

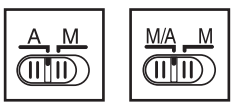

#### C **Objetivos para autofoco**

El autofoco sólo funciona en esta cámara con objetivos AF-S y AF-I. Los objetivos AF-S y AF-I NIKKOR están provistos de un motor de autofoco. El autofoco no es posible si se monta cualquier otro tipo de objetivo, independientemente de las propias capacidades del mismo.

## C **Objetivo**

En este manual se utiliza un objetivo AF-S DX NIKKOR 18-55mm f/3.5-5.6G VR ( $\blacksquare$  [185](#page-196-0)) como ejemplo el las ilustraciones. El objetivo AF-S DX Zoom NIKKOR 18-55mm f/3.5-5.6G ED II se puede utilizar del mismo modo, pero no está provisto de la función de reducción de la vibración (VR). Si va a utilizar otro objetivo consulte el Manual del usuario del objetivo.

 Tapa del objetivo Anillo de enfoque ...................................................... [61](#page-72-3) Anillo del zoom ........................................................... [30](#page-41-2) Interruptor ON/OFF de reducción de la vibración\*.........................................................................[.20](#page-31-0) Interruptor A-M.................................................... [18,](#page-29-2) [61](#page-72-3) Contactos de CPU...................................................... [62](#page-73-3) Tapa trasera del objetivo Escala de la distancia focal Marca de la escala de la distancia focal Marca de montaje...................................................... [18](#page-29-2)

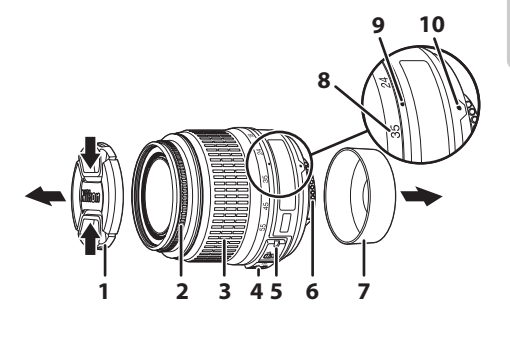

\* El objetivo AF-S DX Zoom NIKKOR 18-55mm f/3.5-5.6G ED II no está equipado con interruptor ON/OFF de reducción de la vibración.

## C **Anillo de diafragmas**

Si el objetivo cuenta con anillo de diafragmas, bloquéelo en el diafragma mínimo (número f más alto). Consulte el Manual del usuario suministrado con el objetivo para obtener más información.

## <span id="page-30-1"></span><span id="page-30-0"></span>**Desmontaje de los objetivos**

Asegúrese de que la cámara esté apagada cuando extraiga o cambie el objetivo. Para extraer el objetivo, mantenga pulsado el botón de liberación del objetivo  $(1)$  al mismo tiempo que lo gira en el sentido de las agujas del reloj (2). Cuando retire el objetivo, vuelva a colocar la tapa del cuerpo de la cámara y la tapa trasera del objetivo.

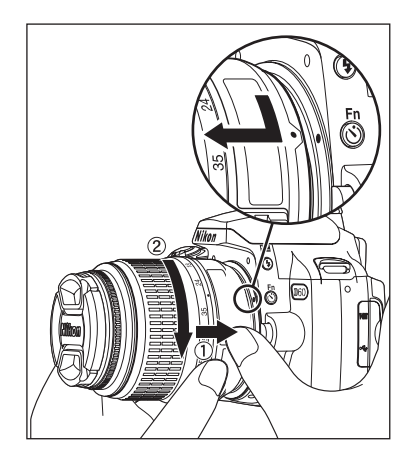

## <span id="page-31-0"></span>**Modo de reducción de la vibración (VR)**

Un objetivo AF-S DX NIKKOR 18-55mm f/3.5-5.6G VR está provisto de la función de reducción de la vibración (VR).

Si activa la reducción de la vibración (VR), podrá disparar a velocidades de obturación de aproximadamente tres paradas\* menos (a una distancia focal de 55 mm) que si esta función está desactivada. También se admite el barrido.

- \* Basado en resultados conseguidos con condiciones de medición de Nikon. Los efectos de la reducción de la vibración pueden variar según las condiciones particulares de disparo.
- **•** Ponga el interruptor ON/OFF de reducción de la vibración en la posición **ON** para activar la reducción de la vibración.
- **•** Las sacudidas de la cámara serán menores al pulsar el disparador hasta la mitad. También se simplifican el autofoco y el enfoque manual (además del encuadre preciso del sujeto), ya que se reducen de igual modo las sacudidas visibles por el visor.
- **•** Para desactivar la reducción de la vibración, ponga el interruptor ON/OFF de reducción de la vibración en la posición **OFF**.

## B **Uso de la reducción de la vibración**

- **•** Si la cámara se desplaza en un gran arco, no se realizará la compensación de sacudidas de la cámara en la dirección de su desplazamiento. Por ejemplo, con desplazamiento horizontal, sólo se reducirían las sacudidas verticales de la cámara, haciendo que el desplazamiento sea mucho más sencillo.
- **•** Debido a las características del mecanismo de reducción de la vibración, las imágenes mostradas en el visor pueden aparecer borrosas inmediatamente después del disparo. No es una avería grave.
- **•** No apague la cámara ni quite el objetivo durante el proceso de reducción de la vibración. Si no tiene esto en cuenta, podría escuchar el ruido de componentes internos sueltos en el interior del objetivo al moverlo. No es una avería grave. Vuelva a encender la cámara y corrija el problema. La reducción de la vibración no funciona mientras se carga el flash incorporado.
- **•** Si la cámara está montada en un trípode, ponga el interruptor ON/OFF de reducción de la vibración en la posición **OFF**. No obstante, ponga el interruptor en la posición **ON** cuando utilice un trípode sin dispositivo de fijación o cuando utilice un monópode.

## D **Ángulo de imagen y distancia focal**

El tamaño del área expuesta por una cámara de 35mm es de 36 × 24 mm. En cambio, el tamaño del área expuesta por la D60, es de 23,6 × 15,8 mm, lo que significa que el ángulo de imagen de una cámara de 35mm es aproximadamente 1,5 veces el de la D60. Se puede calcular la distancia focal aproximada de los objetivos de la D60 en formato de 35mm multiplicando la distancia focal del objetivo por 1,5 (por ejemplo, la distancia local efectiva de un objetivo de 24mm en formato de 35mm sería 36mm al montarlo en la D60).

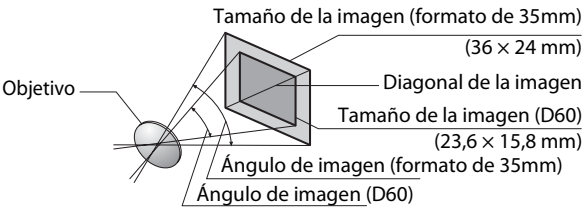

## <span id="page-32-0"></span>**Ajuste del idioma, la fecha y la hora de la pantalla**

La primera vez que se encienda la cámara, aparecerá en la pantalla el cuadro diálogo de selección del idioma que se muestra en el paso 1. Siga los pasos que se indican a continuación para escoger el idioma y ajustar la fecha y la hora. No se podrán tomar fotografías hasta que se ajuste el reloj de la cámara.

## **1** Encienda la cámara.

Aparecerá el cuadro de diálogo de selección del idioma.

## **2** Seleccione el idioma.

Se mostrará un mapa del mundo con las zonas horarias.

El campo **UTC** muestra la diferencia horaria entre las zonas horarias seleccionadas y la hora universal coordinada (UTC), en horas.

### **3** Seleccione la zona horaria local.

Aparecerán las opciones de horario de verano.

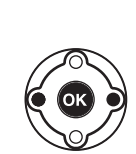

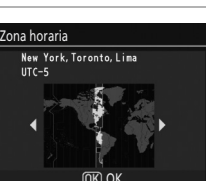

Language

Deutsch

**English** 

Español

Suomi

Français

**Italiano** 

Deutsch

**English** 

Español

Suomi

Français

Italiano

Nederlands

Nederlands

De

 $En$ 

Es

Fil

Fr

ĪŤ

 $\overline{\mathsf{N}}$ 

De

 $En$ 

Fe

Fi

Fr

T<sub>t</sub>

N<sub>1</sub>

Idioma (LANG)

## **4** Marque **Activado** si está en vigor el horario de verano.

Aparecerá el menú Fecha.

### **5** Pulse el multiselector hacia la izquierda o hacia la derecha para seleccionar las opciones y hacia arriba o hacia abajo para cambiarlas.

Para configurar las opciones, pulse  $OK$ .

Una vez aplicados los ajustes, la pantalla volverá al modo de disparo y se mostrará la información de disparo.

## <span id="page-32-1"></span>**Ajuste del reloj**

Utilice la opción **Hora mundial** del menú Configuración para ajustar el reloj de la cámara.

## **1** Encienda la cámara y pulse **MENU**.

Aparecerán en la pantalla todos los menús. Si el elemento de menú ya está resaltado, pulse el multiselector hacia la izquierda para resaltar el icono para el menú actual en amarillo.

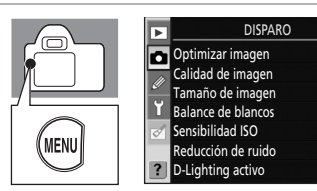

 $\overline{on}$ 

 $\overline{OR}$ 

 $\overline{\text{ON}}$ 

**COPO** 

**NORM**  $\Box$ **ALITO** 100

> **OFF OFF**

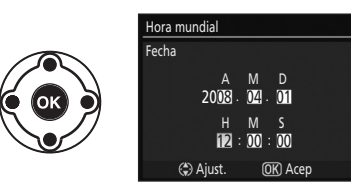

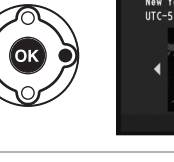

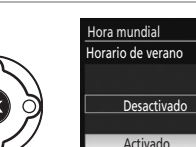

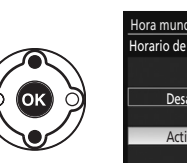

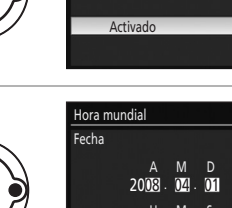

### **2** Marque  $\bigcup_{i=1}^{n}$  y pulse el multiselector a la derecha para marcar **Hora mundial**.

Aparecerá la pantalla Hora mundial.

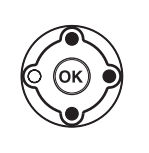

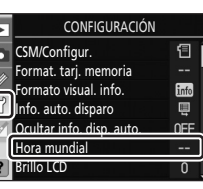

Hora mundial ona horaria Fecha ormato de fecha orario de verano

> Tokyo, Seoul  $UTC+9$ 2008/01/01 00:36:07

## **3** Marque **Zona horaria**, **Fecha**, **Formato de fecha** u **Horario de verano**.

Pulse el multiselector a la derecha para acceder al siguiente conjunto de opciones. La visualización vuelve a la pantalla Hora mundial cada vez que se aplican los ajustes de fecha y hora. Si se utiliza el horario de verano, active la opción

**Horario de verano** antes de aplicar la configuración de fecha y hora.

#### Zona horaria

Seleccione la zona horaria. El reloj de la cámara se ajustará automáticamente con la hora de la zona seleccionada. Consulte el paso 3 de la sección ["Ajuste del idioma, la fecha y la](#page-32-0)  [hora de la pantalla" \(](#page-32-0)**29** 21).

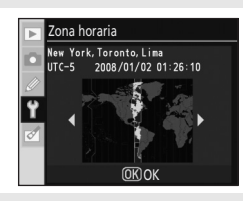

#### Fecha

Ajuste el reloj de la cámara. Consulte el paso 5 de la sección ["Ajuste del idioma, la fecha y la](#page-32-0)  [hora de la pantalla" \(](#page-32-0) $\sqrt{8}$  21). Ajuste el reloj con regularidad para que marque la hora con precisión.

#### Formato de fecha

Seleccione el orden en que desee que aparezcan el día, el año y el mes y pulse  $OK$ .

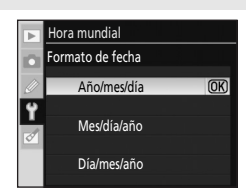

#### Horario de verano

Active **Horario de verano** cuando empiece el horario de verano para que el reloj de la cámara se adelante una hora automáticamente. Desactive **Horario de verano** (ajuste predeterminado) cuando finalice el horario de verano.

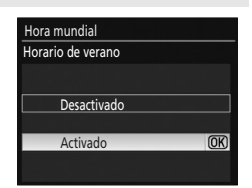

## C **La batería del reloj**

El reloj de la cámara funciona con la batería del reloj. La batería del reloj se carga cuando la batería principal está instalada o cuando hay conectado a la red eléctrica un adaptador de CA EH-5a con conexión EP-5 (A [156](#page-167-0)), y puede suministrar varios días de corriente de reserva después de 3 días de carga. Si aparece el mensaje **Reloj no está ajustado.** en la pantalla, significa que el reloj de la cámara se ha inicializado y que la fecha y hora de disparo no se grabarán correctamente. Vuelva a ajustar la fecha y la hora.

#### D **Cambio del idioma de visualización**

El menú de idioma sólo aparece automáticamente la primera vez que se enciende la cámara. Para cambiar el idioma de visualización, utilice la opción **Idioma (LANG) (图** [123\)](#page-134-6) del menú Configuración (**图** [117\)](#page-128-1).

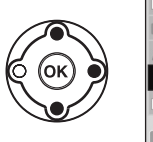

## <span id="page-34-2"></span><span id="page-34-0"></span>**Introducción de las tarjetas de memoria**

La cámara almacena las fotografías en tarjetas de memoria Secure Digital (SD) (disponible por separado). Consulte ["Tarjetas de memoria aprobadas" \(](#page-169-1) $\bullet$  158) para conocer los detalles.

## <span id="page-34-1"></span>**Introducción de las tarjetas de memoria**

- **1** Antes de introducir o extraer las tarjetas de memoria, apague la cámara y abra la tapa de la ranura de la tarjeta de memoria.
- **2** Introduzca la tarjeta de memoria tal como se muestra a la derecha hasta que quede fija en su lugar.

El indicador de acceso a la tarjeta de memoria se iluminará durante unos segundos.

Cierre la tapa de la ranura para tarjeta de memoria.

Si va a utilizar una tarjeta de memoria concreta en esta cámara por primera vez, consulte la sección ["Formateo de las tarjetas de memoria"](#page-35-0)   $(8324)$  $(8324)$ .

## Extracción de las tarjetas de memoria

Compruebe que el indicador de acceso esté apagado. Apague la cámara y abra la tapa de la ranura para tarjeta de memoria. Empuje la tarjeta suavemente para extraerla un poco  $(1)$ ). Ahora ya puede sacar la tarjeta con la mano (2).

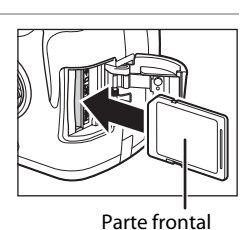

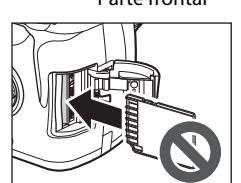

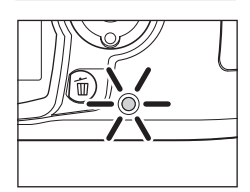

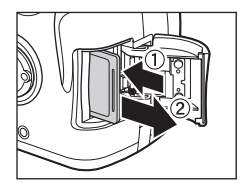

## <span id="page-35-0"></span>**Formateo de las tarjetas de memoria**

Las tarjetas de memoria deben formatearse en la cámara antes de utilizarlas por primera vez. Tenga en cuenta que el formateo de tarjetas de memoria borra definitivamente cualquier fotografía o dato que pudieran contener. Asegúrese de que todos los datos que desee conservar se han copiado en otro dispositivo de almacenamiento antes de formatear la tarjeta.

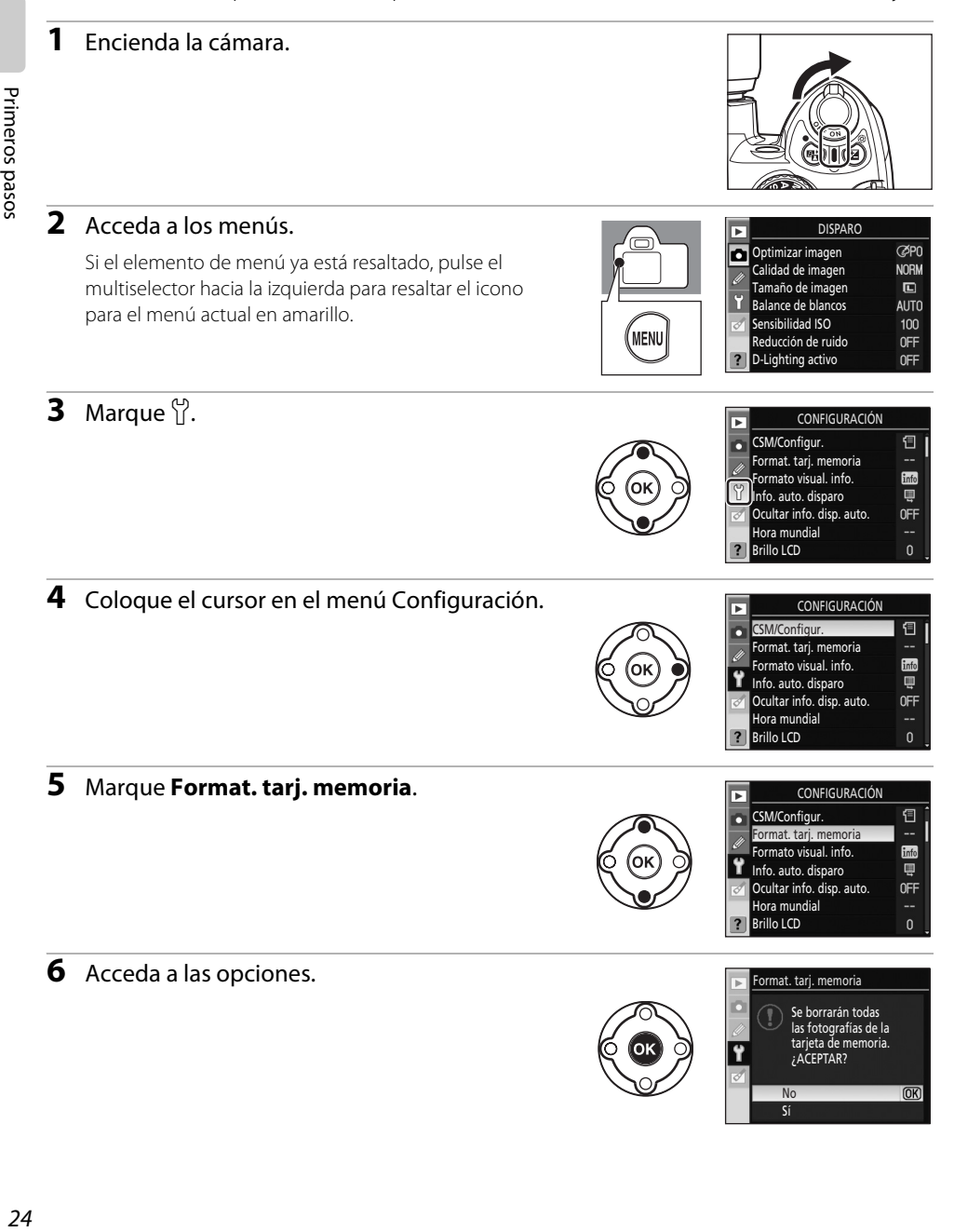

No Sí

 $\overline{OR}$
## **7** Marque **Sí**.

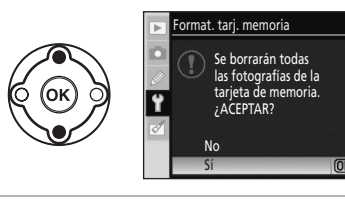

Se borrarán todas las fotografías de la Formateando la tarjeta de de memoria. No Sí

**8** Formatee la tarjeta. No apague la cámara ni tampoco abra la tapa del compartimento de la batería ni la tapa de la ranura de la tarjeta de memoria hasta que se complete el formato y se muestre el menú Configuración.

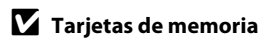

- **•** Formatee las tarjetas de memoria en la cámara antes de utilizarlas por primera vez.
- **•** No realice lo siguiente durante el formato, mientras se estén escribiendo datos o borrando información de la tarjeta de memoria. Tampoco durante la transferencia de datos entre la cámara y un ordenador. Si no se siguen estas precauciones, se podrían perder los datos o estropearse la cámara o la tarjeta de memoria:
	- Extraer la batería o la tarjeta de memoria
	- Apagar la cámara
	- Desconectar el adaptador de CA
- **•** No toque los terminales de la tarjeta con los dedos ni con objetos de metal.
- **•** No fuerce el cuerpo de la tarjeta. Si lo hiciera, podría dañar la tarjeta.
- **•** No doble la tarjeta, no la tire ni la someta a golpes fuertes.
- **•** No la exponga al calor, agua, altos niveles de humedad o a la luz directa del sol.

## B **Formateo de las tarjetas de memoria**

Utilice la opción **Format. tarj. memoria** de la cámara para formatear las tarjetas de memoria. El rendimiento podría ser menor si las tarjetas se formatean en un ordenador.

#### D **El dispositivo de protección contra escritura**

Las tarjetas de memoria disponen de un mecanismo de protección contra escritura para evitar la pérdida accidental de datos. Cuando el dispositivo está en la posición de bloqueo "LOCK", no se pueden guardar ni borrar fotografías, ni formatear la tarjeta de memoria.

Para anular el bloqueo, basta con deslizar la pestaña hasta la posición "write" (escritura).

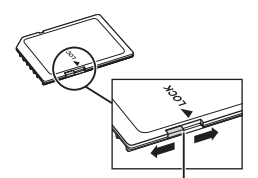

Dispositivo de protección contra escritura

## <span id="page-37-0"></span>**Ajuste del enfoque del visor (Ajuste dióptrico)**

Las fotografías se encuadran en el visor. Antes de disparar, asegúrese de que la pantalla del visor está enfocada. El visor puede enfocarse quitando la tapa del objetivo y subiendo y bajando el control de ajuste dióptrico hasta que los puntos de enfoque aparezcan completamente nítidos. Cuando realice el control de ajuste dióptrico mirando por el visor, tenga cuidado de no meterse los dedos o las uñas en el ojo.

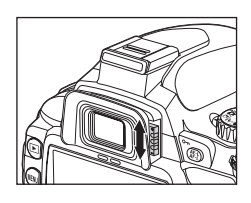

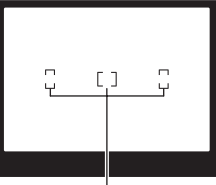

Puntos de enfoque

# **Fotografía básica**

En este capítulo se explican las operaciones básicas de la cámara, desde el disparo a la reproducción, en cuatro sencillos pasos si el dial de modo se encuentra en la posición  $\mathbf{C}$ (automático). También hablaremos de la tecnología Vari-Program Digital, con la que se consigue simplificar el fotografiado de escenas concretas.

Los cuatro pasos básicos que describiremos ahora se aplican a todos los modos de disparo y de reproducción, por lo que debe saber realizar este procedimiento con soltura antes de aprender operaciones más avanzadas.

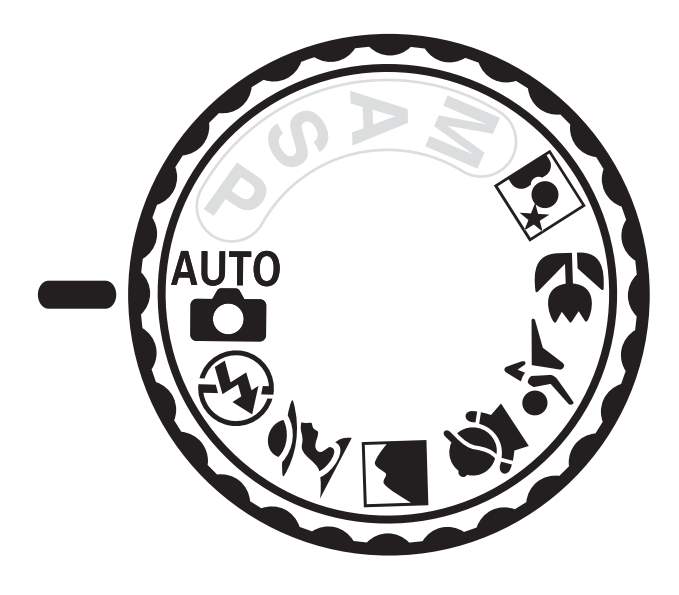

## **Fotografía "apuntar y disparar" (Modo <sup>AUTO</sup> (Automático))**

En esta sección utilizaremos el disparo en modo **en cauto** (automático) para explicar los procedimientos básicos.

El modo <sup>Auto</sup> (automático) es un modo "apuntar y disparar" automático en el que la mayoría de los ajustes los controla la propia cámara según las condiciones de disparo.

## **Paso 1 Encender la cámara y seleccionar el modo de disparo**

## **1** Encienda la cámara.

Retire la tapa del objetivo y encienda la cámara.

Aparecerá la pantalla de limpieza del sensor de imagen en curso y se mostrará la información de disparo en la pantalla. Si mira por el visor, se apagará la pantalla y se encenderá la pantalla del visor.

#### **2** Gire el dial de modo hasta la posición del modo <sup>AUTO</sup> (Automático).

La cámara entrará en el modo **euto** (automático).

## **3** Compruebe la carga de la batería.

Compruebe la carga de la batería en la pantalla de información de disparo (8 [29\)](#page-40-0).

Si la pantalla está apagada, pulse  $\mathcal{R}$  ( $\mathcal{H}$ ) para mostrar la información de disparo otra vez.

Si la batería no tiene carga, no es posible ver la información de disparo. Cargue o cambie la batería.

## **4** Compruebe el número de exposiciones restantes.

El número de fotografías que se puede grabar en la tarjeta de memoria se muestra en la pantalla de información de disparo o en el visor.

Si no hay memoria suficiente para almacenar más fotografías con la configuración actual, el indicador parpadeará tal como se muestra a la derecha. No se podrán tomar más fotografías hasta que se cambie la tarjeta de memoria o se borren algunas fotografías ( $\bullet$  34, [96](#page-107-0)).

28

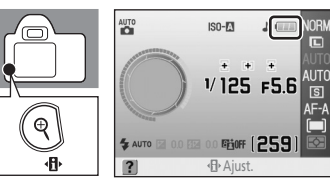

AUTO

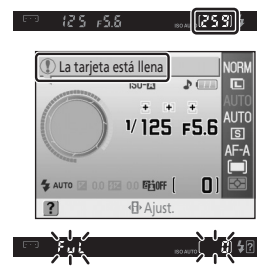

Ajust.

V125 F5.6

阳明 **259** 

 $|S0 - \underline{K3}|$  $D \subseteq$ 

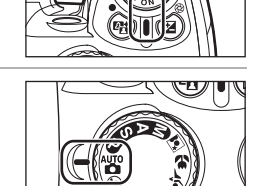

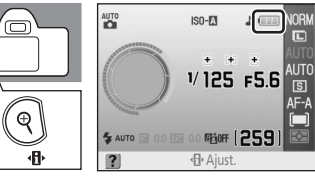

## C **Limpieza del sensor de imagen**

Cada vez que se enciende o se apaga la cámara, se activa la función que quita el polvo o la suciedad del filtro de paso bajo y protege el sensor de imagen (A [162\)](#page-173-0). Puede elegir si la limpieza se realizará automáticamente al encender o apagar la cámara en la opción **Limpiar sensor imagen** del menú Configuración (**8** [126](#page-137-0)).

## <span id="page-40-0"></span>C **Carga de la batería**

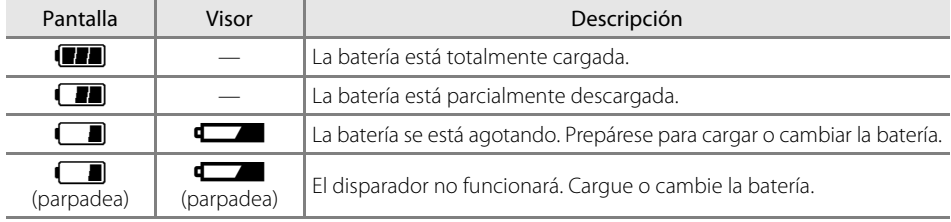

## C **Tarjetas de memoria de gran capacidad**

Cuando en la tarjeta queda espacio suficiente para grabar mil fotografías o más con la configuración que haya en ese momento, el número de exposiciones restantes se indica en millares, redondeándolas a la centena más cercana. Aparecerá "K" encima del número. Por ejemplo, si se pueden realizar 1.160 disparos, el número de exposiciones restantes se mostrará como "K 1.1".

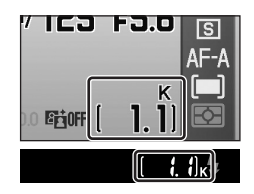

## D **Calidad y tamaño de la imagen**

En la configuración predeterminada, la opción **Calidad de imagen** está ajustada en **JPEG normal** y **Tamaño de imagen** está ajustado en Grande. Esta configuración se puede personalizar (<sup>29</sup>[49\)](#page-60-0) para reservar espacio restante en la tarjeta de memoria (849).

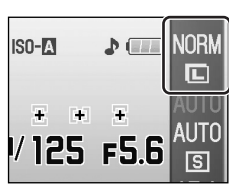

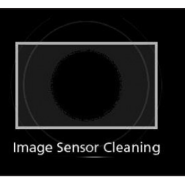

## **Paso 2 Encuadrar una fotografía**

## **1** Sujete la cámara tal como se muestra.

## **Sujeción de la cámara**

Sujete la empuñadura con la mano derecha y sostenga el cuerpo de la cámara o el objetivo con la izquierda. Apoye ligeramente los codos en el torso y coloque un pie medio paso por delante del otro para mantener el cuerpo estable.

## **2** Encuadre la fotografía en el visor.

Si mira por el visor, se apagará la pantalla y se encenderá la pantalla del visor.

Las fotografías no se pueden encuadrar con ayuda de la pantalla.

De este modo se puede confirmar en el visor toda la información de disparo como, por ejemplo, la velocidad de obturación, el diafragma o el número de exposiciones restantes. Si se apaga la pantalla del visor, pulse el disparador hasta la mitad para reactivarla.

Coloque el sujeto principal dentro de cualquiera de los tres puntos de enfoque con los que la cámara consigue enfocar.

## **Uso del zoom**

Utilice el anillo del zoom para acercar el sujeto para que llene una zona mayor del encuadre, o para alejarlo y aumentar la zona visible en la fotografía (elija las distancias focales más largas para acercar con el zoom y las más cortas para alejar).

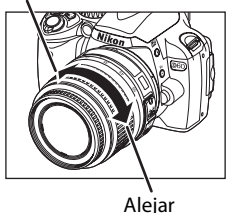

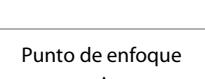

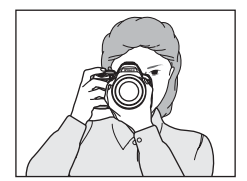

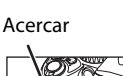

## C **Ajuste dióptrico**

Para obtener más información sobre el ajuste del enfoque del visor, consulte ["Ajuste del enfoque del visor](#page-37-0)  [\(Ajuste dióptrico\)" \(](#page-37-0)8 26).

#### C **Activación y desactivación del exposímetro/Desconexión automática del exposímetro**

La cámara está provista de exposímetro para medir el brillo de los sujetos. El exposímetro se activa al producirse las siguientes situaciones:

- **•** Cuando se enciende la cámara
- **•** Cuando se pulsa el disparador hasta la mitad con la cámara encendida
- Cuando se pulsa  $\mathcal{R}$  ( $\mathcal{H}$ ) con la cámara encendida

Si el exposímetro está activado, se encenderá la pantalla del visor o la de información de disparo. De este modo, se podrá confirmar toda la información de disparo como, por ejemplo, la velocidad de obturación, el diafragma o el número de exposiciones restantes ( $\bullet$  7, [9\)](#page-20-0).

El exposímetro se desactiva automáticamente junto con la opción **Apagado auto. exp. (图** [114\)](#page-125-0). La desconexión automática del exposímetro es una función que reduce el consumo de batería. Con los ajustes predeterminados, el exposímetro se desactiva si no se pulsa el disparador (ni siquiera hasta la mitad) o si no se realiza ninguna operación durante 8 segundos. El tiempo que ha de transcurrir antes de que se apague el exposímetro se puede ajustar mediante la configuración personalizada 15 (**Tempor. apag. auto.**; A [114\)](#page-125-0). El exposímetro también se activa cada vez que la pantalla se enciende, por ejemplo, por el inicio de la reproducción, por la navegación por los menús (**Reproducción/menús**), o al revisar las imágenes inmediatamente después de haberse tomado (**Revisión de imagen**). No obstante, el exposímetro se apagará al apagarse la pantalla, ya que así está configurado en los ajustes de desconexión automática.

## C **Ocultar info. disp. auto.**

El sensor de movimiento ocular situado bajo el visor se activará cuando la cara se acerque al visor con el exposímetro activado, y apaga la pantalla de información de disparo (ajuste predeterminado) para reducir el gasto de batería. Al bajar la cámara (al alejarla de la cara), la pantalla del visor se desactiva y vuelve a encenderse la pantalla de información de disparo. Esta opción se puede desactivar desde el ajuste **Ocultar info. disp. auto.** del menú Configuración ( $\blacksquare$ [123](#page-134-0)). No obstante, la pantalla de información de disparo se apagará al activar la desconexión automática del exposímetro, sea cual sea la opción seleccionada en **Ocultar info. disp. auto.**.

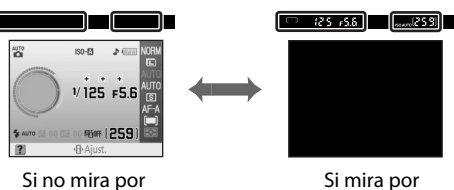

el visor

Si mira por el visor/pulsando el disparador hasta la mitad

## **Paso 3 Enfocar y disparar**

## **1** Pulse el disparador hasta la mitad.

La cámara seleccionará automáticamente al punto de enfoque que contenga el sujeto más cercano a la cámara y lo enfocará.

Una vez finalizado el enfoque, sonará un pitido y se mostrará el indicador de enfoque (A) en el visor. El punto de enfoque seleccionado se resaltará en color rojo en el visor.

Si el indicador de enfoque ( $\bigcirc$ ) de la pantalla del visor comienza a parpadear, significa que el sujeto no está enfocado. Recomponga la fotografía y pulse el disparador hasta la mitad para intentar volver a enfocar.

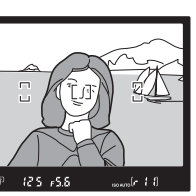

Si se fotografían sujetos en los que el autofoco no funciona correctamente (<sup>8</sup> 38), la cámara no podrá realizar el enfoque con autofoco. Cuando se

pulsa el disparador hasta la mitad, la pantalla del visor muestra el número de exposiciones que se pueden almacenar en la memoria intermedia ( $\blacksquare$  55). " $\cdot$ " aparece delante del número.

Si el sujeto está oscuro, se puede encender la luz de ayuda de AF para facilitar la operación de enfoque y el flash puede abrirse.

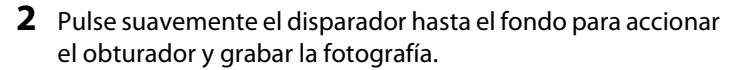

El indicador de acceso a la tarjeta de memoria se iluminará. No abra la tapa de la ranura para tarjeta de memoria o la tapa del compartimento de la batería, ni extraiga o desconecte la fuente de alimentación hasta que no se haya apagado el indicador de acceso a la tarjeta de memoria y la grabación haya finalizado.

Las fotografías se reproducen en la pantalla durante unos segundos después de haber sido tomadas.

Pulse el disparador hasta la mitad para volver inmediatamente al modo de disparo, incluso durante la reproducción.

Gire el interruptor principal para apagar la cámara cuando haya terminado de tomar fotografías.

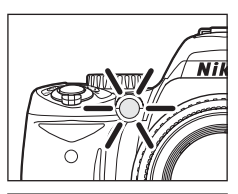

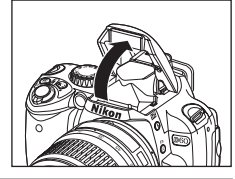

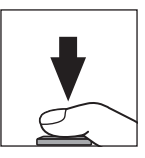

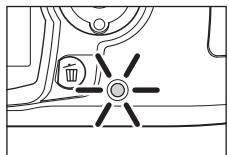

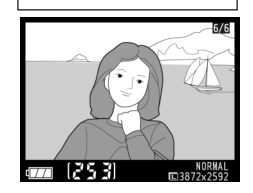

## C **El disparador**

Para obtener más información sobre el disparador de dos fases, consulte ["El disparador" \(](#page-24-0) $\blacksquare$ 13).

## C **Pitido**

- Si **Modo de enfoque (图** 57) se ajusta en **[A](#page-68-0)F servo continuo**, o si se interpreta que el sujeto está en movimiento en **AF servo automático** (ajuste predeterminado) y se aplica **AF servo continuo** automáticamente, no se emitirá ningún pitido para indicar que los sujetos ya están enfocados.
- Esta opción se puede desactivar en la configuración personalizada 01 (**Pitido**; **8** [110](#page-121-0)).

## C **El flash incorporado**

Si las condiciones de iluminación son malas o se fotografía a contraluz en el modo  $^{\text{app}}_{\bullet\text{O}}$  (automático), el flash incorporado se abrirá automáticamente al pulsar el disparador hasta la mitad. Al utilizar el flash, extraiga el parasol del objetivo para evitar que aparezcan sombras en las fotografías.

Si se necesita usar el flash, las fotografías sólo se podrán tomar cuando aparezca el indicador de flash listo  $\blacklozenge$ . Si no aparece el indicador de flash

listo, significa que se está cargando y no es posible tomar fotografías incluso con el flash abierto. Espere a que aparezca  $\blacktriangleright$ .

En el modo **400** (automático) con el modo de flash automático activado, si el sujeto está suficientemente iluminado el flash no destellará (aunque se haya abierto). Se pueden tomar fotografías aunque no aparezca  $\blacktriangleright$ .

Seleccione el modo  $\bigcirc$  [A](#page-47-0)utomático (flash apagado) ( $\bigcirc$  36) para impedir que el flash destelle en condiciones de poca iluminación.

Para obtener más información sobre el uso del flash, consulte ["Uso del flash incorporado" \(](#page-75-0)864). El alcance del flash varía con el diafragma y la sensibilidad ISO ( $\blacksquare$  [179](#page-190-0)).

Cuando no se utilice el flash, ciérrelo empujándolo suavemente hacia abajo hasta que se quede fijo en su lugar.

## C **Cambio de la configuración de disparo**

Además de la opción **Calidad de imagen** ([A](#page-61-0) 50) y **Tamaño de imagen** ([A](#page-61-1) 50), se pueden modificar diversos ajustes del modo e (automático), incluida la forma en que se abre el obturador (**Modo de disparo**; [A](#page-65-0) 54), la forma en que enfoca la cámara ([A](#page-68-0) 57), **Sensibilidad ISO** ([A](#page-64-0) 53) y **D-Lighting activo**  $(8669)$ .

## D **Revisión de imagen**

Configuración personalizada 07 (**Revisión de imagen: X** [111](#page-122-0)) se puede ajustar para que las fotografías no aparezcan en la pantalla tras haber sido tomadas.

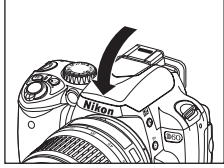

 $125 - 55$ 

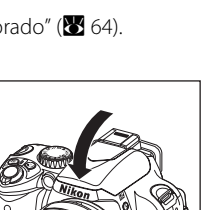

## **Paso 4 Ver fotografías/Borrar fotografías**

## Visualización de fotografías

Mientras se muestra la información de disparo en la pantalla o con la pantalla apagada tras el disparo, pulse  $\blacktriangleright$  para ver la fotografía más reciente en la pantalla.

Se pueden ver más fotografías girando el dial de control o pulsando el multiselector hacia la izquierda o la derecha.

La información de disparo de la fotografía mostrada en la pantalla se puede consultar pulsando el multiselector hacia arriba o hacia abajo  $(83, 35, 73)$  $(83, 35, 73)$  $(83, 35, 73)$  $(83, 35, 73)$ .

Para volver al modo de disparo, pulse el disparador hasta la mitad o pulse  $\blacksquare$ .

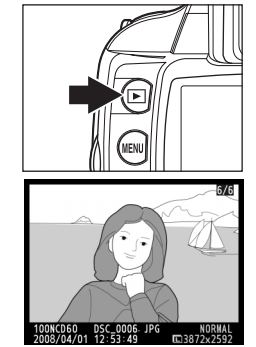

## <span id="page-45-0"></span>Borrado de fotografías

Siga los procedimientos que se describen a continuación para borrar las fotografías que no desee.

**1** Pulse  $\overline{1}$  para borrar la fotografía que aparezca en la pantalla en ese momento.

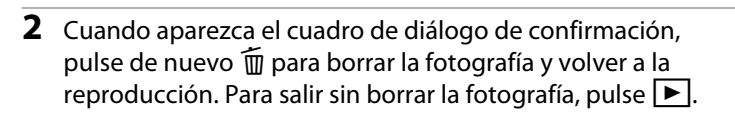

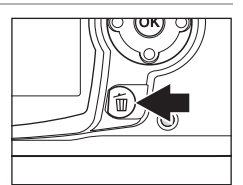

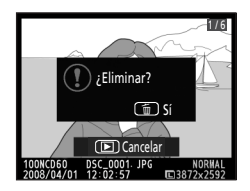

#### C **Reproducción a pantalla completa**

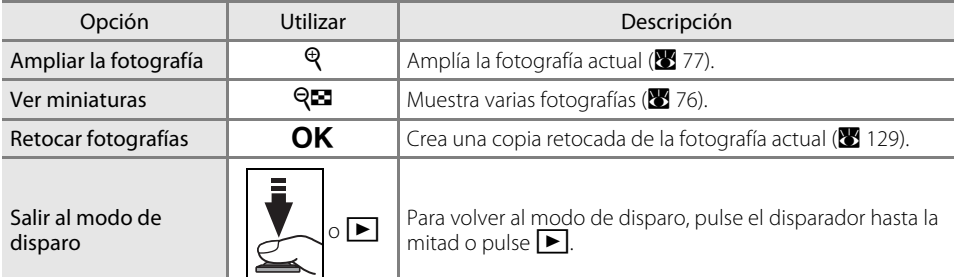

#### <span id="page-46-0"></span>C **Visualización de información de la fotografía**

Pulse el multiselector hacia arriba o hacia abajo para cambiar de pantalla según el orden siguiente. Es posible ver información detallada de la fotografía (**X** 73).

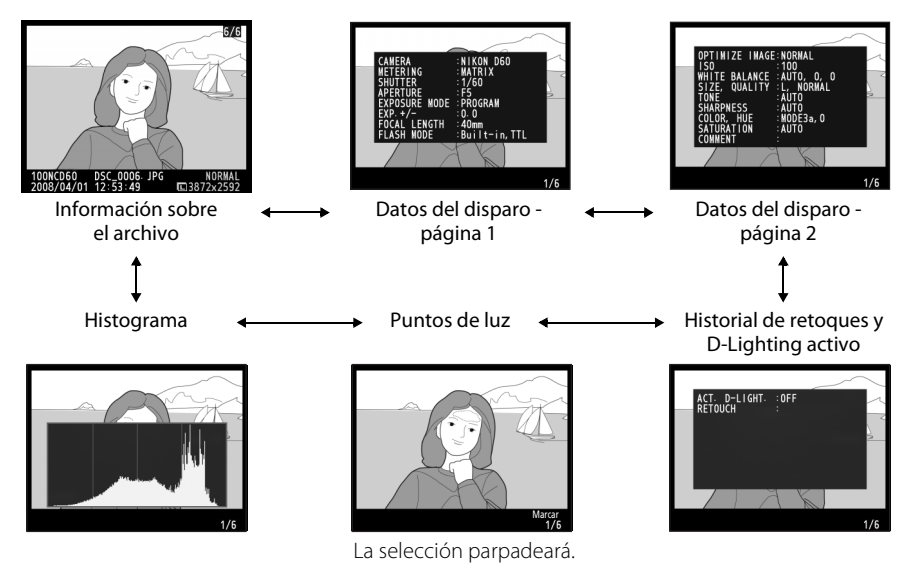

## C **Reproducción de fotografías**

- **•** Si está activada la opción para mostrar las fotografías en la pantalla tras haberlas tomado, también se mostrará información sobre la carga de la batería y el número de exposiciones restantes.
- **•** El tiempo que debe transcurrir para que la pantalla se apague automáticamente se puede modificar en la configuración personalizada 15 (**Tempor. apag. auto.**; **8** [114\)](#page-125-0).

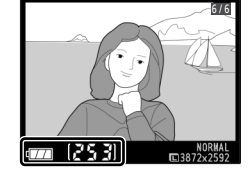

#### D **Borrado de varias fotografías**

Para borrar varias fotografías basta con acceder a la opción **Borrar** del menú Reproducción (<sup>89</sup>94, [96](#page-107-0)).

## <span id="page-47-0"></span>**Capturar escenas particulares**

La tecnología Vari-Program Digital proporciona los siguientes modos de disparo, además del modo **e do** (automático). Si se selecciona un programa, se optimizan automáticamente los ajustes para adaptarlos a la escena seleccionada haciendo que la fotografía creativa sea tan sencilla como girar el dial de modo.

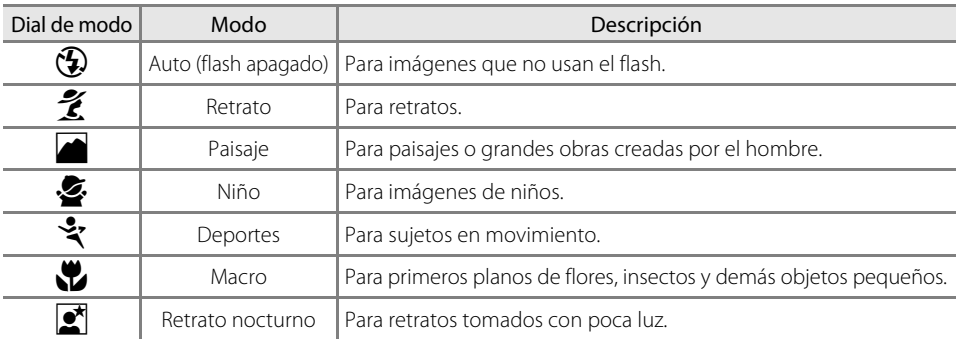

## **Tomar fotografías**

**1** Gire el dial de modo para seleccionar un modo de disparo.

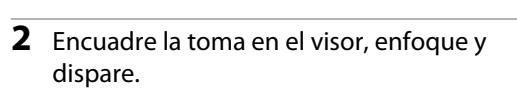

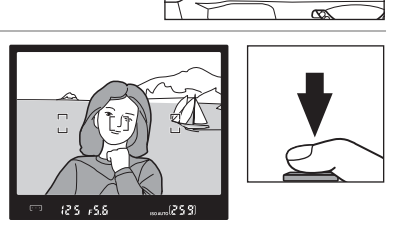

## **Funciones de ①, そ, 面, 冬, 々, し, y modos ご**

#### f Auto (flash apagado)

Se apaga el flash incorporado. Utilícelo en los lugares en que está prohibida la fotografía con flash, para fotografiar niños sin usar el flash o para captar la iluminación natural cuando hay poca luz. La cámara selecciona el punto de enfoque que contenga al sujeto principal más cercano a la cámara; se enciende la luz de ayuda de AF para ayudar en el enfoque cuando la luz es escasa.

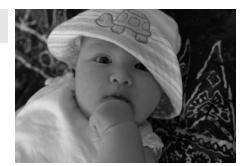

## $\tilde{\mathcal{Z}}$  Retrato

Utilícelo para retratos y obtener tonos de piel de aspecto suave y natural. La cámara selecciona el punto de enfoque que contenga al sujeto principal más cercano. Si el sujeto está lejos del fondo, o se utiliza un teleobjetivo, el detalle del fondo quedará suavizado, lo que dará a la composición una sensación de profundidad.

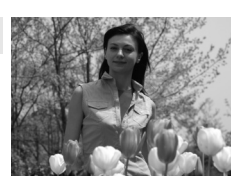

#### $\blacksquare$  Paisaje

Utilícelo para lograr fotografías de paisajes vivos. La cámara selecciona el punto de enfoque que contenga al sujeto principal más cercano; el flash incorporado y la luz de ayuda de AF se apagan automáticamente.

### $\bullet$  Niño

Utilícelo para tomar instantáneas de niños. Los detalles de la ropa y del fondo se muestran vivamente y los tonos de piel reciben un acabado suave y natural. La cámara selecciona el punto de enfoque que contenga al sujeto principal más cercano.

#### <span id="page-48-0"></span>रै<sup>2</sup> Deportes

Una velocidad de obturación alta congela el movimiento en las fotos de deportes dinámicos y hace que el sujeto principal destaque con claridad. La cámara enfocará continuamente mientras se mantenga pulsado el disparador hasta la mitad, siguiendo al sujeto que se encuentre en el punto de enfoque central. Si el sujeto sale del punto de enfoque central, la cámara seguirá enfocando basándose en la información de otros puntos de enfoque. El punto de enfoque inicial se puede seleccionar pulsando el multiselector hacia la izquierda o la derecha ([A](#page-70-0) 59). El flash incorporado y la luz de ayuda de AF se apagan automáticamente.

## $M$  Macro

Utilícelo para los primeros planos de flores, insectos y demás objetos bajos. La cámara enfoca automáticamente el sujeto del punto de enfoque central; se pueden seleccionar otros puntos de enfoque pulsando el multiselector hacia la izquierda o la derecha. Se recomienda utilizar un trípode para evitar que las fotografías salgan movidas.

## $\mathbf{C}^{\dagger}$  Retrato nocturno

Se utiliza para obtener un equilibrio natural entre la iluminación del sujeto principal y la del fondo para los retratos que se toman con poca luz. La cámara selecciona el punto de enfoque que contenga al sujeto principal más cercano. Se recomienda utilizar un trípode para evitar que las fotografías salgan movidas.

## D **El flash incorporado**

Si hiciera falta más luz para conseguir la exposición correcta en el modo  $\tilde{Z}, \tilde{Z}$ ,  $\tilde{W}$  o  $\tilde{Z}$ , el flash incorporado se abrirá automáticamente al pulsar el disparador hasta la mitad, al igual que lo hace en el modo  $\frac{AVD}{C}$  $\frac{AVD}{C}$  $\frac{AVD}{C}$  (automático) ( $\frac{AV}{C}$  64). Se puede modificar el modo de flash ( $\frac{AV}{C}$  65).

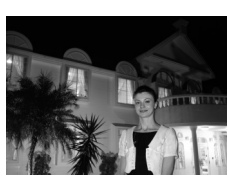

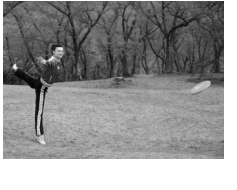

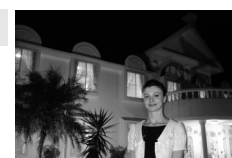

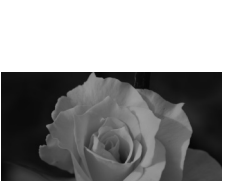

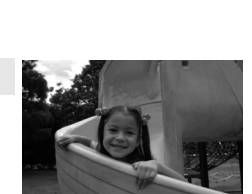

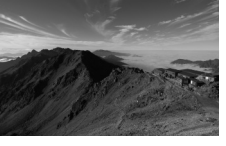

## <span id="page-49-1"></span><span id="page-49-0"></span>Cómo obtener buenos resultados con el autofoco

El autofoco no funciona correctamente en las situaciones que se indican a continuación. El disparador puede estar desactivado si la cámara no consigue enfocar en dichas situaciones, o puede que se muestre el indicador de enfoque ( $\bigcirc$ ) y que la cámara emita un pitido, permitiendo que el obturador se abra incluso cuando el sujeto no esté enfocado. En estos casos utilice el enfoque manual ( $\blacksquare$  61) o el bloqueo del enfoque ( $\bullet$  60) para enfocar otro sujeto que se encuentre a la misma distancia y recomponga la fotografía.

No hay contraste, o es El punto de enfoque muy pobre, entre el contiene objetos que sujeto y el fondo (p. ej., no se encuentran a la el sujeto tiene el misma distancia de la mismo color que el cámara (p. ej., el sujeto fondo). está dentro de una jaula). El sujeto representa El punto de enfoque mm un motivo geométrico contiene áreas con un mmm regular (p. ej., una fila contraste muy mm de ventanas de un ╥╥╥╖ acusado (p. ej., la ─────── rascacielos). mitad del sujeto se encuentra en sombra). Los objetos del fondo El sujeto contiene pueden parecer más muchos detalles grandes que el sujeto diminutos (p. ej., un (p. ej., el punto de campo de flores u enfoque contiene a la otros sujetos que son vez un sujeto en primer plano y edificios lejanos). bajos o en los que el brillo es muy uniforme).

# **Modos P, S, A y M**

En este capítulo se explican los procedimientos de disparo en los modos Automático programado ( $\blacktriangleright$ ), Auto. prior. obturación ( $\blacktriangleright$ ), Auto. prior. diafragma ( $\blacktriangle$ ) y Manual ( $\blacktriangleright$ ). Estos modos permiten ajustar manualmente la configuración de la velocidad de obturación y del diafragma. Permiten además controlar varios ajustes avanzados, entre los que se incluyen el balance de blancos ( $\bullet$  [52\)](#page-63-0), la medición ( $\bullet$  62), la compensación del flash ( $\bullet$  68) y la compensación de la exposición ( $\geq 67$ ), lo cual permite a los usuarios tomar fotografías que reflejen de forma más fiel sus gustos personales (más que con Vari-Program Digital).

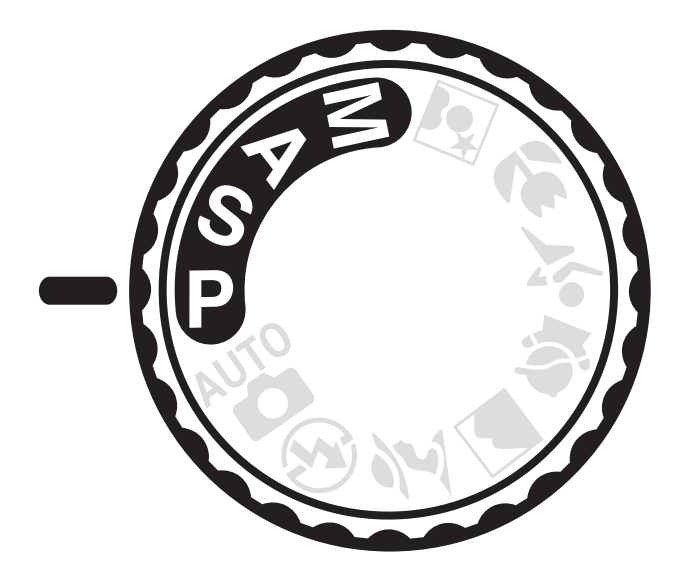

## **Fotografía en los modos P, S, A y M**

Los modos  $\mathsf{P}, \mathsf{S}, \mathsf{A}$  y  $\mathsf{M}$  otorgan distintos grados de control sobre la velocidad de obturación y el diafragma. Elija el modo que mejor se ajuste a cada situación.

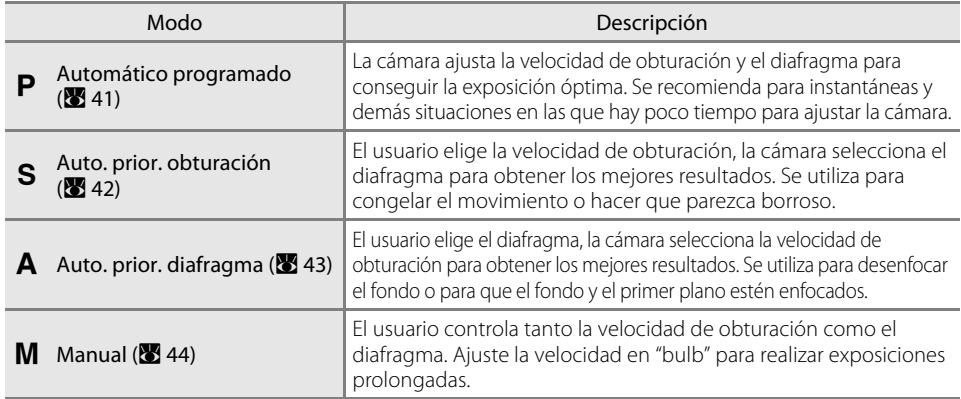

## <span id="page-51-0"></span>Velocidad de obturación y diafragma

La misma exposición se puede conseguir con diferentes combinaciones de velocidad de obturación y diafragma, permitiendo congelar o desdibujar el movimiento y controlar la profundidad de campo. La siguiente figura muestra cómo la velocidad de obturación y el diafragma afectan a la exposición.

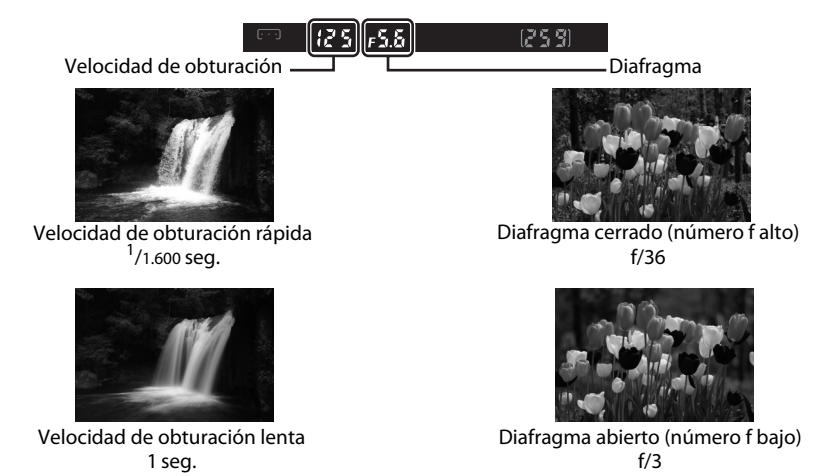

Si se cambia la configuración de la sensibilidad ISO (85, [111\)](#page-122-1), cambiará también el rango de ajustes de velocidad de obturación y diafragma que consigan la exposición óptima.

## C **Anillo de diafragmas del objetivo**

**Cuando utilice un objetivo con CPU que cuente con anillo de diafragmas,** bloquee el anillo en el diafragma más cerrado (número f más alto). Los objetivos de tipo G no tienen anillo de diafragmas. Si tiene montado un objetivo con CPU, ajuste el diafragma de la cámara.

## <span id="page-52-0"></span>Fotografía en el modo P (Automático programado)

En este modo, la cámara ajusta automáticamente la velocidad de obturación y el diafragma para obtener una exposición óptima para la mayoría de situaciones. Se recomienda utilizar este modo para las instantáneas y demás situaciones en las que se quiera dejar que la cámara se encargue de la velocidad y del diafragma.

## **1** Gire el dial de modo hasta  $\mathbf{P}$ .

**2** Encuadre la toma, enfoque y dispare.

## D **Programa flexible**

En el modo  $\bf P$  se pueden seleccionar varias combinaciones de velocidad de obturación y diafragma girando el dial de control ("programa flexible").

 $\sqrt{8}$   $\sqrt{3}$ 

Cuando el programa flexible está activado, se muestran los indicadores  $\mathbf{B}(\mathbf{P}^*)$  en el visor y en la pantalla de información de disparo.

Gire el dial de control hacia la derecha para usar diafragmas abiertos (números f bajos) que difuminen el fondo o velocidades de obturación rápidas para "congelar" el movimiento. Gire el dial de control hacia la izquierda para utilizar diafragmas cerrados (números f altos) y aumentar la profundidad de campo o velocidades de obturación lentas que desdibujen el movimiento. Con todas las combinaciones se obtiene la misma exposición.

 $Q'N \geq 1$ V125 F5.6 0.0 图 0.0 哨听 1259 Ajust.

Para restaurar la configuración de velocidad de obturación y diafragma, gire el dial de control hasta que dejen de mostrarse los indicadores, elija otro modo o apague la cámara.

## <span id="page-53-1"></span><span id="page-53-0"></span>**Fotografía en el modo** b **(Automático con prioridad a la obturación)**

En el modo automático con prioridad a la obturación, se puede elegir la velocidad de obturación y dejar que la cámara seleccione automáticamente el diafragma que produzca la mejor exposición. Utilice una velocidad de obturación lenta para sugerir el movimiento creando una estela tras los sujetos en movimiento; utilice velocidades rápidas para "congelar" el movimiento (**8** 40).

## **1** Gire el dial de modo hasta  $\mathbf S$ .

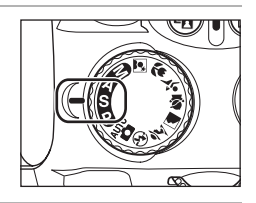

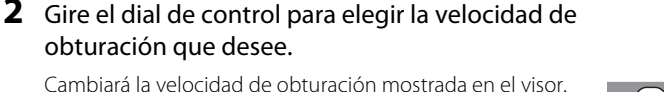

Ajuste la velocidad de obturación en el valor que desee, dentro del rango <sup>1</sup>/4.000 -30 seg.

La velocidad de obturación también se puede mostrar en la pantalla de información de disparo pulsando  $\mathcal{R}$  ( $\mathbf{H}$ ).

**3** Encuadre la toma, enfoque y dispare.

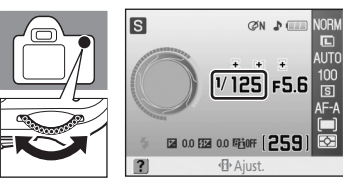

 $25 - 5.8$ 

#### D **Velocidad de obturación y sacudidas de la cámara**

Para reducir o evitar las fotos movidas por las sacudidas de la cámara, la velocidad de obturación debe ser mayor que la inversa de la distancia focal del objetivo, en segundos. Por ejemplo, si se utiliza un objetivo con una distancia focal de 300mm, elija una velocidad de obturación mayor que <sup>1</sup>/300 seg. Se recomienda utilizar un trípode cuando se dispara con velocidades de obturación menores. Para evitar que la fotografía salga movida, aumente la velocidad de obturación subiendo la sensibilidad ISO ( $\blacksquare$  [53\)](#page-64-0), utilice el flash incorporado ( $\boxtimes$  64) o un flash opcional ( $\boxtimes$  [150\)](#page-161-0), monte la cámara en un trípode o utilice un objetivo con reducción de la vibración (VR) (<sup>8</sup> [20\)](#page-31-0).

## <span id="page-54-0"></span>**Fotografía en el modo** c **(Automático con prioridad al diafragma)**

En el modo automático con prioridad al diafragma, se puede elegir el diafragma y dejar que la cámara seleccione automáticamente la velocidad de obturación que produzca la mejor exposición. Los diafragmas cerrados (números f altos) aumentan la profundidad de campo, permitiendo que el sujeto y el fondo queden enfocados. Los diafragmas más abiertos (números f bajos) difuminan los detalles del fondo ([A](#page-51-0) 40).

**1** Gire el dial de modo hasta  $\mathbf{A}$ .

#### **2** Gire el dial de control para elegir el diafragma que dese.

Cambiará el diafragma mostrado en el visor. Ajuste el diafragma en el valor que desee.

El valor mínimo y máximo del diafragma depende del objetivo utilizado.

El diafragma también se puede mostrar en la pantalla de información de disparo pulsando  $\mathcal{R}$  ( $\mathbf{P}$ ).

**3** Encuadre la toma, enfoque y dispare.

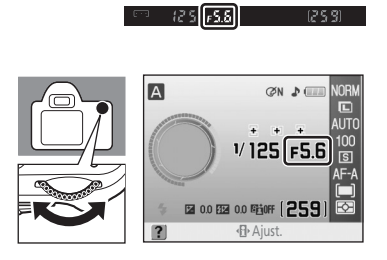

## <span id="page-55-1"></span><span id="page-55-0"></span>**Fotografía en el modo M (Manual)**

En el modo de exposición manual, el usuario controla la velocidad de obturación y el diafragma. Este modo también puede usarse para exposiciones prolongadas, con lo que el obturador se puede mantener abierto indefinidamente ("Bulb" y "Time"; [A](#page-57-0) 46), hecho necesario, por ejemplo, para fotografiar fuegos artificiales y estrellas.

## **1** Gire el dial de modo hasta  $M$ .

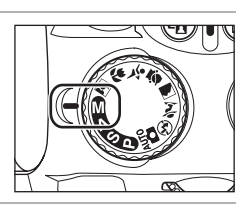

## **2** Observe el indicador de exposición electrónico analógico (A [45](#page-56-0)) mientras gira el dial de control para ajustar el diafragma y la velocidad de obturación.

Cambiará la velocidad de obturación mostrada en el visor mientras gira el dial de control. Ajuste la velocidad de obturación en el valor que desee, dentro del rango <sup>1</sup>/4.000 -30 seg. - "Bulb" (aparecerá "bul b" en el visor).

Se utiliza la velocidad de obturación de "Bulb" para fotografías de exposición prolongada ( $\bullet$  46).

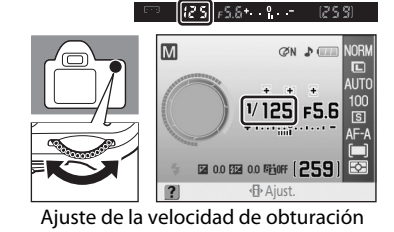

El diafragma mostrado en el visor cambia al girar el dial de control con  $\mathbf{Z}$  ( $\mathbf{\mathcal{Q}}$ ) pulsado. Ajuste el diafragma en el valor que desee.

El valor mínimo y máximo del diafragma depende del objetivo utilizado.

Ajuste la velocidad de obturación y el diafragma si es necesario para lograr la exposición que busque.

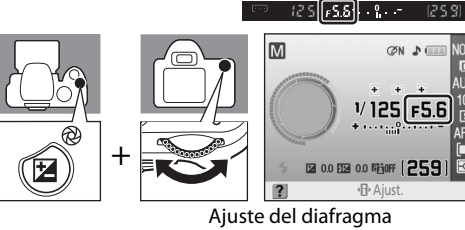

La velocidad de obturación y el diafragma también se pueden mostrar en la pantalla de información de disparo pulsando  $\mathcal{R}$  ( $\mathcal{H}$ ).

## **3** Encuadre la toma, enfoque y dispare.

#### <span id="page-56-0"></span>D **Indicador de exposición electrónico analógico**

Si está montado un objetivo con CPU (88 [146](#page-157-0)) y se selecciona una velocidad de obturación distinta a "Bulb" (A [46\)](#page-57-0), los indicadores de exposición electrónicos analógicos del panel de control y del visor muestran si la fotografía, con los ajustes actuales, saldría subexpuesta o sobreexpuesta. Si se superan los límites del sistema de medición de la exposición, los indicadores parpadearán.

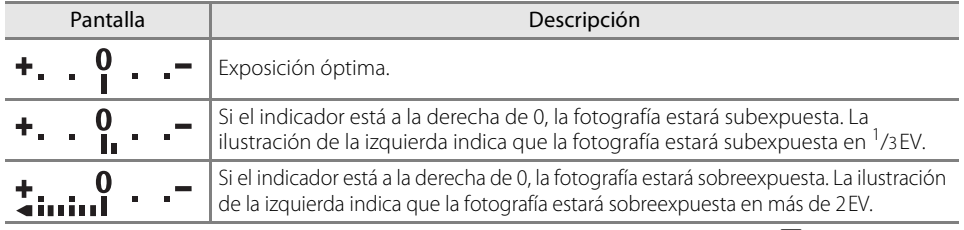

Cuando se selecciona **Activado** para la configuración personalizada 10 (**ISO autom.**; A [111\)](#page-122-1), la sensibilidad ISO se ajusta automáticamente para compensar los cambios en el diafragma o en la velocidad de obturación, de modo que los cambios en la velocidad de obturación y en el diafragma no afectan al indicador de exposición electrónico analógico.

#### <span id="page-57-0"></span>Exposiciones prolongadas

Las velocidades de obturación "Bulb" y "Time" se pueden utilizar para las exposiciones prolongadas de luces en movimiento, como estrellas, paisajes nocturnos o fuegos artificiales. Para evitar que la fotografía salga movida como consecuencia de las sacudidas de la cámara, utilice un trípode o un control remoto inalámbrico ML-L3.

#### Bulb

El obturador permanece abierto mientras esté pulsado el disparador y se cierra al soltarlo. Esta opción está disponible al fotografiar en el modo  $\bf{M}$  con velocidad de obturación "Bulb"  $("bul b"$  aparece en el visor) ( $\bullet$  44).

#### Time

Se necesita el control remoto inalámbrico opcional ML-L3.

El obturador puede permanecer abierto hasta 30 minutos sin necesidad de mantener pulsado el disparador. Siga las instrucciones siguientes para realizar fotografías con velocidad de obturación de "Time".

- 1 Ajuste una velocidad de obturación de "Bulb" ("bul b" aparece en el visor) en el modo  $\mathbf{M}$  $(B - 44)$ .
- 2 Ajuste **Modo de disparo** en **Retardado remoto** o **Remoto resp. rápida (图** [54\)](#page-65-0).
- La velocidad de obturación se mostrará como "Time" (" • " aparece en el visor).
- 3 Pulse el disparador del control remoto.
	- **•** El obturador se abre inmediatamente, o transcurridos unos segundos tras haber pulsado el disparador.
- 4 Vuelva a pulsar el disparador desde el control remoto para cerrar el obturador.
	- **•** El obturador se cierra automáticamente transcurridos 30 minutos.

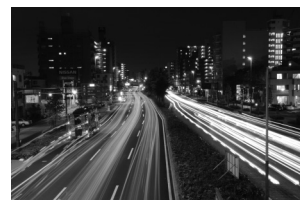

35 seg., f/25

Para evitar quedarse sin carga antes de que finalice la exposición, utilice una batería que esté completamente cargada o un adaptador de CA opcional EH-5a con una conexión a la red eléctrica EP-5 ( $\bullet$  [156](#page-167-0)). Se debe tener en cuenta que en las exposiciones prolongadas puede aparecer ruido; antes de realizar la toma, seleccione **Activada** en la opción **Reducción de ruido** ( $\blacksquare$  [108](#page-119-0)) del menú de disparo.

# **Cambio de la configuración de disparo**

En este capítulo se profundiza en la aplicación y el ajuste de las funciones de la cámara para que hacer un uso personalizado de las condiciones de disparo desde la pantalla de ajustes rápidos. Tenga en cuenta que algunas funciones pueden no estar disponibles en determinados modos de disparo.

**•** La mayoría de las funciones explicadas en este capítulo se pueden aplicar o ajustar desde el menú Disparo ( $\bullet$  [100\)](#page-111-0) o desde Configur. personalizada ( $\bullet$  [109](#page-120-0)).

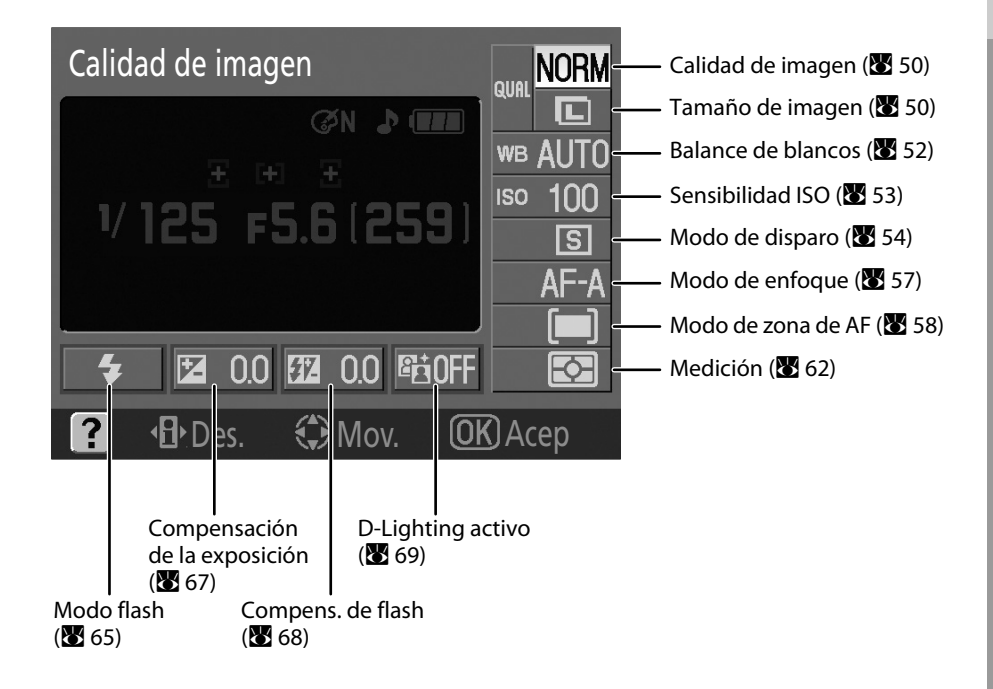

## <span id="page-59-0"></span>**La pantalla de ajustes rápidos**

Cambie a la pantalla de ajustes rápidos para modificar la configuración de disparo.

Desde la pantalla de información de disparo ( $\otimes$  8), pulse  $\mathcal{R}$  ( $\bigoplus$ ) para cambiar a la pantalla de cajustes rápidos.

Cada vez que pulse  $\mathcal{R}$  ( $\mathcal{H}$ ), la pantalla cambiará en el orden siguiente:

Pantalla de información de disparo  $\rightarrow$  Pantalla de ajustes rápidos  $\rightarrow$ Pantalla apagada  $\rightarrow$  Pantalla de información de disparo ( $\bullet$  8).

Si está reproduciendo fotografías, pulse  $\blacktriangleright$  para salir del modo de reproducción.

Calidad de imagen

Ajuste de una opción

#### **1** Marque la opción que desee ajustar.

**6** Modo de enfoque.......................................................[.57](#page-68-1)

Las opciones que no están disponibles en el modo actual aparecen atenuadas y no se pueden seleccionar.

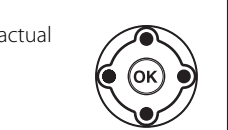

## **2** Se muestran los ajustes de la opción marcada.

**3** Marque la opción que desee.

Pulse el multiselector a la izquierda para volver al paso 1. Pulse  $\mathcal{R}$  ( $\mathcal{H}$ ) para apagar la pantalla sin cambiar el ajuste.

**9 12 10 11** Aov. 10K) Acep Calidad de imagen .....................................................[.50](#page-61-2) Tamaño de imagen....................................................[.50](#page-61-4) Balance de blancos ....................................................[.52](#page-63-1) Sensibilidad ISO............................................................[.53](#page-64-1) Modo de disparo .........................................................[.54](#page-65-1) Modo flash ....................................................................... [65](#page-76-1) Compens. exposición................................................ [67](#page-78-1) Compens. de flash....................................................... [68](#page-79-1)

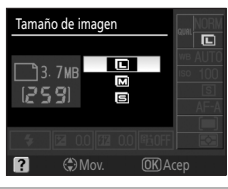

Des. ①例 Mov. <u>DK</u>JAcep

**E2 00 82 00 FROFF** 

 $\overline{r}$ 

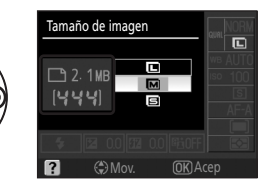

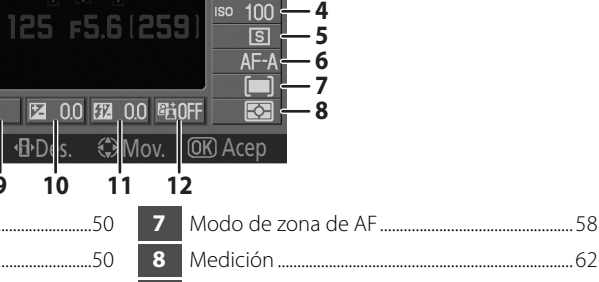

**GEN DIETER** 

**1 2 3**

NORM 同

WB AUTO

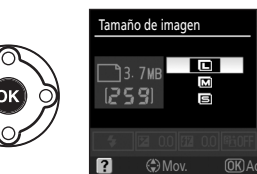

Tamaño de imagen

**12** D-Lighting activo......................................................... [69](#page-80-1)

## **4** Seleccione la opción.

Se aplicará la opción seleccionada en el paso 3 y aparecerá la pantalla mostrada en el paso 1.

Repita los pasos 1–4 para cambiar el resto de ajustes.

Pulse el disparador hasta la mitad o bien pulse  $\mathcal{R}$  ( $\mathcal{H}$ ) para finalizar el ajuste.

## <span id="page-60-0"></span>**Tamaño y calidad de imagen**

La calidad (grado de compresión) y el tamaño de la imagen determinan conjuntamente el espacio que ocupa cada fotografía en la tarjeta de memoria. Antes de hacer una foto, elija la calidad y el tamaño de la imagen en función del destino que vaya a dar a la fotografía y de la capacidad de su tarjeta de memoria. Las imágenes más grandes y con una calidad más alta se pueden imprimir a tamaños más grandes, pero también necesitarán más memoria, lo que significa que se podrán guardar menos imágenes en la tarjeta.

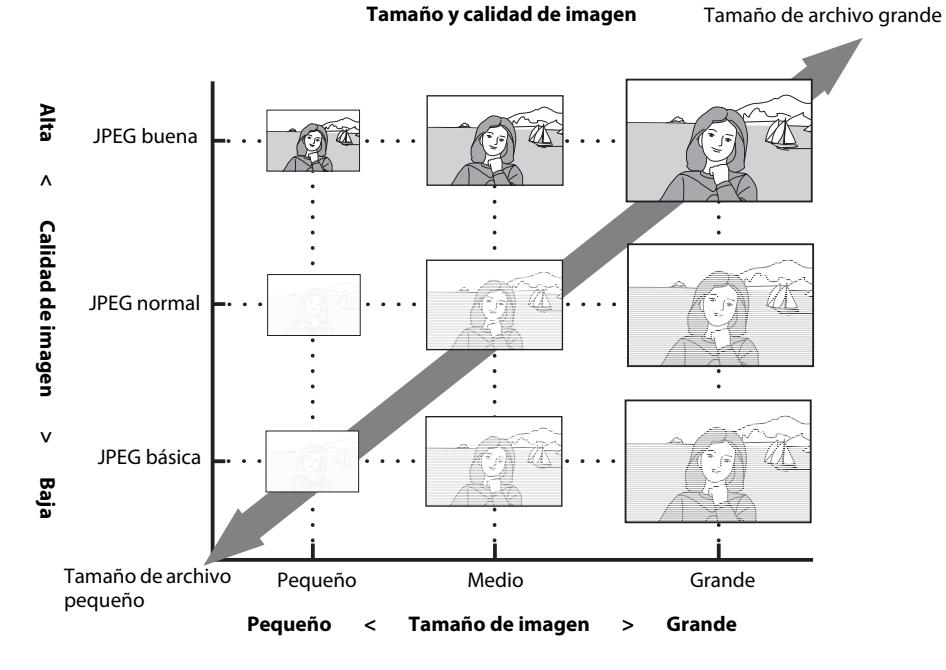

El tamaño de archivo máximo de cada fotografía y el número total de las tomas que se pueden grabar con el ajuste seleccionado también aparecen en la pantalla de ajustes rápidos, junto con las opciones de calidad de imagen o del tamaño. Utilice la pantalla únicamente como guía. Los tamaños de archivo más habituales se recogen en

["Capacidad de la tarjeta de memoria y calidad/tamaño de la imagen"](#page-189-0)   $(83178)$  $(83178)$ .

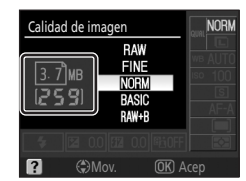

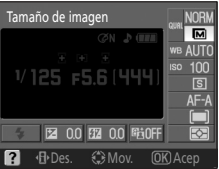

## <span id="page-61-2"></span><span id="page-61-0"></span>**Calidad de imagen**

Seleccione **Calidad de imagen** en la pantalla de ajustes rápidos para ajustar la opción (<sup>33</sup>[48\)](#page-59-0). La cámara admite las siguientes opciones de calidad de imagen (los cuatro primeros se muestran en orden descendente por calidad de imagen y tamaño del archivo).

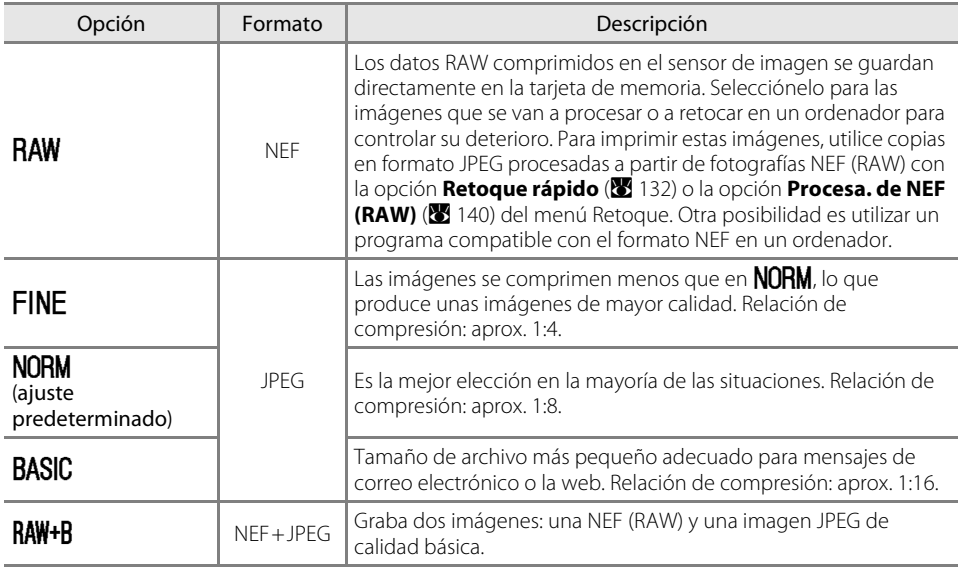

## <span id="page-61-4"></span><span id="page-61-3"></span><span id="page-61-1"></span>**Tamaño de imagen**

Seleccione **Tamaño de imagen** en la pantalla de ajustes rápidos para ajustar la opción (<sup>33</sup>48). El tamaño de la imagen se mide en píxeles. Se puede elegir entre las siguientes opciones. Elija un tamaño de imagen acorde con el tamaño en el que se imprimirán las fotografías.

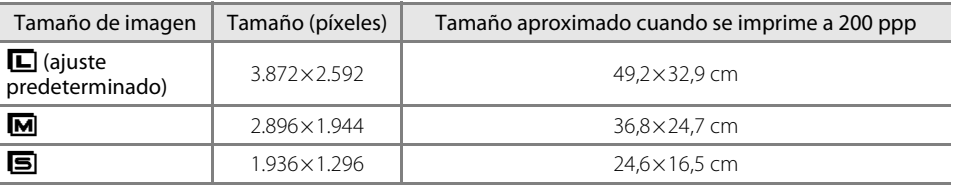

Tenga en cuenta que la opción seleccionada para el tamaño de imagen no afecta al tamaño de las imágenes en formato NEF (RAW). Cuando se ven en un ordenador, las imágenes NEF tienen un tamaño de 3.872×2.592 píxeles.

## C **NEF (RAW)/NEF (RAW)+JPEG básica**

Para poder reproducir fotografías NEF (RAW) en dispositivos que no sean esta cámara, los archivos deben procesarse primero en otro formato. Las fotografías NEF (RAW) se pueden procesar con la opción **Procesa. de NEF (RAW) (** $\blacksquare$  [140](#page-151-0)) del menú Retoque. Utilice fotografías JPEG creadas con la opción

**Procesa. de NEF (RAW)** del menú Retoque para imprimir fotografías a través de los servicios de impresión más frecuentes, o directamente mediante una conexión USB a una impresora. Las fotografías NEF (RAW) se pueden ver en un ordenador utilizando aplicaciones como Capture NX (disponible por separado;  $\boxtimes$  [156](#page-167-1)) o ViewNX (suministrada), ambas compatibles con el formato NEF. Cuando se toman fotografías en **RAW+B** y se visualizan en la cámara, sólo se muestra la imagen JPEG. Tenga en cuenta que las fotografías tomadas con este ajuste se borrarán, tanto las imágenes NEF como las JPEG.

Instale ViewNX desde el CD Software Suite proporcionado.

Actualícese a la versión más reciente de Capture NX. La herramienta Nikon Message Center buscará actualizaciones automáticamente si se detecta una conexión a Internet al iniciar la aplicación.

## D **Nombres de archivo**

Las fotografías se guardan como archivos de imágenes con nombres que tienen la estructura "DSC\_nnnn.xxx", donde nnnn representa a un número de cuatro cifras entre 0001 y 9999 que la cámara asigna automáticamente en orden ascendente y xxx es una de las extensiones de tres letras siguientes: "NEF" para imágenes NEF (R[A](#page-110-0)W), "JPG" para imágenes JPEG o "AVI" para archivos de película (<sup>39</sup>99). Las imágenes que contienen datos de referencia Image Dust Off llevan la extensión ".NDF" ( $\blacksquare$ [127](#page-138-0)). Los archivos NEF y JPEG grabados con el ajuste **RAW+B** tienen el mismo nombre de archivo, pero extensiones diferentes. Las copias pequeñas creadas con la opción Imagen pequeña ( $\blacksquare$ [136\)](#page-147-0) del menú Retoque tienen nombres de archivo que empiezan por "SSC\_" y terminan con la extensión ".JPG" (p. ej., "SSC\_0001.JPG"), mientras que las imágenes grabadas con las demás opciones (A [129](#page-140-0)) del menú Retoque tienen nombres de archivo que empiezan por "CSC" (p. ej., "CSC\_0001.JPG"). Los archivos de película creados con la opción Película de animación ( $\bullet$ [99\)](#page-110-0) del menú Retoque deben tener nombres de archivo que empiecen por "ASC\_" y terminen con la extensión ".AVI" (p. ej., "ASC\_0001.AVI"). Las imágenes grabadas con el ajuste **Optimizar imagen**>**Personalizada**>**Modo de color** de **II (AdobeRGB)** (A [102\)](#page-113-0) tienen nombres de archivo que empiezan por un guión bajo (p. ej., "\_DSC0001.JPG"). Sin embargo, los archivos que contienen datos de referencia Image Dust Off tienen nombres de archivos que empiezan sin guión bajo (p. ej., "DSC\_nnnn") sea cual sea el ajuste de **Modo de color**.

#### E **[Calidad de imagen](#page-61-2)/Tamaño**

La calidad y el tamaño de la imagen también se pueden ajustar mediante las opciones **Calidad de imagen** y **Tamaño de imagen** del menú de disparo ( $\blacksquare$  [100\)](#page-111-0).

## $\%$  11 — Botón  $\frac{\sqrt{5}}{2}$  [112](#page-123-0))

La calidad y el tamaño de la imagen también se pueden ajustar mediante el dial de control.

## <span id="page-63-1"></span><span id="page-63-0"></span>**Balance de blancos**

Seleccione **Balance de blancos** en la pantalla de ajustes rápidos para ajustar la opción ( $\blacksquare$ 48). El balance de blancos garantiza que el color de la fuente de luz no afecte a los colores. Se recomienda utilizar la opción **Auto** (ajuste predeterminado) para la mayoría de las fuentes de luz; se pueden seleccionar otros valores, si fuera necesario, según el tipo de fuente. Las siguientes opciones están disponibles en los modos **P**, **S**, **A** y **M** (**Auto** se selecciona automáticamente en los modos  $\mathbb{Z}$ ,  $\mathbb{Z}$ ,  $\mathbb{Z}$ ,  $\mathbb{Z}$ ,  $\mathbb{Z}$ ,  $\mathbb{Z}$  y  $\mathbb{Z}$ ).

#### $Al$   $IT$  $O$  Auto (ajuste predeterminado)

La cámara ajusta el balance de blancos automáticamente. Recomendada para la mayoría de las situaciones.

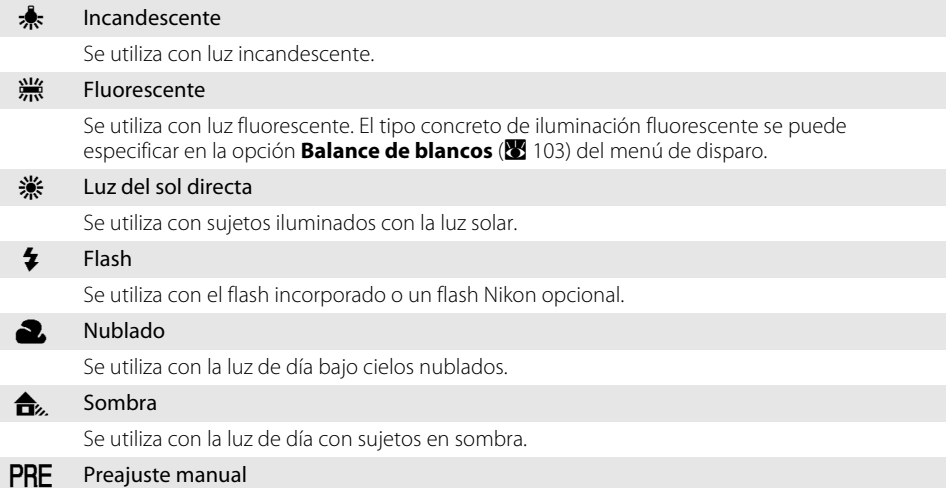

Se utiliza un objeto gris o blanco o una fotografía existente como referencia para el balance de blancos. Consulte "[Preajuste manual](#page-116-0)" para obtener más información ( $\blacksquare$  [105](#page-116-0)).

#### E **Balance de blancos (**A **[103\)](#page-114-0)**

El balance de blancos también se puede ajustar desde el menú Disparo (<sup>86</sup>[100\)](#page-111-0). La opción **Balance de blancos** del menú de disparo se puede utilizar para seleccionar un tipo concreto de iluminación fluorescente o para ajustar el balance de blancos.

#### *■* **11 — Botón Ù/Fn (■ [112](#page-123-0))**

El balance de blancos también se puede ajustar mediante el dial de control.

## <span id="page-64-1"></span><span id="page-64-0"></span>**Sensibilidad ISO**

Seleccione **Sensibilidad ISO** en la pantalla de ajustes rápidos para ajustar la opción (<sup>3</sup>48). Las fotografías tomadas a baja velocidad tienen tendencia a salir movidas. Si se sube la sensibilidad ISO por encima del ajuste básico de ISO 100, se pueden conseguir las mismas exposiciones a velocidades de obturación más rápidas, lo que evita que las fotografías salgan movidas. Los valores de ajuste de la sensibilidad ISO van de ISO 100 a ISO 1600 en pasos de 1EV. También existe otro ajuste de alta sensibilidad **Hi 1** que equivaldría aproximadamente a ISO 3200.

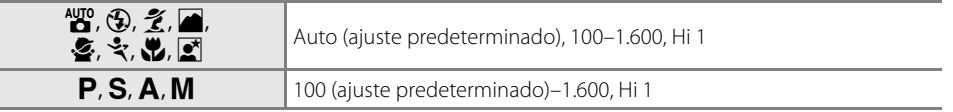

Los modos Vari-Program Digital también ofrecen un ajuste **Auto** que permite que la cámara aumente automáticamente la sensibilidad cuando haya poca luz o la baje cuando sea excesiva.

## B **Ajuste de alta sensibilidad de Hi 1**

Las tomas realizadas con un ajuste de sensibilidad de **Hi 1** suelen presentar grano y moteado.

## C **Ajuste de sensibilidad ISO**

Cuando se gira el dial de modo desde  $\mathsf{P}, \mathsf{S}, \mathsf{A} \circ \mathsf{M}$  hasta un modo Vari-Program Digital, se restaura automáticamente la sensibilidad ISO predeterminada, **Auto**.

## C **ISO automático**

Utilice la configuración personalizada 10 (**ISO autom.**; **X** [111\)](#page-122-1) para activar el control automático de la sensibilidad ISO en los modos **P, S, A y M**. Cuando se selecciona **Hi 1**, el control automático de la sensibilidad ISO se desactiva.

## C **Información adicional**

Para obtener más información sobre la reducción del ruido a sensibilidades altas, consulte **Reducción de ruido** en el menú de disparo (**X** [108\)](#page-119-0).

## **2** Sensibilidad

La sensibilidad ISO es el equivalente digital a la sensibilidad de la película. Cuanto mayor sea la sensibilidad ISO, menos luz se necesitará para realizar la exposición, permitiendo unas velocidades más rápidas o unos diafragmas más cerrados. De la misma manera que en las películas de alta velocidad suele aparecer "grano", las imágenes tomadas con mayores sensibilidades ISO suelen presentar moteado.

## **EW** Sensibilidad ISO

La sensibilidad ISO también se puede ajustar mediante la opción **Sensibilidad ISO** del menú de disparo  $(3 100)$  $(3 100)$ .

## $\%$  11 — Botón  $\frac{\sqrt{5}}{2}$  [112](#page-123-0))

La sensibilidad ISO también se puede ajustar mediante el dial de control.

## <span id="page-65-1"></span><span id="page-65-0"></span>**Modo de disparo**

Seleccione **Modo de disparo** en la pantalla de ajustes rápidos para ajustar la opción (**8**48).

#### **[S]** Fotograma a fotograma (ajuste predeterminado)

<span id="page-65-3"></span>La cámara hace una fotografía cada vez que se pulsa el disparador.

#### $\Box$ l Continuo (modo de ráfagas) A [54](#page-65-2)5  $\Box$ l Continuo (modo de ráfagas) A 545  $\Box$

La cámara graba las fotografías a una velocidad de hasta tres fotogramas por segundo aproximadamente mientras se mantenga pulsado el disparador. La mayor velocidad de disparo puede conseguirse seleccionando el enfoque manual ([A](#page-72-1) 61), girando el dial de modo hasta la posición  $\mathsf S$  o  $\mathsf M$ , seleccionando también una velocidad de obturación de <sup>1</sup>/250 seg. o superior (<sup>88</sup> 42, [44](#page-55-1)) y, por último, utilizando los valores predeterminados para el resto de ajustes.

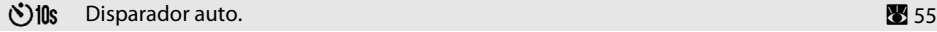

Utilícelo para hacer autorretratos o evitar que las fotografías salgan movidas debido a las sacudidas de la cámara. El obturador se abre unos diez segundos después de haber pulsado el disparador.

#### $\overline{a}$   $\overline{c}$  Retardado remoto  $\overline{a}$  [55](#page-66-1)

Se necesita el control remoto inalámbrico opcional ML-L3. Utilícelo para hacer autorretratos. El obturador se abre unos dos segundos después de haber pulsado el disparador o el control remoto.

#### $e$  Remoto resp. rápida  $\blacksquare$  [55](#page-66-2) $\blacksquare$  55 $\blacksquare$  55

Se necesita el control remoto inalámbrico opcional ML-L3. Utilícelo para reducir las fotos movidas debidas a las sacudidas de la cámara. El obturador se abre inmediatamente después de haber pulsado el disparador o el control remoto.

#### E **04 — Modo de disparo**

El modo de disparo también se puede configurar en el menú Configur. personalizada ( $\blacksquare$  [109](#page-120-0)).

#### *<u></u>* 11 — Botón Ù/Fn (█ [112](#page-123-0))

Con los ajustes predeterminados, el modo de retardo del disparador automático se puede aplicar simplemente pulsando  $\bullet$ /Fn. El modo de disparo se puede cambiar manteniendo pulsado F/G y girando el dial de control si la opción **Modo de disparo** está seleccionada en la configuración personalizada 11 (Botón  $\langle \cdot \rangle / \mathsf{F} \mathsf{n}$ ;  $\mathbb{Z}$  [112](#page-123-0)).

## <span id="page-65-2"></span>**Modo continuo**

**1** Marque **Modo de disparo** en la pantalla de ajustes rápidos  $(\mathbf{X} 48)$  y marque también  $\Box$  (Continuo).

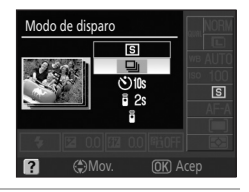

## **2** Haga la fotografía.

Se toman fotografías de forma continua mientras esté pulsado el disparador.

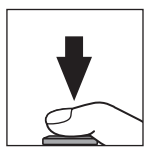

Fn

 $\lbrack -11 \rbrack$ 

ida ins

## C **Modo continuo**

Si las condiciones de disparo exigen el uso del flash, el disparo continuo se desactiva incluso si la opción **D** (Continuo) está seleccionada en **Modo de disparo**. Seleccione  $\circledA$  $\circledA$  o cambie el modo de flash ( $\bullet$  65) para desactivarlo.

#### <span id="page-66-0"></span>D **Número de exposiciones restantes antes de que se llene la memoria intermedia**

El número aproximado de imágenes que se pueden grabar en la memoria intermedia (manteniendo la tasa máxima de imagen) aparecerá en el número de tomas restantes del visor antes de que la memoria intermedia se llene al pulsar el disparador. El ejemplo de la derecha muestra que se

pueden grabar al menos 11 imágenes más sin interrupción. En el modo continuo el disparo continuará hasta un máximo de 100 disparos, aunque la velocidad de avance bajará cuando aparece  $\left|\mathbf{f}\right|$  en el contador de exposiciones. El número de exposiciones restantes que se muestra es aproximado. La cifra puede variar en función de las condiciones de disparo. Consulte ["Capacidad de la tarjeta de memoria y](#page-189-0)  [calidad/tamaño de la imagen" \(](#page-189-0)<sup>2</sup> 178) para obtener más información sobre el número de fotografías que se pueden grabar en la memoria intermedia.

## <span id="page-66-2"></span>**Modos de disparador automático y control remoto**

Se puede utilizar el disparador automático o el control remoto inalámbrico ML-L3 para hacer autorretratos.

**1** Monte la cámara en un trípode o sitúela en una superficie estable y nivelada.

#### <span id="page-66-1"></span>**2** Marque **Modo de disparo** en la pantalla de ajustes rápidos (**8**[48\)](#page-59-0) y seleccione uno de los modos de disparo siguientes.

Con los ajustes predeterminados, la opción **Disparador auto.** se selecciona en la configuración personalizada 11 (Botón  $\Diamond$ ) $\mathsf{Fn}_i$   $\mathsf{M}$  [112\)](#page-123-0). La duración del retardo del disparador automático se puede cambiar simplemente pulsando  $\mathcal{S}/Fn$ .

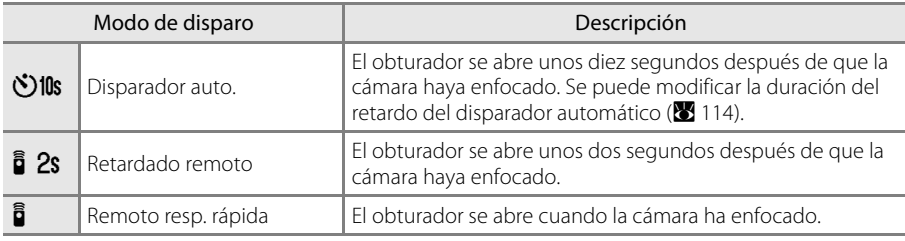

## **3** Encuadre la fotografía.

Si utiliza el control remoto cuando la cámara está en modo de autofoco, pulse el disparador hasta la mitad. El obturador no se soltará.

### **4** Haga la fotografía.

**Disparador auto.**: pulse el disparador de la cámara hasta la mitad para enfocar y, a continuación, púlselo completamente para poner en marcha el disparador automático. La luz del disparador automático empezará a parpadear y se detendrá dos segundos antes de que se tome la fotografía.

El modo de disparo se ajusta en **Fotograma a fotograma** o **Continuo** tras abrir el obturador.

**Control remoto**: desde una distancia de 5m o inferior, dirija el transmisor del ML-L3 al receptor de infrarrojos de la cámara y pulse el disparador del ML-L3. En el modo retardado remoto, el indicador del disparador automático se encenderá durante cerca de dos segundos antes de que se abra el obturador. En el modo remoto de respuesta rápida, la luz del disparador automático parpadeará después de que se haya abierto el obturador.

## C **Tapa del ocular**

Coloque la tapa del ocular en el ocular del visor con disparo remoto. Extraiga la tapa del ocular de caucho DK-20 e inserte la tapa del ocular suministrada DK-5 tal como se indica a la derecha. De este modo se evita que la luz que entre a través del visor interfiera en la exposición. Sujete la cámara firmemente cuando extraiga la tapa del ocular de caucho.

Tapa del ocular de caucho DK-20 Tapa del ocular DK-5

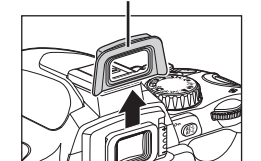

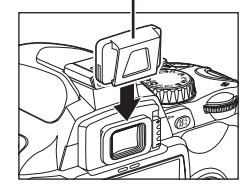

Extraiga la tapa del ocular de caucho DK-20 cuando monte otros accesorios del ocular del visor (<sup>82</sup> [155\)](#page-166-0).

#### C **Desactivación del temporizador automático**

El modo de temporizador automático se desactiva al apagar la cámara. Cuando finaliza el modo de disparador automático, automáticamente se restaura el modo de disparo fotograma a fotograma o de disparo.

#### C **Información adicional**

Para obtener más información sobre cómo cambiar el tiempo que debe esperar la cámara para recibir la señal del control remoto antes de cancelar los modos retardado remoto y remoto de respuesta rápida, consulte la configuración personalizada 17 (**Duración remoto act.**; **8** [115\)](#page-126-0).

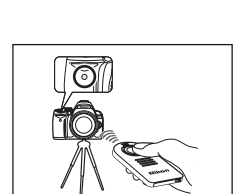

Cambio de la contiguración de disparo

## **Enfoque**

## <span id="page-68-1"></span><span id="page-68-0"></span>**Modo de enfoque**

Seleccione **Modo de enfoque** en la pantalla de ajustes rápidos para ajustar la opción (<sup>3</sup>48). Elija cómo enfocará la cámara.  $AF-S$  y  $AF-C$  sólo están disponibles en los modos  $P, S, A$  y  $M$ .

#### AF-A AF servo automático (ajuste predeterminado)

La cámara selecciona automáticamente el autofoco de servo único cuando cree que el sujeto está inmóvil y el autofoco de servo continuo cuando cree que el sujeto está en movimiento.

#### AF-S AF servo único

Para sujetos estáticos. El enfoque se bloqueará mientras se mantenga pulsado el disparador hasta la mitad.

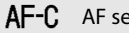

#### $A F - C$  AF servo continuo

Para sujetos en movimiento. La cámara enfocará continuamente mientras el disparador esté pulsado hasta la mitad.

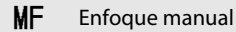

El usuario enfoca manualmente ( $\overline{86}$  61).

## B **AF de servo continuo**

Se da prioridad a la respuesta del obturador, lo que significa que el obturador puede abrirse con más gama de enfoque que la opción AF de servo único. Es posible que el disparador se abra antes de que el indicador de enfoque (A) se muestre en el visor. Se debe realizar la misma operación cuando el modo de enfoque cambia automáticamente de AF de servo automático a AF de servo continuo.

## C **Enfoque manual**

Si se selecciona la opción **MF** de **Modo de enfoque** en cualquier modo de disparo, al cambiar de modo de disparo no se verá afectado el modo de enfoque.

#### C **Información adicional**

Para obtener más información sobre el tipo de sujetos que el autofoco no logra captar bien, consulte ["Cómo obtener buenos resultados con el autofoco" \(](#page-49-1)**X** 38).

## $\bullet$  La luz de ayuda de AF

Si el sujeto no está lo suficientemente iluminado, la luz de ayuda de AF se encenderá automáticamente para que se pueda enfocar automáticamente cuando se pulse el disparador hasta la mitad. La luz de ayuda de AF no se encenderá en el modo de enfoque AF de servo continuo o en el manual, ni en los modos  $\blacksquare$  o  $\mathcal{L}$ . Tampoco se encenderá si no está seleccionada la zona de enfoque central o si se ha seleccionado **Desactivada** en la configuración personalizada 9 (**Ayuda de AF**; **M** [111](#page-122-2)). La luz de ayuda tiene un alcance

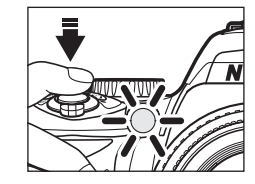

aproximado de 0,5-3,0 m; cuando utilice la luz de ayuda, emplee un objetivo con una distancia focal de 24mm a 200mm y retire el parasol del objetivo.

#### E **2 — Modo de enfoque**

## <span id="page-69-0"></span>**Modo de zona de AF**

Seleccione **Modo de zona de AF** en la pantalla de ajustes rápidos para ajustar la opción  $(83.48)$ .

La D60 está equipada con tres puntos de enfoque (zonas en las que la cámara enfoca). Elija cómo seleccionar los puntos de enfoque en el modo de autofoco.

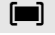

#### $\boxed{\blacksquare}$  Sujeto más cercano

La cámara selecciona automáticamente el punto de enfoque que contiene al sujeto más cercano a la cámara. Es la opción predeterminada para los modos  $P$ ,  $S$ ,  $A \vee M$ . Se selecciona automáticamente cuando el dial de modo se gira hasta la posición  $\mathbb{C}_1$ ,  $\mathbb{C}_2$ ,  $\mathbb{C}_3$ ,  $\mathbb{C}_4$ ,  $\mathbb{C}_5$  o  $\mathbb{C}_1$ .

#### FL1<sup>1</sup> Zona dinámica

El usuario selecciona manualmente el punto de enfoque, pero si el sujeto se sale del punto de enfoque seleccionado, aunque sea por un momento, la cámara enfocará basándose en la información de los demás puntos de enfoque. Utilice esta opción con sujetos que tienen un movimiento errático. Se selecciona automáticamente cuando el dial de modo se gira a  $\mathbf{\dot{P}}$ .

#### [t] Punto único

El usuario selecciona el punto de enfoque mediante el multiselector; la cámara enfoca únicamente el sujeto del punto de enfoque seleccionado. Utilícelo con sujetos estáticos. Se selecciona automáticamente cuando el dial de modo se gira a  $\mathbf{Z}$ .

## C **Pantalla del visor**

El modo de zona de AF se muestra en el visor de la siguiente manera:

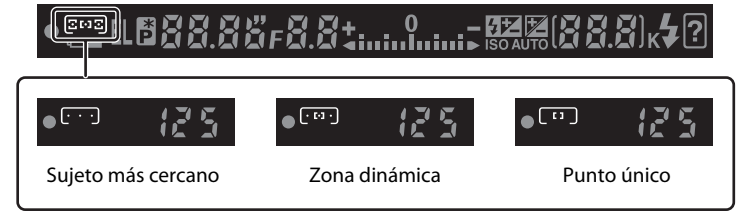

#### C **Información adicional**

Para obtener más información sobre el tipo de sujetos que el autofoco no logra captar bien, consulte ["Cómo obtener buenos resultados con el autofoco" \(](#page-49-1) $\blacksquare$  38).

## C **Modo de zona de AF**

Si está seleccionado **MF** en **Modo de enfoque (暨** 57), no es posible cambiar la opción **Modo de zona de AF**.

El modo de zona de AF seleccionado en los modos Vari-Program Digital se restaura al girar el dial de modo hasta otro modo de disparo.

#### $\overline{\mathbb{H}\mathbb{U}}$  3 — Modo de zona de AF

Cambio de la configuración de disparo

Cambio de la configuración de disparo

59

## <span id="page-70-1"></span><span id="page-70-0"></span>**Selección del punto de enfoque**

El punto de enfoque se puede seleccionar manualmente para componer fotografías en las que el sujeto principal no esté situado en el centro del encuadre.

- **1** Marque **Modo de zona de AF** en la pantalla de ajustes rápidos (**X** [48\)](#page-59-0).
- **2** Para activar la opción de enfoque manual en estos modos, seleccione [1] (punto único) o [1] (zona dinámica) en **Modo de zona de AF** ( $\bullet$  [58](#page-69-0)) en la pantalla de ajustes rápidos.

Con los ajustes predeterminados, la opción **[m] (Sujeto más cercano**) se selecciona automáticamente en los modos  $\mathbb{Z}$ ,  $\Phi, \mathcal{I}, \blacksquare, \clubsuit, \blacksquare, \blacksquare$  $S. A \vee M.$ 

## **3** Pulse el multiselector hacia la izquierda o hacia la derecha para marcar el punto de enfoque en el visor.

El punto de enfoque seleccionada se vuelve a resaltar cuando se pulsa el disparador hasta la mitad.

El punto de enfoque seleccionado también se muestra en la pantalla de información de disparo y en el visor.

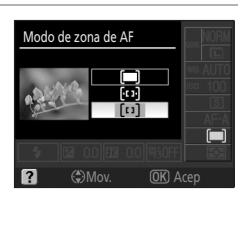

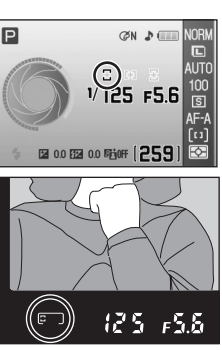

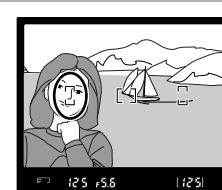

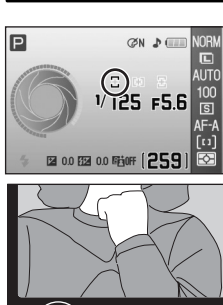

60

## <span id="page-71-0"></span>**Bloqueo del enfoque**

**Enfoque** 

Se puede utilizar el bloqueo del enfoque para cambiar la composición después de haber enfocado, de modo que un sujeto que no estaba dentro de uno de los tres puntos de enfoque salga a foco en la composición final. Se recomienda seleccionar [1] (punto único) o [1] (zona dinámica) en **Modo de zona de [A](#page-69-0)F** ( $\bullet$  58) cuando se utilice el bloqueo de enfoque.

### **1** Coloque el sujeto en el punto de enfoque seleccionado y pulse el disparador hasta la mitad para iniciar el enfoque.

Compruebe que aparece el indicador de enfoque  $($   $)$  en el visor. El enfoque se bloqueará automáticamente cuando aparezca el indicador de enfoque y permanecerá bloqueado mientras el disparador esté presionado a la mitad.

Se pueden seleccionar puntos de enfoque ( $\bullet$  59).

#### **2** Recomponga el encuadre con el enfoque bloqueado. Pulse el disparador por completo para disparar.

Cuando utilice el bloqueo del enfoque, asegúrese de que la distancia entre la cámara y el sujeto a la que se bloqueó el enfoque no cambia.

## Bloqueo del enfoque mediante AE-L

El enfoque también se puede bloquear pulsando  $A_{F}^{E-L}$  en vez de manteniendo el disparador pulsado hasta la mitad. El enfoque se bloqueará al pulsar **AE-L** con el disparador pulsado hasta la mitad. El enfoque permanecerá bloqueado mientras  $A$  $F$ -L permanezca pulsado, aunque se levante el dedo del disparador.

## B **Bloqueo del enfoque**

El disparador no se puede usar para bloquear el enfoque en el modo  $\mathcal{F}(\mathbf{B} 37)$ , en el modo de disparo  $\Box$  (continuo) ( $\boxtimes$  54) o con el autofoco de servo continuo ( $\boxtimes$  57), ni cuando el autofoco de servo continuo está seleccionado en AF servo automático ( $\frac{1}{2}$  [57\)](#page-68-1). Utilice  $\frac{A}{A}$  para bloquear el enfoque.

## D **Fotografía con el enfoque aún bloqueado**

Si el enfoque está bloqueado mediante el disparador pulsado hasta la mitad, suelte el disparador hasta la mitad cuando se abra y vuelva a pulsarlo hasta el fondo para hacer la siguiente fotografía. El enfoque permanece bloqueado entre las tomas. Si el enfoque está bloqueado mediante **AE:** pulsado, mantenga presionado **AE-L** y pulse el disparador hasta el fondo en cada toma.

## $\%$  12 — AE-L/AF-L ( $\%$  [113](#page-124-0))

Esta opción controla el comportamiento de **AE-L**.

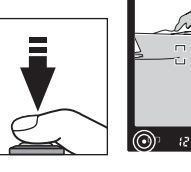

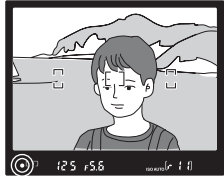

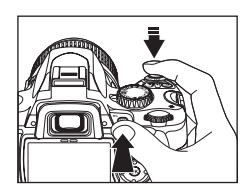

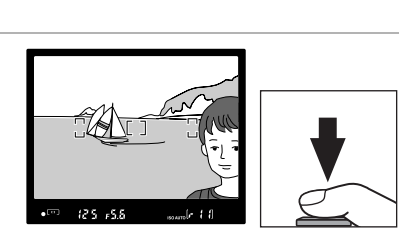
Utilice esta opción para enfocar manualmente o cuando la cámara no pueda enfocar correctamente con el autofoco. Para enfocar manualmente, acceda a la pantalla de ajustes rápidos y elija **Modo de** 

**enfoque** ( $\blacksquare$  48) al tiempo que selecciona  $\blacksquare$  (enfoque manual) para **Modo de enfoque (** $\frac{1}{2}$  **[57\)](#page-68-0).** 

Ajuste el selector de modo de enfoque en M y gire el anillo de enfoque del objetivo hasta que la imagen que aparece en el cristal mate del

visor esté enfocada. Las fotografías se pueden tomar en cualquier momento, aunque la imagen no esté enfocada.

Cuando utilice un objetivo que permita elegir entre A-M, seleccione M cuando vaya a enfocar manualmente. Con los objetivos que admiten M/A (autofoco con prioridad manual), el enfoque se puede ajustar manualmente cuando el objetivo está en M o M/A. Consulte los detalles en la documentación proporcionada con el objetivo.

# D **El telémetro electrónico**

Si el diafragma máximo del objetivo es de f/5.6 o mayor, el indicador de enfoque del visor se puede utilizar para confirmar si la parte del sujeto del punto de enfoque seleccionado está enfocada. Después de situar el sujeto en el punto de enfoque activo, pulse el disparador hasta la mitad y gire el anillo de enfoque del objetivo hasta que aparezca el indicador de enfoque ( $\bullet$ ). Utilice la configuración personalizada 19 (**Telémetro**; A [116](#page-127-0)) para mostrar el telémetro (una escala que indica la distancia de enfoque para disparar en

modo de enfoque manual). Tenga en cuenta que si el sujeto es del tipo que puede hacer que el autofoco no funcione correctamente ([A](#page-49-0) 38), el indicador de enfoque (A) se mostrará cuando el sujeto no esté enfocado. Antes de disparar, compruebe que la imagen que aparece en visor está enfocada.

El modo de enfoque también se puede seleccionar en el menú Configuración personalizada ( $\bullet$  [109](#page-120-0)).

# D **Posición del plano focal**

Para conocer la distancia entre el sujeto y la cámara, la medición se debe hacer desde la marca del plano focal  $(\bigoplus)$  del cuerpo de la cámara. La distancia entre la pletina de la montura del objetivo y el plano focal es 46,5 mm.

#### E **2 — Modo de enfoque**

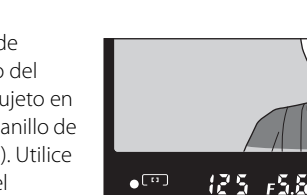

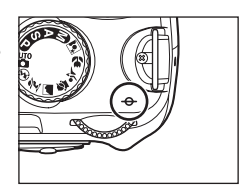

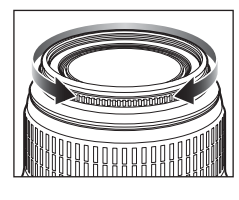

# **Exposición**

#### <span id="page-73-1"></span><span id="page-73-0"></span>**Medición**

Seleccione **Medición** en la pantalla de ajustes rápidos para ajustar la opción (**X** 48). El método de medición determina la manera en que calcula la exposición la cámara. Están disponibles las siguientes opciones cuando se gira el dial de modo hasta la posición  $\mathsf{P}, \mathsf{S}, \mathsf{A}$  o **M** (siempre se utiliza la medición matricial en los modos  $\mathbf{a}^{\text{app}}$ ,  $\mathbf{a}$ ,  $\mathbf{\hat{z}}$ ,  $\mathbf{a}$ ,  $\mathbf{\hat{z}}$ ,  $\mathbf{\hat{v}}$ ,  $\mathbf{\hat{w}}$ ,  $\mathbf{\hat{z}}$ ).

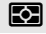

#### **Formal** Matricial (ajuste predeterminado)

Recomendado para la mayoría de las situaciones. La cámara mide una zona amplia del encuadre e instantáneamente ajusta la exposición según la distribución de la luminosidad, el color, la distancia y la composición para obtener unos resultados naturales.

#### $\lceil \bullet \rceil$  Ponderada central

La cámara mide todo el encuadre, pero asigna más valor a la zona central. Medición clásica para retratos.

#### $\begin{bmatrix} \bullet \\ \bullet \end{bmatrix}$  Puntual

La cámara sólo mide la exposición en el punto de enfoque activo (si se selecciona **[10] (Sujeto más cercano**) para **Modo de zona de [A](#page-69-0)F (图** 58), la cámara medirá el punto de enfoque central). Garantiza que el sujeto esté correctamente expuesto, aunque el fondo sea muy claro o muy oscuro.

#### C **Medición**

La medición sólo está disponible con los objetivos con CPU. En la medición matricial, la exposición se ajusta mediante un sensor RGB de 420 píxeles. Utilice un objetivo de tipo G o D para obtener unos resultados en los que se incluya la información sobre la distancia (medición matricial en color 3D II). Con otros objetivos con CPU, no se incluye la información del alcance 3D (medición matricial en color II).

#### E **5 — Medición**

La medición también se puede seleccionar en el menú Configuración personalizada (<sup>33</sup>[109](#page-120-0)).

# **Bloqueo de la exposición automática**

Si el sujeto no se encuentra en la zona medida cuando se utiliza la medición ponderada central o la medición puntual, la exposición se basará en las condiciones de iluminación del fondo y es posible que el sujeto principal no esté correctamente expuesto. Esto puede impedir el uso del bloqueo de la exposición automática. Disponible en los modos  $\mathsf{P}, \mathsf{S}$  y  $\mathsf{A}$ .

**1** Seleccione el modo  $\mathbf{P}$ ,  $\mathbf{S}$  o  $\mathbf{A}$  y elija  $\circ$  (medición ponderada central) o  $\circ$ (medición puntual) en **Medición** (el bloqueo de la exposición no tiene ningún efecto en el modo  $\mathbf{M}$ ).

No se recomienda utilizar  $\Box$  (matricial), ya que el bloqueo AE podría no ser del todo eficaz.

**2** Coloque el sujeto en el punto de enfoque seleccionado. Con el disparador pulsado hasta la mitad y el sujeto colocado en el punto de enfoque seleccionado, pulse  $A_{F-1}^{E-L}$ para bloquear la exposición.

La exposición queda bloqueada. Con **AE-L** pulsado, la exposición se bloquea en el valor medido en el punto de enfoque seleccionado al elegir  $\bullet$  (medición puntual), o bien lo hace en el valor medido en la

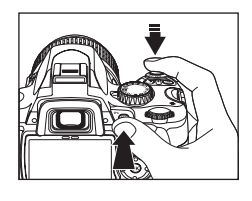

zona central al elegir  $\circledcirc$  (medición ponderada central). La recomposición de la toma no afecta a la exposición.

Mientras se mantenga el bloqueo de la exposición, aparecerá el indicador **EL** en el visor. Si se utiliza el autofoco, el enfoque también permanecerá bloqueado. Confirme que el indicador de enfoque ( $\bullet$ ) aparece en el visor al pulsar el disparador.

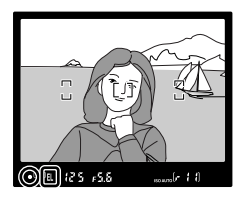

**3** Con AF-L pulsado, recomponga la fotografía y dispare.

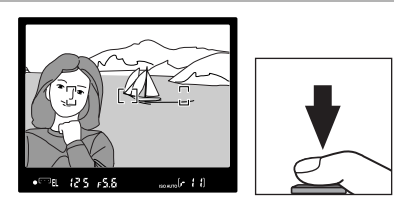

#### D **Ajuste de la velocidad de obturación y del diafragma**

Mientras se mantenga el bloqueo de la exposición, los siguientes ajustes se podrán establecer girando el dial de control sin alterar el valor medido de la exposición:

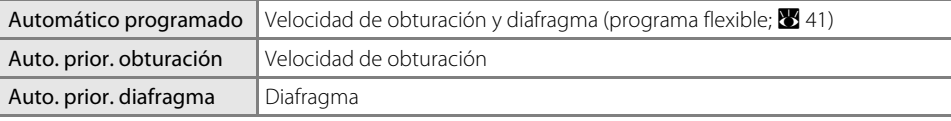

Tenga en cuenta que no podrá cambiar el método de medición una vez entre en efecto el bloqueo de la exposición.

#### $\%$  12—AE-L/AF-L ( $\%$  [113](#page-124-0))

Esta opción controla el comportamiento de **AE-L**.

#### *<b>2* 13 — Bloqueo AE ( $\overline{3}$  [113\)](#page-124-1)

Esta opción controla si el disparador bloquea la exposición.

Cambio de la configuración de disparo

Cambio de la configuración de disparc

# <span id="page-75-0"></span>**Uso del flash incorporado**

La cámara admite varios modos de flash para fotografiar sujetos que estén poco iluminados o a contraluz.

Tenga en cuenta que en los modos  $\hat{\mathbf{F}}$ ,  $\mathbf{\textcircled{1}}$  o  $\blacksquare$  no podrá utilizar el flash incorporado ni cambiar el modo de flash.

# Utilización del flash incorporado: modos  $\mathbf{g}, \mathbf{z}, \mathbf{z}$ ,  $\mathbf{v}$  y  $\mathbf{z}$

- **1** Gire el dial de modo hasta la posición  $\mathbb{Z}$ ,  $\mathbb{Z}$ ,  $\mathbb{Z}$ ,  $\mathbb{Z}$  o  $\mathbb{Z}$ .
- **2** Confirme o cambie el modo de flash actual (8 65).

Seleccione  $\bigcirc$  para impedir que destelle el flash.

**3** Encuadre la toma y dispare.

El flash se abrirá si es necesario cuando el sujeto esté poco iluminado o a contraluz. El modo de flash se puede cambiar una vez abierto el flash.

Pulse el disparador hasta el fondo para disparar.

**4** Baje el flash cuando no lo necesite.

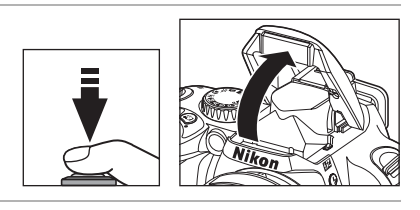

- Utilización del flash incorporado: modos  $P, S, A \vee M$
- **1** Gire el dial de modo hasta la posición  $P$ , **S**, **A** o **M**.
- **2** Pulse  $\frac{1}{2}$  para abrir el flash.

El flash destellará cada vez que se tome una fotografía. Para evitar el destello del flash, ciérrelo.

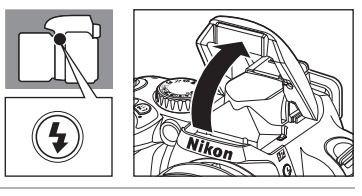

- **3** Confirme o cambie el modo de flash actual ( $\geq 65$ ).
- **4** Elija un método de medición (8 62), ajuste la exposición, encuadre la fotografía y dispare.

#### Cierre del flash incorporado

Para ahorrar energía cuando no se utiliza el flash, empújelo suavemente hacia abajo hasta que quede fijo en su lugar.

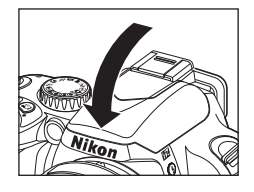

# <span id="page-76-0"></span>**Cambio del modo de flash**

Seleccione **Modo flash** en la pantalla de ajustes rápidos para ajustar la opción (<sup>83</sup>48). Cambie la intensidad del flash en función de las condiciones de disparo. Los modos de flash disponibles dependen del modo que esté seleccionado en el dial de modo.

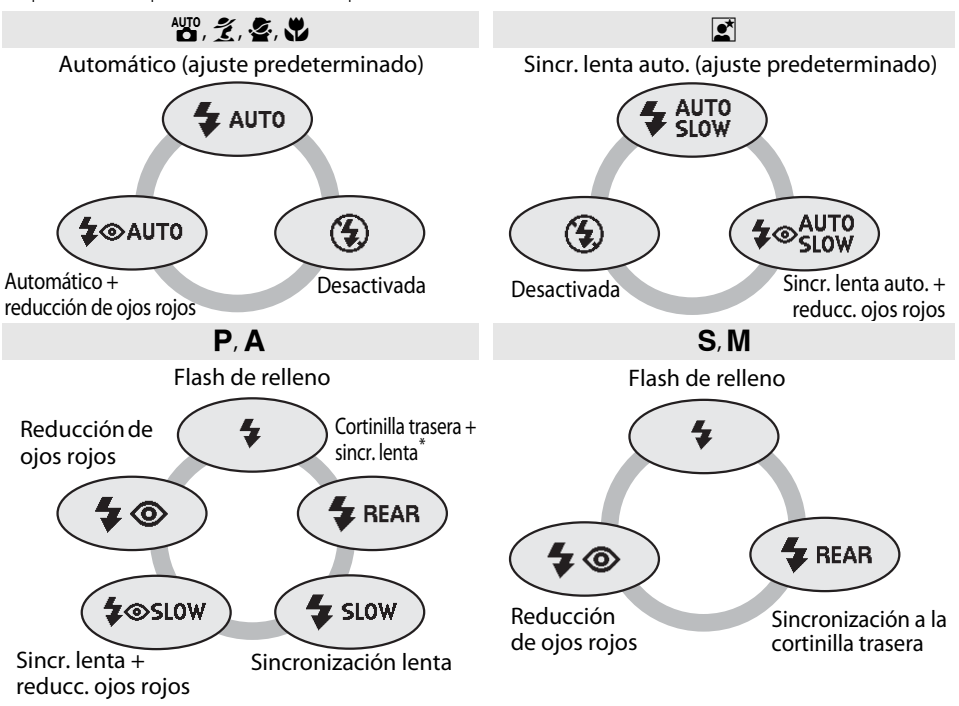

 $*$  SLOW aparece tras soltar el dial de control.

A continuación se describen los modos de flash.

- **AUTO** (flash automático): cuando hay poca luz o el sujeto está a contraluz, el flash se abre automáticamente cuando se pulsa el disparador hasta la mitad y destella cuando se necesita.
- $\bullet$  (reducción de ojos rojos): utilícelo para los retratos. La luz de ayuda de AF se enciende antes de disparar el flash, reduciendo los "ojos rojos".
- **SLOW** (sincronización lenta): se usará automáticamente una velocidad de obturación lenta para capturar la iluminación del fondo de noche o con poca luz. Utilícelo para incluir iluminación de fondo en retratos.
- REAR (sincronización a la cortinilla trasera): el flash se dispara antes de que se cierre el obturador, creando un efecto de flujo de luz que sigue a los sujetos en movimiento. Si no apareciera este icono, el flash destellará nada más abrirse el obturador.

# D **Uso del dial de control**

El modo de flash también se puede seleccionar girando el dial de control al tiempo que se pulsa  $\blacklozenge$ . Confirme que cambia la pantalla del modo de flash según el modo de disparo seleccionado en cada momento en la pantalla de información de disparo al seleccionar un modo de flash. En los modos

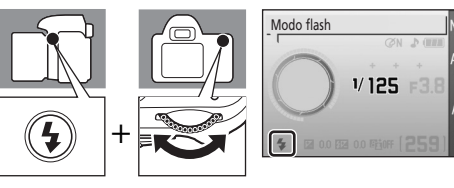

**P, S, A** y **M**, pulse  $\blacklozenge$  para abrir el flash. Pulse  $\blacklozenge$  otra vez y manténgalo pulsado mientras gira el dial de control para seleccionar un modo de flash.

#### B **El flash incorporado**

Utilícelo con objetivos con CPU con distancias focales de 18mm a 300mm o con objetivos sin CPU con distancias focales de 18mm a 200mm. Algunos objetivos tiene restricciones asociadas a la distancia focal y a la distancia de disparo. Consulte ["Accesorios opcionales" \(](#page-156-0)A 145) para conocer los detalles. Retire el parasol del objetivo para evitar sombras. El flash tiene un alcance mínimo de 60cm y no se puede utilizar para la fotografía macro con los objetivos zoom con macro.

Si dispara con flash en el modo de disparo continuo (85 54), sólo se tomará una fotografía cada vez que se pulse el disparador.

El disparador puede desconectarse brevemente para proteger el flash después de utilizarlo durante varios disparos consecutivos. El flash se podrá utilizar de nuevo tras una breve pausa.

Para obtener información sobre los flashes opcionales, consulte ["Flashes opcionales](#page-161-0)" ( $\blacksquare$  [150](#page-161-0)).

En los modos  $P$ ,  $S$ ,  $A$  y  $M$ , la intensidad del flash se controla con la compensación del flash ( $\bullet$ 68). La intensidad del flash incorporado se puede ajustar manualmente en la configuración personalizada 14 (Flash incorporado; **X** [113\)](#page-124-2).

#### C **Configuración del modo de flash**

El ajuste predeterminado de los modos Vari-Program Digital se restaura automáticamente cuando el dial de modo se gira a un nuevo ajuste o se apaga la cámara.

#### D **Sincronización a la cortinilla trasera**

Normalmente el flash destella cuando se abre el obturador ("sincronización a la cortinilla delantera"; consulte abajo a la izquierda). En la sincronización a la cortinilla trasera, el flash se dispara antes de que se cierre el obturador, creando un efecto de flujo de luz que sigue a los sujetos en movimiento.

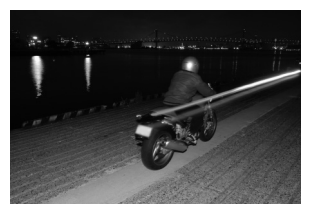

Sincronización con la segunda cortinilla Sincronización a la cortinilla trasera

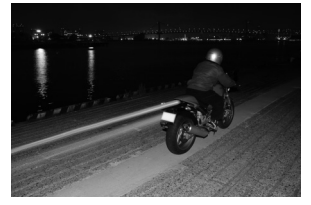

#### C **Información adicional**

Para obtener más información sobre el control de la opción ISO automático, consulte ["ISO automático](#page-123-0)"  $(81112)$  $(81112)$ .

Para obtener más información sobre las opciones de control del flash, consulte la configuración personalizada 14 (Flash incorporado/Velocidad luz opcionl.; <sup>88</sup> [113\)](#page-124-2).

<span id="page-78-1"></span><span id="page-78-0"></span>Seleccione **Compens. exposición** en la pantalla de ajustes rápidos para ajustar la opción  $(8, 48)$  $(8, 48)$ .

La compensación de la exposición se utiliza para modificar la exposición a partir del valor sugerido por la cámara para que las fotografías salgan más claras u oscuras. Disponible en los modos  $\overline{P}$ ,  $\overline{S}$  y  $\overline{A}$ . Resulta muy eficaz cuando se utiliza con la medición  $\overline{[0]}$  (ponderada central) o con la medición  $\bullet$  (puntual) ( $\bullet$  [62\)](#page-73-0). La compensación de la exposición se puede ajustar en valores comprendidos entre –5 y +5, en incrementos de 1/3 EV. Como regla general, se necesitará la compensación positiva cuando el sujeto principal esté más oscuro que el fondo y los valores negativos cuando el sujeto principal esté más claro que el fondo.

La compensación de la exposición se muestra en la pantalla de información de disparo. Se puede recuperar la exposición normal ajustando la compensación de la exposición en 0.0. La compensación de la exposición no se restablece cuando se apaga la cámara.

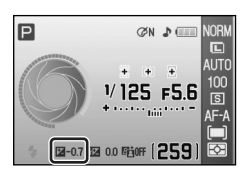

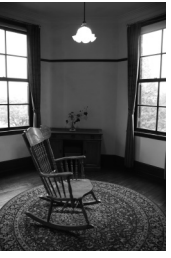

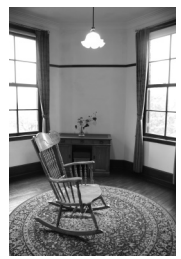

–1EV Sin compensación de la exposición +2EV

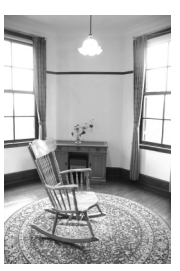

# **Compensación de la exposición en el modo** M

- En el modo  $\mathsf{M}$ , las fotografías se toman con la velocidad de obturación y el diafragma especificados manualmente, incluso si se ha aplicado compensación de la exposición.
- En el modo **M**, el valor de referencia mostrado en el indicador de exposición electrónico analógico cambiará salvo si el valor de compensación de la exposición se define en 0.0.

# $\bullet$  Uso del dial de control

La compensación de la exposición también se puede ajustar girando el dial de control al tiempo que se pulsa  $\mathbb Z$  sólo en los modos  $\mathsf P$ , S y A. Compruebe el valor y el indicador de exposición electrónico analógico que se muestra en el visor o en la pantalla de información de disparo. La pantalla del visor se ilustra a la derecha.

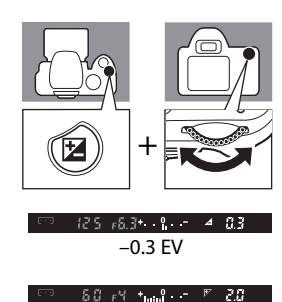

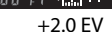

# <span id="page-79-1"></span><span id="page-79-0"></span>**Compensación del flash**

Seleccione **Compens. de flash** en la pantalla de ajustes rápidos para ajustar la opción ( $\blacksquare$ 48). La compensación del flash (disponible exclusivamente en los modos  $\mathsf{P}, \mathsf{S}, \mathsf{A} \vee \mathsf{M}$ ) se utiliza para modificar la intensidad del flash, cambiando la claridad del sujeto principal en relación al fondo. Se puede aumentar la intensidad del flash para que el sujeto principal aparezca más iluminado, o reducir para evitar reflejos o puntos de luces no deseados.

La compensación del flash se muestra en la pantalla de información de disparo.

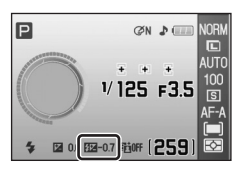

El destello normal del flash se puede restablecer ajustando la compensación del flash en 0.0. La compensación de la exposición del flash no se restablece cuando se apaga la cámara. La compensación del flash también está disponible con los flashes opcionales SB-400, SB-800, SB-600 (23 [150\)](#page-161-0) y SU-800 (23 150).

#### D **Uso del dial de control**

La compensación del flash también se puede ajustar entre -3EV y +1 EV en incrementos de <sup>1</sup>/3EV. Para hacerlo, basta con girar el dial de control al tiempo que se pulsa  $\bigoplus \bigoplus$  $\sqrt{2}$ . Compruebe el valor que desee en el visor o en la pantalla de información de disparo. La pantalla del visor se ilustra a la derecha.

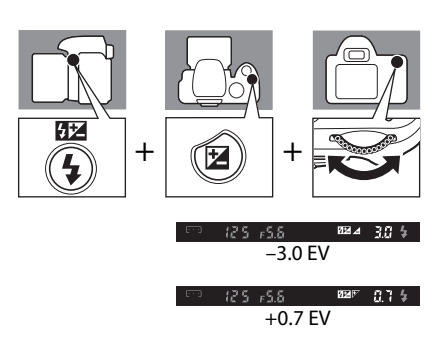

#### E **8—Compensación del flash**

# <span id="page-80-1"></span><span id="page-80-0"></span>**D-Lighting activo**

Seleccione **D-Lighting activo** en la pantalla de ajustes rápidos para ajustar la opción (**X** 48). Si está activado D-Lighting activo antes de tomar la fotografía, la cámara aplicará automáticamente la compensación de D-Lighting activo, que conserva la información detallada sobre puntos de luz y sombras, consiguiendo así fotografías con contrastes naturales. Utilícelo para escenas de gran contraste, por ejemplo, tomas en exteriores muy iluminados a través de una puerta o una ventana, o fotografías de sujetos con sombras en un día soleado.

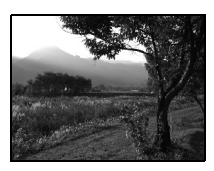

DESACTIVADO ACTIVADO

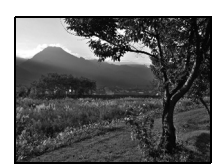

# C **D-Lighting activo**

- **•** Si D-Lighting activo está activado, se necesita más tiempo para grabar las imágenes.
- **•** Si D-Lighting activo está activado, la cámara analiza los distintos aspectos de la escena y aplica el procesamiento más indicado. Primero se reduce la exposición con el disparo, luego se ajustan los puntos de luz, las sombras y los tonos medios. Esto se realiza antes de grabar la imagen para conseguir la mejor luminosidad posible.

# C **Medición**

Si se utiliza D-Lighting activo en los modos **P**, S, A o M, seleccione Matricial (ajuste predeterminado) en **Medición** (8 62).

#### C **"D-Lighting activo" y "D-Lighting"**

La opción **D-Lighting activo** del menú de disparo ajusta la exposición antes de disparar para mejorar el rango dinámico, mientras que la opción **D-Lighting (** $\blacksquare$  [132](#page-143-0)) del menú Retoque por su parte optimiza el rango dinámico de las imágenes una vez fotografiadas.

# $\bullet$  Uso del dial de control

D-Lighting activo se activa o se desactiva girando el dial de control al tiempo que se pulsa  $\mathbb{Z}_1^*$ . Compruebe el indicador de D-Lighting activo en el visor o en la pantalla de información de disparo. La pantalla del visor se ilustra a la derecha.

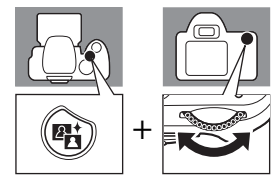

 $Reh$  $\overline{AB}$ 

#### **图 D-Lighting activo**

La opción D-Lighting activo también se puede ajustar desde el menú de disparo  $(8 100)$  $(8 100)$ .

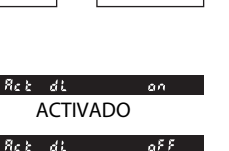

DESACTIVADO

# **Reinicialización de dos botones**

Los siguientes ajustes de la cámara y el programa flexible se pueden cambiar desde la pantalla de ajustes rápidos y restaurarlos a los valores predeterminados. Para ello, mantenga pulsados  $\mathcal{R}_y$ **E**t al mismo tiempo durante más de dos segundos (estos botones están marcados con un punto verde). La pantalla se apaga brevemente mientras se restablecen los ajustes.

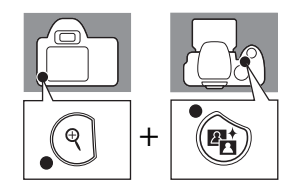

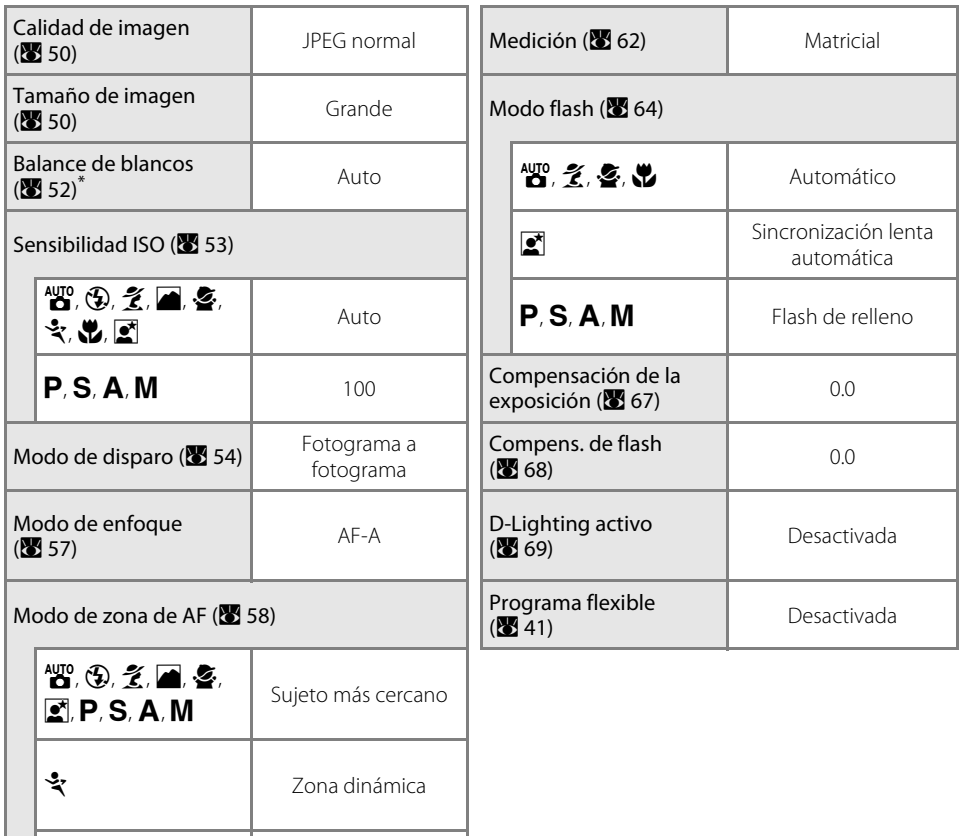

Ajuste de precisión ( $\blacksquare$  [104\)](#page-115-0) se restablece a 0 y la opción de fluorescencia en Fluoresc. blancos fríos.

#### D **Ajustes predeterminados**

**k** Punto único

# **La reproducción con todo detalle**

En este capítulo se explica cómo reproducir fotografías en la pantalla de la cámara y evitar que se borren accidentalmente.

Las fotografías se pueden editar desde el menú Retoque (<sup>2</sup>[129\)](#page-140-0) durante la reproducción y se pueden grabar como archivos independientes. Es posible modificar el tono de los colores de las fotografías y se pueden combinar varias fotografías para crear y reproducir un archivo de película.

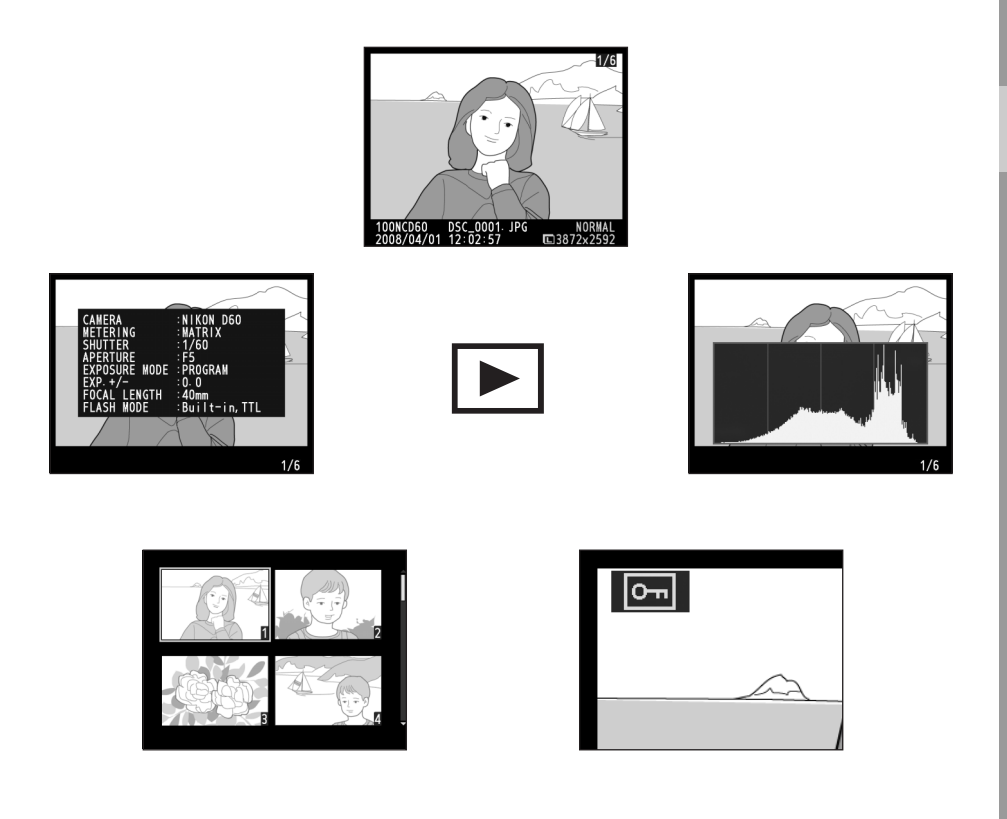

# <span id="page-83-0"></span>**Reproducción a pantalla completa**

Para ver las fotografías en la pantalla, pulse **P.** Las fotografías con orientación "vertical" (retrato) se muestran en vertical, tal como aparece a la derecha.

Las siguientes operaciones se pueden llevar a cabo con la reproducción a pantalla completa.

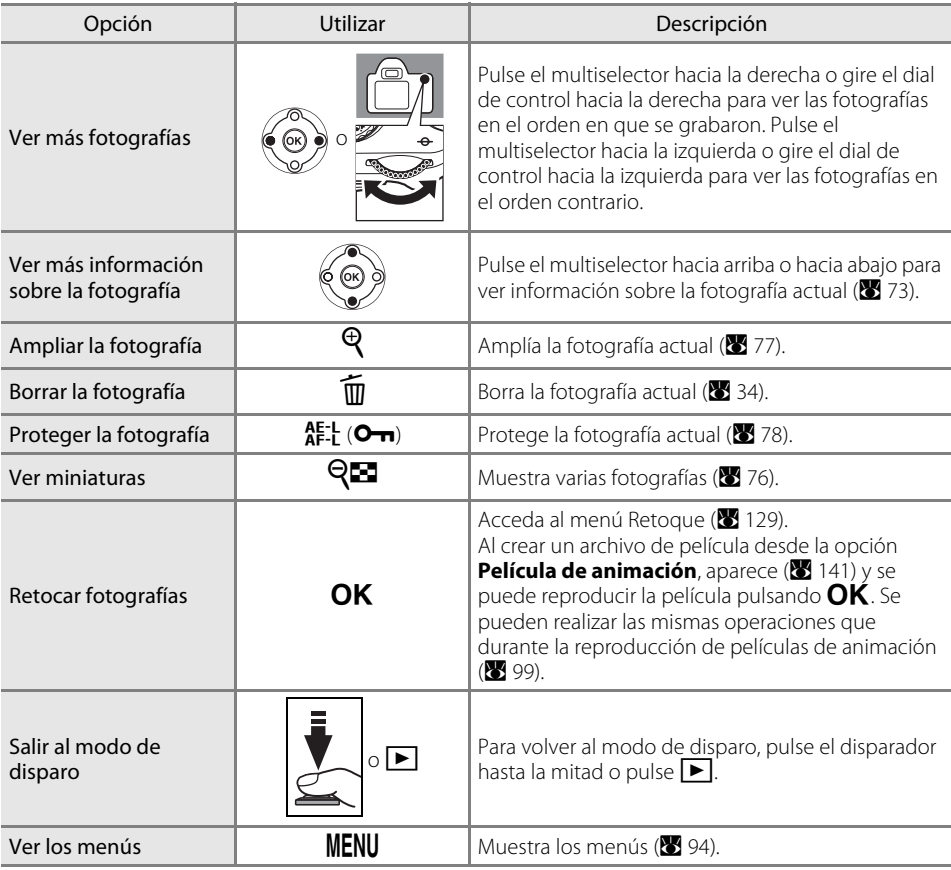

#### C **Información adicional**

Si desea obtener más información para controlar si se girarán las fotografías tomadas en orientación "vertical" al mostrarlas en la pantalla durante la reproducción, consulte **Rotación imag. auto.** en el menú Reproducción (**X** [128](#page-139-0)) y **Girar a vertical** en el menú Configuración (**X** [98\)](#page-109-0).

Si desea obtener más información para controlar si se mostrarán las fotografías justo después de hacerlas, consulte la configuración personalizada 07 (**Revisión de imagen**; **8** [111\)](#page-122-0).

Si lo que quiere es saber cómo controlar el tiempo que la pantalla permanece encendida antes de que se apague automáticamente para evitar descargar la batería, consulte la configuración personalizada 15

# <span id="page-84-0"></span>**Información sobre la fotografía**

La información sobre la fotografía se superpone a las imágenes que se muestran en la reproducción a pantalla completa. Pulse el multiselector hacia arriba o hacia abajo para desplazarse por la siguiente información.

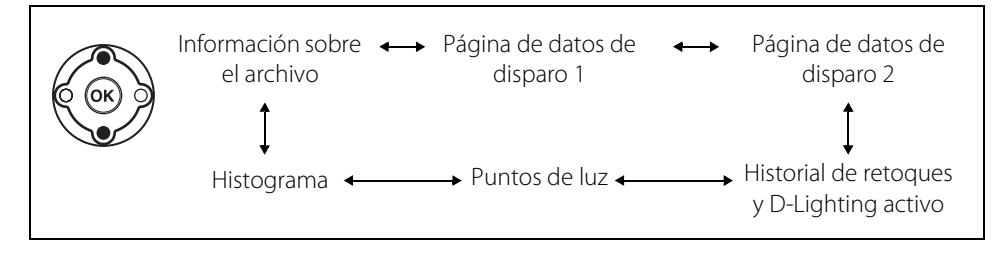

#### Información sobre el archivo

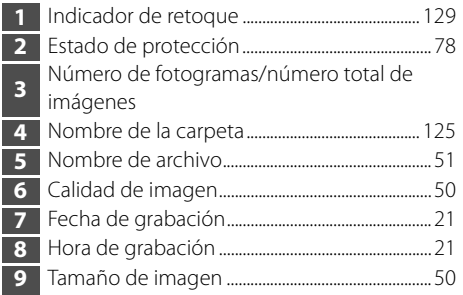

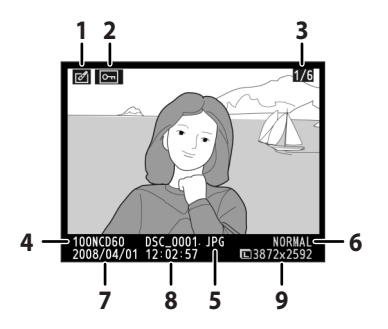

# Datos del disparo (página 1)

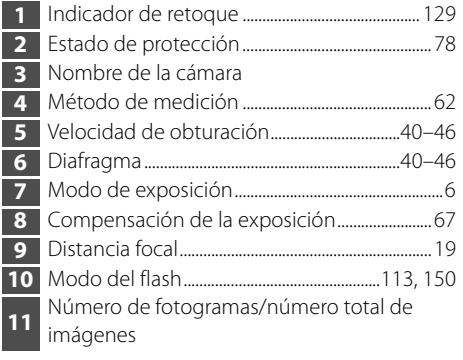

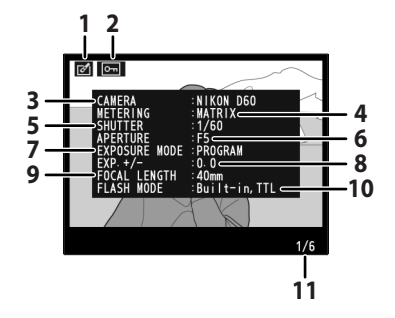

#### Datos del disparo (página 2)

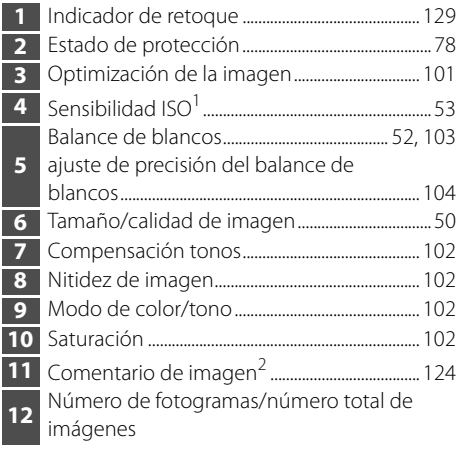

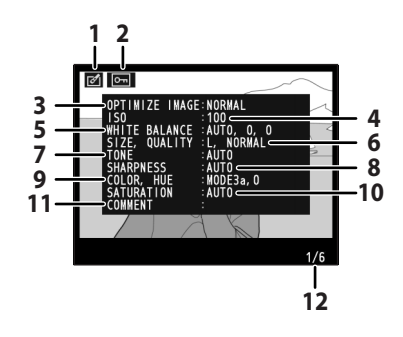

- 1. Se muestra en rojo si ha cambiado el valor seleccionado de sensibilidad ISO al seleccionar la opción **ISO autom.>Activado** en la configuración personalizada 10 (**ISO autom.**; **a 111**).
- 2. Aunque los comentarios pueden tener hasta 36 caracteres de longitud, sólo se muestran los primeros 15 caracteres.

#### Historial de retoques y D-Lighting activo

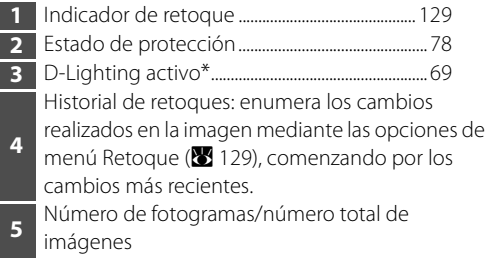

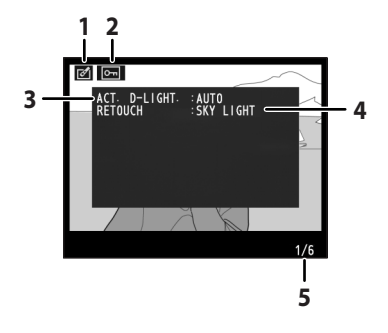

\* Aparecerá "AUTO" en las fotografías tomadas con **D-Lighting activo** activado.

#### Puntos de luz

Las partes más brillantes de la imagen (puntos de luz) parpadearán. Los detalles se pueden perder ("quemarse") en las zonas de los puntos de luz que estén sobreexpuestos. Utilice los puntos de luz como guía al establecer la exposición.

- **1** Indicador de retoque ............................................. [129](#page-140-0)
- **2** Estado de protección................................................ [78](#page-89-0)
- **<sup>3</sup>** Puntos de luz (se indican mediante un borde parpadeante)
- **<sup>4</sup>** Número de fotogramas/número total de imágenes

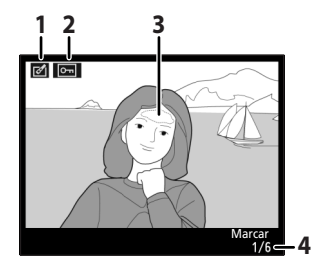

# Histograma

Gráfico que muestra la distribución de los tonos de la imagen (histograma)\*. El eje horizontal corresponde a la luminosidad de los píxeles, con los píxeles oscuros a la izquierda y los claros a la derecha. El eje vertical muestra el número de píxeles para cada punto de luminosidad de la imagen.

- **1** Indicador de retoque ............................................. [129](#page-140-0) **2** Estado de protección................................................ [78](#page-89-0)
- **3** Número de fotogramas/número total de imágenes **4** Histograma

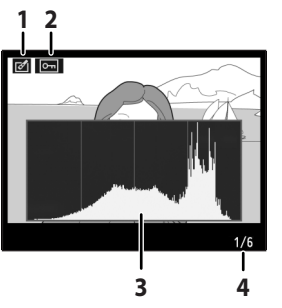

A continuación mostramos algunos ejemplos de histogramas:

- **•** Si la fotografía contiene objetos con muchos brillos distintos, la distribución de los tonos será más o menos uniforme.
- **•** Si la fotografía es oscura, la distribución de los tonos se desplazará a la izquierda.
- **•** Si la fotografía es luminosa, la distribución de los tonos se desplazará a la derecha.

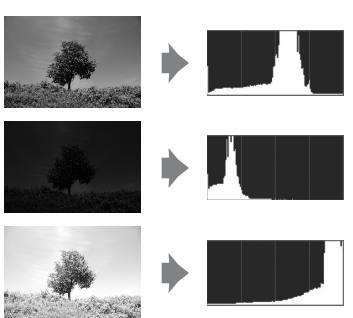

Al aumentar la compensación de la exposición, la distribución de los tonos se desplaza a la derecha. La distribución de los tonos se desplaza a la izquierda cuando se disminuye la compensación de la exposición. Si la iluminación ambiente es intensa y dificulta la visibilidad de la pantalla, puede utilizar el histograma para hacerse una idea de la exposición global.

\* Tenga en cuenta que los histogramas de la cámara están pensados como guía sólo y pueden diferir de los que se muestran en las aplicaciones de tratamiento de imágenes.

# <span id="page-87-0"></span>**Visualización de varias fotografías: reproducción de miniaturas**

Para visualizar fotografías en "hojas de contactos" de cuatro o nueve imágenes, pulse Q $\blacksquare$  en la reproducción a pantalla completa (8 72).

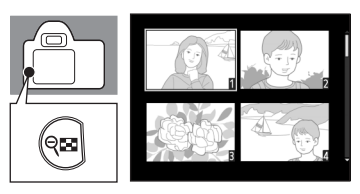

Mientras se ven las miniaturas, se pueden llevar a cabo las siguientes operaciones:

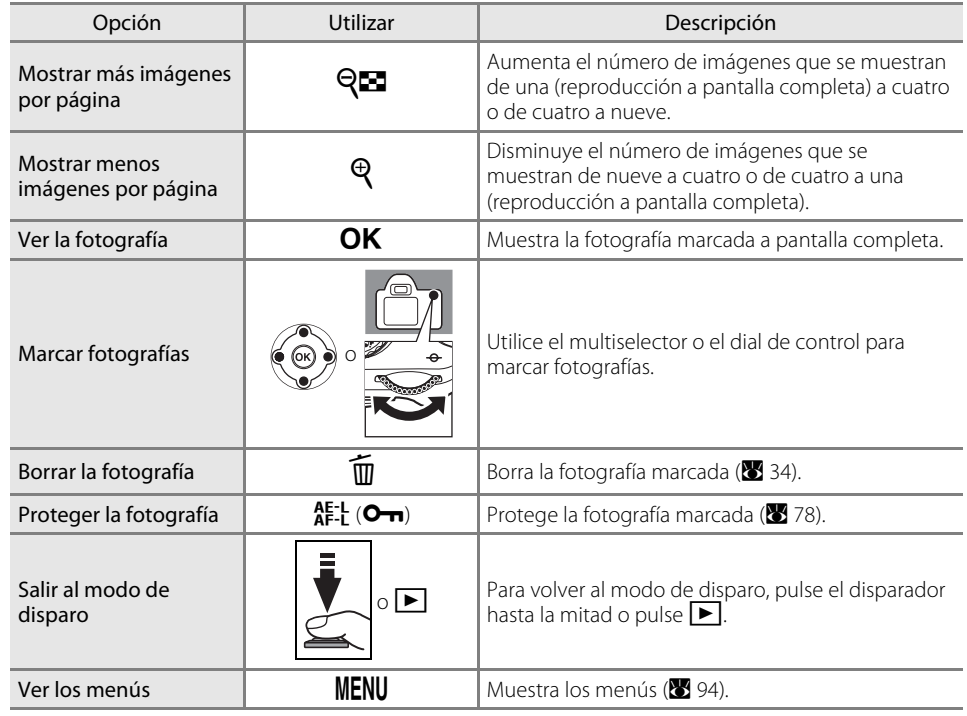

# <span id="page-88-1"></span><span id="page-88-0"></span>**Un vistazo más de cerca: el zoom de reproducción**

Pulse  $\mathcal{R}$  para ampliar hasta un máximo de aproximadamente 25× (imágenes grandes), 19× (imágenes medianas) o 13× (imágenes pequeñas) en fotografías en reproducción a pantalla completa ([A](#page-83-0) 72). Se pueden realizar las siguientes operaciones.

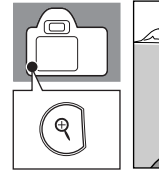

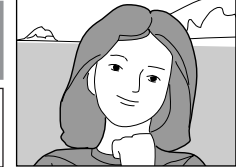

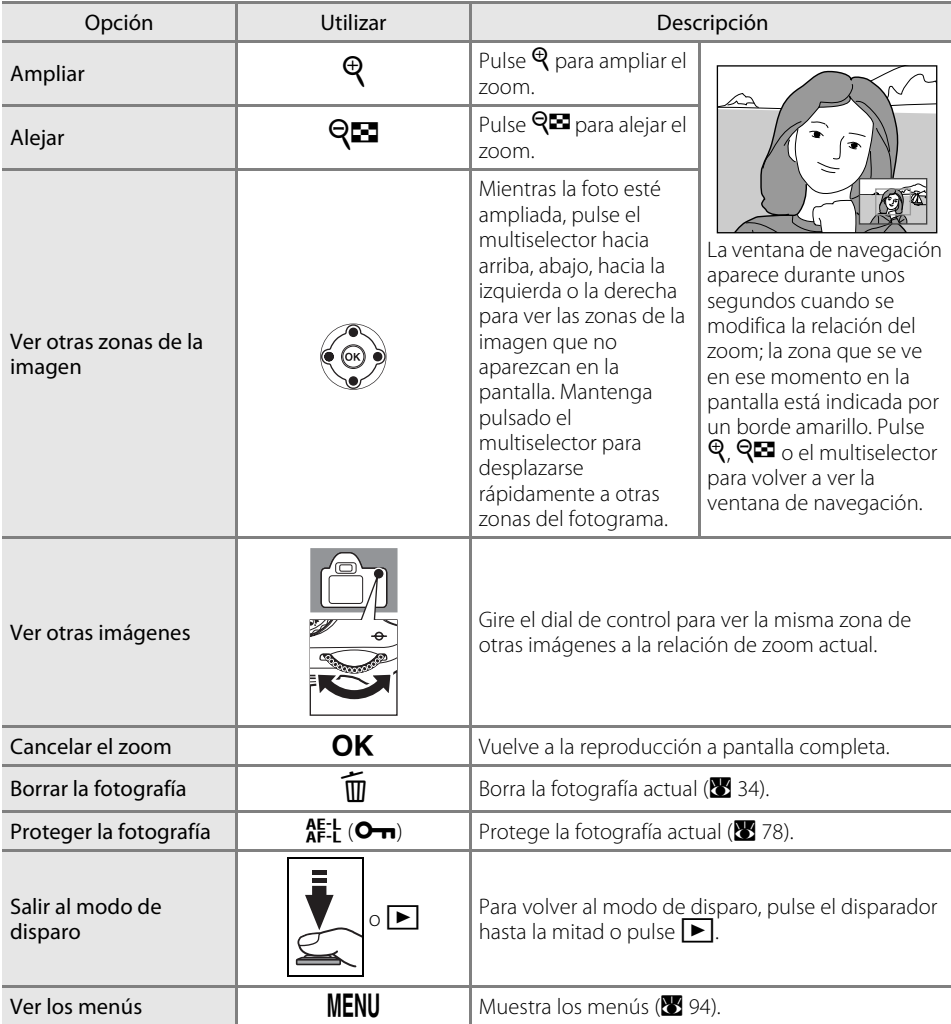

# <span id="page-89-1"></span><span id="page-89-0"></span>**Protección de las fotografías contra el borrado**

En la reproducción a pantalla completa, con zoom o de miniaturas, utilice  $\frac{\text{AE-1}}{\text{A}}$  ( $\text{O}\text{-}$ ) para proteger las fotografías del borrado accidental. Los archivos protegidos no se pueden borrar con  $\overline{m}$  o con la opción **Borrar** del menú Reproducción.

Se debe tener en cuenta que los archivos protegidos sí se borrarán si se formatea la tarjeta de memoria ( $\sqrt{3}$  24).

#### **1** Seleccione una fotografía.

Visualícela a pantalla completa o utilice el multiselector para marcarla en la lista de miniaturas.

#### **2** Pulse AF-L (O<sub>TT</sub>) para proteger la fotografía activa en la pantalla.

Se marcará la fotografía con un icono **M.** 

Para quitar la protección a la fotografía para poder borrarla, vuelva a pulsar  $A \in L^1(\mathbf{O}_{\mathbf{T}})$ .

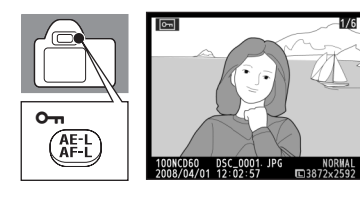

#### D **Atributo de archivo**

Los archivos protegidos adoptan un estado de "sólo lectura" en DOS cuando se visualizan en ordenadores **78** con Windows.

# **Conexión al ordenador, a la impresora o al televisor**

En este capítulo se detalla el procedimiento de conexión de la cámara a dispositivos externos, como ordenadores, impresoras o televisores utilizando para ello el cable USB suministrado o el cable de vídeo opcional. Las fotografías se pueden transferir a un ordenador para verlas, editarlas, imprimirlas o disfrutarlas en un televisor: un nuevo abanico de posibilidades para disfrutar de las fotografías.

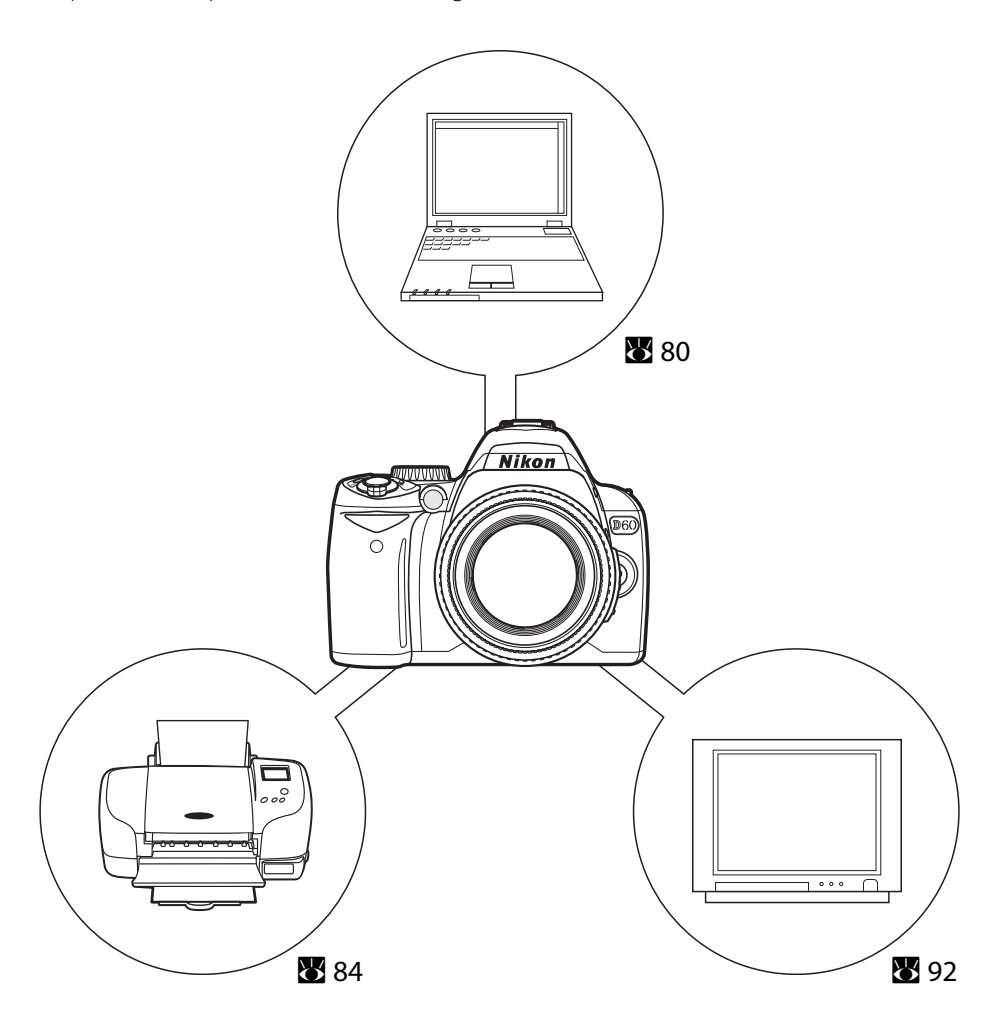

# <span id="page-91-0"></span>**Conexión al ordenador**

Cuando la cámara está conectada mediante el cable USB suministrado, las fotografías grabadas con la cámara se pueden copiar (transferir) al ordenador mediante el software Nikon Transfer.

#### **Antes de conectar la cámara**

#### Instalación del software

Antes de conectar la cámara al ordenador, debe tener instalado el software, incluidas las aplicaciones Nikon Transfer y ViewNX que permiten ver las fotografías transferidas y que se incluyen en el CD Software Suite.

Para obtener más información sobre la instalación del software, consulte la Guía de inicio rápido.

#### Sistemas operativos compatibles con la D60

#### **Windows**

Versiones preinstaladas de Windows Vista (ediciones Home Basic/Home Premium/Business/ Enterprise/Ultimate de 32 bits), Windows XP Service Pack 2 (Home Edition/Professional) Si se ejecuta Windows 2000 Professional en su sistema, utilice un lector de tarjetas o dispositivo similar para transferir las imágenes guardadas en la tarjeta de memoria al ordenador ( $\bullet$  82).

#### **Macintosh**

Mac OS X (versión 10.3.9, 10.4.10)

Consulte el sitio web de Nikon para obtener la información más reciente de la compatibilidad del sistema operativo.

#### B **Notas sobre la fuente de alimentación**

Cuando conecte la cámara a un ordenador o una impresora, para evitar que la cámara se apague inesperadamente, utilice baterías bien cargadas. Para alimentar la cámara durante periodos prolongados, utilice un adaptador de CA opcional EH-5a con conexión a la red eléctrica EP-5 ( $\blacksquare$  [156\)](#page-167-0).

# **Conexión del cable USB**

- **1** Encienda el ordenador en el que está instalada la aplicación Nikon Transfer.
- **2** Apague la cámara.
- **3** Conecte la cámara al ordenador mediante el cable USB suministrado.

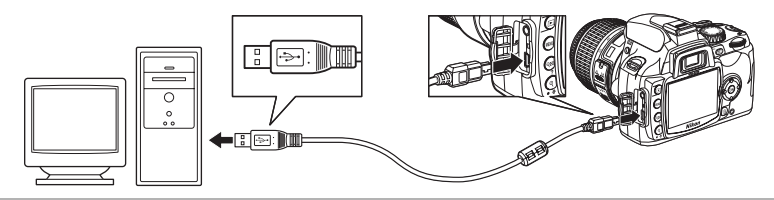

#### **4** Encienda la cámara.

#### Windows Vista

Si aparece el cuadro de diálogo de la derecha, seleccione **Copiar imágenes a una carpeta de mi equipo con Nikon Transfer**. Nikon Transfer se iniciará. Para saltarse este cuadro de diálogo en el futuro, marque la casilla **Hacer siempre lo mismo para este dispositivo:**.

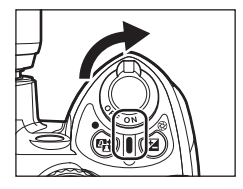

#### Windows XP

Si aparece el cuadro de diálogo de la derecha, seleccione **Nikon Transfer Copiar imágenes a una carpeta de mi ordenador** y haga clic en **Aceptar**. Nikon Transfer se iniciará. Para saltarse este cuadro de diálogo en el futuro, marque la casilla **Utilizar siempre este programa para esta acción.**.

#### Mac OS X

Nikon Transfer se iniciará automáticamente si seleccionó **Sí** en el cuadro de diálogo de apertura automática al instalar Nikon Transfer por primera vez.

#### **5** Transfiera las fotografías mediante Nikon Transfer.

Para obtener más información sobre la utilización de Nikon Transfer, consulte la ayuda suministrada con Nikon Transfer.

Una vez concluida la transferencia, ViewNX se iniciará automáticamente.

#### **6** Apague la cámara y desconecte el cable USB cuando haya finalizado la transferencia.

# **Z** Conexión del cable USB

- **•** Es importante que los conectores tengan la orientación adecuada. No fuerce el cable USB para insertarlo. Para desconectar el cable USB, no tire en ángulo del conector.
- **•** Es posible que no se reconozca la conexión cuando se conecte la cámara con un ordenador mediante un concentrador USB.

#### **M** Durante la transferencia

No apague la cámara ni desconecte el cable USB mientras se realiza la transferencia.

#### C **Visualización de la ayuda en línea**

Para ver la ayuda en línea de Nikon Transfer o ViewNX, seleccione la ayuda de **Nikon Transfer** o la ayuda de **ViewNX** en el menú **Ayuda** de la aplicación.

#### D **Camera Control Pro 2**

Se puede utilizar Camera Control Pro 2 (disponible por separado; **8** [156](#page-167-0)) para manejar la cámara desde un ordenador. Cuando se ejecute Camera Control Pro 2, se mostrará "PC" en el visor y en la pantalla de información de disparo.

La herramienta Nikon Message Center buscará actualizaciones automáticamente si se detecta una conexión a Internet al iniciar la aplicación. Actualícese a la versión más reciente.

#### <span id="page-93-0"></span>**Para los usuarios de Windows 2000 Professional**

Utilice un lector de tarjetas o dispositivo similar para transferir las fotografías guardadas en la tarjeta de memoria al ordenador. Consulte la Guía de inicio rápido para obtener más detalles.

Si su tarjeta de memoria tiene una capacidad superior a 2 GB o no es compatible con SDHC, el dispositivo que se va a usar debe admitir las funciones de la tarjeta de memoria.

**•** No conecte la cámara al ordenador. Si la cámara está conectada al ordenador, aparecerá el cuadro de diálogo **Asistente para hardware nuevo encontrado**. Seleccione **Cancelar**, cierre el cuadro de diálogo, apague la cámara y desconéctela del ordenador.

# <span id="page-94-0"></span>**Conexión a una impresora**

Las fotografías se pueden imprimir mediante cualquiera de los métodos siguientes:

- **•** Conecte la cámara a la impresora e imprima las fotografías JPEG directamente desde la  $cámana$  ( $\sqrt{3}$  84).
- **•** Introduzca la tarjeta de memoria de la cámara en una impresora que tenga ranura para tarjetas (consulte el manual de la impresora para conocer los detalles). Si la impresora es compatible con DPOF ( $\bullet$  [186\)](#page-197-0), se pueden seleccionar las fotografías que se van a imprimir mediante **Conf. impresión (DPOF)** (图 90).
- **•** Lleve la tarjeta de memoria de la cámara a un laboratorio o a un centro de impresión digital. Si el centro admite DPOF ( $\blacksquare$  [186\)](#page-197-0), se pueden seleccionar las fotografías que se van a imprimir mediante **Conf. impresión (DPOF)** (<sup>8</sup>90).
- Transfiera las fotografías ( $\boxtimes$  80) e imprímalas desde un ordenador. Para obtener más información sobre la impresión de fotografías desde un ordenado, consulte la documentación facilitada con la impresora y el software de la misma.

#### **M** Impresión de fotografías NEF (RAW)

Las fotografías NEF (RAW) (<sup>8</sup> [51\)](#page-62-1) no se pueden imprimir siguiendo los pasos descritos anteriormente. Utilice copias en formato JPEG creadas a partir de fotografías NEF (RAW) con las opciones **Retoque rápido** o **Procesa. de NEF (RAW)** del menú Retoque ( $\bullet$ [129\)](#page-140-0), o bien transfiéralas a un ordenador e imprímalas con ViewNX (suministrado) o con Capture NX (disponible por separado;  $\blacksquare$  [156](#page-167-1)).

# <span id="page-95-0"></span>**Impresión mediante una conexión USB directa**

Las fotografías JPEG se pueden imprimir directamente si la cámara está conectada a una impresora PictBridge ( $\bullet$  [186](#page-197-0)). Cuando tome fotografías para imprimirlas mediante una conexión USB directa en los modos **P**, **S**, **A** y **M**, elija la (sRGB) o IIIa (sRGB) en la opción **Optimizar imagen>Personalizada>Modo de color (** $\mathbb{X}$  **[102](#page-113-2)) del menú de disparo.** 

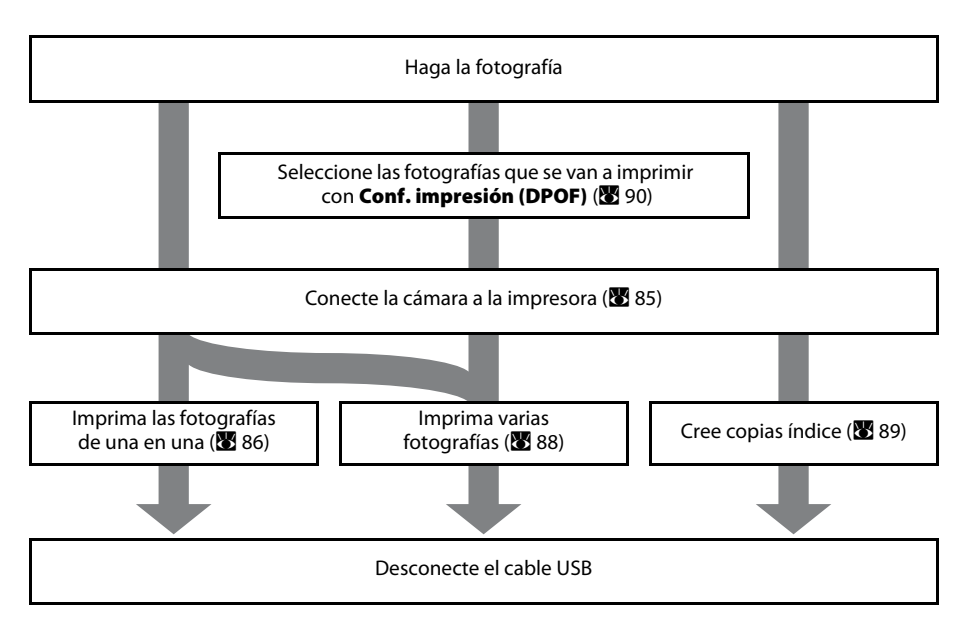

# Conexión al ordenador, a la impresora o al televisor 84 Conexión al ordenador, a la impresora o al televisor

#### **Example 1** Impresión de fotografías NEF (RAW)

No es posible imprimir fotografías NEF (R[A](#page-61-2)W) directamente ( $\boxtimes$  50). Utilice copias en formato JPEG creadas a partir de fotografías NEF (RAW) con la opción **Retoque rápido** o **Procesa. de NEF (RAW)** del menú Retoque ( $\bullet$  [129](#page-140-0)) para imprimir mediante una conexión USB directa.

#### B **Notas sobre la fuente de alimentación**

Cuando conecte la cámara a un ordenador o una impresora, para evitar que la cámara se apague inesperadamente, utilice baterías bien cargadas. Para alimentar la cámara durante periodos prolongados, utilice un adaptador de CA opcional EH-5a con conexión a la red eléctrica EP-5 ( $\blacksquare$  [156\)](#page-167-0).

# <span id="page-96-0"></span>**Conexión de la impresora**

- **1** Encienda la impresora.
- **2** Apague la cámara.

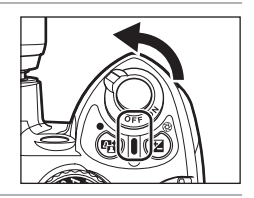

**3** Conecte la cámara a la impresora mediante el cable USB suministrado.

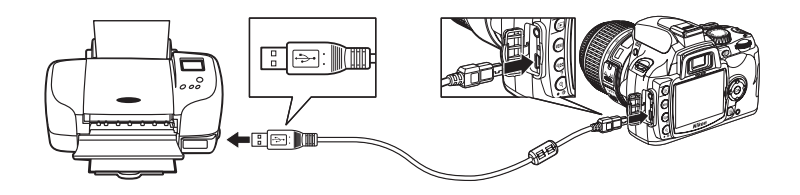

#### **4** Encienda la cámara.

Cuando esté conectada correctamente, se abrirá la pantalla de inicio de PictBridge 1 en la pantalla de la cámara. Seguidamente, aparecerá la pantalla de reproducción de PictBridge 2.

<span id="page-96-1"></span>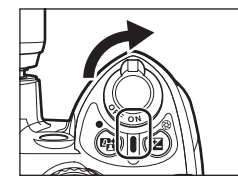

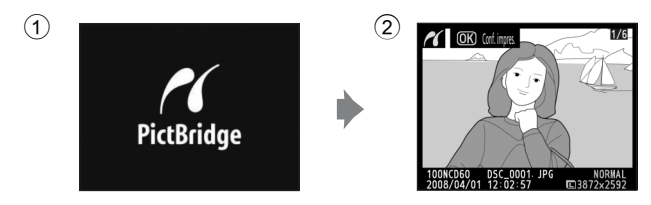

# **Z** Conexión del cable USB

Es importante que los conectores tengan la orientación adecuada. No fuerce el cable USB para insertarlo. Para desconectar el cable USB, no tire en ángulo del conector.

# <span id="page-97-0"></span>**Impresión de fotografías de una en una**

**1** Pulse el multiselector hacia la izquierda o hacia la derecha en la pantalla de reproducción de PictBridge (88 85) para seleccionar una fotografía.

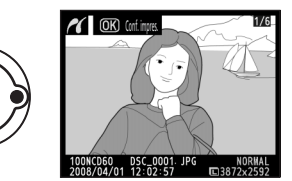

Para ver seis fotografías a la vez, pulse **Q. P**. Para ver la fotografía marcada a pantalla completa, pulse  $\mathcal{R}$ .

Pulse  $\mathcal{R}$  para ampliar o reducir la fotografía activa. Es posible seleccionar fotografías mientras se comprueban sus detalles con las mismas funciones que el zoom de reproducción ( $\bullet$  [77\)](#page-88-1).

# 2 Pulse OK.

Aparecerá el menú de la imagen de la derecha.

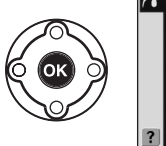

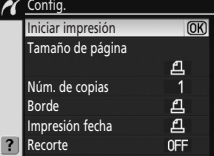

#### **3** Ajuste las opciones en **Config.**.

Pulse el multiselector hacia arriba o hacia abajo para marcar una opción y vuelva a pulsarlo hacia la derecha para hacer la selección.

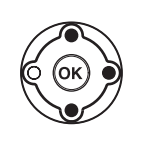

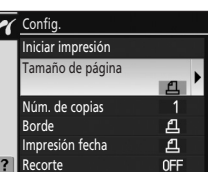

#### Tamaño de página

Pulse el multiselector hacia arriba o hacia abajo para elegir el tamaño de la página. Sólo aparecerán las siguientes opciones de tamaños de papel en la configuración **Impres. predet.** (impresión con los ajustes predeterminados): **89 × 127 mm**, **127 × 178 mm**, **100 × 150 mm**, **4 × 6 in.**, **203 × 254 mm**, **Letter**, **A3**, **A4**.

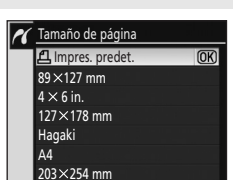

Pulse  $\mathsf{OK}$  para hacer la selección y volver a la pantalla de configuración.

#### Núm. de copias

Pulse el multiselector hacia arriba o hacia abajo para elegir el número de copias (máximo 99) y, a continuación, pulse **OK** para realizar la selección y volver a la pantalla de Configuración.

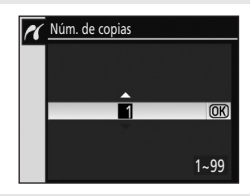

#### Borde

Pulse el multiselector hacia arriba o hacia abajo para seleccionar el estilo de impresión entre **Impres. predet.** (predeterminado por la impresora actual), **Imprimir con borde** (imprime las fotos con un borde blanco) o **Sin borde** y, a continuación, pulse  $\mathsf{OK}$  para realizar la selección y volver a la pantalla de configuración.

La opción **Borde** sólo se puede seleccionar si la impresora actual lo admite.

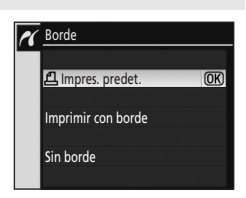

**Z** Impresión fecha Impres. predet.

Sin recorte

#### <span id="page-98-0"></span>Impresión fecha

Pulse el multiselector hacia arriba o hacia abajo para seleccionar **Impres. predet.** (predeterminado por la impresora actual), **Imprimir fecha** (imprime la hora y la fecha de grabación en la fotografía) o **Impr. sin fecha**. A continuación, pulse **OK** para realizar la selección y volver a la pantalla de configuración.

#### Recorte

Para salir sin recortar la fotografía, marque **Sin recorte** y pulse Q. Para recortar una fotografía, marque **Recortar** y pulse el multiselector hacia la derecha.

Si se selecciona **Recortar**, aparecerá el cuadro de diálogo de la derecha. Pulse  $\mathsf{Q}$  para crear recortes más grandes o  $\mathsf{\Phi}$  para crearlos más pequeños. Utilice el multiselector hacia arriba, hacia abajo, a la izquierda o a la derecha para fijar la posición de recorte. Pulse  $\mathsf{OK}$  para volver a la pantalla de Configuración.

#### **4** Marque **Iniciar impresión** y pulse **OK**.

Puede cancelarse la impresión pulsando  $\mathsf{OK}$  mientras la impresión está en curso. Aparecerá la pantalla que se muestra en el paso 1 una vez finalizada la impresión.

#### **B** Recorte de fotografías

Las fotografías que se impriman en tamaño más grande que su tamaño real mostrarán grano y poca definición.

#### **M** Impresión de la fecha

Tenga en cuenta lo siguiente cuando tome fotografías con fecha impresa mediante la configuración personalizada 18 (**Impresión fecha**; **A** [115\)](#page-126-0).

- **•** Seleccione **Impr. sin fecha** en **Config.**>**Impresión fecha**. Si está seleccionado **Imprimir fecha**, la fecha se imprimirá dos veces.
- **•** Si la opción **Sin borde** está seleccionada en **Borde** (o según el ajuste de **Recorte**), la fecha impresa podría salirse de los bordes del papel.

#### B **Error de impresión**

Si se produce un error durante la impresión, la cámara mostrará el cuadro de diálogo de la derecha. Después de comprobar la impresora, pulse el multiselector hacia arriba o hacia abajo para marcar **Continuar** y pulse Q para reanudar la impresión. Seleccione **Cancelar** para salir sin imprimir las páginas restantes. No se podrá reanudar la impresión si existen errores.

#### C **Impresión con Impres predet.**

Al especificar los valores de **Tamaño de página**, **Borde** o **Impresión fecha**, elija **Impres. predet.** para imprimir con los ajustes actuales de la impresora.

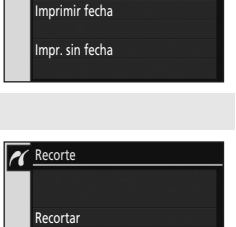

 $\overline{OR}$ 

 $\overline{\text{ON}}$ 

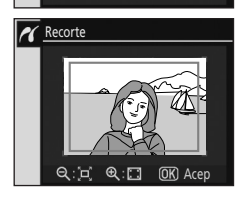

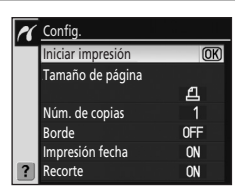

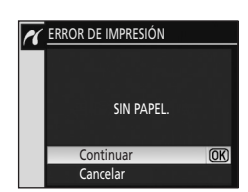

# <span id="page-99-0"></span>**Impresión de varias fotografías**

Para imprimir varias fotografías, pulse **MENU** en la pantalla de reproducción de PictBridge ( $\boxtimes$  [85](#page-96-1)). Aparecerá el menú de PictBridge que se muestra en la imagen de la derecha.

#### Imprimir selección

Imprime las fotografías seleccionadas.

#### Imprimir (DPOF)

Permite imprimir fotografías para las que se ha creado una orden de impresión DPOF desde la opción **Conf. impresión (DPOF)** (图 [90\)](#page-101-0) del menú Reproducción.

#### Impresión del índice

imprimirán.

fotografías.

sea 1.

Crea copias índice de todas las fotografías JPEG.

#### <span id="page-99-1"></span>Selección de fotografías para imprimir

Si selecciona **Imprimir selección** y, a continuación, pulsa el multiselector hacia la derecha, aparecerá el menú mostrado en el paso 1.

**1** Navegue por las fotografías.

Para mostrar la fotografía actual a pantalla completa, mantenga pulsado  $\mathcal{R}$ .

**2** Seleccione la imagen actual y establezca el

Las fotografías seleccionadas se marcan con  $\Box$  y un número que indica el número de copias que se

Para eliminar la selección de una fotografía, pulse el multiselector hacia abajo cuando el número de copias

**3** Repita los pasos 1–2 para seleccionar más

número de copias (hasta 99).

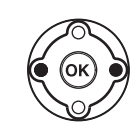

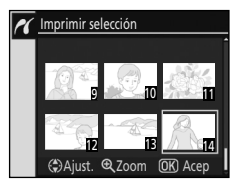

#### 9 10 11 12 13 14 01<sup>m</sup>  $\alpha$  Imprimir selecci (\*)Ajust. @ Zoom IORI Acer

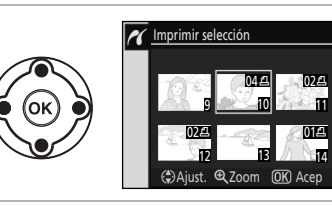

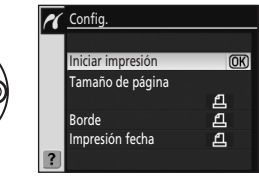

**4** Visualice las opciones de impresión. Seleccione las opciones de tamaño de página, borde e impresión de fecha tal como se describe en ["Impresión de fotografías de una](#page-97-0)  [en una" \(](#page-97-0)**8** 86). Para iniciar la impresión, marque **Iniciar impresión** y pulse **OK**.

Aparecerá el menú PictBridge cuando termine la impresión.

Para cancelar la impresión una vez iniciada, pulse  $OK$ .

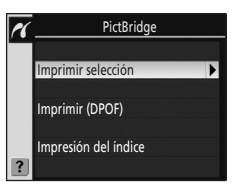

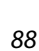

# <span id="page-100-0"></span>**Creación de copias índice**

Permite imprimir "hojas de contactos" con imágenes en miniatura de todas las fotografías JPEG.

**1** Pulse MENU en la pantalla de reproducción de PictBridge  $(88.85)$ .

**2** Seleccione **Impresión del índice** y, a continuación, pulse el multiselector hacia la derecha para que aparezca el menú

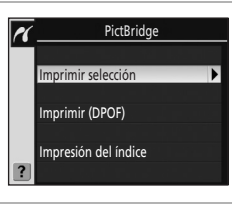

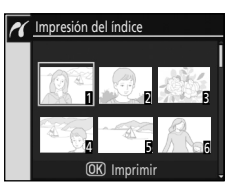

# **3** Pulse OK.

de la derecha.

Visualice las opciones de impresión. Seleccione las opciones de tamaño de página, borde e impresión de fecha tal como se describe en ["Impresión de fotografías de una en una" \(](#page-97-0)A 86). Para iniciar la impresión, marque **Iniciar impresión** y pulse **OK**. Aparecerá el menú PictBridge cuando termine la impresión.

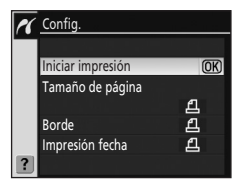

Para cancelar la impresión una vez iniciada, pulse  $\mathsf{OK}.$ 

Las hojas de contactos no se pueden imprimir en todos los tamaños de papel. Aparecerá una advertencia si la página seleccionada es demasiado pequeña.

Es posible imprimir hasta 256 fotografías. No se imprimirán todas las fotografías si hay 257 o más grabadas en la tarjeta de memoria.

Aparecerá un cuadro de diálogo de confirmación.

# <span id="page-101-1"></span><span id="page-101-0"></span>**Creación de una orden de impresión DPOF: Conf. impresión**

Cuando se imprime desde una tarjeta de memoria insertada en la ranura de la tarjeta de la impresora o directamente desde una cámara conectada a una impresora ( $\mathcal{B}$  84), o si las fotografías se imprimen en un centro de impresión digital o en un laboratorio profesional, se imprimirán tal como se indica en la orden de impresión DPOF creada para las fotografías en la tarjeta de memoria. Tenga en cuenta que la impresora y el centro de impresión digital deben admitir la norma DPOF.

**1** Selección de **Conf. impresión (DPOF)** en el menú Reproducción (**89** [96\)](#page-107-0).

Consulte ["Uso de los menús de la cámara" \(](#page-105-0)<sup>8</sup> 94) para obtener más información sobre el uso de los menús de la cámara.

Marque **Selec./ajustar**.

**2** Acceda al cuadro de diálogo de selección.

**3** Navegue por las fotografías.

Para mostrar la fotografía actual a pantalla completa, mantenga pulsado  $\mathcal{R}$ .

90

#### **4** Seleccione la imagen actual y establezca el número de copias (hasta 99).

Las fotografías seleccionadas se marcan con  $\mathbf{\mathcal{L}}$  y un número que indica el número de copias que se imprimirán. Para eliminar la selección de una fotografía, pulse el multiselector hacia abajo cuando el número de copias sea 1.

#### **5** Repita los pasos 3-4 para seleccionar más fotografías.

Una vez especificado el número de copias en todas las fotografías seleccionadas, continúe con el paso 6.

#### C **Impresión de fotografías NEF (RAW)**

No es posible imprimir fotografías NEF (R[A](#page-61-2)W) (<sup>8</sup> 50) directamente. Se debe crear una orden de impresión DPOF de copias en formato JPEG creadas a partir de fotografías NEF (RAW) con la opción **Retoque rápido** o **Procesa. de NEF (RAW)** del menú Retoque (**X** [129\)](#page-140-0).

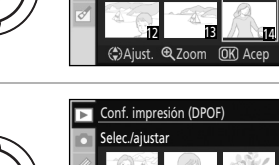

Ajust. 헥Zoom UKJ Acep

9 10 11 12 **13 14 14 14 14 14 14** 

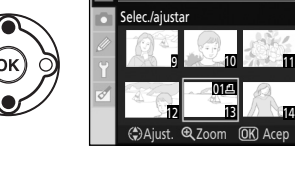

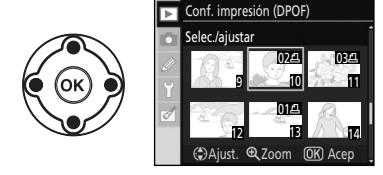

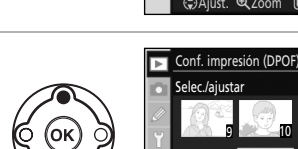

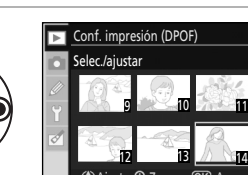

Conf. impresión (DPOF)

Selec./ajustar ¿Desel. todos?

#### **6** Acceda a las opciones. Marque la opción y pulse el multiselector hacia la derecha.

- **• Imprimir datos**: imprime la velocidad de obturación y el diafragma en todas las fotografías de la orden de impresión.
- **• Imprimir fecha**: imprime la fecha de grabación en todas las fotografías de la orden de impresión. Para completar la orden de impresión y salir, marque Hecho y pulse OK.

#### Cancelación de las órdenes de impresión

Para quitar todas las fotografías de la orden de impresión, seleccione **¿Desel. todos?** en la pantalla de juego de copias (DPOF) mostrada en el paso 1 y pulse  $\mathsf{OK}$ . Aparecerá el cuadro de diálogo de la derecha y la pantalla volverá al menú Reproducción.

#### Impresión de la orden actual de impresión cuando la cámara está conectada a una impresora PictBridge

- **1** Conecte la cámara a la impresora (883). Pulse **MENU** en la pantalla de reproducción de PictBridge.
- **2** Marque **Imprimir (DPOF)** y pulse el multiselector hacia la derecha.
- **3** Siga los pasos de "[Selección de fotografías para imprimir](#page-99-1)" para modificar e imprimir la orden actual  $\left(\frac{1}{2}\right)$  88).

Las opciones de impresión de fecha y datos DPOF no estarán disponibles cuando se imprima mediante una conexión USB directa; para imprimir la fecha de grabación en las fotografías de la orden de impresión actual, utilice la opción **Impresión fecha** de PictBridge.

# **M** Impresión fecha

- Si está activada la configuración personalizada 18 (**Impresión fecha**; <sup>82</sup> [115\)](#page-126-0), la fecha y la hora se imprimirán en las fotografías impresas con impresoras que normalmente no son compatibles con la impresión de fecha y hora. Sólo se imprimirá la fecha y la hora de **Impresión fecha**, esté activada o no la opción **Conf. impresión (DPOF)** para imprimir la fecha de disparo y la información sobre la fotografía (salvo cuando se imprime con una conexión directa entre la cámara y la impresora).
- **•** Si imprime fotografías con información de fecha y hora impresa, y existe una conexión directa entre la cámara y una impresora compatible con PictBridge, seleccione **Impr. sin fecha** en **Impresión fecha** ([A](#page-98-0) 87).

# B **Conf. impresión**

- **•** La opción **Conf. impresión (DPOF)** no se puede utilizar si no hay espacio suficiente en la tarjeta de memoria para almacenar la orden de impresión.
- **•** Las órdenes de impresión no se imprimen correctamente si las imágenes se borran utilizando un ordenador después de crear la orden de impresión.

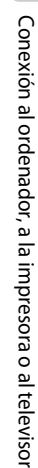

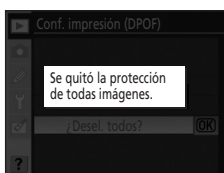

**PictBridge** 

Imprimir selección Imprimir (DPOF) Impresión del índice

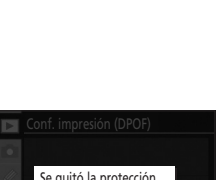

Hecho  $\Box$  Imprimir datos Imprimir fecha

Conf. impresión (DPOF)

 $\overline{OR}$ 

# <span id="page-103-0"></span>**Visualización de las fotografías en el televisor**

Se puede usar un cable de vídeo EG-D100 (disponible por separado; <sup>8</sup> [156\)](#page-167-2) para conectar la cámara a un televisor o a un reproductor de vídeo para la reproducción o la grabación.

**1** Apague la cámara. Apague siempre la cámara antes de conectar o desconectar el cable de vídeo.

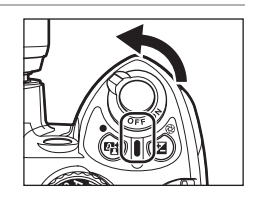

**2** Conecte la cámara al televisor mediante el cable de vídeo.

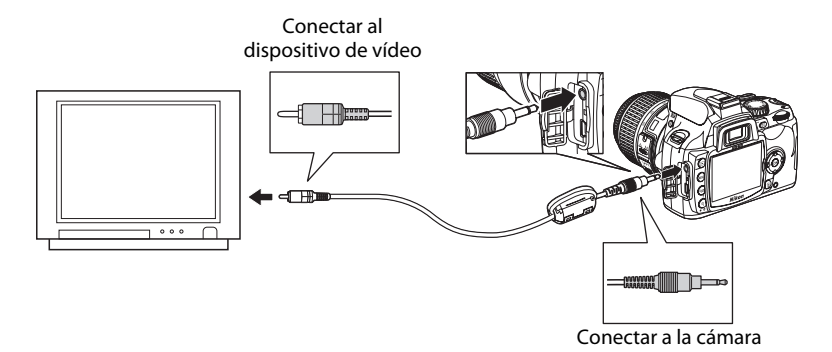

#### **3** Sintonice el televisor en el canal del vídeo.

#### **4** Encienda la cámara.

Pulse  $\boxed{\blacktriangleright}$  para iniciar la reproducción. Durante la reproducción, las imágenes se verán en el televisor o se grabarán en la cinta de vídeo.

Utilice las mismas funciones que en la reproducción de imágenes en la pantalla de la cámara cuando lo haga en el televisor.

La pantalla de la cámara permanecerá apagada.

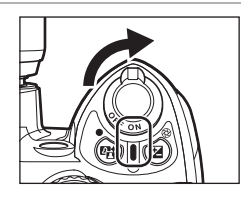

#### B **Notas sobre la fuente de alimentación**

Cuando conecte la cámara a un ordenador o una impresora, para evitar que la cámara se apague inesperadamente, utilice baterías bien cargadas. Para alimentar la cámara durante periodos prolongados, utilice un adaptador de CA opcional EH-5a con conexión a la red eléctrica EP-5 ( $\blacksquare$  [156\)](#page-167-0).

#### **M** Conexión del cable USB

Es importante que los conectores tengan la orientación adecuada. No fuerce el cable USB para insertarlo. Para desconectar el cable USB, no tire en ángulo del conector.

# **Modo de vídeo**

Compruebe que el ajuste del modo de vídeo de la cámara coincida con el estándar que utilice el televisor. El ajuste Modo de vídeo es una opción que se ajusta en el menú Configuración>**Modo vídeo** (A [123\)](#page-134-0).

# **Guía de menús**

En este capítulo se profundiza en cada uno de los cinco menús de la cámara y sus características.

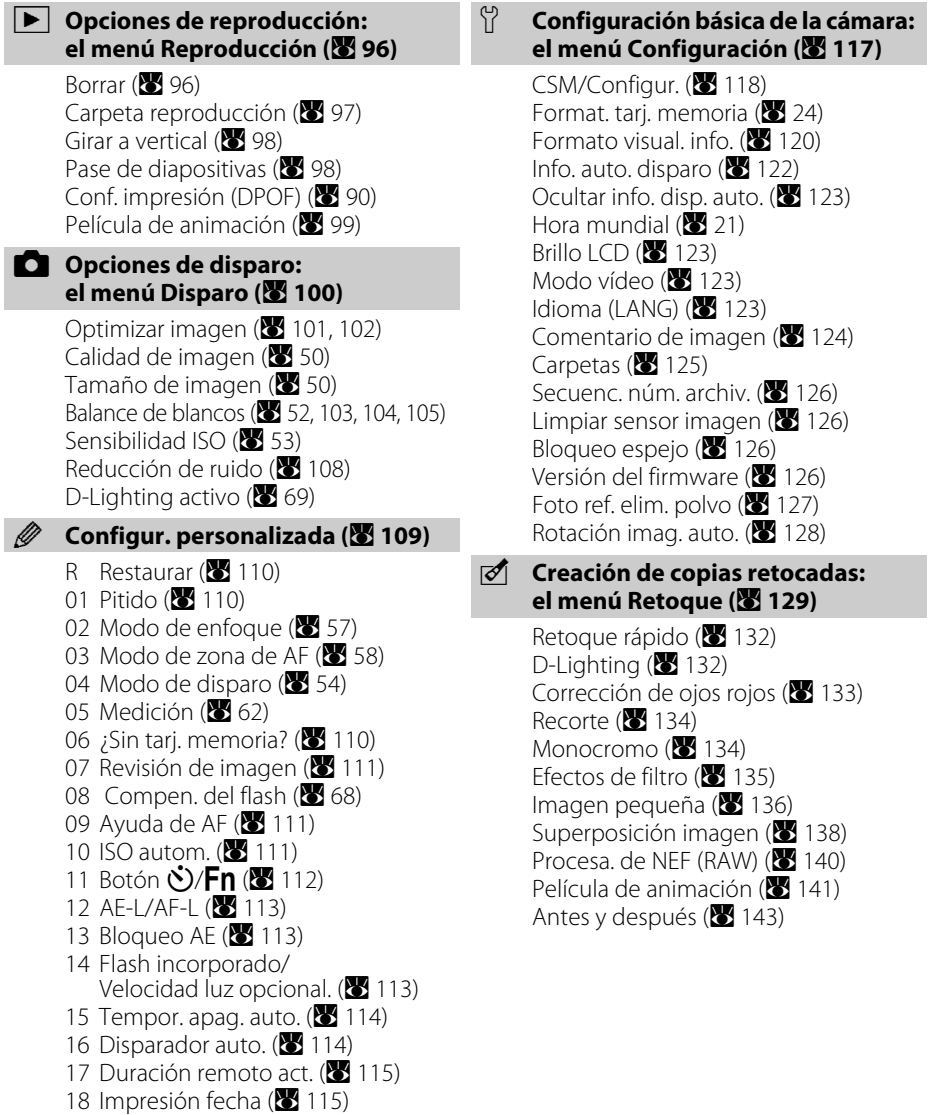

19 Telémetro (8 [116\)](#page-127-1)

# <span id="page-105-1"></span><span id="page-105-0"></span>**Uso de los menús de la cámara**

Para ver los menús, pulse **MENU**.

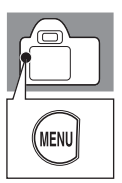

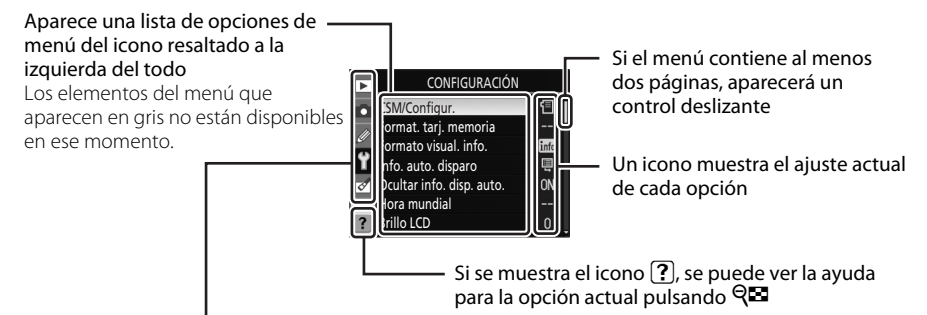

#### Hay cinco grupos de menús principales.

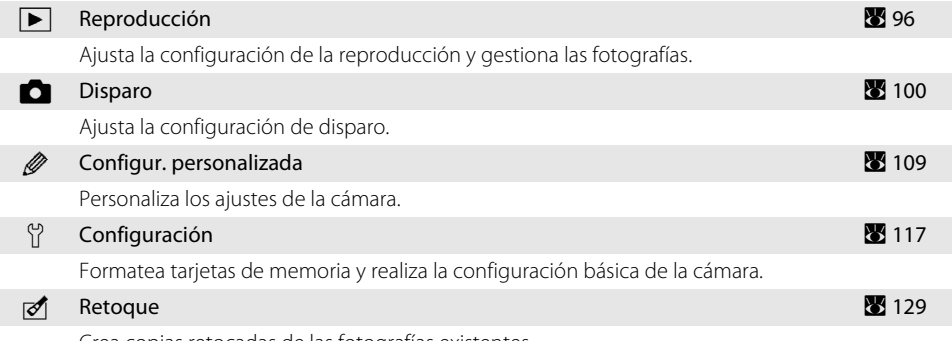

Crea copias retocadas de las fotografías existentes.

El multiselector se utiliza para navegar por los distintos menús de la cámara. Consulte la página siguiente para obtener las instrucciones básicas para poder navegar por los menús de la cámara.

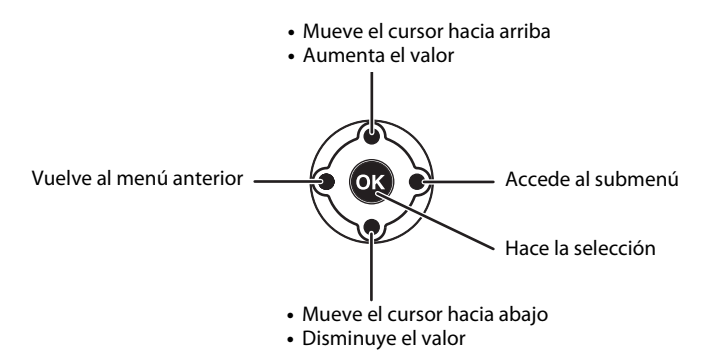

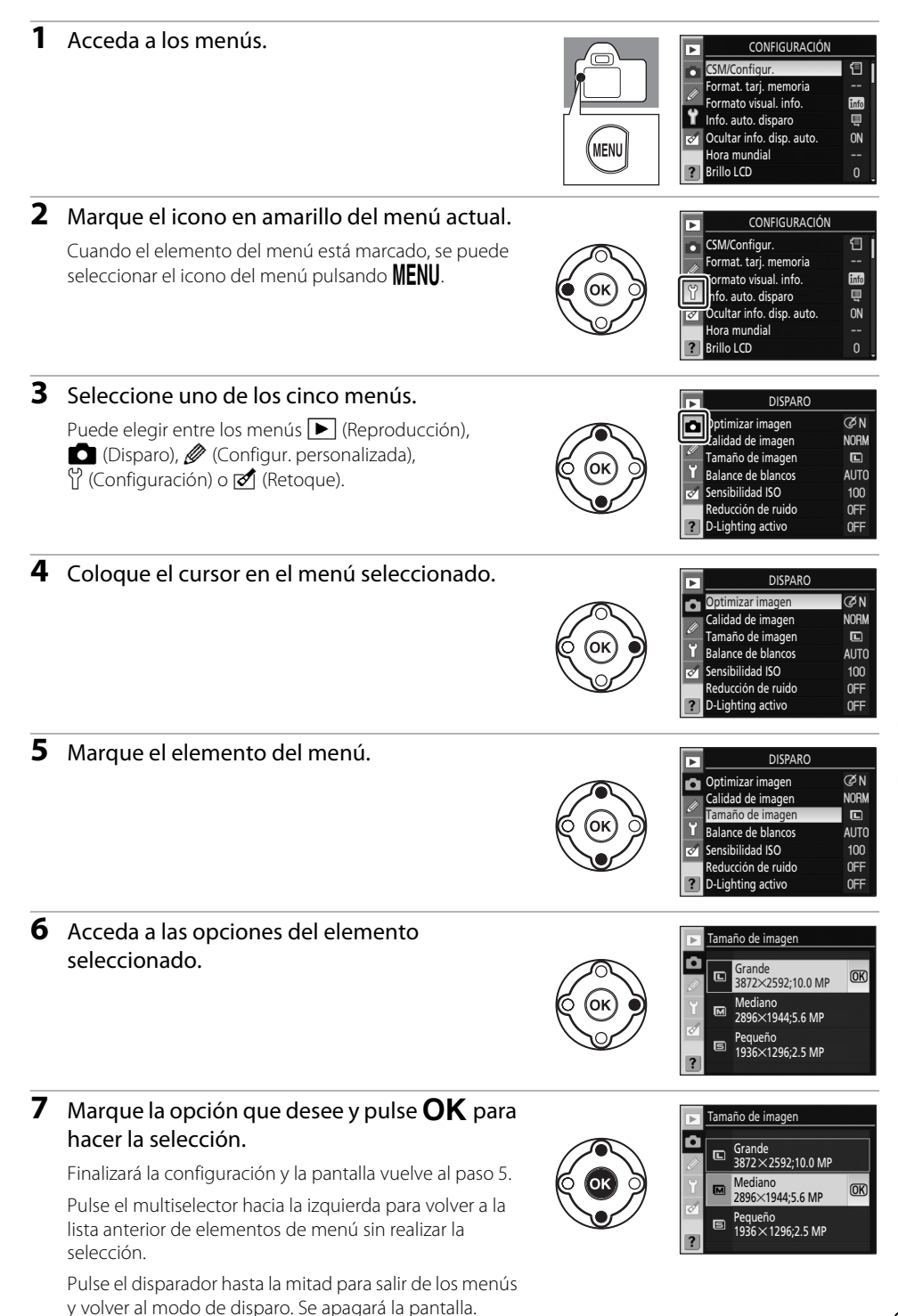

# <span id="page-107-1"></span><span id="page-107-0"></span>**Opciones de reproducción: el menú Reproducción**

El menú Reproducción contiene las opciones siguientes.

Consulte ["Uso de los menús de la cámara" \(](#page-105-1) $\blacksquare$  94) para obtener más información sobre el uso de los menús.

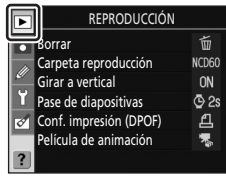

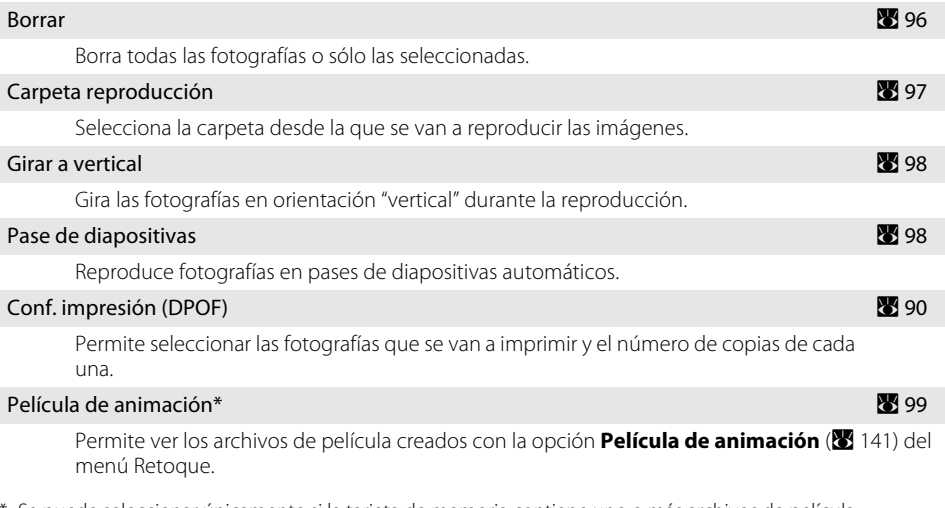

Se puede seleccionar únicamente si la tarjeta de memoria contiene uno o más archivos de película.

Sólo se mostrarán las opciones seleccionadas de **Mi menú** (A [119](#page-130-0)) si **Mi menú** está seleccionado en la opción **CSM/Configur.** (**X** [118](#page-129-0)) del menú Configuración.

# <span id="page-107-2"></span>**Borrar**

Borra todas las fotografías o sólo las seleccionadas. Si las fotografías están marcadas con el icono  $\Box$ , significa que están protegidas ( $\Box$  78) y no se pueden borrar.

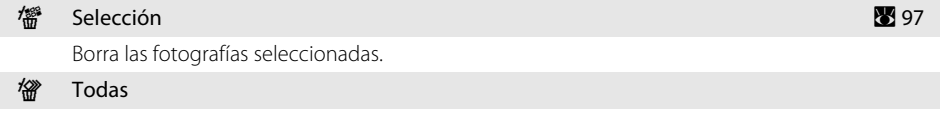

Borra todas las fotografías de la carpeta seleccionada actualmente para la reproducción.

Si el número de fotografías que se va a borrar es muy grande, la operación tardará un tiempo en realizarse.
## Selección de varias fotografías para su borrado

## **1** Marque la fotografía.

Pulse  $\mathbf{\Theta}$  y manténgalo presionado para aumentar la visualización de la fotografía seleccionada.

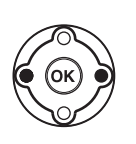

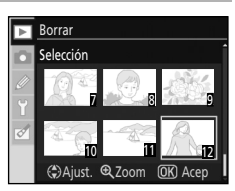

7 8 9 10 11 22 5612

J J

J

 $\overline{MR}$   $\Delta$ re

## **2** Seleccione la fotografía marcada.

La selección se indica con el icono  $\blacksquare$ .

Para anular la selección de una fotografía marcada con el icono i, márquela y pulse el multiselector hacia arriba o hacia abajo.

Repita los Pasos 1-2 para seleccionar más fotografías.

**3** Antes de borrarse, aparecerá un cuadro de diálogo de confirmación. Marque **Sí** y pulse **OK**. Para salir sin borrar las fotografías, marque **No** y pulse **OK**.

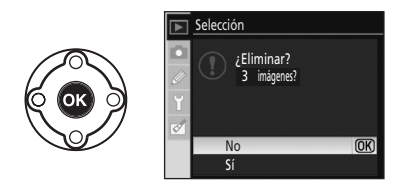

 $\overline{\mathbf{B}}$  Borrar Selección

## **Carpeta reproducción**

Seleccione la carpeta desde la que se reproducirán las imágenes.

#### Actual (ajuste predeterminado)

Durante la reproducción, sólo se muestran las fotografías de la carpeta que esté seleccionada en ese momento en **Carpetas** del menú Configuración.

#### Todas

Reproduce las fotografías de todas las carpetas de la tarjeta de memoria.

## **Z** Carpeta reproducción

- **•** Cuando se toma una nueva fotografía, **Actual** se selecciona automáticamente, incluso si previamente se borró la opción **Todas**. Vuelva a seleccionar **Todas** para reproducir fotografías de otras carpetas.
- **•** Para seleccionar la carpeta en la que se grabarán las nuevas fotografías, utilice la opción **Carpetas** (A [125](#page-136-0)) del menú Configuración.
- **•** Si se ha introducido la tarjeta de memoria y no se ha seleccionado la opción **Actual** antes de tomar las fotografías, durante la reproducción aparecerá un mensaje en el que se dice que la carpeta no tiene ninguna imagen si se pulsa  $\blacktriangleright$  antes de tomar y grabar fotografías en la tarjeta de memoria actual. Seleccione **Todas** para iniciar la reproducción.

## **Girar a vertical**

Seleccione **Activado** para girar las fotografías "verticales" (orientación vertical) y verlas en la pantalla de la cámara. El ajuste predeterminado es **Activado**. Las fotografías que se tomen con **Desactivada** seleccionado en **Rotación imag. auto. (X)** [128](#page-139-0)) del menú Configuración, se mostrarán "horizontales" (orientación horizontal).

## **Pase de diapositivas**

Cree un pase de diapositivas de las fotografías de la carpeta de reproducción actual.

#### Inicio

Inicia el pase de diapositivas.

#### Tiempo de visualiz.

Elige el tiempo durante el que se mostrará cada fotografía.

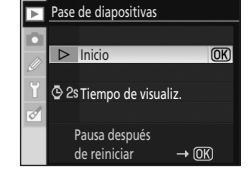

Durante un pase de diapositivas se pueden realizar las siguientes operaciones.

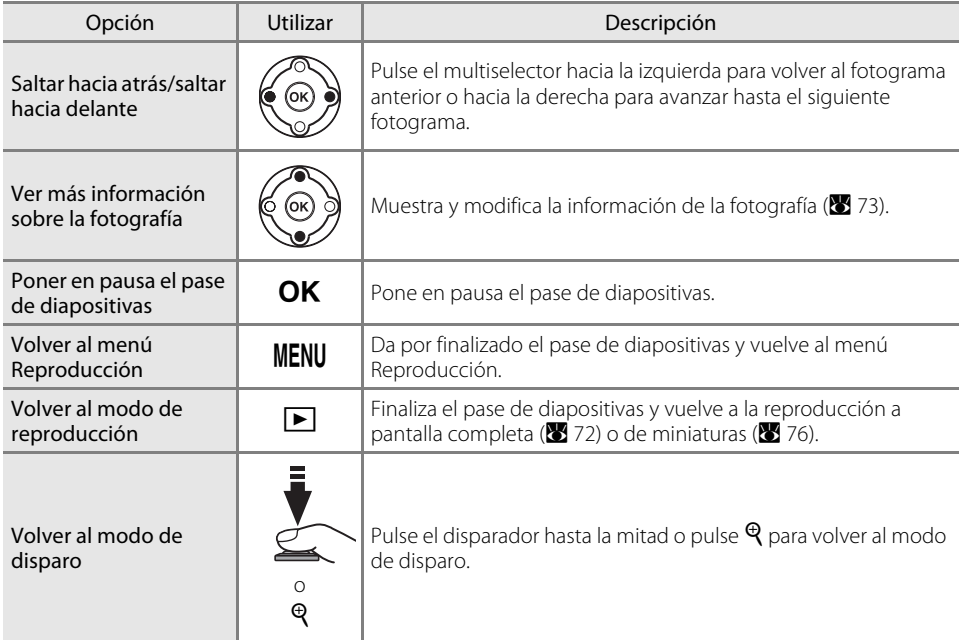

El cuadro de diálogo de la derecha aparece cuando finaliza el pase o cuando se pulsa  $\mathsf{OK}$  para detener la reproducción. Seleccione **Reinicio** y pulse **OK** para reiniciar el pase o seleccione **Salir** y pulse OK para volver al menú Reproducción.

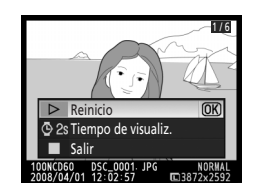

## **Película de animación**

Permite ver los archivos de película creados con la opción **Película de animación** ( $\geq 141$ ) del menú Retoque. Se muestra en pantalla una lista de miniaturas únicamente de las películas de animación existentes. Pulse el multiselector hacia la izquierda o la derecha para seleccionar un archivo y, después, pulse  $\mathsf{OK}$  para reproducirlo.

Pulse el multiselector hacia la izquierda o la derecha durante la reproducción para elegir un control de la parte inferior de la pantalla y, a continuación, pulse  $\overline{OK}$  para llevar a cabo la operación seleccionada. Se puede elegir entre las siguientes operaciones.

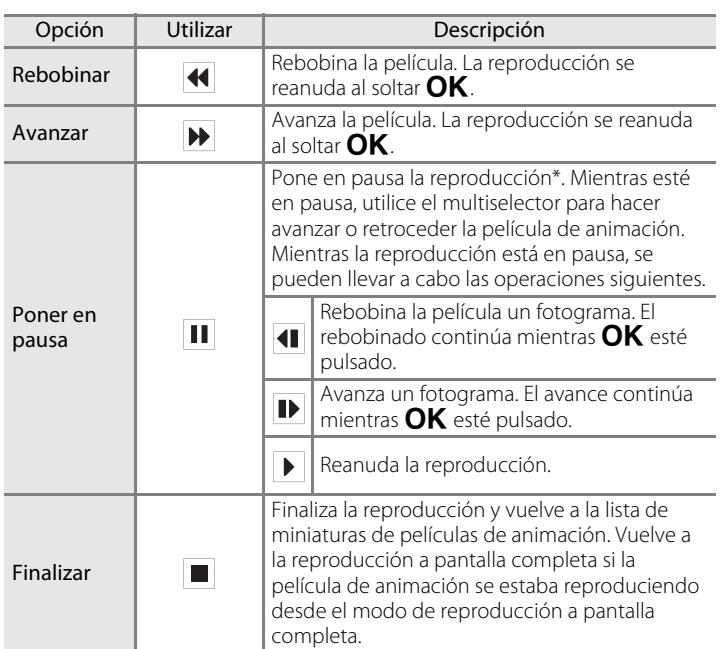

Si no se realiza ninguna operación durante tres minutos con la película en pausa, finalizará la reproducción y la pantalla vuelve a la que se mostraba justo antes de iniciarse la reproducción.

## C **Películas de animación**

La opción **Película de animación** no se puede seleccionar si la tarjeta de memoria no contiene ningún archivo de película de animación.

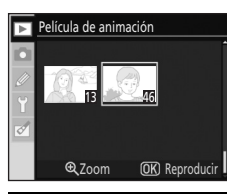

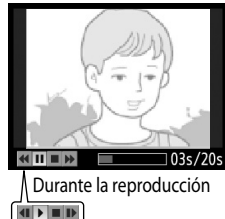

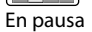

## **Opciones de disparo: el menú Disparo**

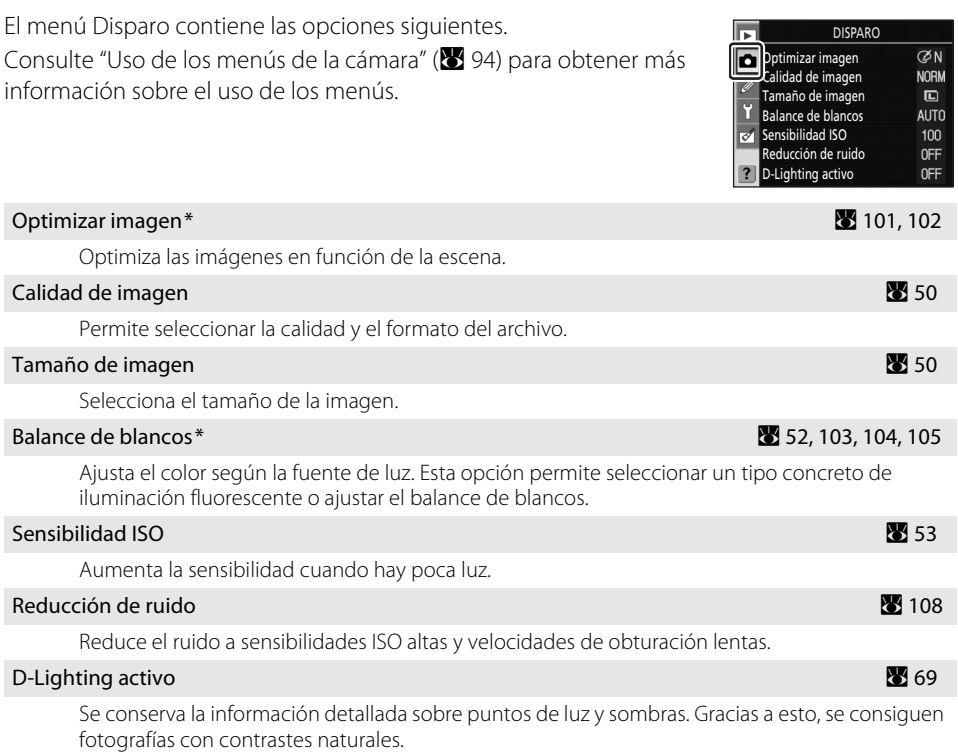

\* Disponible únicamente en los modos  $P$ ,  $S$ ,  $A$  y  $M$ .

Sólo se mostrarán las opciones seleccionadas de **Mi menú** (A [119](#page-130-0)) si **Mi menú** está seleccionado en la opción **CSM/Configur.** ( $\blacksquare$  [118](#page-129-0)) del menú Configuración.

## <span id="page-112-1"></span><span id="page-112-0"></span>**Optimizar imagen**

Optimiza el contraste, la nitidez y otros ajustes según el uso que se vaya a dar a las fotografías o el tipo de escena.

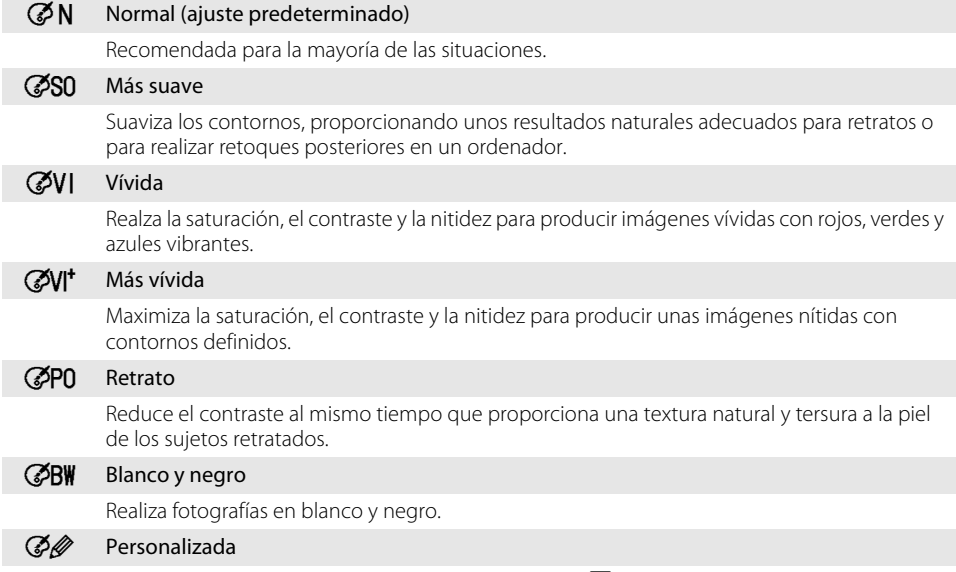

Personaliza los ajustes de optimización de la imagen (**X** [102](#page-113-1)).

- **•** Utilice un objetivo de tipo G o D para obtener los mejores resultados. Los resultados se optimizan para las condiciones de disparo actuales y varían con la exposición y la posición del sujeto en el fotograma.
- **•** Para obtener resultados coherentes en una serie de fotografías, seleccione **Personalizada** y elija un ajuste que no sea **Auto** para la nitidez de imagen, la compensación de tonos y la saturación.
- **•** Los ajustes diferentes de **Personalizada** utilizan el espacio de color sRGB.

## <span id="page-113-1"></span>**Personalización de las opciones de mejora de la imagen: Personalizada**

Seleccione **Personalizada** para realizar ajustes independientes en las siguientes opciones. Después de ajustar las opciones, marque **Hecho**  $v$  pulse  $OK$ .

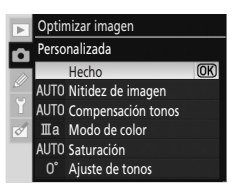

#### Nitidez de imagen

Permite elegir el nivel de nitidez de los contornos durante el disparo. Las opciones posibles son: **Auto**, **Normal**, **Baja**, **Media baja**, **Media alta**, **Alta** o **Ninguna**. Elija ajustes altos para contornos nítidos, ajustes bajos para contornos suaves. El ajuste predeterminado es **Auto**.

#### Compensación tonos

Permite elegir el control del nivel del contraste. Las opciones disponibles son: **Auto**, **Normal**, **Menos contraste**, **Media baja**, **Media alta**, **Más contraste** o **Personalizada**. Los valores más bajos evitan la pérdida de detalle en los puntos de luz bajo una iluminación dura o la luz directa del sol. Los valores más altos conservan el detalle en los paisajes neblinosos y demás motivos con poco contraste. El ajuste predeterminado es **Auto**. Seleccione **Personalizada** para seleccionar una curva de tonos definida por el usuario mediante Camera Control Pro 2 (disponible por separado; <sup>8</sup> [156\)](#page-167-0). Consulte los detalles en la documentación proporcionada con Camera Control Pro 2.

#### Modo de color

Especifica el modo en que se reproducen los colores entre las siguientes opciones.

#### Ia (sRGB)

Las fotografías tomadas en este modo se adaptan al espacio de color sRGB y son adecuadas para imprimir las fotografías o utilizarlas sin realizar ninguna modificación. Elija esta opción para retratos.

#### II (AdobeRGB)

Las fotografías tomadas en este modo se adaptan al espacio de color Adobe RGB. Este espacio es compatible con una gama de colores más amplia que sRGB. Se trata de la mejor elección para las fotografías que se van a procesar o retocar mucho.

#### IIIa (sRGB) (ajuste predeterminado)

Las fotografías tomadas en este modo se adaptan al espacio de color sRGB y son adecuadas para imprimir las fotografías o utilizarlas sin realizar ninguna modificación. Elija esta opción para tomas de paisajes y motivos de naturaleza.

#### Saturación

Permite elegir el nivel de saturación (intensidad del color). Las opciones disponibles son: **Auto**, **Normal**, **Moderada** o **Mejorada**. Elija **Moderada** para colores menos saturados, **Mejorada** para colores más vívidos. El ajuste predeterminado es **Auto**.

#### <span id="page-113-0"></span>Ajuste de tonos

El ajuste de tonos se puede ajustar entre  $-9^{\circ}$  y +9° en incrementos de 3° (los grados se refieren a la "rueda de color" que se suele utilizar para expresar el tono). Los valores positivos convierten los rojos en más naranja, los verdes en más azul; y los azules en más púrpura. Los valores negativos hacen que los rojos sean más púrpura; los azules, más verdes; y los verdes, más amarillos. El ajuste predeterminado es ±0.

## C **Modo de color**

- **•** Se recomienda utilizar los modos Ia y IIIa en las fotografías que se vayan a imprimir sin modificarlas o que se verán en aplicaciones que no admitan la gestión del color.
- **•** Si la aplicación admite la administración del color, seleccione el espacio de color Adobe RGB cuando abra las fotografías tomadas en el modo II. Consulte los detalles en la documentación proporcionada con la aplicación.

## D **Espacio de color**

El espacio de color determina la gama de colores disponible para la reproducción de colores. sRGB es para un uso general, mientras que Adobe RGB se usa en editoriales e impresión comercial.

## D **Ajuste de tonos**

El color está formado por tres elementos: la saturación, el tono y el brillo. La opción **Ajuste de tonos** sirve para ajustar uno de estos elementos: el tono. Como se suele recurrir al uso de ruedas de colores para expresar los tonos (el grado de giro de la rueda de colores indica el nivel del ajuste de tonos), la unidad empleada son los grados angulares.

## <span id="page-114-1"></span><span id="page-114-0"></span>**Balance de blancos**

Cambia el ajuste del balance de blancos ( $\bullet$  52). [A](#page-63-0)demás de las opciones disponibles en la pantalla de ajustes rápidos que se detallan en "[Balance de blancos](#page-63-0)", es posible especificar un tipo concreto de iluminación fluorescente. El balance de blancos también se puede ajustar con precisión (A [104\)](#page-115-0). Si necesitara realizar el ajuste con precisión, defina el valor de ajuste en 0 y pulse  $\mathsf{OK}.$ 

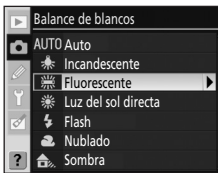

## Definición de iluminación fluorescente

Seleccione **Fluorescente** para definir una iluminación fluorescente específica con las siguientes opciones.

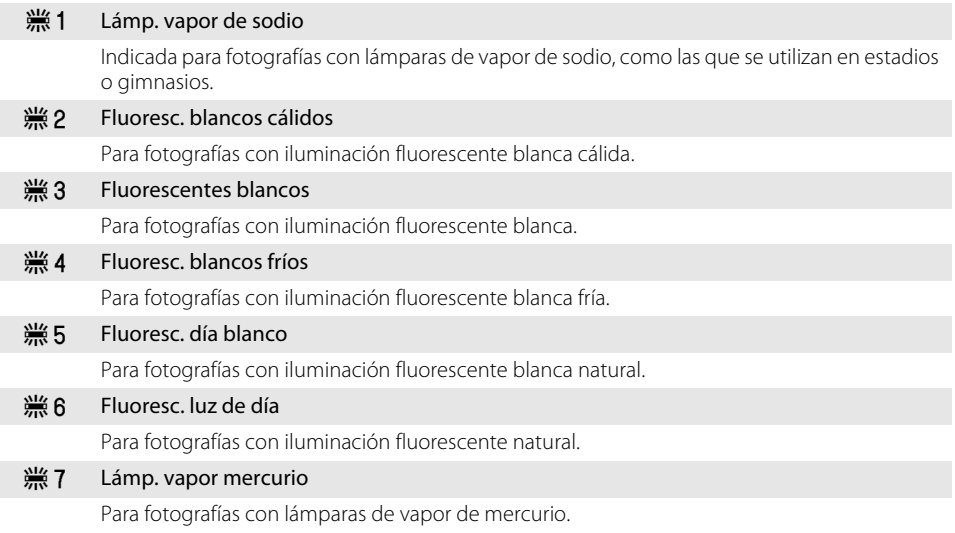

## C **Temperatura de color**

El color percibido de una fuente de luz depende de quién lo ve y de otros factores. La temperatura de color es una medición objetiva del color de una fuente de luz. Se define como la temperatura a la debería calentarse un objeto para que éste radiase luz con la misma longitud de onda. Las fuentes de luz con temperatura de color del orden de 5.000–5.500 K se ven blancas. Las fuentes de luz con temperatura de color más baja, como las bombillas incandescentes, se ven con tonos amarillos o rojos. Las fuentes de luz con temperatura de color más alta se ven con tintes azules.

A continuación indicamos las temperaturas de color aproximadas de cada ajuste de balance de blancos (con el ajuste preciso de balance de blancos en ±0). Los valores pueden ser distintos de los datos por termocolorímetros fotográficos.

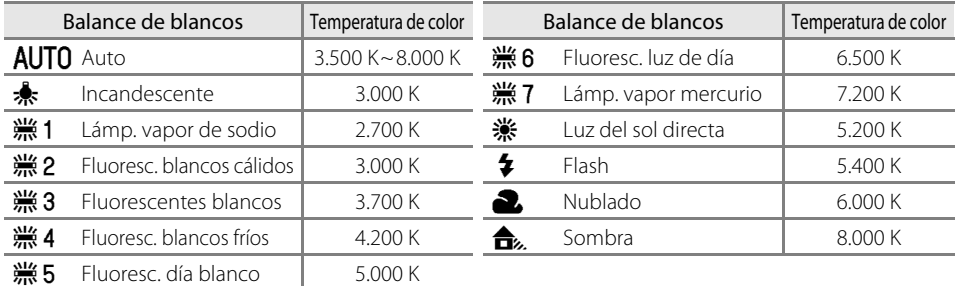

## <span id="page-115-1"></span><span id="page-115-0"></span>**Ajuste de precisión del balance de blancos**

A no ser que **Preajuste manual** esté seleccionado, es posible realizar un "ajuste de precisión" del balance de blancos para compensar las variaciones de color de la fuente de iluminación o para introducir intencionadamente grandes porcentajes de color.

#### **1** Seleccione una opción de balance de blancos excepto **Preajuste manual**.

Seleccione **Balance de blancos** en el menú Disparo, marque una opción de balance de blancos y pulse el multiselector hacia la derecha. Si está seleccionada la opción **Fluorescente**, marque un tipo de iluminación y pulse el multiselector hacia la derecha.

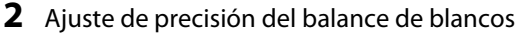

Utilice el multiselector para ajustar con precisión el balance de blancos. El balance de blancos se puede ajustar con precisión en el eje naranja (A)–azul (B) y en el eje verde (G)–magenta (M). El eje horizontal (naranja-azul) corresponde a la temperatura de color. Cada incremento equivale aproximadamente a 5 grados micro-recíprocos. El eje vertical (verde-magenta) tiene un efecto similar al de los filtros de compensación de color correspondiente (CC).

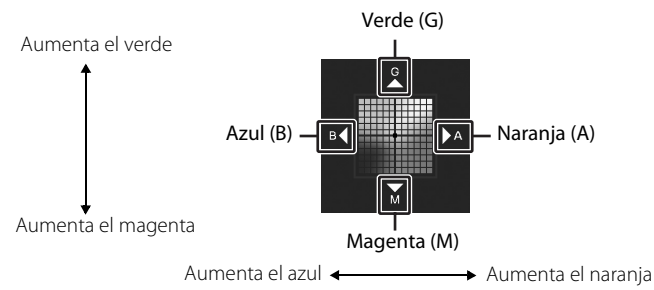

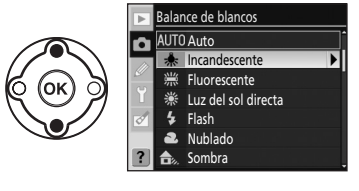

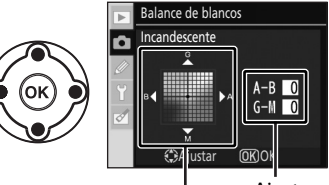

**A**iuste Coordenadas

## **3** Pulse OK.

Pulse  $\overline{OK}$  para hacer la selección y volver al menú Disparo.

Cuando los ajustes sean distintos de ±0, aparecerá un símbolo " $\mathbf{\mathbf{X}}$ " junto al icono del balance de blancos en la pantalla de información de disparo.

#### B **Ajuste de precisión del balance de blancos**

Los colores del eje de ajuste de precisión son relativos, no absolutos. Por ejemplo, si mueve el cursor a **B** (azul) con un ajuste "cálido" como  $\frac{1}{\sqrt{2}}$  (incandescente) seleccionado en el balance de blancos, las fotografías serán ligeramente "más frías", pero no serán azules.

#### C **"Grado micro-recíproco"**

Cualquier cambio de temperatura de color lo altera con mayor relevancia a temperaturas de color bajas que a temperaturas de color altas. Por ejemplo, un cambio de 1.000 K es mucho más significativo si el color tiene una temperatura de 3.000 K que de 6.000 K. Los grados micro-recíprocos se calculan multiplicando la inversa de la temperatura de color por 10<sup>6</sup>. És una magnitud de temperatura de color que tiene esta variación en cuenta y, por ello, también es la unidad utilizada en los filtros de compensación de temperatura de color. Por ejemplo:

- **•** 4.000 K–3.000 K (una diferencia de 1.000 K)=83 grados micro-recíprocos
- **•** 7.000 K–6.000 K (una diferencia de 1.000 K)=24 grados micro-recíprocos

## <span id="page-116-0"></span>**Preajuste manual**

El preajuste manual se puede utilizar cuando no se pueden conseguir los resultados deseados con otros ajustes o para hacer coincidir manualmente el balance de blancos con el valor utilizado en una fotografía anterior. Existen dos métodos disponibles para el preajuste del balance de blancos.

#### Medir

El objeto blanco o gris neutro se coloca bajo la iluminación que se utilizará para la fotografía definitiva y la cámara calcula el balance de blancos directamente.

#### Usar foto

El balance de blancos se copia a partir de una fotografía existente de la tarjeta de memoria.

#### Medición de un valor para el preajuste del balance de blancos

Se debe tener en cuenta que únicamente puede seleccionarse una fotografía cada vez como origen de balance de blancos del preajuste manual.

Se debe tener en cuenta que cada vez que la cámara mide los datos del nuevo preajuste de balance de blancos, los datos existentes se borran.

- **1** Coloque un objeto blanco o gris neutro bajo la iluminación que se utilizará para la fotografía definitiva. En un estudio, se puede utilizar un cartón gris estándar como referencia.
- **2** Acceda al menú Disparo y seleccione **Balance de blancos**>**Preajuste manual**. Seguidamente, pulse el multiselector hacia la derecha.

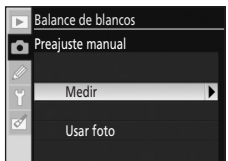

## **3** Marque **Medir** y pulse el multiselector hacia la derecha. Aparecerá la pantalla de la derecha. Marque **Sí** y pulse **OK**.

<span id="page-117-0"></span>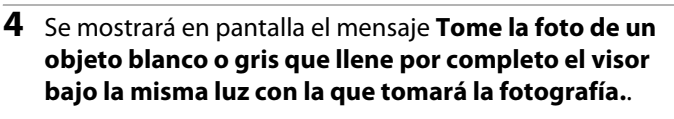

Cuando el mensaje desaparezca de la pantalla, los indicadores de balance de blancos del visor y de la información de disparo parpadearán tal y como se muestra a la derecha.

**5** Encuadre el objeto de referencia para que llene todo el visor y pulse el disparador.

El balance de blancos se puede medir aunque la cámara no haya enfocado.

**6** Si la cámara pudo medir un valor para el balance de blancos, se mostrará el mensaje **Datos bien adquiridos.**.

El balance de blancos se ajustará automáticamente en el valor medido.

Si aparece la advertencia que se muestra a la derecha, significa que la cámara no ha podido medir el balance de blancos. Vuelva al paso 2 para medir de nuevo el balance de blancos.

#### **Medición de valores**

- **•** Se debe tener en cuenta que si se mide un valor nuevo para el balance de blancos, este se ajustará con el valor medido aunque esté seleccionado **Usar foto**.
- **•** Utilice un "cartón gris" o cualquier otro cartón reflectante diseñado para la medición del balance de blancos con un 18% de reflectividad (se vende por separado) para realizar una medición precisa del valor del balance de blancos.
- Modifique la exposición del valor seleccionado por la cámara; cuando dispara en el modo **M**, utilice la pantalla de exposición analógica para seleccionar una exposición óptima.

#### C **Otros métodos para medir valores**

También se pueden utilizar los métodos siguientes para medir un valor de preajuste de balance de blancos.

- **•** Para comenzar directamente con el paso 4 sin pasar por el menú Disparo, seleccione **Preajuste manual** para el balance de blancos en la pantalla de ajustes rápidos ( $\mathbb{Z}$  52) y pulse  $\mathbb{OK}$  unos segundos.
- **•** Si está seleccionada la opción **Balance de blancos** en la configuración personalizada 11 (**Botón ◇/Fŋ; 59** [112\)](#page-123-0), al pulsar **Fŋ** unos segundos con el preajuste manual activado, se mostrarán los indicadores del paso 4.

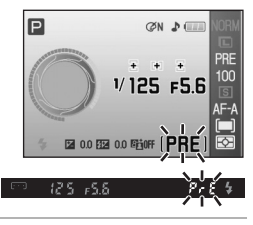

Medir

Sí No

¿Sobrescribir los datos de preajuste existentes?

 $\overline{m}$ 

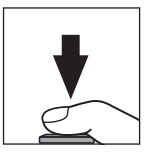

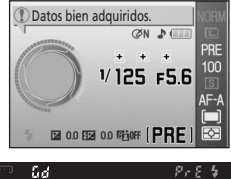

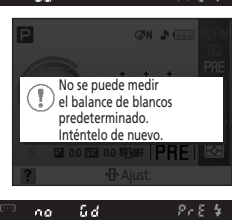

## Copia del balance de blancos de una fotografía

Se puede copiar el valor del balance de blancos de una fotografía para realizar el preajuste manual. Se debe tener en cuenta que únicamente puede seleccionarse una fotografía cada vez como origen del preajuste manual. Cada vez que se adquieren nuevos datos de preajuste con **Usar foto**, los datos de preajuste existentes se sobrescriben.

**1** Seleccione **Balance de blancos**>**Preajuste manual** en el menú Disparo y pulse el multiselector hacia la derecha.

**2** Marque **Usar foto** y pulse el multiselector hacia la derecha. Para utilizar la fotografía de origen actual como plantilla de datos de preajuste, marque **Esta imagen** y pulse el multiselector hacia la derecha.

Para elegir una nueva fotografía, marque **Seleccionar imagen** y pulse el

**3** Pulse el multiselector hacia arriba o hacia abajo para marcar la carpeta que contenga la fotografía original que desee.

multiselector hacia la derecha. Continúe con el paso 3.

**4** Pulse el multiselector hacia la derecha.

Balance de blancos Preajuste manual **Modir** ъ Usar foto

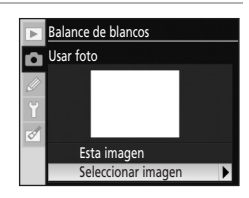

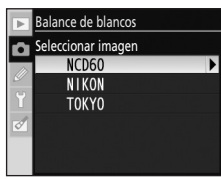

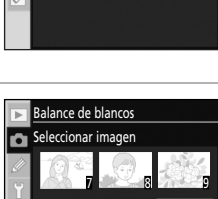

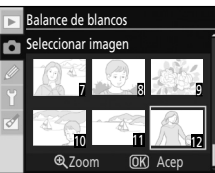

Balance de blancos Seleccionar imagen

> 7 8 9 10  $\blacksquare$  11  $\blacksquare$  12

**@Zoom** (OK) Acep

Guía de menú: Guía de menús

## **5** Pulse el multiselector hacia la izquierda o hacia la derecha para marcar la fotografía.

Se mostrarán las imágenes contenidas en la carpeta seleccionada.

Pulse  $\mathcal{P}_y$  y manténgalo presionado para aumentar la visualización de la fotografía seleccionada.

Pulse  $\mathsf{OK}$  para aplicar el ajuste. La pantalla volverá al menú Disparo.

## **Example 12** Fuente del preajuste manual

Se aplicará la configuración.

Entre las imágenes que se muestren se pueden incluir las que se hayan creado con otras cámaras, pero sólo se utilizarán las fotografías tomadas con la D60 como fuente del preajuste manual.

## <span id="page-119-0"></span>**Reducción de ruido**

Las fotografías tomadas a altas sensibilidades o a velocidades de obturación de ocho segundos o más lentas, pueden procesarse para reducir el "ruido" que presenten en forma de moteado o píxeles de colores brillantes con distribución aleatoria. Permite seleccionar una de las opciones siguientes.

#### Desactivada (ajuste predeterminado)

La reducción de ruido se desactiva a sensibilidades ISO 800 o inferiores. La reducción del ruido se sigue realizando a sensibilidades superiores a ISO 800.

#### Activada

Las fotografías tomadas a sensibilidades ISO superiores a ISO 400 o a una velocidad de obturación de unos ocho segundos o más lenta se pueden procesar para reducir el ruido. En el modo de disparo continuo, la velocidad de disparo se ralentiza y la capacidad de la memoria intermedia disminuye. (Con una velocidad de obturación de ocho segundos o más lenta, en la parte inferior del visor parpadeará el texto  $\mathbf{u}$ ota  $\mathbf{u}$ r durante un tiempo aproximadamente igual que el tiempo actual de la velocidad de obturación. Podrán hacerse fotografías nuevas cuando  $\mathbf{a} \cdot \mathbf{b}$  no se muestre en la pantalla. La reducción de ruido no se llevará a cabo si se apaga la cámara mientras  $\log h \cdot r$  parpadea en el visor, antes de que se complete el proceso.)

## <span id="page-120-0"></span>**Configur. personalizada**

El menú Configur. personalizada contiene las opciones siguientes. Consulte ["Uso de los menús de la cámara" \(](#page-105-0)<sup>8</sup> 94) para obtener más información sobre el uso de los menús.

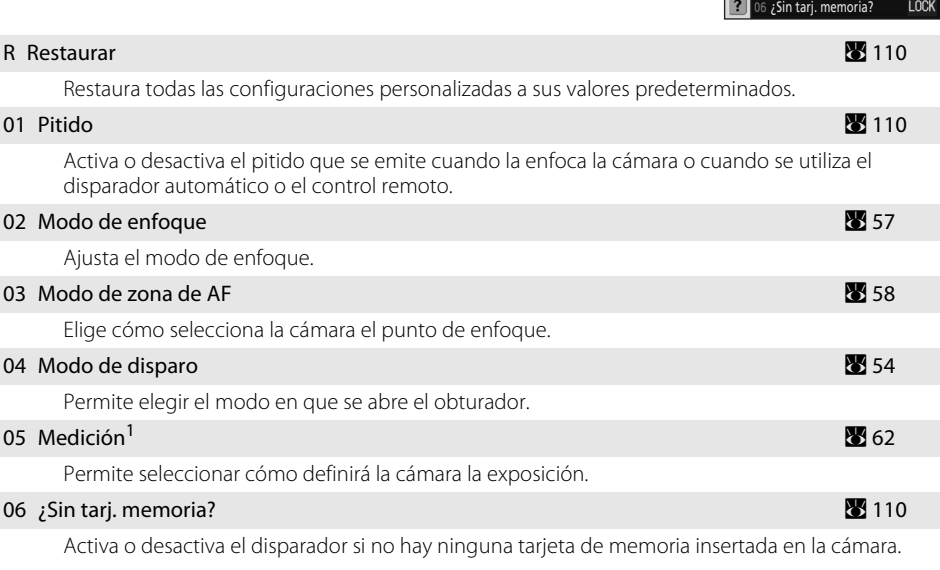

Para acceder a las opciones siguientes, seleccione **Completo** en **CSM/Configur.** (A [118](#page-129-0)) del menú Configuración.

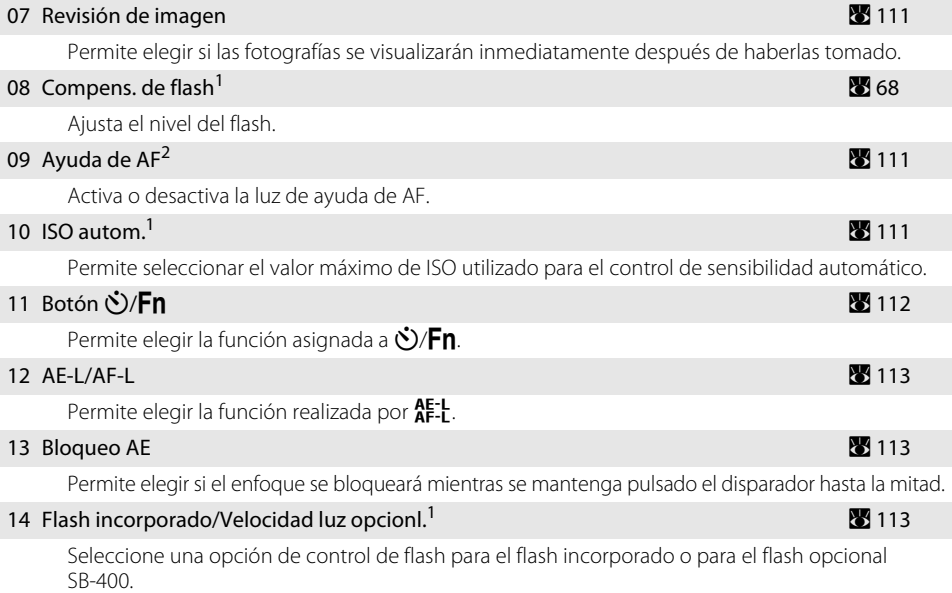

CONFIGUR. PERSONALIZADA Ы  $\overline{\mathbb{B}}$  Restaurar Pitido  $ON$ Ø Modo de enfoque AF-A 03 Modo de zona de AF  $\begin{bmatrix} \blacksquare \end{bmatrix}$ ் 04 Modo de disparo

 $\overline{\mathbf{z}}$ 

Medición

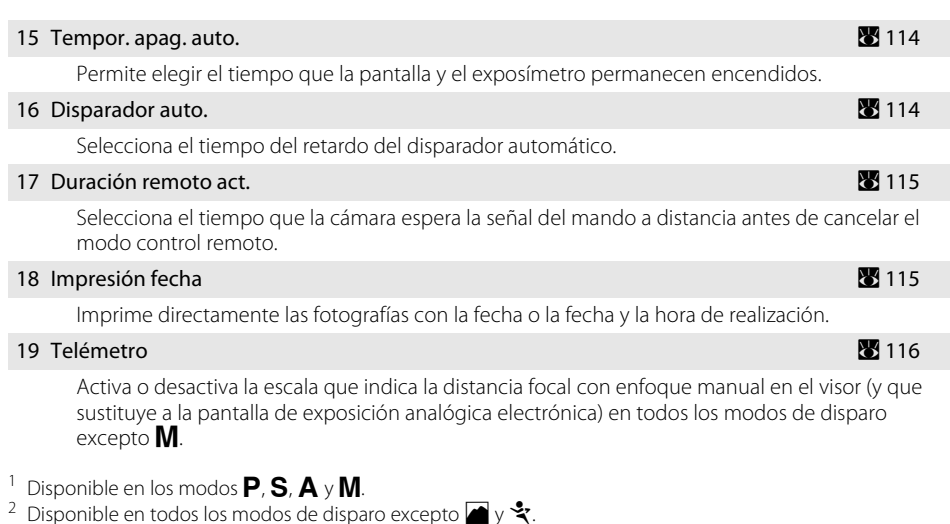

Sólo se mostrarán las opciones seleccionadas de **Mi menú** (A [119](#page-130-0)) si **Mi menú** está seleccionado en la opción **CSM/Configur.** (**X** [118](#page-129-0)) del menú Configuración.

#### <span id="page-121-0"></span>**R Restaurar**

Seleccione **Sí** para restaurar la configuración personalizada a los valores predeterminados. Consulte el Apéndice ( $\bullet$  [176](#page-187-0)) para ver una lista de las configuraciones predeterminadas.

## <span id="page-121-3"></span><span id="page-121-1"></span>**01 Pitido**

Con el ajuste predeterminado **Activado**, se emitirá un sonido cuando la cámara enfoque en modo de autofoco (si está seleccionado  $\ddot{\ddot{\mathbf{x}}}$ , al seleccionar  $\mathsf{AF}\text{-}\mathsf{C}$  o si se determina que el sujeto está en movimiento en el modo  $\mathsf{AF}\text{-}\mathsf{A}$  $\mathsf{AF}\text{-}\mathsf{A}$  $\mathsf{AF}\text{-}\mathsf{A}$  de autofoco ( $\boxtimes$  57), no sonará ningún pitido), cuando el temporizador de disparo inicia la cuenta atrás en los modos disparador automático y disparo retardado remoto ([A](#page-66-0) 55), o bien si se toman fotografías en modo remoto de respuesta rápida ([A](#page-66-0) 55). El pitido no sonará cuando se seleccione **Desactivado**. El ajuste actual se muestra en la pantalla de información de disparo:  $\blacksquare$  aparece cuando el pitido está activado,  $\mathfrak Q$  cuando está desactivado.

## <span id="page-121-2"></span>**06 ¿Sin tarj. memoria?**

Si se selecciona **Obturador bloqueado** (ajuste predeterminado), el obturador se desactiva cuando no hay ninguna tarjeta de memoria insertada. Seleccione **Activar obturador** para activar el disparador cuando no se haya introducido una tarjeta de memoria. Las fotografías se mostrarán en la pantalla con la palabra "Demo", pero no se guardarán en la tarjeta de memoria ni se podrán imprimir.

<span id="page-122-0"></span>**07 Revisión de imagen** (Se muestra cuando **Completo** está seleccionado; A [118](#page-129-0)) Si se selecciona **Activada** (ajuste predeterminado), las fotografías se mostrarán automáticamente en la pantalla tras disparar.

El tiempo durante el que las fotografías se muestran depende de la opción seleccionada para la configuración personalizada 15 (**Tempor. apag. auto.**; A [114](#page-125-0)). Si se selecciona **Desactivada**, las fotografías se mostrarán en la pantalla cuando se pulse  $\blacktriangleright$ .

## <span id="page-122-1"></span>**09 Ayuda de AF** (Se muestra cuando **Completo** está seleccionado; <sup>88</sup> [118](#page-129-0))

Si está seleccionada la opción **Activada** (ajuste predeterminado) y el sujeto tiene poca luz, se encenderá la luz de ayuda de AF cuando se necesite para ayudar en el enfoque ( $\bullet$  [57\)](#page-68-1). Seleccione **Desactivada** para desactivar la luz de ayuda de AF. Se debe tener en cuenta que cuando la luz esté desactivada, la cámara no podrá enfocar con poca luz utilizando el autofoco.

## <span id="page-122-3"></span><span id="page-122-2"></span>10 ISO autom. (Se muestra cuando Completo está seleccionado; **X** [118](#page-129-0))

Permite elegir si la cámara ajusta automáticamente la sensibilidad ISO si no se puede conseguir la exposición óptima para la sensibilidad ISO seleccionada por el usuario. La opción ISO automático se puede utilizar con el flash. Disponible únicamente en los modos  $\mathsf{P}$ , **S**, **A** y M.

#### Desactivado (ajuste predeterminado)

La sensibilidad ISO permanecerá fijada en el valor seleccionado por el usuario (<sup>35</sup> 53).

#### Activado

La la sensibilidad ISO se ajustará automáticamente si no se puede obtener la exposición óptima con el valor seleccionado (la intensidad del flash se ajusta según sea necesario).

#### Sensibilidad máxima

Las fotografías tomadas a sensibilidades ISO superiores suelen mostrar "grano". Seleccione la sensibilidad ISO máxima para evitar que la opción ISO automático aumente demasiado el ajuste de la sensibilidad ISO. ISO automático no aumenta la sensibilidad ISO por encima del valor seleccionado.

#### Veloc. obturac. mín.

Permite seleccionar la velocidad de obturación con la que se activa ISO automático en los modos  $\mathsf{P}_y \mathsf{A}$ . En los modos  $\mathsf{P}_y \mathsf{A}$ , la sensibilidad únicamente se ajustará si la velocidad de obturación seleccionada para esta opción puede producir subexposición (se pude utilizar una velocidad de obturación más lenta si no es posible conseguir la exposición óptima con el valor seleccionado de sensibilidad máxima).

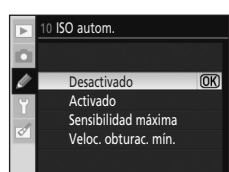

#### Configur. personalizada

Cuando se selecciona **Activado**, los indicadores aparecen en el visor y en la pantalla de información de disparo, tal como se muestra a la derecha. Si aparecen estos indicadores, las fotografías se toman con la sensibilidad ISO seleccionada por el usuario. A menos que se use un flash, estos indicadores parpadearán cuando se modifique la sensibilidad del valor seleccionado por el usuario. Tenga en cuenta que es más probable que aparezca ruido a sensibilidades altas.

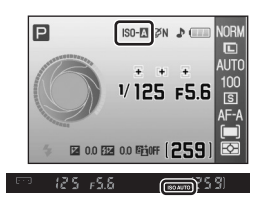

Los ajustes que la opción ISO automático realiza en la sensibilidad ISO se pueden confirmar en la pantalla de datos de disparo (2 73).

## C **ISO automático**

El control automático de ISO no está disponible si están seleccionados los modos Vari-Program Digital o en valores de sensibilidad ISO de **Hi 1**. Cuando se selecciona **Hi 1** en **Sensibilidad ISO**, la sensibilidad ISO no se ajusta incluso si **Activado** está seleccionado en **ISO autom.**. Los sujetos en primer plano pueden quedar subexpuestos en las fotografías con flash tomadas a baja velocidad de obturación, con luz del día o a contraluz. Elija otro modo de flash diferente al de sincronización lenta o seleccione el modo  $\blacktriangle$  y elija un diafragma más abierto.

## <span id="page-123-0"></span>**11 Botón Ù/Fn** (Se muestra cuando **Completo** está seleccionado; <sup>8</sup> [118](#page-129-0))

Permite elegir la función realizada por  $\mathcal{S}/Fn$ .

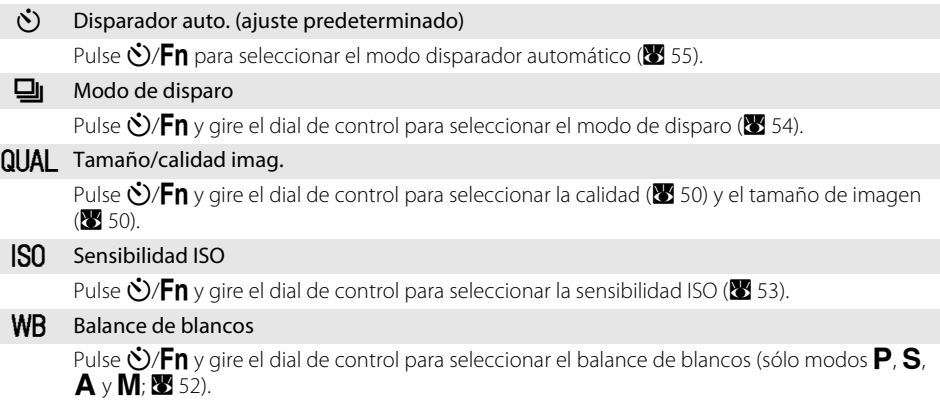

Con los ajustes distintos de **Disparador auto.** (ajuste predeterminado), la pantalla de información de disparo mostrará un icono **Fu** a la izquierda de la opción que se pueda ajustar pulsando el botón F/G y girando el dial de control (sólo si **Clásico** está seleccionado en Formato visual. info. únicamente en el menú Configuración; 8 [120\)](#page-131-0).

## <span id="page-124-0"></span>**12 AE-L/AF-L** (Se muestra cuando **Completo** está seleccionado; A [118](#page-129-0))

Permite elegir la función realizada por **AE-L**.

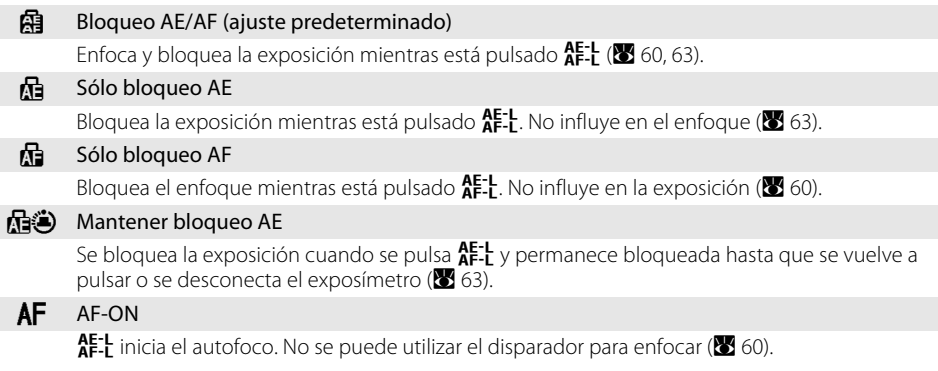

## <span id="page-124-1"></span>**13 Bloqueo AE** (Se muestra cuando **Completo** está seleccionado; **X** [118](#page-129-0))

Si se selecciona **Desactivado** (ajuste predeterminado), al pulsar el disparador hasta la mitad no se bloqueará la exposición ([A](#page-74-0) 63). Si se selecciona **Activado**, la exposición se bloquea cuando se pulsa el disparador hasta la mitad.

## <span id="page-124-3"></span><span id="page-124-2"></span>**14 Flash incorporado/Velocidad luz opcionl.**

(Se muestra cuando **Completo** está seleccionado; **X** [118\)](#page-129-0)

Seleccione un modo de control de flash para el flash incorporado o para el flash opcional SB-400. Disponible únicamente en los modos  $P, S, A \vee M$ .

Cuando se monta el flash SB-400 opcional, la configuración personalizada 14 se utiliza para elegir el modo de control del flash para el SB-400 y pasa a llamarse **Velocidad luz opcionl.**.

TTL $\blacklozenge$  TTL (ajuste predeterminado)

La intensidad del destello se ajusta automáticamente según las condiciones de disparo.

 $M<sub>2</sub>$  Manual

El flash destella con la intensidad seleccionada en el menú que se muestra a la derecha. Cuando se dispara a la máxima potencia, el flash incorporado tiene un número guía de 13/43 (ISO 100, m, 20°C).

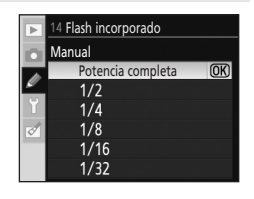

Cuando se selecciona **Manual**, el icono **E de** parpadea en el visor y en la pantalla de información de disparo.

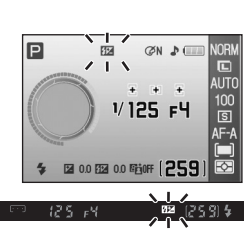

## <span id="page-125-2"></span><span id="page-125-0"></span>15 Tempor. apag. auto. (Se muestra cuando Completo está seleccionado; **X** [118](#page-129-0))

Si no se realiza ninguna operación en un tiempo seleccionado, la pantalla y el visor se apagarán para reducir el gasto de batería. Permite seleccionar el tiempo que debe transcurrir antes de que la pantalla y el exposímetro se apaguen.

La pantalla y el exposímetro se desactivan automáticamente junto con la desconexión automática del exposímetro.

#### SHORT Corto La pantalla se apagará si no se realiza ninguna operación durante ocho segundos durante la reproducción y con los menús visibles. Las fotografías se muestran en la pantalla durante cuatro segundos una vez tomadas. El exposímetro se apagará transcurridos cuatro segundos.

#### NORM Normal (ajuste predeterminado)

La pantalla se apagará si no se realiza ninguna operación durante 12 segundos durante la reproducción y con los menús visibles. Las fotografías se muestran en la pantalla durante cuatro segundos una vez tomadas. El exposímetro se apagará transcurridos ocho segundos.

#### $LONG$  Largo

La pantalla se apagará si no se realiza ninguna operación durante 20 segundos durante la reproducción y con los menús visibles. Las fotografías se muestran en la pantalla durante 20 segundos una vez tomadas. El exposímetro se apagará transcurrido un minuto.

#### X Personalizado

La configuración temporal de las siguientes opciones se puede especificar de forma individual. Una vez especificado el ajuste, marque **Hecho** y pulse **OK** para aplicarlo.

**Reproducción/menús**: permite elegir el tiempo que la pantalla permanece encendida en los menús y la reproducción. Los valores posibles son **8 seg.**, **12 seg.**, **20 seg.**, **1 min.** o **10 min. Revisión de imagen**: permite elegir el tiempo que se muestran las fotografías en la pantalla una vez tomadas. Los valores posibles son **4 seg.**, **8 seg.**, **20 seg.**,

#### **1 min.** o **10 min.**

**Apagado auto. exp.**: permite elegir el tiempo que debe pasar antes de que el exposímetro se apague. Los valores posibles son **4 seg.**, **8 seg.**, **20 seg.**, **1 min.** o **30 min.**

Cuando se selecciona **Activada** (ajuste predeterminado) en la configuración personalizada 07 **(Revisión de imagen:**  $\mathbb{Z}$  [111\)](#page-122-0), la pantalla y el exposímetro se apagarán según el tiempo especificado en **Tempor. apag. auto.**>**Personalizado**>**Revisión de imagen**. Cuando se utiliza un control remoto ( $\boxtimes$  55), la pantalla y el exposímetro siguen activos durante el tiempo seleccionado en la configuración personalizada 17 (**Duración remoto act.**; **X** [115\)](#page-126-0).

#### C **Desconexión automática**

- **•** Cuanto más tiempo permanezcan la pantalla y el exposímetro encendidos, antes se agotará la batería.
- **•** Independientemente de los ajustes elegidos, el exposímetro no se apagará automáticamente cuando la cámara reciba la corriente de un adaptador de CA EH-5a con una conexión a la red eléctrica EP-5 ( $\blacksquare$  [156\)](#page-167-1).
- **•** La pantalla y el visor no se apagarán automáticamente cuando la cámara se conecte a un ordenador (888) o a una impresora PictBridge (88[83\)](#page-94-0).

<span id="page-125-1"></span>**16 Disparador auto.** (Se muestra cuando **Co[mpleto](#page-129-0)** está seleccionado; A 118)Permite seleccionar la duración del retardo del disparador en el modo disparador automático (A [55\)](#page-66-1) entre las opciones **2 seg.**, **5 seg.**, **10 seg.** (ajuste predeterminado) o **20 seg.**.

## <span id="page-126-0"></span>**17 Duración remoto act.**

(Se muestra cuando **Completo** está seleccionado; **X** [118\)](#page-129-0)

Permite seleccionar el tiempo que la cámara espera para recibir la señal del control remoto antes de cancelar los modos retardado remoto y remoto de respuesta rápida ( $\blacksquare$  [55\)](#page-66-1) entre las opciones **1 min.** (ajuste predeterminado), **5 min.**, **10 min.** o **15 min.**.

El modo control remoto se cancelará si el tiempo seleccionado se agota y no se ha tomado ninguna fotografía tras la selección del modo control remoto.

## <span id="page-126-2"></span><span id="page-126-1"></span>18 Impresión fecha (Se muestra cuando Completo está seleccionado; **X** [118](#page-129-0))

La fecha y la hora de la grabación se puede imprimir en las fotografías.

#### Desactivada (ajuste predeterminado)

La fecha y la hora no se imprimen en las fotografías.

#### DATF Fecha

Cuando esta opción está activada, la fecha se imprime en la esquina inferior derecha de las fotografías.

#### DATE<sup>O</sup> Fecha y hora

Cuando esta opción está activada, la fecha y la hora se imprimen en la esquina inferior derecha de las fotografías.

#### **TREE** Contador fecha (8 [116](#page-127-1))

La fecha impresa muestra los días transcurridos entre la fecha de grabación y la seleccionada.

Con ajustes diferentes de **Desactivada**, aparece **DATE** en la pantalla de información de disparo.

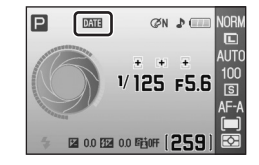

La fecha se imprime en las fotografías del modo que se indica abajo.

Fotografías tomadas en orientación "vertical" (retrato) con Activada seleccionado en **Rotación imag. auto.** (图 [128](#page-139-0))

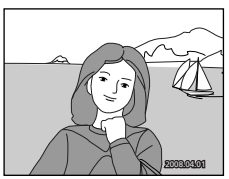

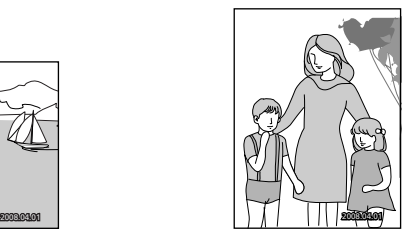

## **M** Impresión fecha

- **•** Las fechas impresas forman parte permanentemente de los datos de la imagen y no se pueden borrar.
- La fecha se graba con el formato que se haya seleccionado en el elemento Fecha (321).
- **•** La fecha y la hora no se pueden imprimir en fotografías tomadas con configuración de calidad de imagen (<sup>33</sup>50) de R[A](#page-61-0)W o RAW+B.

#### C **Impresión fecha y Conf. impresión**

Cuando imprima en impresoras compatibles con DPOF que admitan la impresión de la fecha de la toma y la información de la fotografía, podrá imprimir la fecha y la información en las fotografías que no tengan esta información impresa desde las opciones del menú **Conf. impresión** (<sup>8</sup>[90\)](#page-101-0).

Guía de menú:

## <span id="page-127-1"></span>Contador fecha

Las fotografías que se tomen mientras esté activada esta opción se imprimirán con la cantidad de días restantes hasta la fecha especificada o la cantidad de días transcurridos desde entonces. Se puede utilizar para hacer un seguimiento del crecimiento de los niños o para hacer la cuenta atrás de los días que quedan para un cumpleaños o una boda.

#### Elegir fecha

Cuando se aplica el contador de fecha por primera vez, o si se pulsa el multiselector hacia la derecha tras haber seleccionado una de las tres opciones, aparece la pantalla **Ajustar fecha**. Introduzca una fecha (A [21,](#page-32-1) paso 5) y pulse  $\mathsf{OK}$ . Se pueden grabar hasta tres fechas. Para seleccionar una fecha diferente, elija una opción y pulse  $\mathsf{OK}$ .

#### Mostrar opciones

Seleccione **Número de días**, **Días y años** o **Días, meses y años** y pulse OK.

Una vez especificado el ajuste en cada opción, marque **Hecho** y pulse **OK** para aplicarlo. A continuación se muestran unos ejemplos de impresiones de horas del contador de fecha.

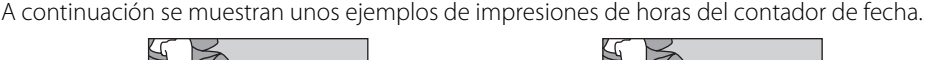

Quedan dos días Han transcurrido dos días

<span id="page-127-0"></span>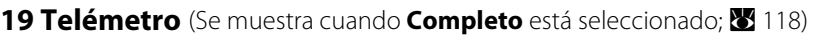

En todos los modos de disparo excepto **M**, si se selecciona **Activado** con el modo de enfoque manual ( $\bullet$ 61) activado, el indicador de exposición electrónico analógico del visor cambiará a la pantalla del telémetro (con una escala para indicar la distancia focal). Esta opción es útil cuando se enfoca manualmente.

Disponible si se utilizan objetivos de diafragma máximo efectivo de f/5.6 o más rápidos. No disponible en el modo **.** 

Si se fotografían sujetos en los que el autofoco no funciona correctamente ( $\bullet$  38), el telémetro no podrá medir con precisión la distancia focal.

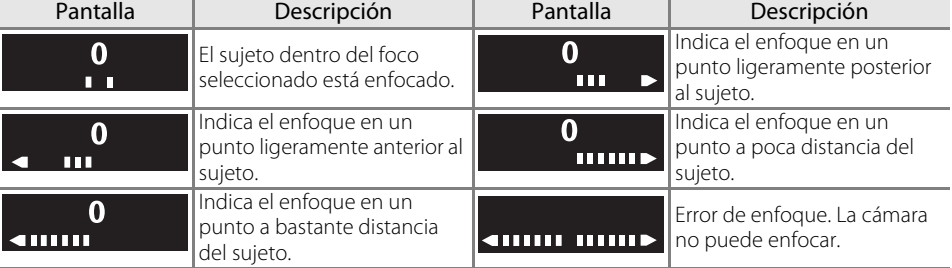

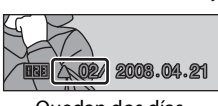

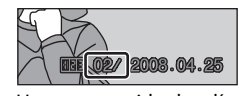

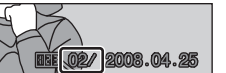

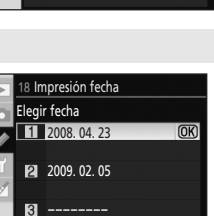

CBAjust. **COK**) Acep

Número de días Días y años Días, meses y años  $\overline{OR}$ 

8 Impresión fecha Mostrar opciones

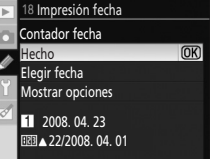

## <span id="page-128-0"></span>**Configuración básica de la cámara: el menú Configuración**

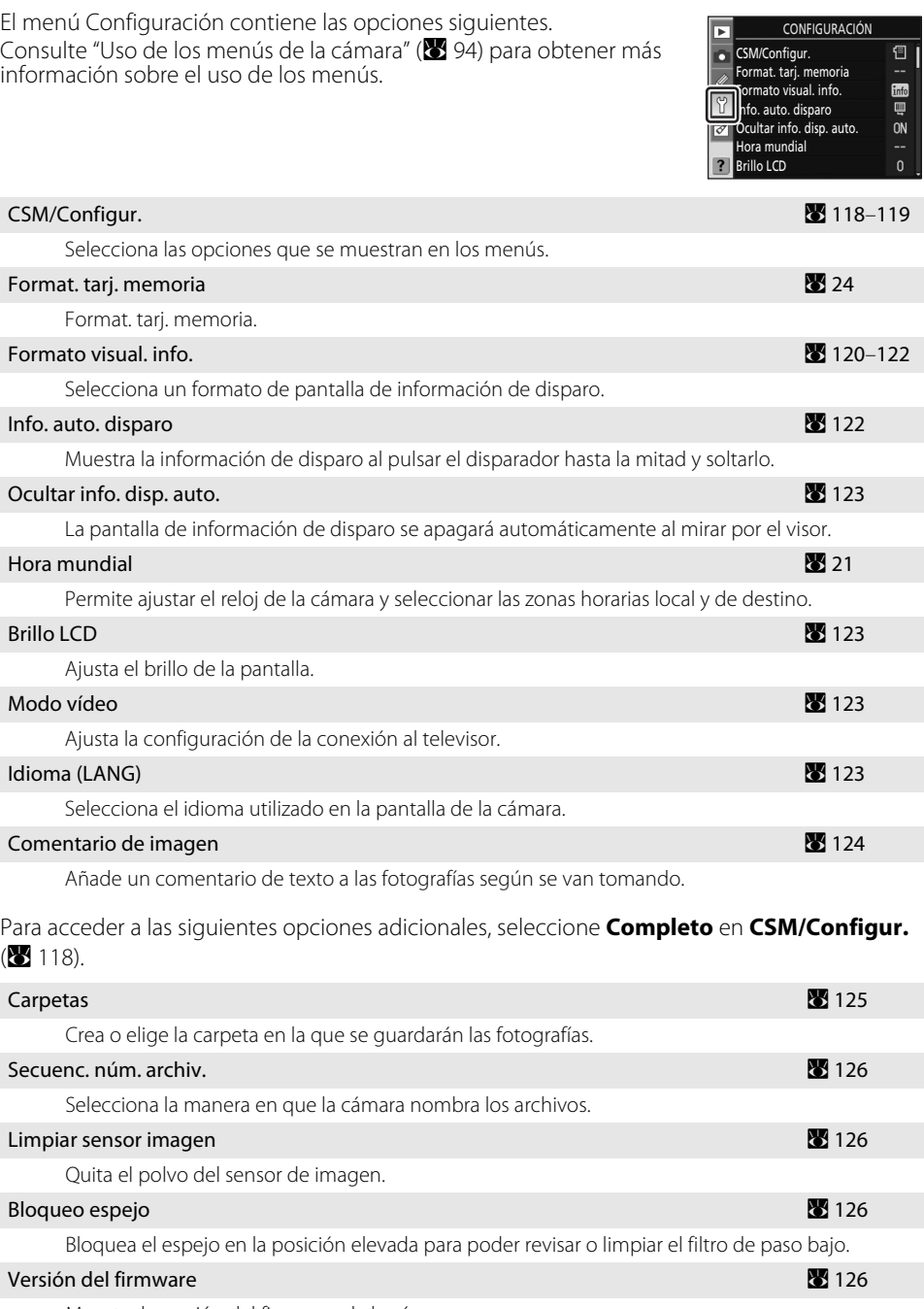

Muestra la versión del firmware de la cámara.

#### Foto ref. elim. polvo A [127](#page-138-0)

Adquiere los datos de referencia para la opción Image Dust Off (eliminación de polvo) de Capture NX (disponible por separado).

#### Rotación imag. auto. **A [128](#page-139-1) anos de la 128 anos de la 128 anos de la 128 anos de la 128 anos de la 128 anos de l**

Selecciona si se graba la orientación de la cámara con las imágenes nuevas.

Sólo se mostrarán las opciones seleccionadas en **Mi menú** (A [119](#page-130-2)) si **Mi menú** está seleccionado en la opción **CSM/Configur.**.

## <span id="page-129-1"></span><span id="page-129-0"></span>**CSM/Configur.**

Selecciona las opciones que se muestran en los menús.

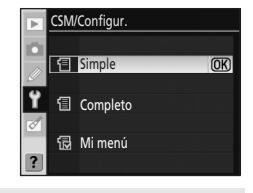

#### <sup>1</sup> Simple (ajuste predeterminado) Muestra únicamente las opciones básicas en los menús Configur. personalizada ( $\boxtimes$  [109](#page-120-0)) y

Configuración ( $\blacksquare$  [117\)](#page-128-0). Los demás menús muestran todas las opciones.

#### **目** Completo

Muestra todas las opciones.

#### 1. Mi menú

Muestra sólo las opciones seleccionadas.

## <span id="page-130-2"></span><span id="page-130-0"></span>**Selección de elementos de menú para Mi menú**

#### **1** Marque **Mi menú** y pulse el multiselector hacia la derecha.

**2** Marque un nombre de menú y pulse el multiselector hacia la

Los elementos del menú seleccionado se verán tal y como se muestra a la derecha (la ilustración muestra los elementos que aparecen cuando se

Aparecerá una lista con los nombres de los menús.

derecha.

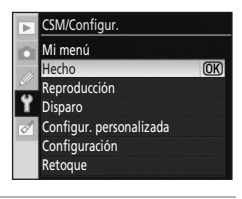

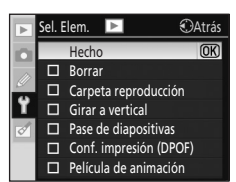

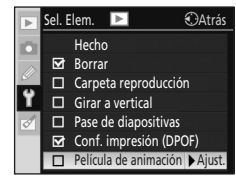

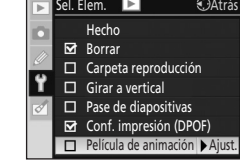

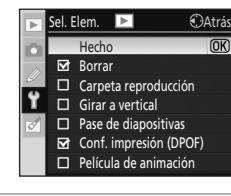

**3** Pulse el multiselector hacia arriba o hacia abajo para marcar los elementos y, a continuación, vuelva a pulsarlo hacia la derecha para seleccionarlos o eliminar la selección.

Los elementos seleccionados tienen una marca de verificación ( $\blacktriangledown$ ). Al anular su selección, la marca de verificación desaparece  $\Box$ ).

No se puede seleccionar el elemento **CSM/Configur.** del menú Configuración.

**4** Marque **Hecho** y pulse **OK** para volver a la lista de los nombres de menús que se muestran en el paso 1.

<span id="page-130-1"></span>**5** Marque **Hecho** en la lista de nombres de menús y pulse Q

Repita los pasos 2–3 para editar más menús.

para volver al menú Configuración.

selecciona el menú Reproducción).

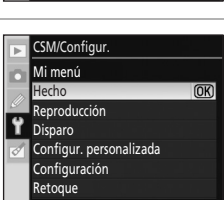

## <span id="page-131-1"></span><span id="page-131-0"></span>**Formato visual. info.**

Elija uno de los siguientes formatos de la pantalla de información de disparo ( $\boxtimes$  8) para los modos Vari-Program Digital ( $\overset{\text{AUT}}{\bullet}$ ,  $\overset{\text{A}}{\bullet}$ ,  $\overset{\text{A}}{\bullet}$ ,  $\overset{\text{A}}{\bullet}$ ,  $\overset{\text{A}}{\bullet}$ ,  $\overset{\text{A}}{\bullet}$  y  $\overset{\text{B}}{\bullet}$ ) y los modos **P**, **S**, **A** y **M**. Seleccione uno de estos tres formatos: **Clásico**, **Gráfico** o **Fondo de pantalla**.

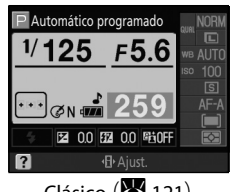

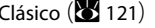

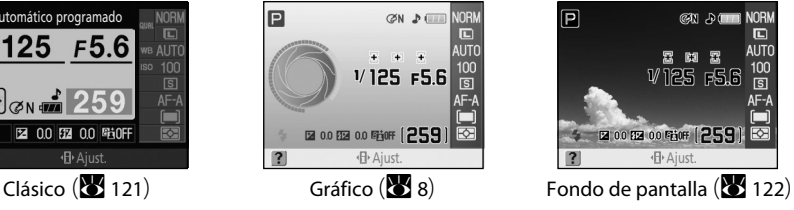

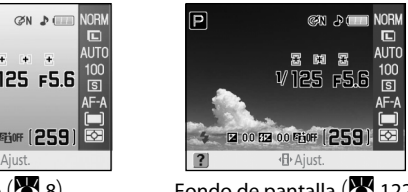

Configuración del formato de la pantalla de información

- <span id="page-131-2"></span>**1** Marque **Vari-Program Digital** o **P, S, A, M** y pulse el multiselector hacia la derecha.
- **2** Marque un formato de pantalla de información de disparo.

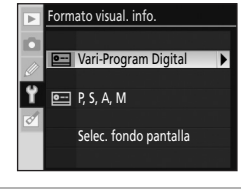

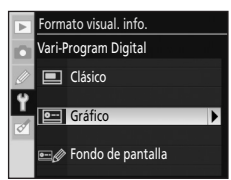

## **3** Marque un color de fondo y un color de fuente y pulse  $OK$ .

Si está seleccionado **Gráfico**, podrá elegir entre las opciones siguientes para el color de fondo: **Blanco**, **Negro** o **Naranja**.

Si está seleccionado **Clásico**, podrá elegir entre las opciones siguientes para el color de fondo: **Azul**, **Negro** o **Naranja**.

Si está seleccionado **Fondo de pantalla**, podrá elegir entre las opciones siguientes para el color de la fuente: **Oscuro sobre claro** o **Claro sobre oscuro**.

## <span id="page-132-0"></span>Clásico

La información mostrada en el formato **Clásico** se detalla a continuación.

### **Orientación "apaisada" (horizontal) Orientación "vertical" (retrato)**

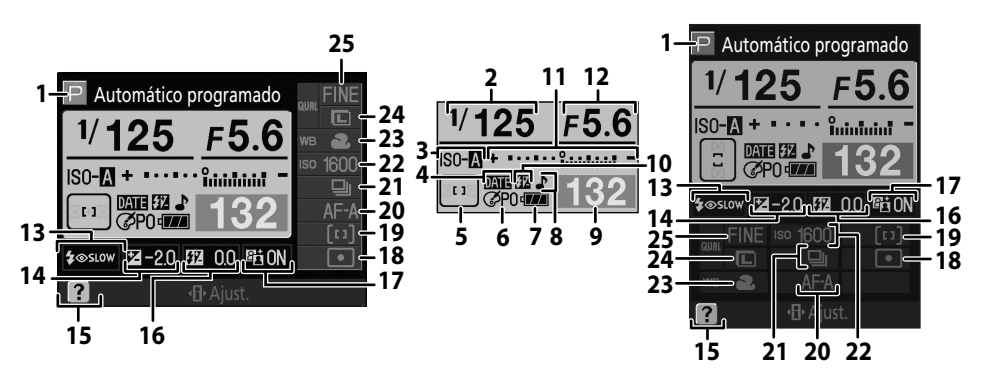

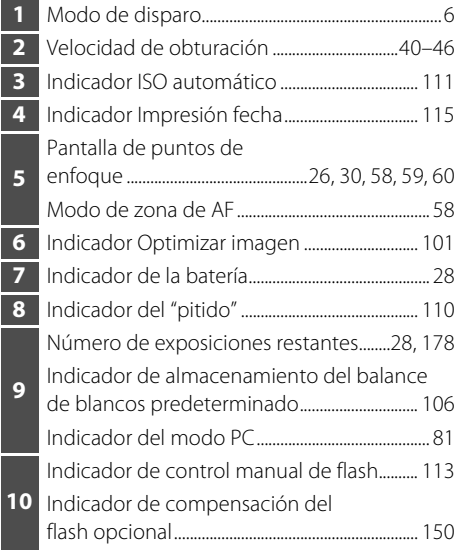

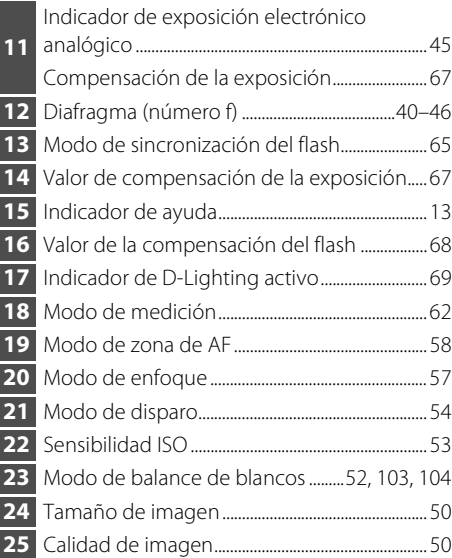

# Guía de menús [Guía de menús](#page-104-0)

## <span id="page-133-2"></span>Fondo de pantalla

El diseño del formato **Fondo de pantalla** es igual al de la pantalla **Gráfico** excepto en que en el fondo se muestra una fotografía seleccionada por el usuario. No aparecen las pantallas de velocidad de obturación y de diafragma. Tampoco la pantalla Gráfico del modo de disparo (89).

Para elegir una fotografía para el formato **Fondo de pantalla**:

**1** Marque **Selec. fondo pantalla** en la pantalla Formato visual. info. (**X** [120,](#page-131-2) paso 1) y pulse el multiselector hacia la derecha.

Se visualizarán las fotografías de la tarjeta de memoria.

# para marcar una fotografía.

**2** Pulse el multiselector hacia la izquierda o hacia la derecha

Pulse  $\mathcal{R}$  y manténgalo presionado para aumentar la visualización de la fotografía seleccionada.

## <span id="page-133-0"></span>**3** Pulse OK para seleccionar la fotografía marcada y volver al menú Configuración.

La cámara guardará el fondo de pantalla nuevo y lo utilizará en la visualización de disparos siempre que se seleccione **Fondo de pantalla**. Sólo se graba una imagen para el fondo de pantalla. Cuando se selecciona una imagen y no se puede recuperar, se elimina un fondo de pantalla existente (incluida la imagen predeterminada proporcionada con la cámara). Los fondos de pantalla no pueden verse durante la reproducción ni pueden copiarse a una tarjeta de memoria.

## <span id="page-133-1"></span>**Info. auto. disparo**

Seleccione **Activado** para mostrar automáticamente la información de disparo tras soltar el disparador. Si la configuración personalizada 7 (**Revisión de imagen**) está desactivada, la información de disparo también se mostrará tras tomar una fotografía. Active **Info. auto. disparo** si comprueba a menudo los ajustes de la cámara.

Si se selecciona **Desactivado**, la pantalla de información de disparo no aparece al pulsar el disparador hasta la mitad.

Disponible en los modos Vari-Program Digital ( $\mathbf{G}, \mathbf{G}, \mathbf{H}, \mathbf{G}, \mathbf{G}, \mathbf{V}, \mathbf{H}$  y  $\mathbf{F}$ ) o en los modos **P, S, A** y **M**. Tenga en cuenta que si se selecciona **Activado**, la pantalla se apagará mientras se pulsa el disparador.

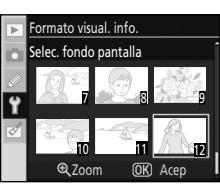

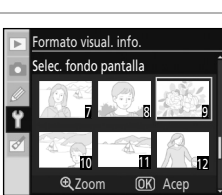

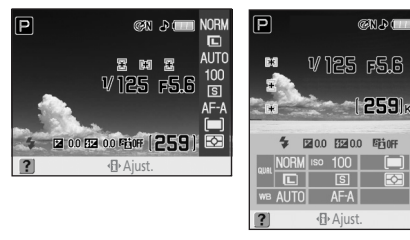

## <span id="page-134-0"></span>**Ocultar info. disp. auto.**

#### Activado (ajuste predeterminado)

El sensor de movimiento ocular situado bajo el visor se activa cuando la cara se aproxima al visor con el exposímetro activado, por lo que la pantalla de información de disparo se desactiva y el visor se enciende. La pantalla del visor permanece apagada mientras se muestra la información de disparo.

#### Desactivado

La función del sensor de movimiento ocular se desactiva y la pantalla del visor permanece encendida mientras se muestra la información de disparo.

## <span id="page-134-1"></span>**Brillo LCD**

Ajusta el brillo de la pantalla.

#### Brillo LCD

Puede elegir entre siete niveles de brillo de pantalla que oscilan entre –3 (más oscuro) y +3 (más brillo). El ajuste predeterminado es 0.

#### Atenuación automática

Si está seleccionado **Activada** (ajuste predeterminado), el brillo de la pantalla disminuye gradualmente para mostrar la información de disparo.

## <span id="page-134-2"></span>**Modo vídeo**

Seleccione **NTSC** cuando conecte la cámara a un televisor o vídeo NTSC. Seleccione **PAL** cuando conecte la cámara a un dispositivo de vídeo PAL.

## <span id="page-134-3"></span>**Idioma (LANG)**

Permite seleccionar uno de los 15 idiomas disponibles para los menús y los mensajes de la cámara.

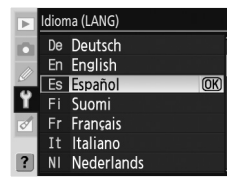

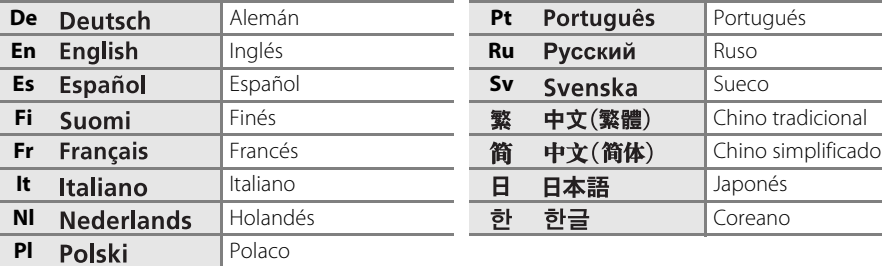

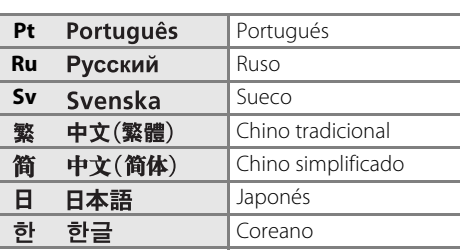

## <span id="page-135-0"></span>**Comentario de imagen**

Permite crear un comentario previo y asociar el de texto a las fotografías según se van tomando. Los comentarios se pueden ver en Capture NX (disponible por separado; **8** [156](#page-167-0)) o en ViewNX.

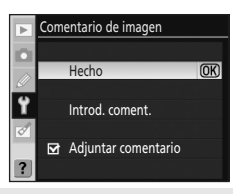

#### Hecho

Guarda los cambios y vuelve al menú Configuración.

#### Introd. coment.

Aparecerá el siguiente cuadro de diálogo de confirmación. Introduzca un comentario de hasta 36 caracteres y pulse  $\mathcal Q$  para guardarlo.

Zona del teclado Utilice el multiselector para marcar las letras, pulse el botón OK para seleccionarlas.

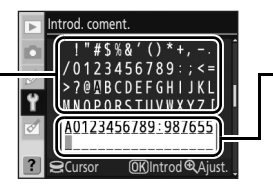

#### Zona de comentarios Es donde aparecen los comentarios. Para mover el cursor, gire el dial de control.

El comentario introducido comenzará en la posición actual del cursor de la zona de comentarios. Los comentarios pueden tener hasta 36 caracteres. Los caracteres adicionales se borrarán. Para borrar el carácter situado en la posición actual del cursor, pulse  $\widehat{\mathfrak{m}}$ . Pulse **MENU** para salir sin cambiar el comentario.

#### Adjuntar comentario

Se añade un comentario a todas las fotografías tomadas mientras esté seleccionada esta opción ( $\blacktriangledown$ ). Marque esta opción y pulse el multiselector hacia la derecha para poner o quitar la marca de selección. Seleccione **Hecho** y pulse **OK** para aplicar el ajuste.

#### <span id="page-136-1"></span><span id="page-136-0"></span>**Carpetas** (Se muestra cuando **Completo** está seleccionado; A [118](#page-129-1))

Permite crear nuevas carpetas en la tarjeta de memoria y elegir la carpeta en la que se guardarán las fotografías.

Los nombres de las carpetas deben limitarse a números de tres y cinco dígitos (por ejemplo, "100NCD60"). Los números de carpeta los asigna automáticamente la cámara; los nombres puede crearlos el usuario.

## Seleccionar carneta Nueva Cambiar el nombre Borrar Carpetas

#### Seleccionar carpeta

Permite elegir la carpeta en la que se guardarán las siguientes fotografías.

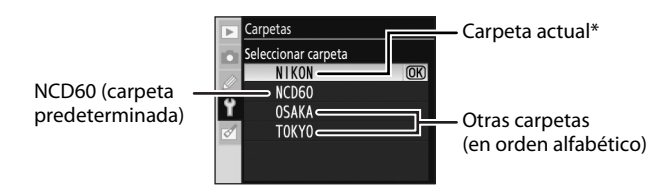

\* Si se borra la carpeta activa con la opción **Borrar**, o si se inserta en la cámara una tarjeta de memoria diferente, la carpeta seguirá mostrándose como carpeta activa. Si se toman fotografías con esta carpeta seleccionada, se creará una nueva carpeta con el mismo nombre.

#### Nueva

Cree una nueva carpeta y déle un nombre. Pulse  $\mathcal Q$  para quardar los cambios y volver al menú Configuración.

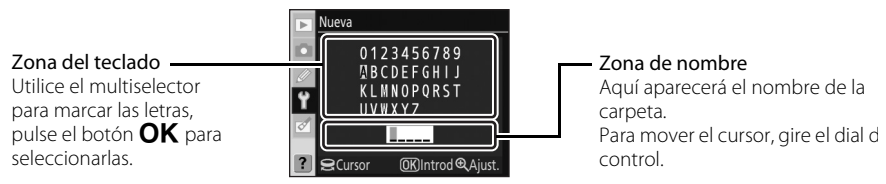

El comentario introducido comenzará en la posición actual del cursor de la zona de nombre. Los nombres de las carpetas pueden tener hasta cinco caracteres. Los caracteres adicionales se borrarán. Para borrar el carácter situado en la posición actual del cursor, pulse  $\mathbb{I}$ . Pulse  $\mathsf{MENU}$  para salir sin crear ninguna carpeta nueva ni cambiar ningún nombre de carpeta.

#### Cambiar el nombre

Selecciona una carpeta de la lista y le cambia el nombre en la pantalla Cambiar el nombre. Para cambiar el nombre de las carpetas, siga el mismo procedimiento que para darles nombre a las carpetas nuevas. No se puede cambiar el nombre de la carpeta predeterminada.

#### Borrar

Borra todas las carpetas vacías de la tarjeta de memoria.

#### C **Nombres de las carpetas**

Cada carpeta puede contener hasta 999 fotografías. Durante el disparo, las fotografías se graban en la carpeta de mayor número con el nombre seleccionado. Por ejemplo, si se selecciona la carpeta **NCD60** en **Seleccionar carpeta** y hay dos carpetas llamadas "101NCD60" y "102NCD60", las fotografías se grabarán en "102NCD60". Si se toma una fotografía cuando la carpeta actual está completa o contiene una fotografía con el número 9999, la cámara creará una nueva carpeta añadiendo un número al número de carpeta actual (p. ej. "101NCD60").

#### <span id="page-137-0"></span>**Secuenc. núm. archiv.** (Se muestra cuando **Completo** está seleccionado; **X** 118)

Selecciona la manera en que la cámara nombra los archivos.

#### Desactivada (ajuste predeterminado)

La numeración de los archivos vuelve a 0001 cuando se crea una carpeta nueva, se formatea la tarjeta de memoria o se introduce una tarjeta de memoria nueva.

#### Activada

Al crear una carpeta nueva, introducir una tarjeta de memoria nueva o formatear la tarjeta de memoria, la numeración de archivos continúa desde el último número utilizado. El último número de archivo se guarda incluso si la numeración pasa de **Activada** a **Desactivada**, y sigue añadiendo uno al último número guardado la próxima vez que la numeración de archivos se defina en **Activada**. Si se hace una fotografía cuando la carpeta en uso contiene una fotografía con el número 9999, se creará una carpeta nueva y la numeración de archivos volverá a empezar desde el 0001, independientemente de la opción seleccionada.

#### Restaurar

Es igual que en **Activada**, excepto que la numeración de los archivos volverá a 0001 con la siguiente fotografía que se tome (se creará una carpeta nueva si la carpeta actual ya contiene fotografías).

#### C **Numeración de los archivos**

Si la carpeta actual tiene el número 999 y contiene 999 fotografías o una fotografía tiene el número 9999, se desactivará el disparador, aparecerá el mensaje **La tarjeta está llena** y ful parpadeará en el visor. Seleccione **Restaurar** en **Secuenc. núm. archiv.** y formatee la tarjeta de memoria, o bien inserte una tarjeta distinta en la cámara.

#### <span id="page-137-1"></span>**Limpiar sensor imagen**

(Se muestra cuando **Completo** está seleccionado; **X** [118\)](#page-129-1)

La cámara elimina automáticamente el polvo del filtro de paso bajo para proteger el sensor de imagen. Consulte ["Cuidados del filtro de paso bajo óptico" \(](#page-171-0)A 160) para obtener más información.

#### <span id="page-137-2"></span>**Bloqueo espejo** (Se muestra cuando **Completo** está seleccionado; A [118](#page-129-1))

Bloquea el espejo en la posición elevada para poder revisar o limpiar el filtro de paso bajo que protege el sensor de imagen de la cámara. Consulte ["Limpieza manual del filtro de paso bajo"](#page-173-0)  (8 [162\)](#page-173-0) para conocer los detalles.

<span id="page-137-3"></span>**Versión del firmware** (Se muestra cuando **Completo** está seleccionado; A [118](#page-129-1)) Muestra la versión actual del firmware de la cámara.

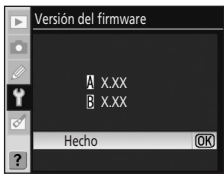

## <span id="page-138-0"></span>**Foto ref. elim. polvo** (Se muestra cuando **Completo** está seleccionado; A [118](#page-129-1))

Adquiere los datos de referencia para la opción Image Dust Off (eliminación de polvo) de Capture NX (disponible por separado; A [156](#page-167-0)). La función de eliminación de polvo se utiliza para disminuir los efectos del polvo en las fotografías NEF (RAW). Para obtener más información, consulte la documentación proporcionada con Capture NX.

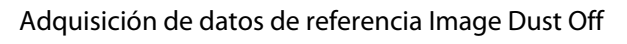

**1** Marque **Activada** o **Limpiar sensor e iniciar** y pulse OK. Para obtener datos de referencia Image Dust Off al hacer fotografías, seleccione **Activada**. Aparecerá el mensaje de la imagen de la derecha. Al tomar fotografías tras adquirir datos de referencia Image Dust Off. seleccione **Limpiar sensor e iniciar**. Tras la limpieza del sensor,

aparecerá el mensaje de la imagen de la derecha (8 [160](#page-171-0)).

" $\mathcal{F}$  $\mathcal{F}$ " apareceré en el visor. Pulse **MENU** para salir sin obtener datos de referencia Image Dust Off.

**2** Con el objetivo a diez centímetros de un objeto blanco, bien iluminado y que no tenga nada impreso, encuadre el objeto de tal manera que llene todo el visor y, a continuación, pulse el disparador hasta la mitad.

En el modo de autofoco, el enfoque se ajustará automáticamente a infinito; en el modo de enfoque manual, ajústelo a infinito.

**3** Pulse el disparador hasta el fondo para adquirir los datos de referencia Image Dust Off.

La pantalla se apaga cuando se pulsa el disparador.

Si el objeto de referencia es demasiado claro o demasiado oscuro, es posible que la cámara no pueda adquirir los datos de referencia Image Dust Off y que aparezcan los datos y el mensaje de la derecha. Elija otro objeto de referencia y repita el proceso desde el paso 1.

## C **Observaciones sobre la limpieza del sensor**

Los datos de referencia Image Dust Off obtenidos cuando se limpia el sensor de imagen una vez tomadas las fotografías no afecta a las fotografías tomadas antes de limpiar el sensor. Esto se debe a que la función Image Dust Off no es capaz de localizar y eliminar los efectos del polvo.

Si ya se han tomado las fotografías que serán procesadas con la función Image Dust Off, NO limpie el sensor antes de obtener los datos de referencia. Esta cámara limpia el sensor de imagen de forma automática cuando se enciende y apaga la cámara (opción por defecto). Se recomienda seleccionar **Limpieza desactivada** en **Limpiar sensor imagen**>**Limpiar al** (A [161](#page-172-0)) en el menú Configuración si intenta obtener datos de referencia.

[Guía de menús](#page-104-0)

Guía de menús

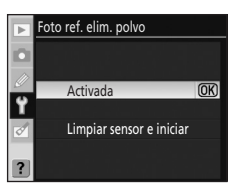

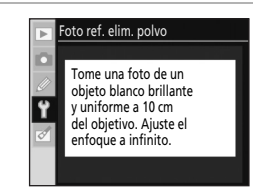

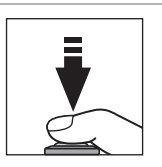

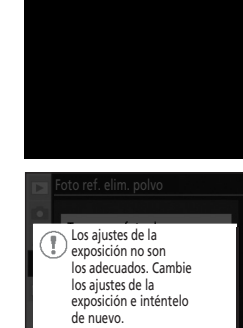

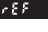

## C **Eliminación de polvo**

La opción Foto ref. elim. polvo sólo está disponible con los objetivos con CPU. Se recomienda utilizar un objetivo que tenga una distancia focal mínima de 50mm ( $\blacksquare$  [146\)](#page-157-0). Si se utiliza un zoom, se deberá utilizar la distancia focal máxima.

La misma imagen de referencia se puede utilizar para las fotografías tomadas con objetivos diferentes o a distintos diafragmas. Las imágenes de referencia no se pueden ver con un programa informático de edición de imágenes. Aparece una cuadrícula cuando se ven imágenes de referencia en la cámara; los histogramas y los puntos de luz no se muestran.

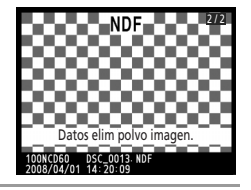

<span id="page-139-1"></span><span id="page-139-0"></span>**Rotación imag. auto.** (Se muestra cuando **Completo** está seleccionado; A [118](#page-129-1))

Selecciona si se graba la orientación de la cámara con las imágenes nuevas.

Las fotografías que se tomen mientras esté seleccionado **Activada** (ajuste predeterminado) contendrán información sobre la orientación de la cámara, lo que permitirá girarlas automáticamente durante su reproducción ( $\bigotimes$  [72\)](#page-83-0) o cuando se vean en Capture NX (disponible por separado;  $\geq 156$  $\geq 156$ ).

Se pueden grabar las siguientes orientaciones:

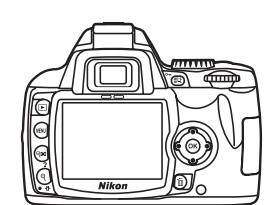

Orientación apaisada (horizontal)

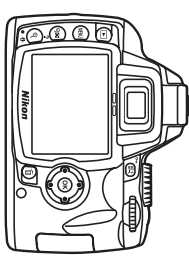

Cámara girada 90° en el sentido de las agujas del reloj

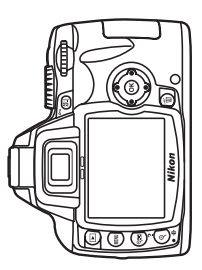

Cámara girada 90° en el sentido contrario al de las agujas del reloj

En el modo continuo ( $\mathbb{Z}$  [54\)](#page-65-2), la orientación que se graba en el primer disparo es la que se aplica a todas las imágenes de la misma ráfaga, aunque se cambie la orientación de la cámara durante el disparo.

Si se toman fotografías con el objetivo apuntando hacia arriba o hacia abajo, tal vez no se grabe correctamente la información de orientación de la cámara.

La orientación de la cámara no queda grabada si se selecciona **Desactivada**. Durante la reproducción, las fotografías siempre se muestran en la orientación "apaisada" (horizontal). Las opciones disponibles del menú Retoque se pueden utilizar para crear copias recortadas, con cambios de tamaño o retocadas, o para crear copias en formato JPEG de las fotografías NEF (RAW) almacenadas en la tarjeta de memoria.

Las copias creadas con las opciones del menú Retoque se graban con archivos independientes. El menú Retoque contiene las opciones siguientes.

Consulte ["Uso de los menús de la cámara" \(](#page-105-1) $\bullet$ 94) para obtener más información sobre el uso de los menús.

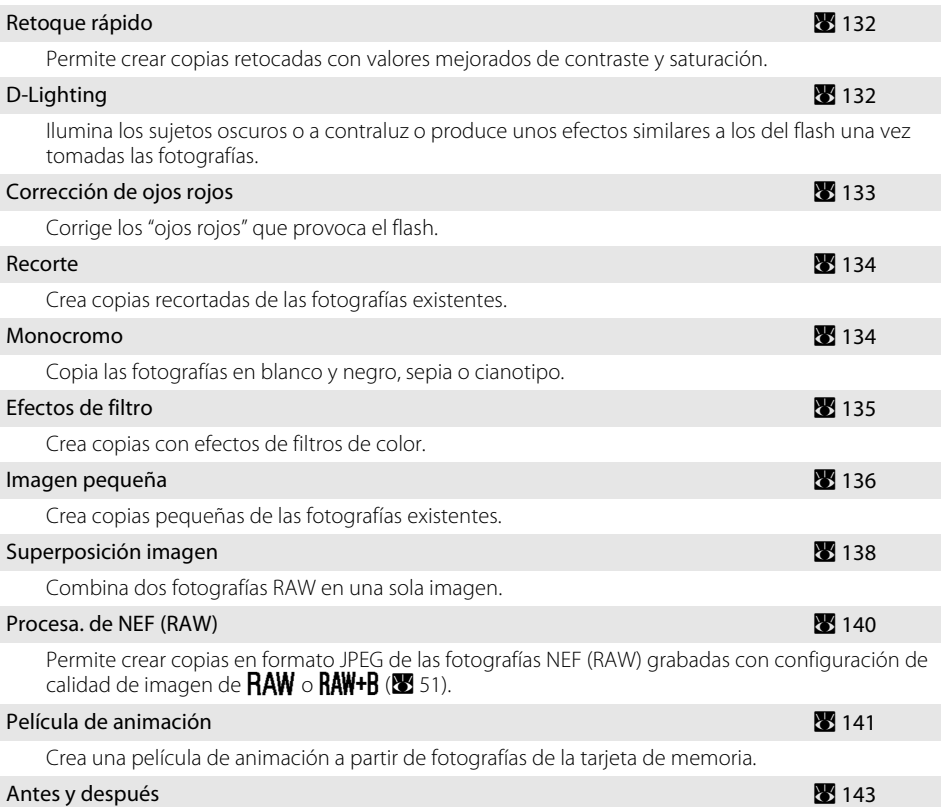

Permite comparar una copia retocada con las fotografías originales. Para ello, las muestra una al lado de la otra. Esta opción solo se muestra al pulsar  $\mathsf{OK}$  mientras se muestra una copia retocada o la imagen original de la copia retocada en el modo de reproducción a pantalla completa.

Sólo se mostrarán las opciones seleccionadas de **Mi menú** (**X** [119](#page-130-2)) si **Mi menú** está seleccionado en la opción **CSM/Configur.** (**X** [118](#page-129-1)) del menú Configuración.

RETOQUERetoque rápido г<sup>\*</sup> п D–Lighting  $\overline{\mathbb{F}}_1$ Corrección de ojos rojos  $^{\circ}$ ៴ Recorte  $\blacksquare$ hocromo ctos de filtro  $\mathbf{Q}$ Imagen pequeña

## C **Retoque de copias**

- **•** Las opciones del menú Retoque se pueden aplicar una vez cada una a las copias existentes, aunque esto puede provocar cierta pérdida de calidad. Tenga en cuenta lo siguiente:
	- No se puede aplicar la misma opción a la misma copia más de una vez.
	- Las copias creadas con **Retoque rápido** no se pueden modificar después con **D-Lighting**.
	- Las copias creadas con **D-Lighting** no se pueden modificar después con **Retoque rápido**.
	- Las copias creadas con **Recorte** o **Imagen pequeña** no se pueden modificar más.
	- Los efectos **Retoque rápido**, **D-Lighting**, **Corrección de ojos rojos** y **Efectos de filtro** que no sean **Estrellas** no se pueden aplicar a las copias monocromas.
	- Las copias creadas con cualquier opción de **Efectos de filtro** distinta de **Estrellas** no se pueden seguir modificando con **Efectos de filtro** que no sean **Estrellas**.
	- Las copias creadas con **Procesa. de NEF (RAW)**>**Optimizar imagen**>**Blanco y negro** no se pueden modificar con opciones de **Retoque rápido**, **D-Lighting**, **Corrección de ojos rojos**, **Monocromo** o **Efectos de filtro** que no sean **Estrellas**.
- **•** Los efectos **Retoque rápido**, **D-Lighting**, **Corrección de ojos rojos**, **Monocromo** y **Efectos de filtro** que no sean **Estrellas** no se pueden aplicar a fotografías tomadas con **Blanco y negro** seleccionado en **Optimizar imagen (X [101](#page-112-1)).**
- **•** Es posible que la D60 no pueda mostrar o retocar fotografías que se crearon con cámaras de otros modelos o que se han modificado utilizando un ordenador u otro dispositivo.
- **•** Si no se realiza ninguna operación durante 12 segundos (ajuste predeterminado) durante la creación de una copia retocada, la pantalla se apaga y la copia retocada no se guarda. Para aumentar el tiempo que puede transcurrir para la desactivación, seleccione **Largo** en la configuración personalizada 15 (**Tempor. apag. auto.**; A [114\)](#page-125-2), o bien seleccione **Personalizada** y especifique un periodo de tiempo más largo en **Reproducción/menús**.

## **Creación de copias retocadas**

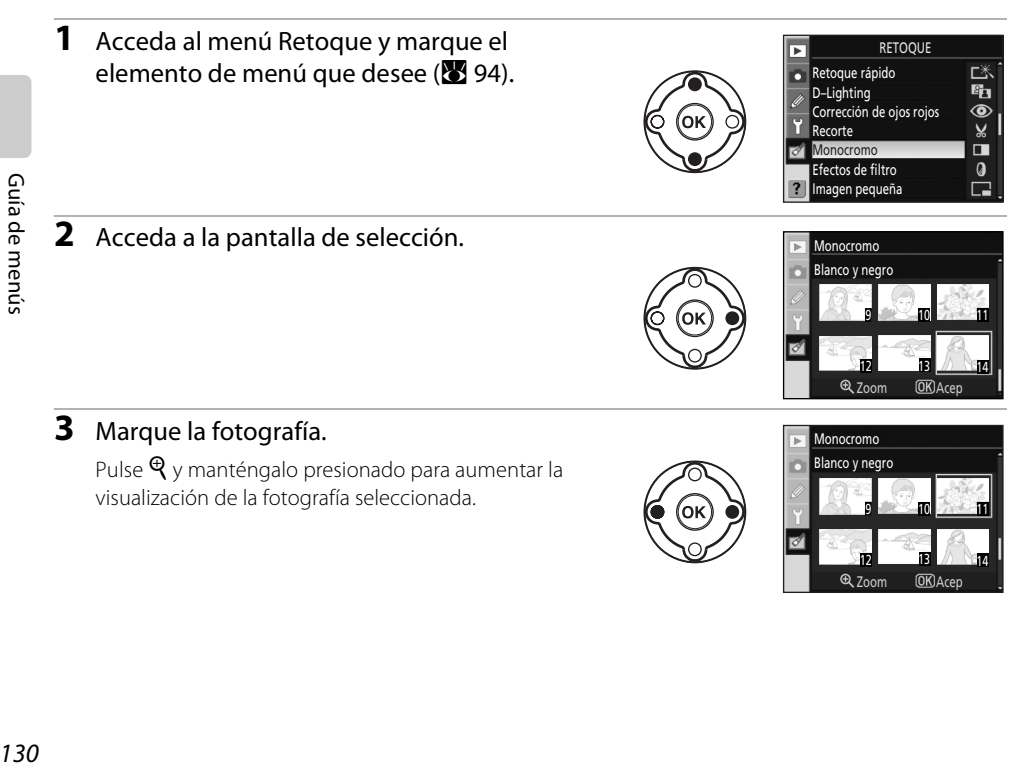

### **4** Acceda a las opciones de retoque.

Aparecerá la pantalla específica de cada opción de retoque. Consulte la sección correspondiente de cada opción de retoque para obtener más información.

Para salir a la reproducción a pantalla completa sin crear una copia modificada, pulse  $\blacksquare$ 

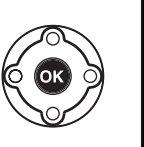

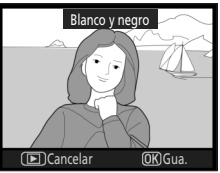

## **Creación de copias retocadas en reproducción a pantalla completa**

Excepto en **Superposición imagen**, las copias retocadas también se pueden crear pulsando OK tras haber seleccionado las fotografías en reproducción a pantalla completa.

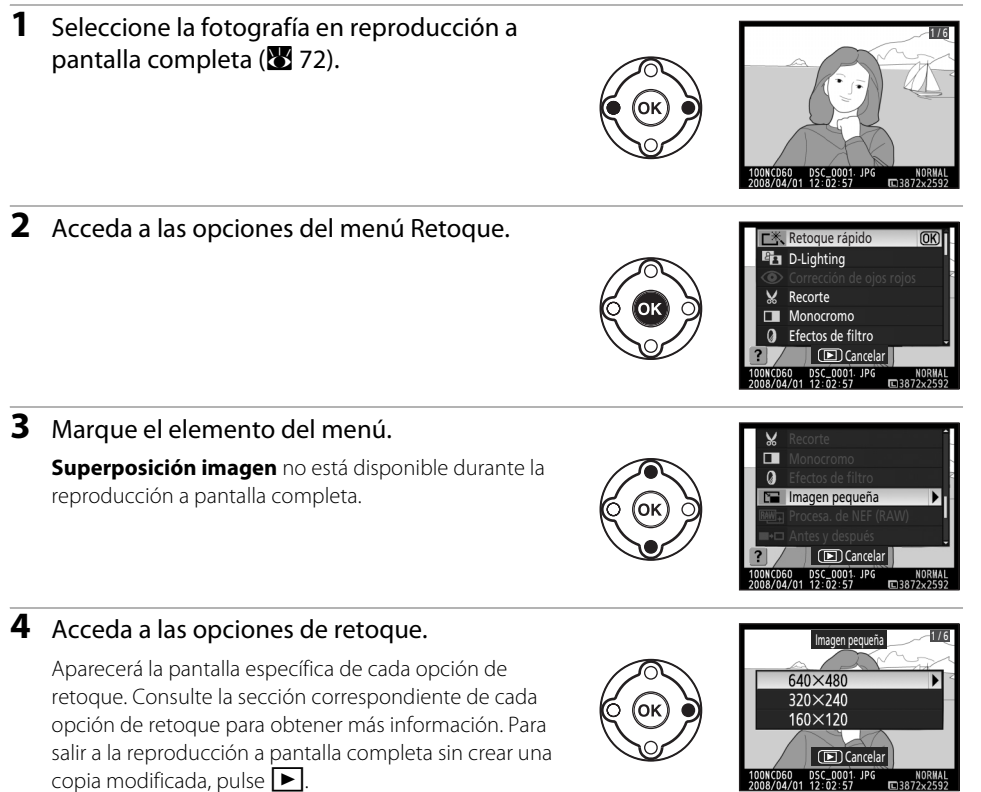

[Guía de menús](#page-104-0)

Guía de menú:

## <span id="page-143-0"></span>**Retoque rápido**

Permite crear copias retocadas fácilmente con valores mejorados de contraste y saturación.

La cámara crea automáticamente copias en las que los sujetos a contraluz o poco iluminados se iluminan con la opción D-Lighting y se mejoran el contraste y la saturación (vividez). Pulse el multiselector hacia arriba o hacia abajo para seleccionar el grado de mejora que se llevará a cabo entre las opciones **Mejorada**, **Normal** o **Moderad.**. El efecto de la mejora se puede previsualizar en la pantalla de edición.

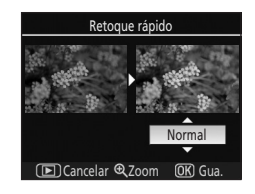

Pulse  $\overline{\mathrm{OK}}$  para crear una copia retocada y volver a la reproducción a pantalla completa.

## C **Tamaño y calidad de imagen**

Las copias retocadas se graban con la misma configuración de calidad y tamaño de imagen que las imágenes originales. No obstante, si la imagen original se tomó con una configuración de calidad de imagen de  $\overline{\text{RAW}}$  o  $\overline{\text{RAW}}$ , las copias tendrán una calidad de imagen JPEG buena y un tamaño de 3.872  $\times$  2.592.

## <span id="page-143-1"></span>**D-Lighting**

D-Lighting aclara las zonas de sombras, siendo una opción ideal para las fotografías oscuras o a contraluz.

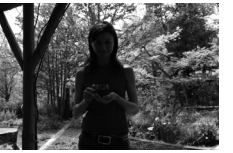

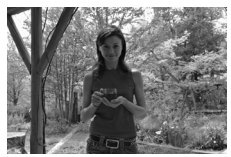

Antes Después

Utilice el multiselector para elegir el grado de mejora entre las opciones **Mejorada**, **Normal** o **Moderad.** mientras ve el efecto en la pantalla de previsualización. Pulse  $\mathsf{OK}$  para copiar la fotografía y volver a la reproducción a pantalla completa.

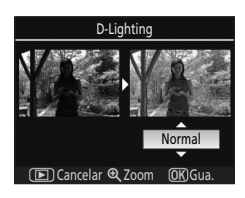

## C **Tamaño y calidad de imagen**

Las copias retocadas se graban con la misma configuración de calidad y tamaño de imagen que las imágenes originales. No obstante, si la imagen original se tomó con una configuración de calidad de imagen de  $\overline{BAW}$  o  $\overline{RAW}$ , las copias tendrán una calidad de imagen JPEG buena y un tamaño de 3.872  $\times$  2.592.
Corrección de ojos rojos

Cancelar 헥 Zoom UKJGua.

# **Corrección de ojos rojos**

La cámara detecta automáticamente los "ojos rojos" en las fotografías tomadas con flash y crea copias en las que se corrige este fenómeno. Si se selecciona esta opción, se previsualiza la imagen tal como se muestra a continuación.

La corrección de ojos rojos sólo está disponible con fotografías tomadas utilizando el flash.

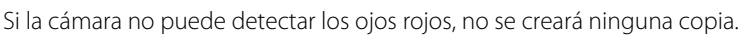

Acepte los efectos de la corrección de los ojos rojos y cree una copia corregida tal como se describe en la tabla siguiente. Tenga en cuenta que la corrección de ojos rojos no produce siempre los resultados esperados y que, en muy raras circunstancias, se puede aplicar a zonas de la imagen que no están afectadas por los ojos rojos; compruebe cuidadosamente la previsualización antes de continuar.

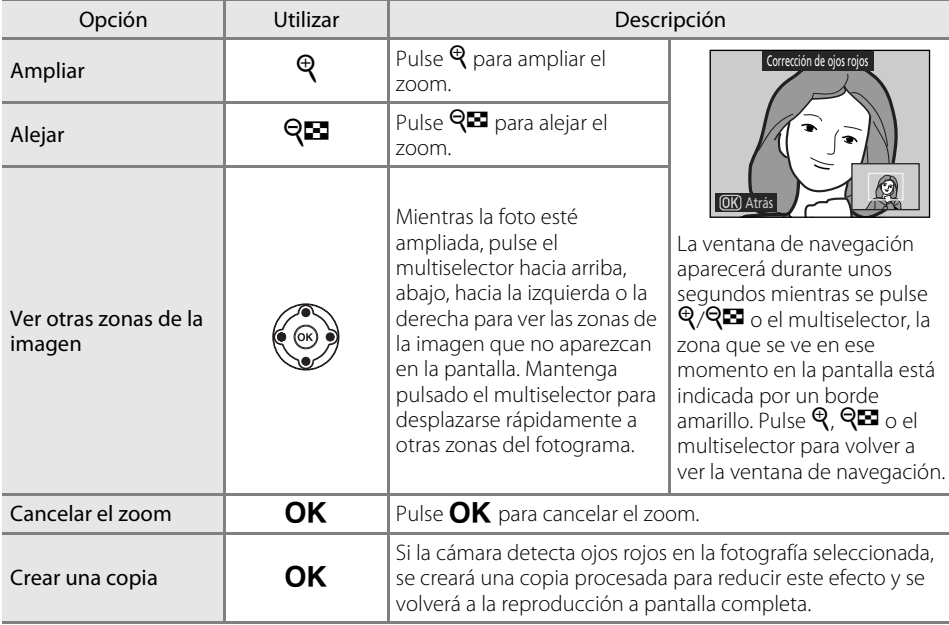

## C **Tamaño y calidad de imagen**

Las copias retocadas se graban con la misma configuración de calidad y tamaño de imagen que las imágenes originales. No obstante, si la imagen original se tomó con una configuración de calidad de imagen de  $\text{RAW} \circ \text{RAW} + \text{B}$ , las copias tendrán una calidad de imagen JPEG buena y un tamaño de 3.872  $\times$  2.592.

# **Recorte**

Crea copias recortadas de las fotografías seleccionadas.

Se muestra una previsualización de la parte de la fotografía que se va a copiar. Se pueden realizar las siguientes operaciones.

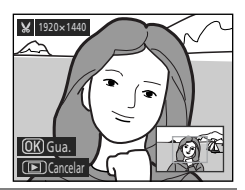

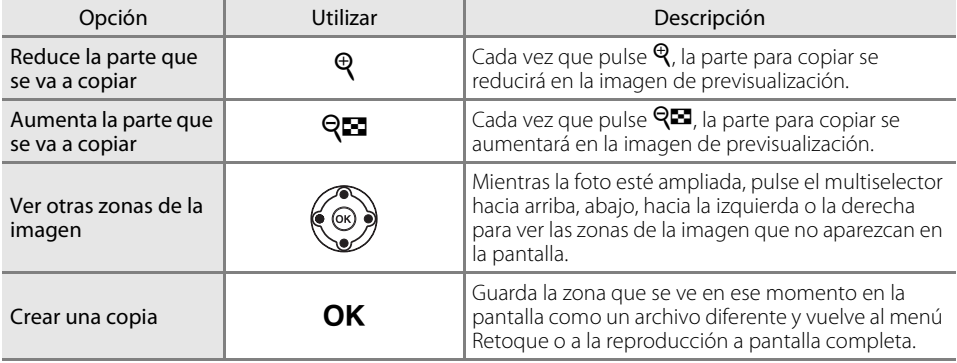

#### C **Tamaño y calidad de imagen**

Las copias creadas a partir de fotografías NEF (RAW) o NEF (RAW) + JPEG tienen una calidad de imagen ([A](#page-61-1) 50) de JPEG buena; las copias recortadas creadas a partir de fotografías JPEG tienen la misma calidad de imagen que la original. En función del tamaño del recorte, la copia puede tener un tamaño de  $2.560 \times 1.920$ ,  $1.920 \times 1.440$ ,  $1.280 \times 960$ ,  $960 \times 720$  ó 640  $\times$  480 píxeles ( $\bullet$  50).

## **Monocromo**

Permite seleccionar entre **Blanco y negro**, **Sepia** y **Cianotipo** (monocromo en azul y blanco).

#### Blanco y negro

Crea copias en blanco y negro de las fotografías seleccionadas.

#### Sepia

Crea copias sepia de las fotografías seleccionadas.

#### Cianotipo

Crea copias cianotipo de las fotografías seleccionadas.

Al seleccionar **Sepia** o **Cianotipo**, aparece una previsualización de la imagen seleccionada; pulse el multiselector hacia arriba para aumentar la saturación del color y hacia abajo para disminuirla. Pulse OK para crear una copia monocroma y volver a la reproducción a pantalla completa.

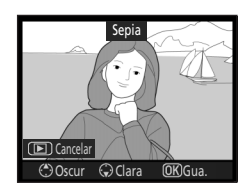

## C **Tamaño y calidad de imagen**

Las copias retocadas se graban con la misma configuración de calidad y tamaño de imagen que las imágenes originales. No obstante, si la imagen original se tomó con una configuración de calidad de imagen de  $\overline{BAW}$  o  $\overline{RAW}$ , las copias tendrán una calidad de imagen JPEG buena y un tamaño de 3.872  $\times$  2.592.

# **Efectos de filtro**

Seleccione una de las opciones siguientes.

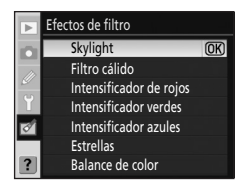

#### Skylight

Crea el efecto de un filtro skylight, que hace que la fotografía sea menos azul.

#### Filtro cálido

Crea una copia con el efecto de un filtro de tono cálido, "calentando" la copia con una dominante roja.

#### Intensificador de rojos

Intensifica los rojos.

#### Intensificador verdes

Intensifica los verdes.

#### Intensificador azules

Intensifica los azules.

#### Estrellas

Al igual que ocurre con un filtro de estrellas, se produce un patrón estrellado con líneas que salen de los objetos más brillantes. Se pueden ajustar las siguientes opciones.

**Número de puntas**: elija el número de puntas entre las tres opciones. **Intensidad del filtro**: elija la intensidad del filtro entre las tres opciones. **Ángulo del filtro**: elija el ángulo del filtro entre las tres opciones.

**Longitud de las puntas**: elija la longitud de las puntas entre las tres opciones.

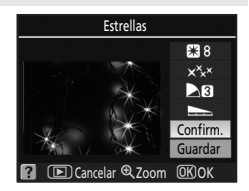

Cuando haya terminado, marque **Confirm.** y pulse **OK** para confirmar el efecto de la configuración en la imagen de previsualización. Marque Guardar y pulse OK para crear una copia y volver a la reproducción a pantalla completa.

#### Balance de color

La pantalla se muestra como en la ilustración de la derecha. Pulse el multiselector hacia arriba, abajo, a la izquierda o a la derecha para modificar el balance de color tal como se indica a continuación.

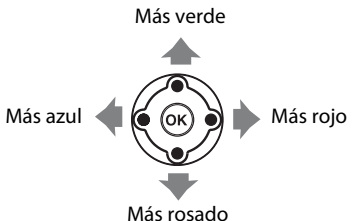

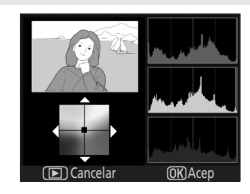

El efecto se muestra en la pantalla junto a los histogramas del rojo, el verde y el azul, que nos muestran la distribución de los tonos en la copia ( $\bullet$  [75\)](#page-86-0).

Después de ajustar los efectos de filtro, pulse  $\mathsf{OK}$  para copiar la fotografía y volver a la reproducción a pantalla completa.

#### C **Tamaño y calidad de imagen**

Las copias retocadas se graban con la misma configuración de calidad y tamaño de imagen que las imágenes originales. No obstante, si la imagen original se tomó con una configuración de calidad de imagen de  $\overline{\text{RAW}}\circ\overline{\text{RAW}}\cdot\text{B}$ , las copias tendrán una calidad de imagen JPEG buena y un tamaño de 3.872  $\times$  2.592.

## **Imagen pequeña**

q 160×120

Crea una copia pequeña de la fotografía seleccionada. Las copias tienen una calidad de imagen JPEG buena. Se puede elegir entre los siguientes tamaños.

#### o 640×480

Adecuado para la reproducción en el televisor.

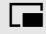

p 320×240 Adecuado para páginas web.

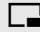

Adecuado para mensajes de correo electrónico.

La opción Imagen pequeña se puede utilizar durante la reproducción a pantalla completa, tal como se describe en ["Creación de copias retocadas en reproducción a pantalla completa"](#page-142-0)  (A [131\)](#page-142-0). No obstante, el procedimiento para seleccionar fotografías una vez seleccionada la opción **Imagen pequeña** en el menú Retoque es distinto. En vez de seleccionar sólo una fotografía y luego elegir un tamaño de fotografía, el usuario selecciona el tamaño de la fotografía primero y luego selecciona una o varias fotografías para copiarlas con el tamaño seleccionado.

Cuando se selecciona **Imagen pequeña** en el menú Retoque, se abre el menú que se muestra en el paso 1. Siga los pasos que se indican a continuación para crear copias pequeñas de varias fotografías.

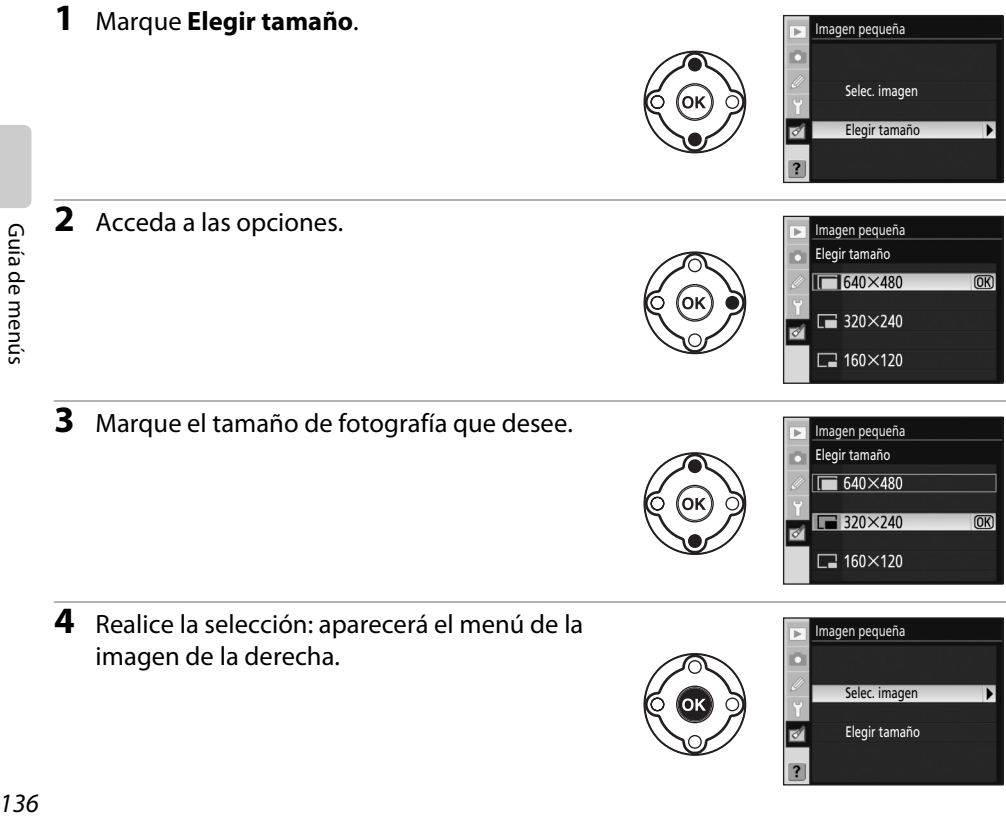

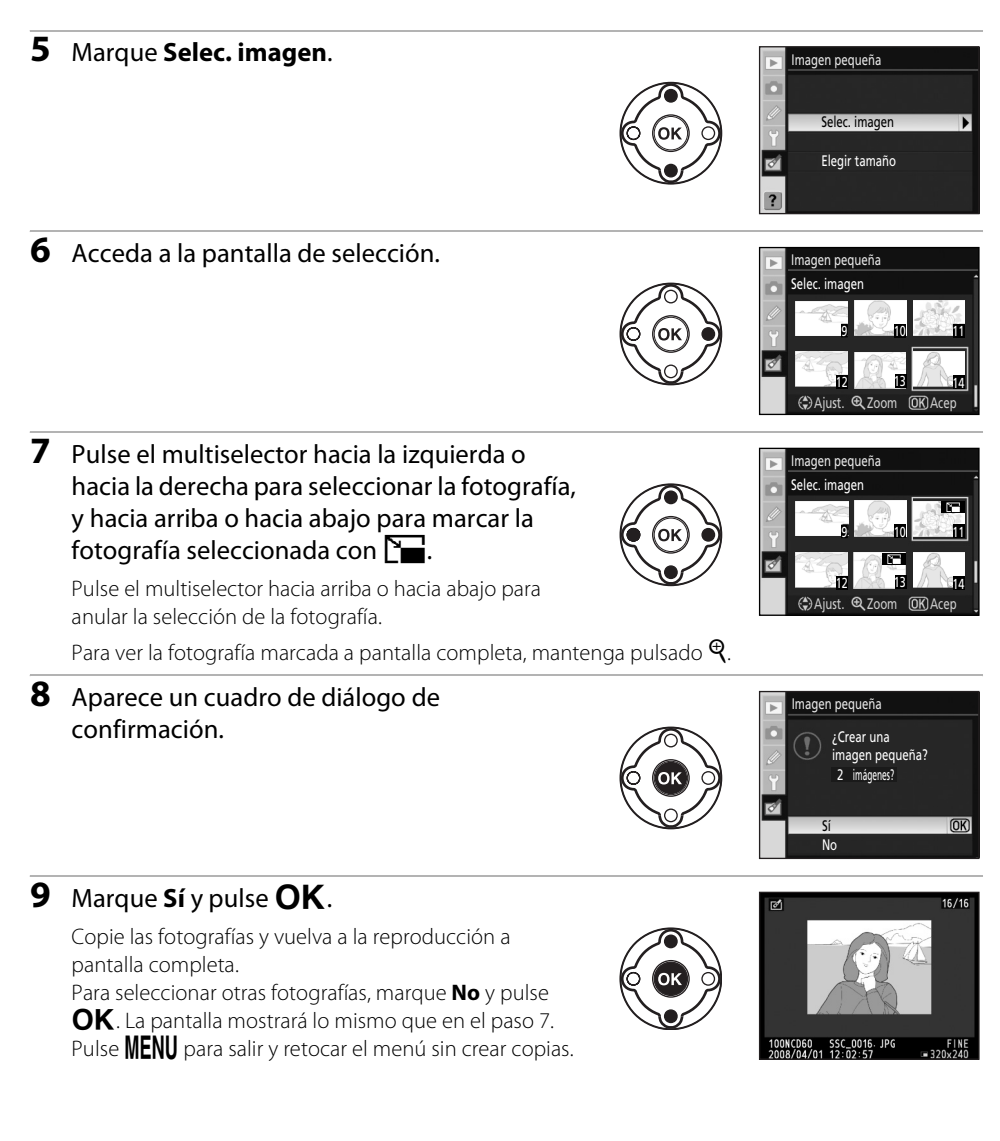

# B **Impresión fecha**

Si se aplica una opción de imagen pequeña a fotografías en las que se ha imprimido la fecha mediante la configuración personalizada 18 (**Impresión fecha**; **X** [115](#page-126-0)), ésta tal vez no se lea correctamente.

#### C **Visualización de imágenes pequeñas**

- **•** Las imágenes pequeñas se indican con un borde gris en la reproducción a pantalla completa, en la reproducción de miniaturas y si hay activo un cuadro de diálogo de selección de fotografías.
- **•** El zoom de reproducción no se puede utilizar con las imágenes pequeñas.

# **Superposición imagen**

La superposición de imágenes combina dos fotografías existentes en formato RAW para crear una única fotografía que se guarda aparte de los originales. Puede ajustar la calidad ( $\bullet$  50) y el tamaño ( $\overline{a}$  50) de la imagen según sus necesidades desde la pantalla de ajustes rápidos ([A](#page-59-0) 48) o desde el menú Disparo (A [100\)](#page-111-0), antes de seleccionar **Superposición imagen** en el menú Retoque. Las imágenes creadas con esta opción se pueden guardar con la calidad y tamaño de imagen aplicados en la pantalla de ajustes rápidos o en el menú Disparo para crear copias de superposición.

Si se guarda una imagen de superposición con una configuración de calidad de imagen  $\text{RAW}$ , se podrá combinar con otra fotografía NEF (RAW) para crear una nueva imagen de superposición.

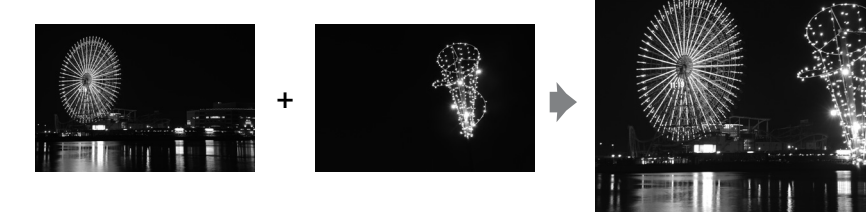

## **1** Marque **Superposición imagen** en el menú Retoque y pulse el multiselector hacia la derecha.

Se abrirá el cuadro de diálogo de previsualización que se muestra a la derecha con **Imag. 1** marcada.

# $2$  Pulse  $\overline{OK}$

Aparecerá un cuadro de diálogo de selección de fotografías.

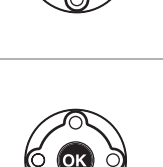

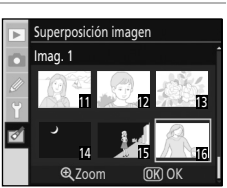

mag. 1 | Imag. 2 Previs Superposición imagen

**RAW** 

**Q** Zoom MRI Selec

## **3** Pulse el multiselector hacia la izquierda o hacia la derecha para marcar la primera fotografía de la superposición.

Pulse  $\mathcal{P}_V$  y manténgalo presionado para aumentar la visualización de la fotografía seleccionada.

## 4 Pulse el botón OK para seleccionar la imagen marcada y volver a la pantalla de previsualización.

La imagen seleccionada se mostrará como **Imag. 1**.

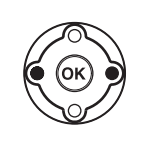

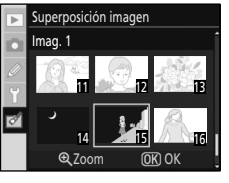

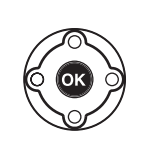

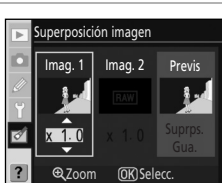

## **5** Optimice la exposición de la superposición pulsando el multiselector hacia arriba o hacia abajo para seleccionar la ganancia de la imagen 1 entre 0.1 y 2.0.

El valor predeterminado es 1.0; si se selecciona 0.5, se reduce la ganancia a la mitad, mientras que si se

selecciona 2.0, se duplica. Los efectos de la ganancia se pueden ver en la columna **Previs**.

**6** Pulse el multiselector hacia la izquierda o hacia la derecha para marcar **Imag. 2**.

Pulse  $\mathsf{OK}$  para volver a mostrar el cuadro de diálogo de selección de fotografías.

Repita los pasos 3–5 para seleccionar la segunda fotografía y ajustar la ganancia.

## **7** Pulse el multiselector hacia la izquierda o hacia la derecha para marcar la columna **Previs**.

Si la opción **Suprps.** está seleccionada y se pulsa **OK**, aparecerá una previsualización de la imagen de superposición.

Continúe con el paso 8.

Si la opción **Gua.** está seleccionada y se pulsa  $\mathsf{OK}$ , la imagen de superposición se guardará sin mostrarse una previsualización.

# 8 Compruebe la previsualización y pulse OK.

La imagen de superposición se guarda y la pantalla vuelve al modo de reproducción a pantalla completa.

# C **Superposición imagen**

- **•** Para la superposición de imágenes, sólo se pueden seleccionar las fotografías en formato RAW creadas con la D60. Las demás imágenes no se muestran en la pantalla de selección.
- **•** La superposición tiene la misma información de la fotografía (incluidas la fecha de grabación, medición, velocidad de obturación, diafragma, modo de exposición, compensación de la exposición, distancia focal y orientación de la imagen) y valores del balance de blancos y de optimización de la imagen que la fotografía seleccionada como **Imag. 1**.

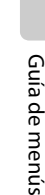

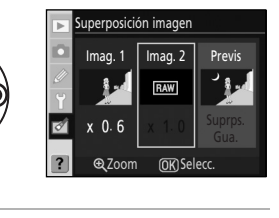

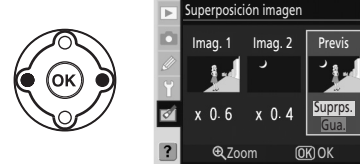

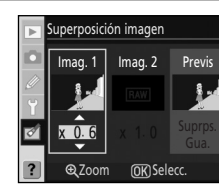

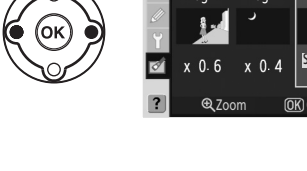

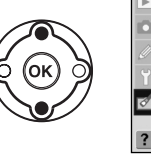

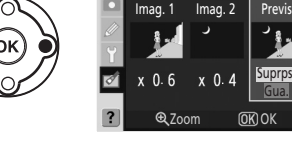

## **Procesa. de NEF (RAW)**

Permite crear copias en formato JPEG de las fotografías NEF (RAW) grabadas con configuración de calidad de imagen  $RAW \circ RAW + B$  $RAW \circ RAW + B$  $RAW \circ RAW + B$  ( $B$  51).

#### **1** Marque **Procesa. de NEF (RAW)** en el menú Retoque y pulse el multiselector hacia la derecha.

Aparecerá un cuadro de diálogo de selección de fotografías.

**2** Pulse el multiselector hacia la izquierda o hacia la derecha para marcar la fotografía NEF (RAW).

Pulse  $\mathsf{OK}$  para seleccionar la fotografía marcada.

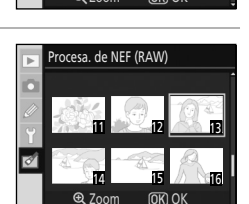

11 **12 13 13 13 13 13 13 13 13 13 13 13** 14 15 16

Procesa. de NEF (RAW)

 $\oplus$  Zoom

#### **3** Ajuste las opciones **Calidad de imagen**, **Tamaño de imagen**, **Balance de blancos**, **Compens. exposición** y **Optimizar imagen** como desee. **Calidad de imagen**: permite seleccionar una calidad de imagen entre

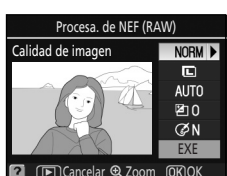

 $(8550)$  $(8550)$ . **Tamaño de imagen**: permite seleccionar un tamaño de imagen entre  $\Box$  (grande),  $\Box$  (mediano) o  $\Box$  (pequeño) ( $\Box$  50). **Balance de blancos**: permite elegir una configuración de balance de blancos. - Configuración de balance de blancos: 8 52 - Definición del tipo de iluminación fluorescente: 8 [103](#page-114-0) - Ajuste de precisión de balance de blancos:  $\blacksquare$  [104,](#page-115-0) paso 2 Los valores de preajuste de balance de blancos de fotografías NEF (RAW) tomadas con el ajuste de balance de blancos **Preajuste manual** se pueden ajustar con mayor precisión desde la opción **Preajuste manual**. **Compens. exposición**: permite ajustar el brillo entre –3 y +3 EV. Cancelar & Zoom OROK

**JPEG buena**, **JPEG normal** o **JPEG básica**

**Optimizar imagen**: permite elegir una opción de optimización de imagen ( $\blacksquare$  [101\)](#page-112-0).

Marque **EXE** una vez ajustadas el resto de opciones.

# **4** Pulse OK

Las copias en formato JPEG se guardan y la cámara pasa a reproducción a pantalla completa. Pulse  $\text{MENU} \circ \blacktriangleright$  para salir sin crear la copia.

## **B** Fotografías NEF (RAW)

- **•** La D60 sólo puede crear copias en formato JPEG de fotografías NEF (RAW) tomadas con la propia D60.
- **• Procesa. de NEF (RAW)**>**Balance de blancos**>La opción **Preajuste manual** no se puede seleccionar en fotografías tomadas con configuración de balance de blancos distinta de **Preajuste manual**.
- **•** El ajuste **Balance de blancos** no se puede seleccionar en fotografías creadas con la opción **Superposición imagen**.
- **•** El ajuste **Compens. exposición** no se puede seleccionar en fotografías tomadas con la opción **Activada** seleccionada en **D-Lighting activo**.
- **•** Los ajustes **Balance de blancos** y **Optimizar imagen** no se pueden seleccionar en fotografías tomadas en los modos  $\mathbf{E}, \mathbf{\Phi}, \mathbf{\hat{z}}, \blacksquare, \mathbf{\hat{z}}, \mathbf{\hat{z}}, \blacksquare$  y  $\blacksquare$ .

## **Película de animación**

Crea una película de animación a partir de fotografías tomadas con la D60 y la graba como archivo de película.

#### Crear película

Permite seleccionar las fotografías para la película de animación y crear un archivo de película.

#### Tamaño de fotograma

Permite seleccionar el tamaño del fotograma entre los valores **640 × 480**, **320 × 240** ó **160 × 120**.

#### Tasa de imagen

Permite seleccionar la velocidad de los entre los valores **15 fps**, **10 fps**, **6 fps** o **3 fps**.

## Creación de una película de animación

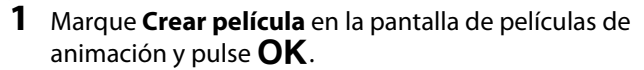

Aparecerá la pantalla de la derecha.

#### **2** Pulse el multiselector hacia la izquierda o hacia la derecha para marcar la imagen de apertura.

Mantenga pulsado el multiselector para desplazarse rápidamente por las miniaturas.

Pulse  $\mathsf{OK}$  para seleccionar la fotografía marcada.

## **3** Pulse el multiselector hacia la izquierda o hacia la derecha para marcar la imagen de cierre.

Mantenga pulsado el multiselector para desplazarse rápidamente por las miniaturas.

La imagen de apertura, de cierre y todas las intermedias se marcan con  $\checkmark$ 

Se pueden utilizar hasta 100 imágenes en una película de animación.

# **4** Pulse OK

Para crear una película de animación sin editarla o sin previsualizar el archivo, continúe con el paso 6.

Para eliminar las imágenes que no quiera o para editar las imágenes de apertura y de cierre, seleccione **Editar** y pulse **OK** para continuar con el paso 5.

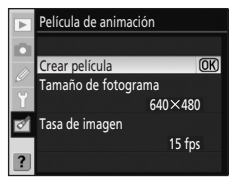

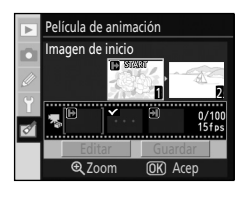

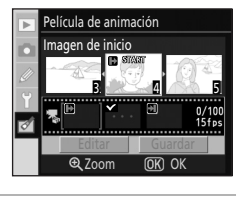

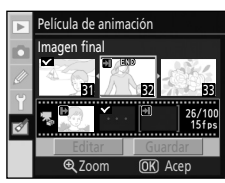

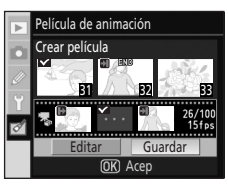

[Guía de menús](#page-104-0)

Guia de menú:

#### **5** Marque **Imagen de inicio**, **Imagen intermedia** o **Imagen final** y pulse  $OK$ .

Si está seleccionado **Imagen de inicio**, repita el paso 2 para seleccionar la imagen de apertura. Una vez modificada la imagen de apertura, la cámara volverá a la pantalla mostrada en el paso 4.

Si está seleccionado **Imagen final**, repita el paso 3 para seleccionar la imagen de cierre. Una vez modificada la imagen de cierre, la cámara volverá a la pantalla mostrada en el paso 4.

Si está seleccionado **Imagen intermedia**, podrá eliminar las imágenes que no quiera que formen parte de la película de animación. Marque las imágenes que no desee conservar y pulse el multiselector hacia arriba o hacia abajo. Desaparecerá el icono  $\blacktriangledown$ . Una vez borradas las imágenes que no quiera conservar, pulse  $\mathsf{OK}$ . La pantalla volverá a la mostrada en el paso 4.

Si va a crear una película de animación sin editarla, marque **Cancelar** y pulse **OK**.

## **6** Marque **Guardar** y pulse **OK**.

Seleccione **Guardar** en la pantalla de la derecha y pulse **OK** para crear y guardar el archivo de película. Una vez guardado el archivo de película, aparecerá la imagen de apertura en el modo de reproducción a pantalla completa.

Seleccione **Previsualizar** para reproducir la película de animación con los ajustes aplicados antes de guardar el archivo. Durante la

previsualización de la película, están disponibles las mismas funciones que en la reproducción de películas de animación, incluida la pausa, el rebobinado y el avance rápido ( $\bullet$ 99).

Marque **Tasa de imagen** para cambiar la velocidad con que se reproduce la película de animación. Marque **Editar** para volver al paso 5.

## B **Películas de animación**

Las fotografías tomadas con cámaras distintas de la D60 y las copias creadas con las opciones **Recorte** y **Imagen pequeña** no se pueden seleccionar.

#### C **Reproducción de películas de animación**

- Aparecerá **S** en el modo de reproducción a pantalla completa o de miniaturas. Los archivos de película de animación se pueden reproducir pulsando  $\mathbf{OK}$  en la reproducción a pantalla completa, o mediante la opción **Película de animación** del menú Reproducción ( $\blacksquare$ [99\)](#page-110-0).
- **•** Para obtener más información sobre los nombres de los archivos de película de animación, consulte ["Nombres de archivo](#page-62-1)" ( $\bullet$  [51\)](#page-62-1).

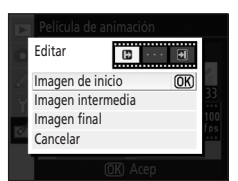

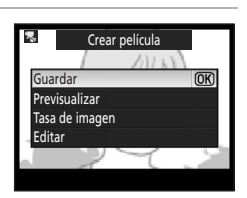

# **Antes y después (Comparación de fotografías)**

Permite comparar una copia retocada con las fotografías originales. Para ello, las muestra una al lado de la otra. Esta opción sólo se muestra al pulsar  $\mathsf{OK}$  mientras se muestra una copia retocada o la imagen original de la copia retocada en el modo de reproducción a pantalla completa ( $\bullet$  [131\)](#page-142-0).

#### **1** Seleccione una imagen original o una copia retocada en el modo de reproducción a pantalla completa y pulse  $\mathsf{OK}.$

**2** Pulse el multiselector hacia arriba o hacia abajo para marcar

Esta opción sólo está disponible en copias retocadas y en imágenes

La imagen original se muestra a la izquierda y la copia retocada se muestra a la derecha. En esta última, las opciones empleadas para crear la

Pulse el multiselector en la dirección de la flecha junto a la imagen marcada con un borde amarillo ( $\blacktriangle$ ,  $\blacktriangledown$ ,  $\blacktriangleleft$  o  $\blacktriangleright$ ) para alternar entre la

copia se muestran en la parte superior de la pantalla.

entre la imagen original y la copia retocada.

Se mostrarán los elementos del menú Retoque.

**Antes y después**.

**3** Pulse OK.

originales de copias retocadas.

imagen original y la copia retocada.

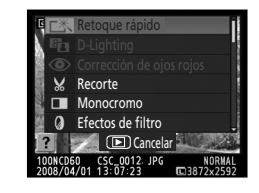

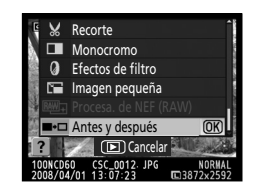

#### Opciones utilizadas en la creación de copias

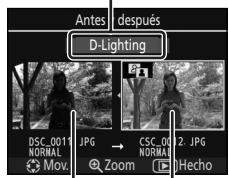

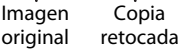

arriba o hacia abajo para ver las otras copias retocadas. - Si la copia se creó a partir de dos imágenes con la opción **Superposición imagen**, pulse el multiselector hacia arriba o hacia abajo para ver la otra imagen original.

Para ver la fotografía marcada a pantalla completa, mantenga pulsado  $\mathcal{R}$ .

- Pulse el multiselector hacia la derecha o hacia la izquierda para cambiar

- Si se han creado varias copias retocadas a partir de la misma imagen original, seleccione la copia retocada y pulse el multiselector hacia

Para salir al modo de reproducción a pantalla completa con la imagen marcada en pantalla, pulse  $OK<sub>1</sub>$ 

[Guía de menús](#page-104-0)

Guía de menú:

# **Accesorios opcionales**

En este capítulo se presentan los accesorios opcionales disponibles para la D60. También contiene instrucciones para manipular correctamente la cámara.

**•** Visite nuestros sitios web o consulte los catálogos de productos para obtener la información más reciente acerca de los accesorios para la D60.

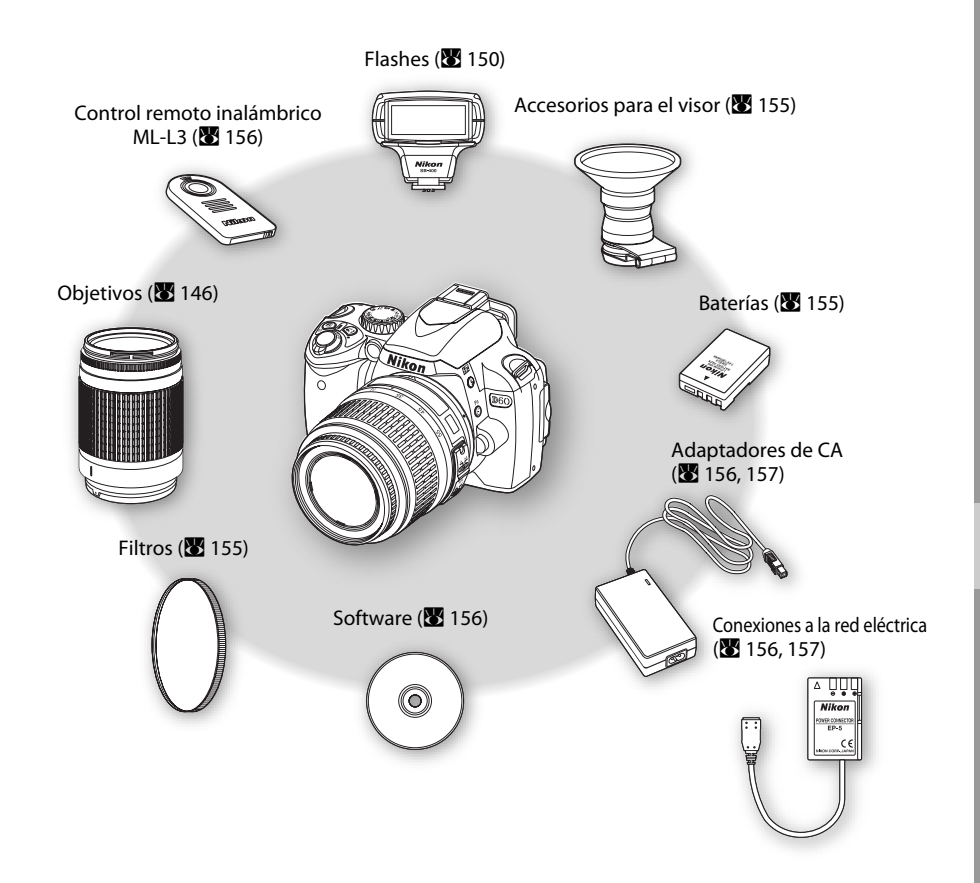

#### B **Utilice únicamente accesorios electrónicos de la marca Nikon**

Sólo los accesorios de la marca Nikon, certificados específicamente por Nikon para utilizarlos con su cámara digital Nikon, están diseñados y probados para que funcionen satisfaciendo sus requisitos operativos y de seguridad. EL USO DE ACCESORIOS ELECTRÓNICOS QUE NO SEAN NIKON PODRÍA DAÑAR LA CÁMARA Y ANULAR LA GARANTÍA DE NIKON.

# <span id="page-157-1"></span><span id="page-157-0"></span>**Objetivos compatibles**

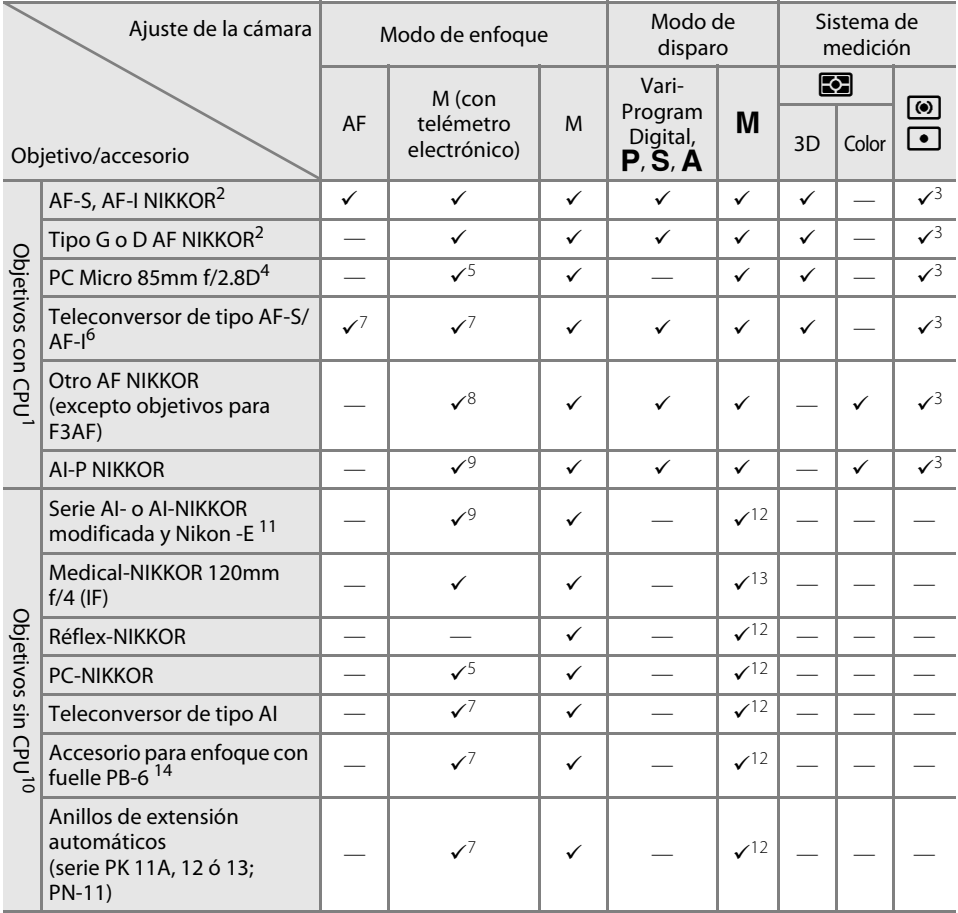

1 No se pueden utilizar objetivos IX-NIKKOR.

2 Los objetivos VR son compatibles con la reducción de la vibración (VR).

- 3 La medición puntual mide el punto de enfoque seleccionado ( $\otimes$  [62\)](#page-73-0).
- 4 La medición de la exposición de la cámara y los sistemas de control del flash no funcionan correctamente si el objetivo está descentrado o si se utiliza un diafragma que no sea el máximo.
- 5 El telémetro electrónico no se puede utilizar cuando se descentra.
- 6 Se puede utilizar únicamente con objetivos AF-S y AF-I ( $\blacksquare$  [148\)](#page-159-0).
- 7 Con un diafragma máximo efectivo de f/5.6 o más rápido.
- 8 Si se enfoca a la distancia focal mínima con objetivos AF 80-200mm f/2.8, AF 35-70mm f/2.8, AF 28-85mm f/3.5-4.5 o AF 28-85mm f/3.5-4.5 <NUEVO> a la distancia focal máxima, tal vez aparezca el indicador de enfoque si la imagen de la pantalla mate del visor no está enfocada. Ajuste el enfoque manualmente hasta que la imagen del visor aparezca enfocada.
- 9 Con un diafragma máximo de f/5.6 o más rápido.
- 10 No se pueden utilizar algunos objetivos ( $\blacksquare$  [147\)](#page-158-0).
- 11 El abanico de giro del trípode AI 80-200mm f/2.8 ED está limitado por el cuerpo de la cámara. Los filtros no se pueden intercambiar si hay montado un objetivo AI 200-400mm f/4 ED en la cámara.
- 12 El indicador de exposición electrónico analógico no está disponible.
- 13 Se puede utilizar en los modos de exposición manual a velocidades de obturación inferiores a <sup>1</sup>/125 seg. El indicador de exposición electrónico analógico no está disponible.
- 14 Sujete la cámara en orientación "vertical" (retrato) al colocar el accesorio para enfoque con fuelle PB-6. Una vez instalado el PB-6, puede volver a poner la cámara en posición "apaisada" (horizontal) si es necesario.
	- **•** Para utilizar el formato de reproducción PF-4, es necesario utilizar una sujeción de cámara PA-4.

#### <span id="page-158-0"></span>**Accesorios no compatibles y objetivos sin CPU**

Los siguientes accesorios y objetivos sin CPU NO se pueden utilizar con la D60:

- **•** Teleconversor AF TC-16A
- **•** Objetivos no AI
- **•** Objetivos que requieran la unidad de enfoque AU-1 (400mm f/4.5, 600mm f/5.6, 800mm f/8, 1200mm f/11)
- **•** Ojo de pez (6mm f/5.6, 7,5mm f/5.6, 8mm f/8, OP 10mm  $f(5.6)$
- **•** 2,1cm f/4
- **•** Anillo de extensión K2
- **•** 180-600mm f/8 ED (números de serie 174041-174180)
- **•** 360-1200mm f/11 ED (números de serie 174031- 174127)
- **•** 200-600mm f/9.5 (números de serie 280001-300490)
- **•** Objetivos para F3AF (AF 80mm f/2.8, AF 200mm f/3.5 ED, AF teleconversor TC-16)
- **•** PC 28mm f/4 (número de serie 180900 o anterior)
- **•** PC 35mm f/2.8 (números de serie 851001- 906200)
- **•** PC 35mm f/3.5 (tipo antiguo)
- **•** Réflex 1000mm f/6.3 (tipo antiguo)
- **•** Réflex 1000mm f/11 (números de serie 142361-143000)
- **•** Réflex 2000mm f/11 (números de serie 200111-200310)

#### C **Objetivos para autofoco**

El autofoco sólo funciona en esta cámara con objetivos AF-S y AF-I. Los objetivos AF-S y AF-I NIKKOR están provistos de un motor de autofoco. El autofoco no es posible si se monta cualquier otro tipo de objetivo, independientemente de las propias capacidades del mismo.

## C **Número f del objetivo**

El número f incluido al final de los nombres de los objetivos (por ejemplo, f/2.8 o f/3.5-5.6) representa el diafragma máximo del objetivo.

#### **Como identificar objetivos con CPU, de tipo G y D**

Los objetivos con CPU se identifican por la presencia de contactos de CPU, los objetivos de tipo G y D y por una letra en el cuerpo del objetivo. Los objetivos de tipo G no tienen anillo de diafragmas.

#### Contactos de CPU

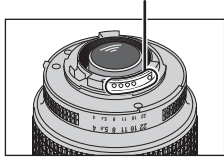

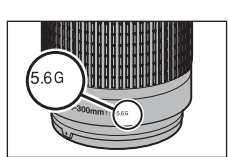

#### Anillo de diafragmas

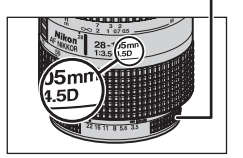

Objetivo con CPU Objetivo de tipo G Objetivo de tipo D

## <span id="page-159-0"></span>C **El teleconversor AF-S/AF-I**

El teleconversor AF-S/AF-I sólo se puede utilizar con los siguientes objetivos AF-S y AF-I:

- **•** AF-S VR 70-200mm f/2.8G ED
- **•** AF-S 80-200mm f/2.8D ED
- AF-S VR Micro 105mm f/2.8G ED<sup>1</sup>
- **•** AF-S VR 200mm f/2G ED
- **•** AF-S VR 200-400mm f/4G ED<sup>2</sup>
- **•** AF-S VR 300mm f/2.8G ED
- **•** AF-S 300mm f/2.8D ED II
- **•** AF-S 300mm f/2.8D ED
- **•** AF-I 300mm f/2.8D ED
- **•** AF-S 300mm f/4D ED<sup>2</sup>
- **•** AF-S NIKKOR 400mm f/2.8G ED VR
- **•** AF-S 400mm f/2.8D ED II
- **•** AF-S 400mm f/2.8D ED
- **•** AF-I 400mm f/2.8D ED
- **•** AF-S NIKKOR 500mm f/4G ED VR<sup>2</sup>
- **•** AF-S 500mm f/4D ED II<sup>2</sup>
- **•** AF-S 500mm f/4D ED<sup>2</sup>
- **•** AF-I 500mm f/4D ED<sup>2</sup>
- **•** AF-S NIKKOR 600mm f/4G ED VR<sup>2</sup>
- **•** AF-S 600mm f/4D ED II<sup>2</sup>
- **•** AF-S 600mm f/4D ED<sup>2</sup>
- **•** AF-I 600mm f/4D ED<sup>2</sup>

1 No se admite el autofoco.

2 No se admite el autofoco si se utiliza el teleconversor TC-17E II/TC-20 E II.

## C **Anillo de diafragmas del objetivo con CPU**

Bloquea el anillo de diafragmas de los objetivos con CPU (excepto los objetivos de tipo G) al diafragma mínimo (número f más grande).

## C **Objetivos sin CPU**

Los objetivos sin CPU sólo se pueden utilizar en el modo  $M$ . El diafragma se puede confirmar y ajustar manualmente mediante el anillo de diafragmas del objetivo. El exposímetro no funciona. No es posible fotografiar con flash en el modo i-TTL.

#### C **Notas acerca de la luz de ayuda de AF**

La luz de ayuda de AF tiene un alcance aproximado de 0,5-3,0 m. Si va a utilizar la luz de ayuda de AF, recurra a un objetivo con distancia focal de 24-200mm.

La luz de ayuda de AF no está disponible con los objetivos siguientes:

- **•** AF-S VR 70-200mm f/2.8G ED
- **•** AF-S 80-200mm f/2.8D ED
- **•** AF-S VR 300mm f/2.8G ED
- **•** AF-S VR 200-400mm f/4G ED
- **•** AF-S VR 200mm f/2G ED **•** AF-S NIKKOR 14-24mm f/2.8G ED

A distancias inferiores a 1m, los objetivos siguientes pueden obstaculizar la luz de ayuda de AF e interferir con el autofoco cuando hay poca luz:

- **•** AF-S VR 24-120mm f/3.5-5.6G ED
- **•** AF-S DX 17-55mm f/2.8G ED
- **•** AF-S 17-35mm f/2.8D ED **•** AF-S 28-70mm f/2.8D ED
- **•** AF-S DX VR 18-200mm
- f/3.5-5.6G ED
- **•** AF-S NIKKOR 24-70mm f/2.8G ED **•** AF-S VR Micro 105mm f/2.8G ED
	-
- C **Reducción de ojos rojos**

Los objetivos que impiden que la luz de ayuda de AF llegue al sujeto pueden interferir con la reducción de ojos rojos ( $\bullet$  [65\)](#page-76-0).

## B **El flash incorporado**

El flash incorporado se puede utilizar con objetivos con CPU con distancias focales de 18mm a 300mm ([A](#page-77-0) 66). Tal vez el flash no logre iluminar todo el sujeto y pueden aparecer restricciones de distancia focal y distancia de disparo con los siguientes objetivos.

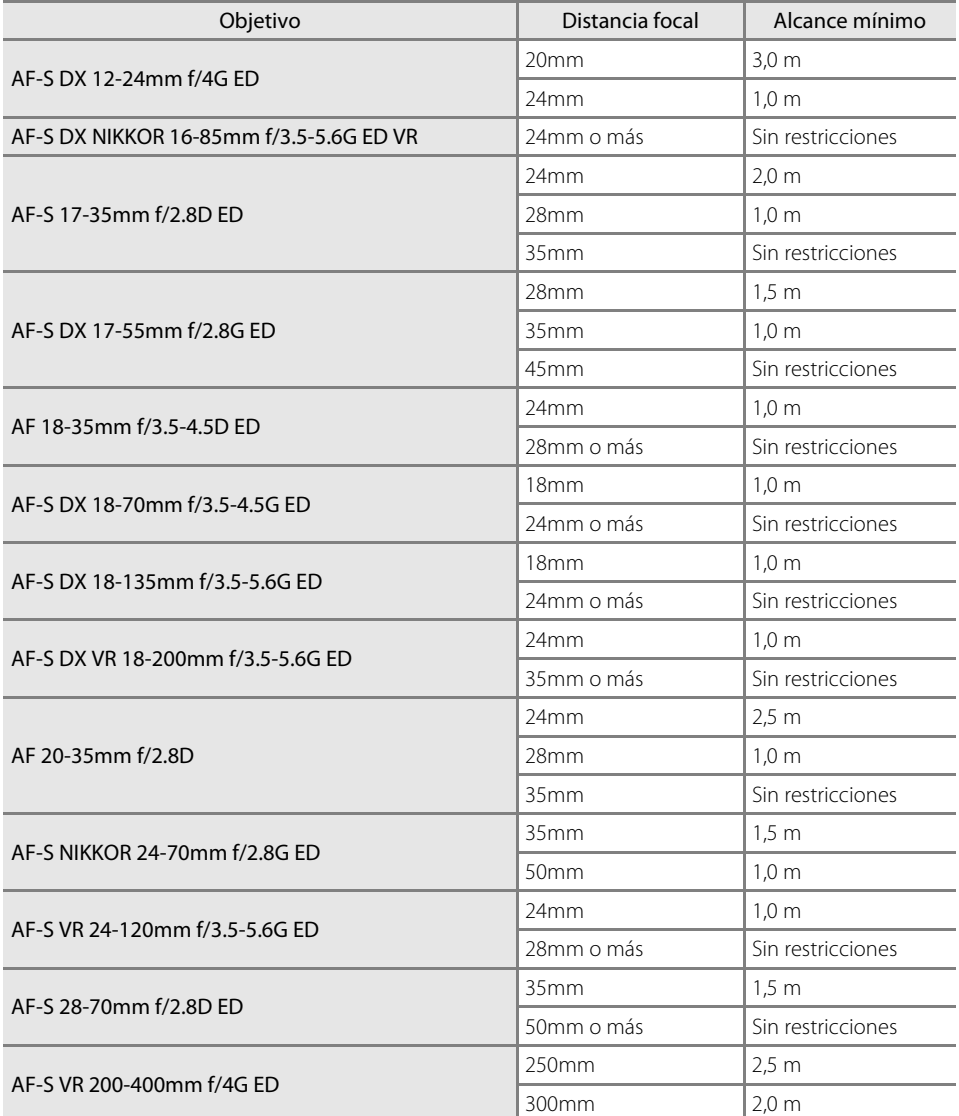

Si se utiliza un objetivo AF-S NIKKOR 14-24mm f/2.8G ED, el flash no puede iluminar todo el sujeto a todas las distancias focales.

# <span id="page-161-0"></span>**Flashes opcionales**

La zapata de accesorios permite montar directamente en la cámara sin cable de sincronización los flashes de la serie SB, incluidos los SB-400, SB-800, SB-600, SB-80DX, SB-28DX, SB-28, SB-27, SB-23, SB-22S y SB-29S. Cuenta con un bloqueo de seguridad para los flashes con clavija de seguridad, como SB-800 y SB-600. Esto evita que el flash se caiga accidentalmente. Antes de montar un flash opcional, retire la tapa de la zapata de accesorios. El flash incorporado no destellará cuando se monte un flash.

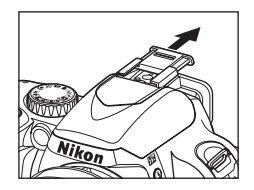

Cuando se utiliza con flashes compatibles como los flashes SB-400, SB-800 y SB-600 opcionales, la D60 es compatible con el Sistema de iluminación creativa (CLS)\* de Nikon. Este sistema ofrece numerosas funciones, entre las que se incluye el control de flash i-TTL y la comunicación de información del color del flash. Si el flash opcional SB-800 o el controlador inalámbrico de flash SU-800 están montados en la cámara, el flash opcional SB-600, un segundo flash SB-800 o el flash remoto inalámbrico SB-R200 se pueden activar de forma remota. Consulte la documentación proporcionada con el flash o con el controlador para obtener más información.

\* CLS es el sistema de control de flash más reciente para su su con flashes y cámaras Nikon. Se admiten diversas funciones, por ejemplo, la comunicación de información del color del flash. Esta función controla la información de temperatura de color del flash y, de forma automática, la transmite a la cámara para ajustar el balance de blancos y conseguir los mejores resultados.

## **Flash Nikon SB-400**

- **•** El SB-400 es un flash de alto rendimiento con número guía de 21/69 (ISO 100, m, 20 °C).
- **•** Para la fotografía con flash rebotado, se puede girar el cabezal del flash 90° por encima de la horizontal.

## **Flash Nikon SB-800**

- **•** El SB-800 es un flash de alto rendimiento con número guía de 38/125 (posición del cabezal del zoom 35mm; ISO 100, m, 20 °C).
- **•** El cabezal del flash se puede inclinar 90° hacia arriba, 7° hacia abajo, 180° a la izquierda y 90° a la derecha para fotografía con flash rebotado o macro.
- **•** El flash SB-800 admite el zoom motorizado (24-105 mm), lo que garantiza que el ángulo de iluminación se adapta a la distancia focal del objetivo. Además, tiene un panel difusor incorporado que se aumenta el ángulo para que coincida con el de un objetivo de 14mm o 17mm.
- **•** La pantalla y todos los botones se iluminan para facilitar la operación en condiciones de poca iluminación.
- **•** La configuración personalizada se puede utilizar para activar, desactivar o ajustar diversas funciones.

#### **Flash Nikon SB-600**

- **•** El SB-600 es un flash de alto rendimiento con número guía de 30/98 (ISO 100, m) (posición del cabezal del zoom 35mm, 20 °C).
- **•** El cabezal del flash se puede inclinar 90° hacia arriba, 180° a la izquierda y 90° a la derecha para fotografía con flash rebotado o macro.
- **•** El flash SB-600 admite el zoom motorizado (24-85mm), lo que garantiza que el ángulo de iluminación se adapta a la distancia focal del objetivo. Además, tiene un panel difusor incorporado que se aumenta el ángulo para que coincida con el de un objetivo de 14mm.
- **•** La pantalla y todos los botones se iluminan para facilitar la operación en condiciones de poca iluminación.
- **•** La configuración personalizada se puede utilizar para activar, desactivar o ajustar diversas funciones.

## **Flash remoto inalámbrico Nikon SB-R200**

Cuando se dispara a la máxima potencia, el flash remoto inalámbrico tiene un número guía de 10/32 (ISO 100, m, 20°C) Aunque no se puede montar directamente en la zapata de accesorios, se puede controlar mediante un flash SB-800 opcional o un controlador inalámbrico de flash SU-800. El SB-R200 se puede sostener con la mano, colocarse en un soporte para flash AS-20 o montarse en el frontal del objetivo de la cámara con el accesorio SX-1 para control remoto y tomar fotografías macro i-TTL.

#### **Controlador inalámbrico de flash Nikon SU-800**

El SU-800 se puede utilizar como controlador de disparo remoto inalámbrico de los flashes opcionales SB-800, SB-600 o SB-R200. El SU-800 en sí mismo no es un flash.

# **C** Número quía

El número guía indica la cantidad de luz generada por el flash. Cuando mayor sea el número, mayor será la intensidad del flash.

Para calcular el alcance del flash a plena potencia, hay que dividir el número guía entre el diafragma. Por ejemplo, a ISO 100, el SB-400 tiene un número guía de 21 m; su alcance con un diafragma de f/5.6 es 21 ÷ 5,6 o aproximadamente 3,7 metros. Cada vez que se doble la sensibilidad ISO, hay que multiplicar el número guía por la raíz cuadrada de dos (1,4 aproximadamente). Por ejemplo, si se utiliza el SB-400 con la D60 y un ajuste de sensibilidad de ISO 200, el alcance del SB-400 (con un diafragma de f/5.6) es 21 ÷ 5,6 × 1,4 = 5,3 metros (a ISO 200, 20 °C, el ángulo de iluminación es suficiente para poder iluminar el ángulo de imagen de un objetivo de 18mm).

#### Flashes opcionales

Las siguientes funciones están disponibles en los flashes compatibles con CLS.

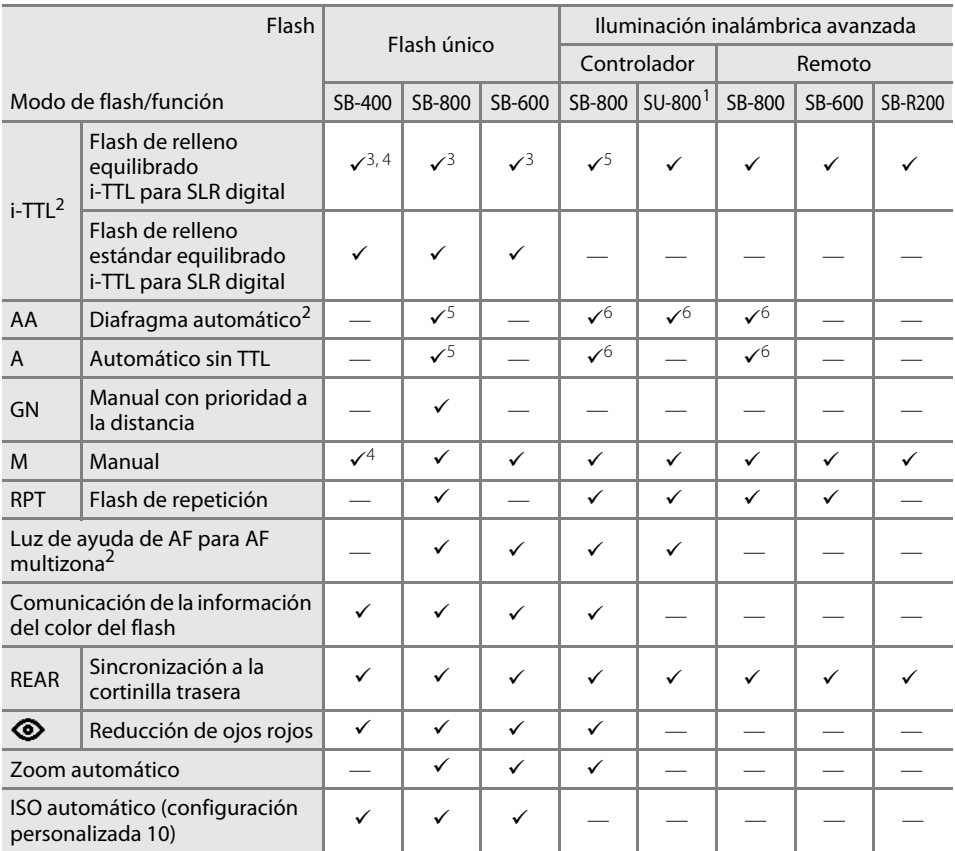

1 Sólo están disponibles si se utiliza un SU-800 para controlar los demás flashes. El SU-800 no se distribuye con un flash.

2 Requiere un objetivo con CPU.

- 3 No disponible con medición puntual. Se aplica el flash de relleno estándar equilibrado i-TTL para SLR digital.
- 4 Se puede seleccionar en el menú Configur. personalizada ( $\blacksquare$ [113](#page-124-0)).

5 Selecciona el modo de flash desde la configuración personalizada del flash. Automático sin TTL se selecciona automáticamente cuando se monta un objetivo sin CPU.

6 El diafragma automático se aplica al montar un objetivo con CPU, independientemente de la opción seleccionada en la configuración personalizada del flash. Automático sin TTL se selecciona automáticamente cuando se monta un objetivo sin CPU.

Los flashes siguientes sólo se pueden utilizar en los modos manual y automático sin TTL a velocidades de obturación de <sup>1</sup>/200 seg. o más lentas. El indicador de flash listo muestra el estado de carga del flash. En el modo TTL, el disparador se bloqueará y no se podrán tomar fotografías.

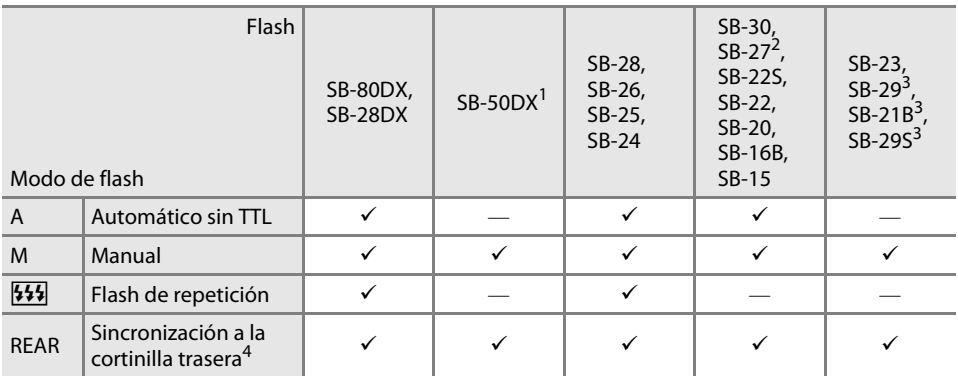

1 En los modos  $\mathsf{P}, \mathsf{S}, \mathsf{A}$  y  $\mathsf{M}$ , cierre el flash incorporado y use sólo el flash opcional. Para evitar que el flash incorporado se active automáticamente cuando hay poca luz, no selecciona los modos Vari-Program Digital.

2 Cuando se montan en una D60, el modo de flash se ajusta automáticamente en TTL y se desactiva el disparador. Ajuste el flash en el modo A (automático sin TTL).

3 El autofoco sólo está disponible con objetivos AF-S VR Micro 105mm f/2.8G ED.

4 Disponible cuando se usa la cámara para seleccionar el modo de flash.

## **M** ISO automático

Si se utilizan flashes SB-400, SB-800 o SB-600, la cámara ajusta automáticamente la sensibilidad ISO para conseguir la intensidad de destello óptima si **Activado** está seleccionado en la configuración personalizada 10 (**ISO autom.**) o **Auto** están seleccionados en **Sensibilidad ISO** en los modos Vari-Program Digital. No obstante, es posible que los sujetos en primer plano queden subexpuestos ( $\blacksquare$  [111\)](#page-122-0).

# *B, 2, 2, 3, 3, 2 y 2*

Si se coloca un flash opcional, el flash incorporado se apaga.

- **•** El modo de flash automático se cancela y el flash opcional destellará cada vez que se tome una fotografía. Si se desactiva el modo de flash, se aplica automáticamente el flash de relleno.
- Si se utiliza un flash opcional en los modos **de** o <sup>s</sup>, el modo de flash se ajusta automáticamente en flash de relleno. El modo de reducción de ojos rojos también se puede seleccionar.
- **•** Si la intensidad del destello se compensa utilizando flashes SB-800 o SB-600, o bien el controlador inalámbrico de flash SU-800, aparecerá  $\mathbf{H}$  (indicador de compensación de flash del flash opcional) en la parte superior de la pantalla de información de disparo.
- El flash opcional no destellará al girar el dial de modo hasta la posición  $\bigcirc$ .

#### **M** Utilice sólo accesorios de flash Nikon

Utilice sólo flashes Nikon. Los voltajes negativos o los voltajes superiores a 250 V aplicados a la zapata de accesorios no sólo pueden impedir el funcionamiento normal, sino que pueden dañar los circuitos de sincronización de la cámara o del flash. Antes de utilizar un flash Nikon que no se incluya en esta sección, póngase en contacto con un servicio técnico autorizado de Nikon para obtener más información.

#### D **El adaptador de terminal de sincronización AS-15**

Cuando se monta el adaptador de terminal de sincronización AS-15 (disponible por separado) en la zapata de accesorios de la cámara, se pueden conectar los accesorios del flash a través del cable de sincronización.

#### C **Notas sobre los flashes opcionales**

Consulte la documentación proporcionada con el flash para obtener más información. Si el flash admite el Sistema de iluminación creativa, consulte la sección sobre cámaras SLR digitales compatibles con CLS. La D60 no está incluida en la categoría de "SLR digitales" de los manuales del SB-80DX, del SB-28DX y del SB-50DX.

El obturador se sincronizará con un flash externo a velocidades de <sup>1</sup>/200 seg. o menos.

Se puede utilizar el control del flash i-TTL a sensibilidades entre ISO 100 y 1.600. Con valores superiores es posible que no se obtengan los resultados deseados a ciertas distancias o diafragmas. Si el indicador de flash listo parpadea en el visor durante tres segundos después de tomar la fotografía en modo automático i-TTL o sin TTL, indica que el flash se ha disparado a su máxima intensidad y es posible que la fotografía haya quedado subexpuesta.

Los flashes SB-400, SB-800 y SB-600 proporcionan la función de reducción de ojos rojos; el SB-800, SB-600 y SU-800 proporcionan luz de ayuda de AF (el SU-800 no dispone de luz de ayuda de AF en el modo de macro).

El zoom motorizado automático sólo está disponible para los flashes SB-800 y SB-600.

En los modos siguientes, el diafragma máximo (número f más bajo) varía con la sensibilidad ISO ( $\blacksquare$  53).

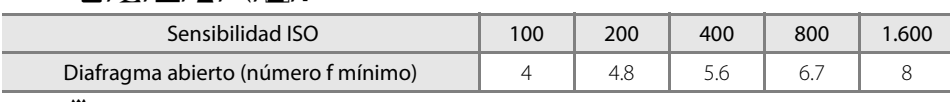

## **Modos**  $\frac{A}{A}$ , **A**, **B**, **B**, **B**, **B**, **B**,

#### **Modo \,**

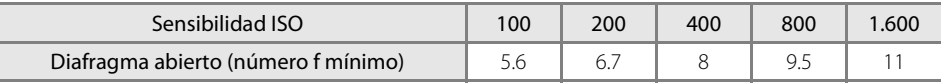

Por cada paso que aumente la sensibilidad (p. ej., de 200 a 400), el diafragma se cierra medio paso de f. Si el diafragma máximo del objetivo es inferior al que se indicó anteriormente, el valor máximo del mismo es el diafragma máximo del objetivo.

Cuando se utiliza un cable remoto TTLSC-17, 28 o 29 para hacer fotografías con un flash que no está en la cámara en modo i-TTL, puede que no se obtenga la exposición correcta con el flash de relleno equilibrado i-TTL. Recomendamos elegir el control del flash i-TTL estándar. Saque una fotografía de prueba y vea los resultados en la pantalla.

En el modo i-TTL, utilice el panel del flash o el adaptador de rebote que se suministran con el mismo. No emplee otros paneles como paneles difusores, puesto que pueden dar lugar a una exposición incorrecta.

#### <span id="page-166-3"></span><span id="page-166-0"></span>Accesorios del ocular del visor

Quite la tapa del ocular del visor antes de colocar los accesorios del ocular del visor. Consulte "Tapa del ocular" (A [56\)](#page-67-0) para obtener más información sobre la extracción de la tapa del ocular de caucho.

- **•** Lentes para el ajuste dióptrico del visor: esta función resulta especialmente útil para los usuarios con miopía o astigmatismo. Las lentes se pueden intercambiar fácilmente: basta con insertarlas en el ocular. Las lentes disponibles con dioptrías de –5, –4, –3, –2, 0, +0,5, +1, +2 y  $+3m^{-1}$  (si el control de ajuste dióptrico de la D60 está en la posición  $-1m^{-1}$ ). Utilice sólo lentes de ajuste dióptrico si el enfoque deseado no se puede conseguir con el control de ajuste de dioptrías incorporado (de  $-1.7$  a  $+0.5$ m<sup>-1</sup>). Pruebe las lentes de ajuste dióptrico antes de comprarlas para asegurarse de que son las que se adaptan a su ojo. La tapa del ocular de caucho no se puede colocar si se está utilizando una lente de ajuste dióptrico en el visor.
- **•** Lupa de ocular DG-2: amplía la zona del centro del visor para la fotografía macro, el copiado, los teleobjetivos y demás tareas que necesitan una mayor precisión. Requiere un adaptador de ocular (disponible por separado). Si coloca la lupa de ocular DG-2, el sensor de movimiento ocular no responderá correctamente. Si es necesario, seleccione **Desactivado** en **Ocultar info. disp. auto.** ( $\blacksquare$  [123\)](#page-134-0) del menú Configuración.
- **•** Adaptador del ocular DK-22: Acople la lupa del ocular DG-2 a la D60.
- **•** Accesorio para la visión en ángulo recto DR-6: el DR-6 se acopla en ángulo recto al ocular del visor, permitiendo ver la imagen del visor desde arriba cuando la cámara está en posición horizontal. Si ha colocado el accesorio para la visión en ángulo recto DR-6, el sensor de movimiento ocular no responderá correctamente. Si es necesario, seleccione **Desactivado** en **Ocultar info. disp. auto.** ( $\blacksquare$  [123\)](#page-134-0) del menú Configuración.

#### <span id="page-166-2"></span>Filtros

- **•** Los filtros Nikon se dividen en tres clases: de rosca, deslizables y de cambio posterior. Utilice los filtros Nikon; cualquier otro filtro podría interferir con el autofoco o el telémetro electrónico.
- **•** La D60 no se puede utilizar con filtros polarizadores lineales. En su lugar, utilice el filtro polarizador circular C-PL.
- **•** Se recomienda utilizar los filtros NC y L37C para proteger el objetivo.
- **•** Se puede producir el efecto muaré al utilizar un filtro cuando el sujeto está contra una luz brillante o cuando la fuente de luz está en el encuadre. Se recomienda tomar fotografías sin filtro.
- Se recomienda el uso de la medición ponderada central ( $\blacksquare$ 62) con los filtros que tengan factores de exposición (factores de filtro) superiores a 1× (Y48, O56, R60, X0, X1, C-PL, ND4S, ND8S, A2, A12, B2, B8, B12). Si se selecciona la medición matricial, no deben esperarse efectos suficientes. Consulte la documentación proporcionada con los filtros para obtener más información.

#### <span id="page-166-1"></span>Baterías

**•** Batería recargable de ion de litio EN-EL9: el vendedor o representante de Nikon de su localidad puede facilitarle más baterías EN-EL9.

#### <span id="page-167-3"></span><span id="page-167-1"></span>Adaptador de CA EH-5a/Conexión a la red eléctrica EP-5

#### **•** Conexión a la red eléctrica EP-5

**•** Adaptador de CA EH-5a

Utilice el adaptador de CA EH-5a para suministrar energía a la cámara durante largos periodos de tiempo. Es necesaria la conexión a la red eléctrica EP-5 (se vende por separado) para conectar el adaptador de CA a la D60. Se puede utilizar el adaptador de CA EH-5 en lugar del EH-5a. Para obtener más información sobre la conexión del adaptador de CA a la cámara mediante una conexión a la red eléctrica, consulte ["Conexión de la conexión a la red eléctrica y](#page-168-0)  [el adaptador de CA" \(](#page-168-0)28 157).

#### Tapa del cuerpo BF-1A

La BF-1A previene la entrada de polvo en el espejo, la pantalla del visor y el filtro de paso bajo cuando no está montado el objetivo.

#### Cable de vídeo

**•** Cable de vídeo EG-D100: permite ver las fotografías en el televisor o grabarlas en una cinta de vídeo conectando el vídeo al televisor mediante un cable de vídeo.

#### <span id="page-167-0"></span>Control remoto inalámbrico ML-L3

Utilícelo como disparador remoto para hacer autorretratos o evitar que la fotografía salga movida debido a las sacudidas de la cámara. El ML-L3 utiliza una pila CR2505 de 3V.

Sustitución de la batería

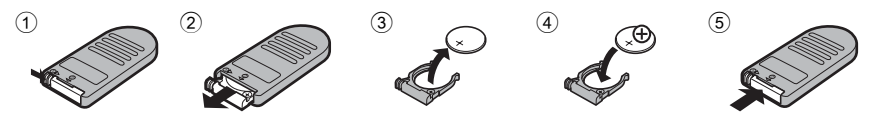

#### <span id="page-167-4"></span><span id="page-167-2"></span>Software

- **•** Capture NX: un paquete completo de edición fotográfica compatible con las imágenes RAW, además de un amplio abanico de funciones mejoradas, incluidas la edición del balance de blancos y la aplicación de puntos de control de color. Actualícese a la versión más reciente.\*
- **•** Camera Control Pro 2: controla la cámara desde un ordenador y guarda las fotografías en disco. Actualícese a la versión más reciente.\*
- La herramienta Nikon Message Center buscará actualizaciones automáticamente si se detecta una conexión a Internet al iniciar la aplicación.

Puede encontrar información actualizada en los sitios web de Nikon o en nuestros catálogos de productos más recientes.

Accesorios opcionales

Accesorios opcionales

# <span id="page-168-0"></span>**Conexión de la conexión a la red eléctrica y el adaptador de CA**

Apague la cámara antes de conectar la conexión a la red eléctrica y el adaptador de CA.

**1** Abra la tapa del compartimento de baterías  $\overline{1}$  y las tapas de la conexión a la red eléctrica  $(2)$ .

**2** Inserte la conexión a la red eléctrica EP-5 en el compartimento de la batería como se muestra a la derecha. Es importante que los terminales "+" y "-" tengan la orientación correcta.

- **3** Haga pasar el cable de corriente por la abertura que deja la tapa de la conexión a la red eléctrica y cierre la tapa del compartimento de la batería.
- **4** Conecte la clavija del adaptador de CA EH-5a en la toma de CA del adaptador de CA  $\circled{3}$  y la clavija EH-5a de CC en el conector EH-5 de CC  $\circled{4}$ . Cuando la alimentación de la cámara se realiza a través del adaptador de CA, el indicador del nivel de batería en la pantalla mostrará  $\blacksquare$ .

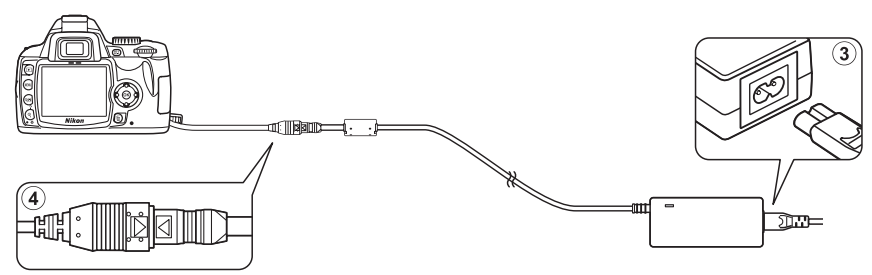

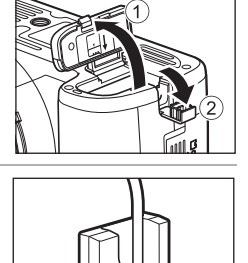

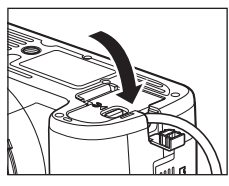

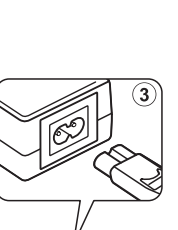

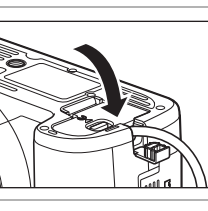

# **Tarjetas de memoria aprobadas**

Las siguientes tarjetas de memoria han sido verificadas y aprobadas para su uso con la D60. Se pueden usar todas las tarjetas de la marca y la capacidad especificadas, independientemente de la velocidad.

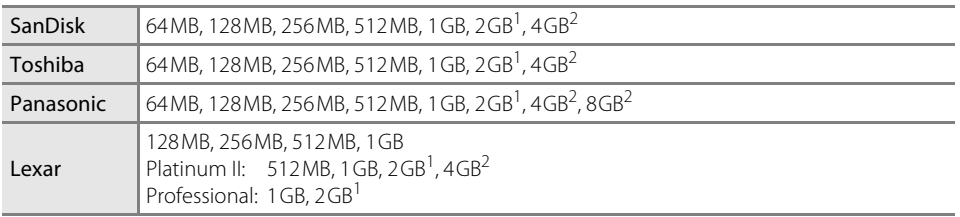

1 Si la tarjeta de memoria se va a utilizar con un lector de tarjetas o un dispositivo similar, verifique que el dispositivo sea compatible con tarjetas de memoria de 2GB .

2 S Compatible con SDHC. Si la tarjeta de memoria se va a utilizar con un lector de tarjetas o un dispositivo similar, verifique que el dispositivo sea compatible con SDHC.

No se garantiza el funcionamiento con otras tarjetas. Para obtener más detalles sobre las tarjetas anteriores, rogamos se ponga en contacto con el fabricante.

Optimización de la vida útil de la cámara

# **Optimización de la vida útil de la cámara**

# **Cuidados de la cámara**

# **Almacenamiento**

Cuando la cámara no se vaya a utilizar durante mucho tiempo, apáguela, retire la batería y guárdela en un lugar seco y fresco con la tapa de terminales puesta. Para evitar la aparición de moho, guarde la cámara en un lugar seco y bien ventilado. No guarde la cámara con bolas antipolillas de naftalina o de alcanfor o en lugares:

- **•** Mal ventilados o donde esté expuesta a una humedad superior al 60%
- **•** Cercanos a equipos que produzcan campos magnéticos potentes, como televisores o radios
- **•** Expuestos a temperaturas superiores a 50°C (por ejemplo, cerca de un calefactor o en un vehículo cerrado durante un día caluroso) o inferiores a –10°C.

## **Limpieza**

#### Cuerpo de la cámara

Utilice una perilla para eliminar el polvo y la pelusilla y luego limpie el cuerpo cuidadosamente con un paño suave y seco. Después de utilizar la cámara en la playa o junto al mar, elimine los restos de sal y arena con un paño ligeramente humedecido con agua destilada y séquela a conciencia. **Importante**: si entra polvo o cualquier objeto extraño dentro de la cámara, se podrían producir daños que no quedan cubiertos por la garantía.

#### Objetivo, espejo y visor

Estos elementos son de cristal y se estropean con facilidad. Elimine el polvo y la pelusilla con una perilla. Si utiliza un spray de aire comprimido, mantenga el bote en vertical para evitar que salga líquido. Para eliminar las huellas de los dedos y cualquier otra mancha, vierta una pequeña cantidad de limpiador de objetivos en un trapo suave y límpielo con cuidado.

#### Pantalla

Elimine el polvo y la pelusilla con una perilla. Para eliminar las huellas de los dedos o cualquier otra mancha, limpie ligeramente la superficie con un trapo suave o una gamuza. No ejerza presión, pues podría dañarla o hacer que funcione mal.

# **M** La pantalla

Si la pantalla se rompe, tenga cuidado de no hacerse daño con los cristales rotos y evite que el cristal líquido de la pantalla se introduzca en los ojos o e la boca.

#### **Mantenimiento de la cámara y de los accesorios**

La D60 es un dispositivo de precisión que requiere un mantenimiento regular. Nikon recomienda que el vendedor original o el representante del servicio técnico de Nikon inspeccione la cámara una vez cada uno o dos años y que se haga una revisión general de la misma cada tres o cinco años (servicios sujetos a cargo). Se recomienda realizar inspecciones y revisiones generales frecuentes si la cámara tiene un uso profesional. Se debería incluir también cualquier accesorio que se utilice con regularidad con la cámara, como objetivos o flashes opcionales, cuando se inspeccione o revise la cámara.

# **Cuidados del filtro de paso bajo óptico**

## <span id="page-171-1"></span>Limpieza automática del filtro de paso bajo (Limpiar sensor imagen)

El sensor de imagen que actúa como elemento de fotografía de la cámara está equipado con un filtro de paso bajo para evitar el efecto moiré. Si cree que el polvo o la suciedad que haya en el filtro está apareciendo en las fotografías, puede limpiar el filtro mediante la opción **Limpiar sensor imagen** del menú Configuración.

El filtro se puede limpiar en cualquier momento con la opción **Limpiar ahora**. La limpieza también se puede realizar automáticamente con la cámara encendida o apagada.

## <span id="page-171-0"></span>Limpieza desde la opción del menú Configuración

#### **1** Coloque la cámara con la base apoyada. La limpieza del sensor de imagen es más eficaz si la cámara se coloca con la base apoyada, tal como se indica a la derecha. **2** Acceda al menú **Limpiar sensor imagen**. CONFIGURACIÓN **NTSC** Modo vídeo Marque **Limpiar sensor imagen** en el menú Idioma (LANG) En Configuración y pulse el multiselector hacia la Comentario de imagen **OFF** Carnetas NCD60 derecha. **OFF** ecuenc. núm. archiv npiar sensor imag Bloqueo espejo **3** Seleccione **Limpiar ahora**. impiar sensor imagen Marque la opción **Limpiar ahora** y pulse **OK** para iniciar la limpieza. Limpiar ahora  $\overline{OR}$ **.**<br>මාදුසි Limpiar al Aparecerá el mensaje de la imagen de la derecha mientras la limpieza esté en curso. Image Sensor Cleaning

## C **Limpieza del sensor de imagen**

Si realiza una de las acciones siguiente, la limpieza del sensor de imagen se interrumpirá:

- Pulsar el disparador.
- Pulsar  $\overline{\mathbf{z}}$ ,  $\mathcal{S}$ ), 唱  $_\text{\tiny{O}}$   $\overline{\mathbf{z}}$ ,

La limpieza se lleva a cabo mediante vibraciones del sensor de imagen. Si no consigue eliminar completamente el polvo con las opciones del menú **Limpiar sensor imagen**, limpie el sensor de imagen manualmente ( $\boxtimes$  [162](#page-173-0)) o póngase en contacto con un representante autorizado de Nikon. Si la limpieza del sensor de imagen se lleva a cabo varias veces seguidas, es posible que la función de limpieza quede desactivada temporalmente para proteger los circuitos internos de la cámara. La limpieza puede volver a realizarse transcurridos unos minutos.

# Limpieza al encender/apagar

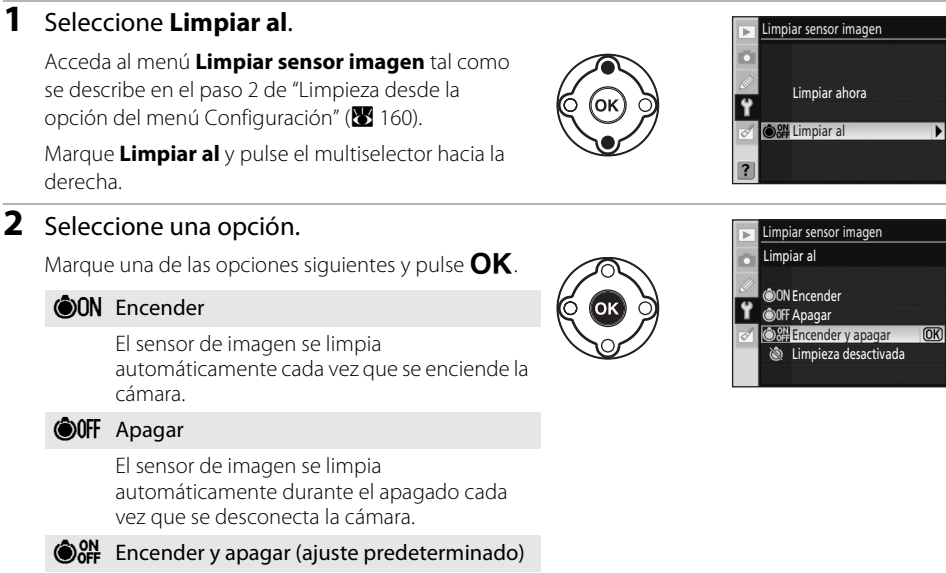

El sensor de imagen se limpia automáticamente al encender y apagar la cámara.

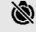

#### Collection Limpieza desactivada

Limpieza automática de sensor de imagen desactivada.

161

## <span id="page-173-0"></span>Limpieza manual del filtro de paso bajo

Si la limpieza del sensor de imagen ( $\bullet$  [160\)](#page-171-1) no consigue eliminar por completo toda la suciedad del filtro, puede limpiarlo tal como se describe a continuación. No obstante, se debe tener en cuenta que el filtro es extremadamente delicado y se estropea con facilidad. Nikon recomienda que el filtro lo limpie únicamente el personal del servicio técnico autorizado de Nikon. Para evitar que la cámara se apague con el espejo levantado, utilice una batería que esté completamente cargada o un adaptador de CA opcional EH-5a con una conexión a la red eléctrica FP-5  $(\sqrt{3} 156)$  $(\sqrt{3} 156)$  $(\sqrt{3} 156)$ .

## **1** Apague la cámara, quite el objetivo y vuelva a encenderla.

No encienda la cámara hasta que no haya quitado el objetivo.

#### **2** Seleccione **Bloqueo espejo** en el menú Configuración.

Tenga en cuenta que esta opción no está disponible si la carga de la batería es  $\Box$  o inferior.

## **3** Marque **Activado** y pulse **OK**.

Aparecerá el mensaje de la imagen de la derecha. Para volver al funcionamiento normal sin inspeccionar el filtro de paso bajo, apague la cámara.

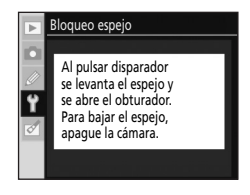

## **4** Pulse el disparador por completo.

El espejo se levantará y se abrirá la cortinilla del obturador, dejando al aire el filtro de paso bajo.

## **5** Sujetando la cámara de tal manera que la luz incida sobre el filtro de paso bajo, compruebe que el filtro no tiene polvo o pelusilla.

Si no hay objetos extraños, continúe con el paso 7.

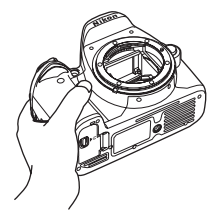

#### **M** Utilice una fuente de alimentación fiable

La cortinilla del obturador es muy delicada y se estropea con facilidad. Si la cámara se queda sin corriente mientras el espejo está levantado, la cortinilla se cerrará automáticamente. Observe las siguientes precauciones para evitar daños en la cortinilla:

- **•** No apague la cámara hasta terminar la limpieza o revisión. No quite ni desconecte la fuente de alimentación mientras el espejo esté subido.
- **•** Si quedara poca batería mientras el espejo está subido, se oirá un pitido y la luz de ayuda de AF parpadeará para advertir de que se cerrará la cortinilla del obturador y se bajará automáticamente el espejo pasados dos minutos. Finalice inmediatamente la limpieza o la inspección.

## **6** Elimine el polvo y la pelusilla del filtro con una perilla.

No utilice una perilla con cepillo, pues las cerdas podrían estropear el filtro. La suciedad que no se pueda limpiar con una perilla sólo la puede retirar el personal del servicio técnico autorizado de Nikon. No toque ni limpie el filtro con un trapo bajo ninguna circunstancia.

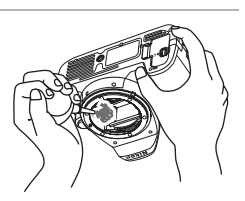

#### **7** Apague la cámara.

Se bajará el espejo y se cerrará la cortinilla de obturación. Vuelva a colocar el objetivo o la tapa del cuerpo.

# B **Cuerpos extraños en el filtro de paso bajo**

Nikon toma todas las precauciones posibles para evitar que cuerpos extraños entren en contacto con el filtro de paso bajo en las fases de producción y distribución. Sin embargo, la D60 está diseñada para utilizarla con objetivos intercambiables, por lo que podrían entrar cuerpos extraños en la cámara cuando se retira o cambia el objetivo. Si han entrado en la cámara, estos cuerpos extraños se pueden adherir al filtro de paso bajo y aparecer en las fotografías que se tomen bajo unas condiciones determinadas. Para proteger la cámara cuando no tiene un objetivo montado, asegúrese de volver a colocar la tapa del cuerpo que se proporciona con la cámara, teniendo cuidado de retirar antes todo el polvo y demás cuerpos extraños que se pudieran haber adherido a la tapa.

Si entraran partículas extrañas en el filtro de paso bajo, limpie el filtro tal como se describe arriba o solicite su limpieza a un servicio técnico autorizado de Nikon. Las fotografías afectadas por la presencia de partículas extrañas en el filtro se pueden retocar mediante Capture NX (disponible por separado;  $\blacksquare$  [156](#page-167-4)) o mediante las opciones de limpieza de imágenes disponibles en algunas aplicaciones de tratamiento de imágenes de otros fabricantes.

## **La batería y el objetivo**

**Evite los golpes**: el producto podría no funcionar correctamente si se somete a golpes o vibraciones fuertes.

**Manténgalo en un lugar seco**: este producto no es resistente al agua y podría estropearse si se sumerge en el agua o se expone a altos niveles de humedad. El óxido en el mecanismo interno puede producir daños irreparables.

**Evite cambios bruscos de temperatura**: los cambios bruscos de temperatura que se producen, por ejemplo, cuando se entra o se sale de un edificio con calefacción en un día frío pueden originar condensación dentro del aparato. Para evitar la condensación, se debe colocar el equipo en una caja o en una bolsa de plástico antes de exponerlo a cambios bruscos de temperatura.

**Mantenga la cámara lejos de campos magnéticos fuertes**: no utilice ni guarde la cámara cerca de aparatos que generen radiaciones electromagnéticas o campos magnéticos potentes. Las cargas estáticas fuertes o los campos magnéticos emitidos por aparatos como las radios pueden provocar interferencias en la pantalla, dañar los datos guardados en la tarjeta de memoria o afectar a los circuitos internos de la cámara.

**No deje el objetivo apuntando al sol**: no deje que el objetivo apunte al sol o a otra fuente de luz intensa durante mucho tiempo. La luz intensa podría deteriorar el sensor de imagen u originar un efecto de mancha blanca en las fotografías.

**No toque la cortinilla del obturador**: la cortinilla del obturador es muy delgada y es fácil de dañar. Bajo ninguna circunstancia se debe ejercer presión en la cortinilla, hurgarla con herramientas de limpieza o someterla a las fuertes corrientes de aire de una perilla. Esto podría rayar, deformar o romper la cortinilla.

**Maneje todas las piezas móviles con cuidado**: no ejerza fuerza en el habitáculo de la batería, la ranura de la tarjeta o las tapas de las conexiones. Estas piezas son especialmente sensibles y pueden sufrir daños.

**Contactos del objetivo**: mantenga limpios los contactos del objetivo.

**Apague la cámara antes de retirar o desconectar la fuente de alimentación**: no desconecte la cámara ni retire la batería mientras el equipo está encendido o mientras se están grabando o eliminando imágenes de la memoria. Si se apaga la cámara de esta manera, se pueden perder datos y estropear los circuitos internos o la memoria. Para evitar una interrupción accidental de la corriente, no cambie el producto de lugar mientras está conectado el adaptador de CA.

**Limpieza**: cuando limpie el cuerpo de la cámara, utilice una perilla para eliminar suavemente el polvo y la pelusilla y luego limpie el cuerpo cuidadosamente con un paño suave y seco. Después de utilizar la cámara en la playa o junto al mar, elimine los restos de sal y arena con un paño ligeramente humedecido con agua dulce y séquela cuidadosamente.

El objetivo y el espejo se dañan fácilmente. El polvo y la pelusilla se deben retirar suavemente con una perilla. Si utiliza un aerosol de aire comprimido, mantenga el bote en vertical para evitar que salga líquido. Para limpiar las huellas de dedos o cualquier otra mancha del objetivo, humedezca ligeramente un trapo suave con un limpiador de objetivos y límpielo con cuidado. Consulte "[Limpieza manual del filtro de paso bajo](#page-173-0)" (<sup>82</sup> [162](#page-173-0)) para obtener información sobre la limpieza del filtro de paso bajo.

**Almacenamiento**: para evitar la aparición de moho, guarde la cámara en un lugar seco y bien ventilado. Si no va a usar el producto durante un largo periodo de tiempo, saque la batería para evitar fugas y guarde la cámara en una bolsa de plástico con un desecante. Sin embargo, no guarde la cámara en una bolsa de plástico ya que podría deteriorarse. Tenga en cuenta que el desecante va perdiendo su capacidad de absorber humedad y se debe cambiar con regularidad.

Para evitar la aparición de moho, saque la cámara del lugar donde la tenga guardada al menos una vez al mes. Enciéndala y dispare unas cuantas veces antes de guardarla de nuevo. Guarde la batería en un lugar fresco y seco. Vuelva a colocar la tapa del terminal antes de guardar la batería.

**Observaciones sobre la pantalla**: la pantalla puede tener algunos píxeles que están siempre encendidos o que no se enciendan. Ésta es una característica típica de todas las pantallas LCD TFT y no significa que esté funcionando mal. Esto no afectará a las imágenes grabadas con el producto.

Si hay mucha luz, puede ser difícil ver las imágenes en la pantalla.

No presione la pantalla, podría dañarla o hacer que funcione mal. Se puede retirar el polvo o la pelusilla de la pantalla con una perilla. Las manchas se pueden limpiar pasando ligeramente un trapo suave o una gamuza por la superficie. Si la pantalla se rompe, tenga cuidado de no hacerse daño con los cristales rotos y evite que el cristal líquido de la pantalla entre en contacto con la piel o se introduzca en los ojos y la boca.

# **Batería**

La suciedad en los terminales de la batería puede impedir el funcionamiento de la cámara y se debe retirar con un trapo suave y seco antes de utilizarla. Después de retirar la batería de la cámara, asegúrese de que vuelve a colocar la tapa del terminal.

Cargue la batería antes de utilizarla. Cuando vaya a tomar fotografías en ocasiones importantes, tenga preparada una batería EN-EL9 de repuesto completamente cargada. En algunos lugares puede ser complicado adquirir pilas o baterías de repuesto en ese momento.

En los días fríos, la capacidad de las baterías tiende a disminuir. Compruebe que la batería está completamente cargada antes de hacer fotografías de exterior en lugares fríos. Lleve una batería de repuesto en un lugar templado y cámbiela si fuera necesario. Una vez calentada, una batería fría puede recuperar parte de su carga.

Si sigue cargando la batería cuando esté totalmente cargada, se puede reducir su rendimiento. La manipulación incorrecta de una batería podría dar lugar a fugas o a la explosión de la misma. Tome las precauciones siguientes cuando vaya a manipular la batería:

- **•** Antes de sustituir la batería, desconecte el producto.
- **•** La batería puede calentarse cuando se utiliza durante largos periodos de tiempo. Observe las debidas precauciones cuando la manipule.
- **•** Utilice únicamente las baterías aprobadas para su uso con este equipo.
- **•** No exponga la batería al fuego ni a un calor excesivo.
- **•** Después de retirar la batería de la cámara, vuelva a colocar la tapa de terminales.

Las baterías usadas son un recurso valioso. Recicle siempre las baterías usadas de acuerdo con la normativa local.

# **Notas técnicas**

# **Solución de problemas**

En el caso de que la cámara no funcione correctamente, antes de acudir al vendedor o al representante Nikon, consulte la lista de los problemas más comunes que se ofrece a continuación. Consulte los números de página de la columna de la derecha para obtener más información.

# **Pantalla**

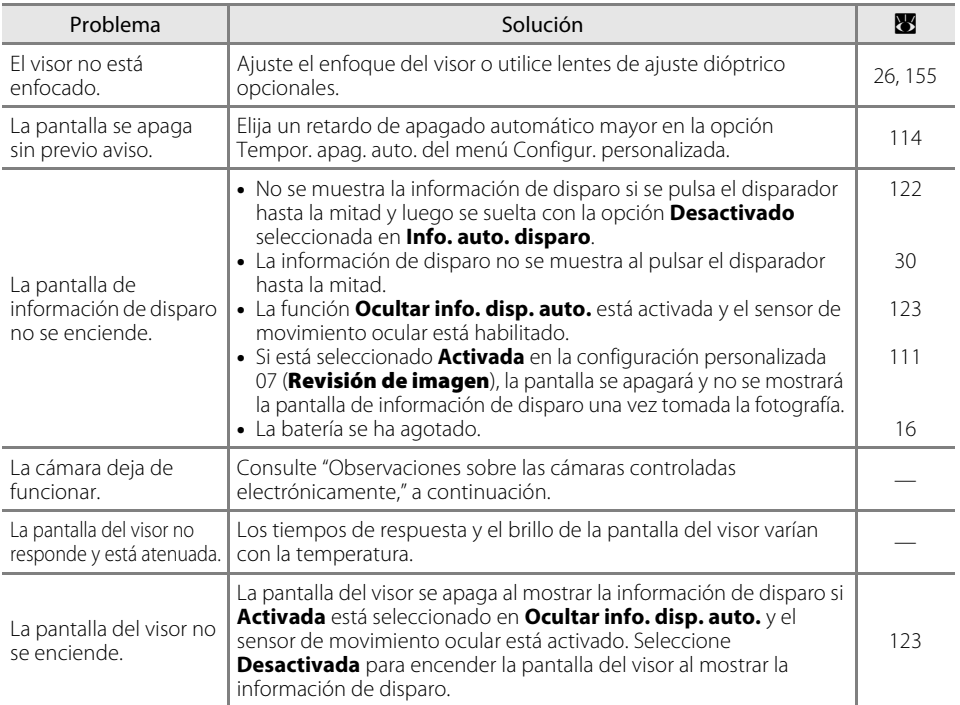

#### <span id="page-178-0"></span>C **Observaciones sobre las cámaras controladas electrónicamente**

En casos muy raros, una fuerte carga estática externa puede hacer que la cámara deje de funcionar. Apague la cámara, saque la batería y vuelva a colocarla (tenga en cuenta que la batería puede estar caliente) o desconecte y vuelva a conectar el adaptador de CA y vuelva a encender la cámara. Si continúa el problema, apague la cámara y pulse el botón de restauración (véase a la derecha; tenga en cuenta que esto restaurará el reloj de la cámara). Tenga en cuenta que los datos no grabados en la tarjeta de memoria al aparecer el problema pueden haberse borrado. Si el error de

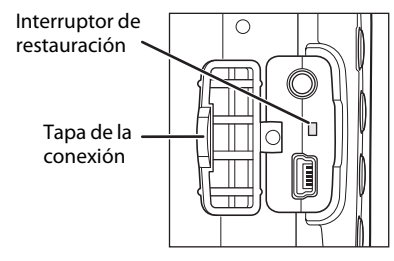

funcionamiento continuara, póngase en contacto con su vendedor o con el representante del servicio técnico autorizado de Nikon.

# **Disparo**

# Todos los modos de disparo

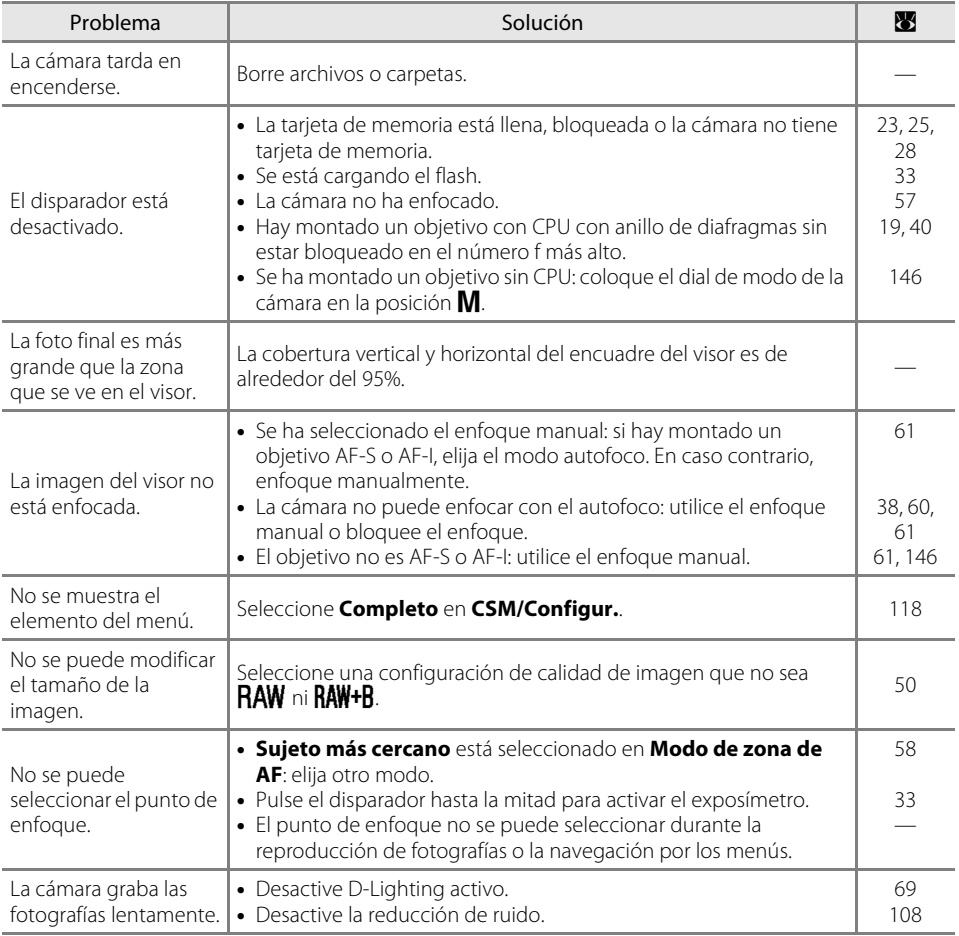
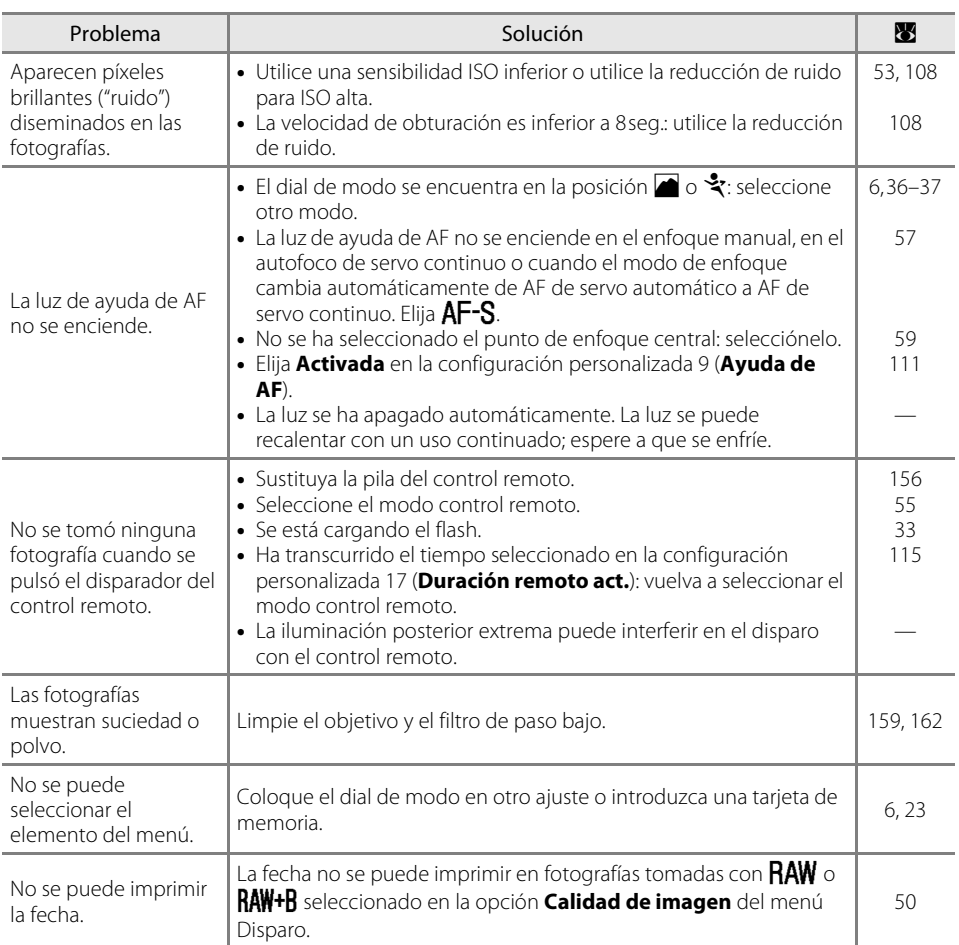

# Modos  $P$ ,  $S$ ,  $A$  y  $M$

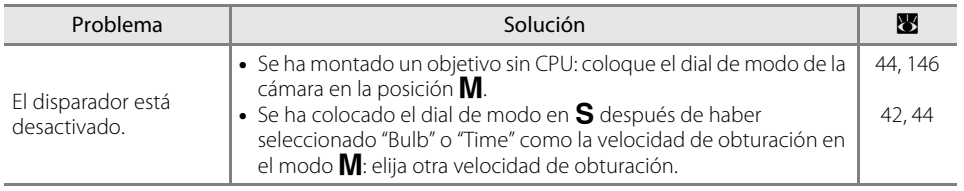

Notas técnicas Notas técnicas

#### Solución de problemas

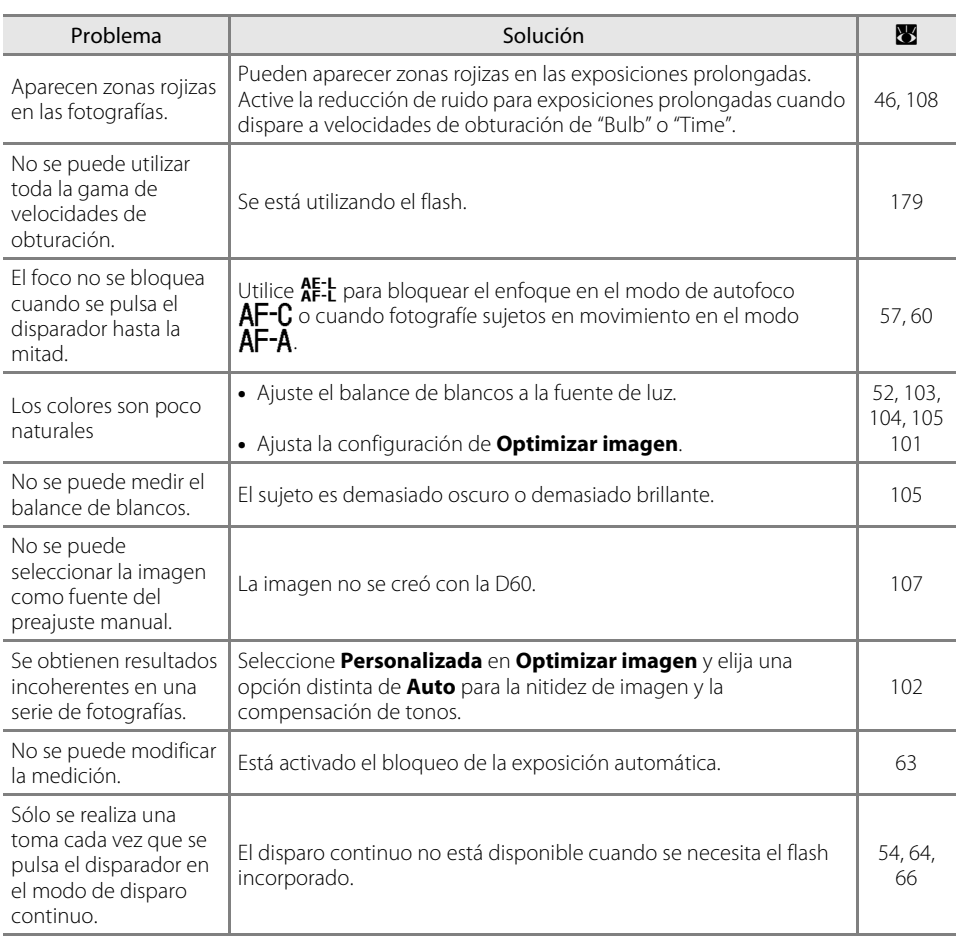

# Notas técnicas Notas técnicas

# **Reproducción**

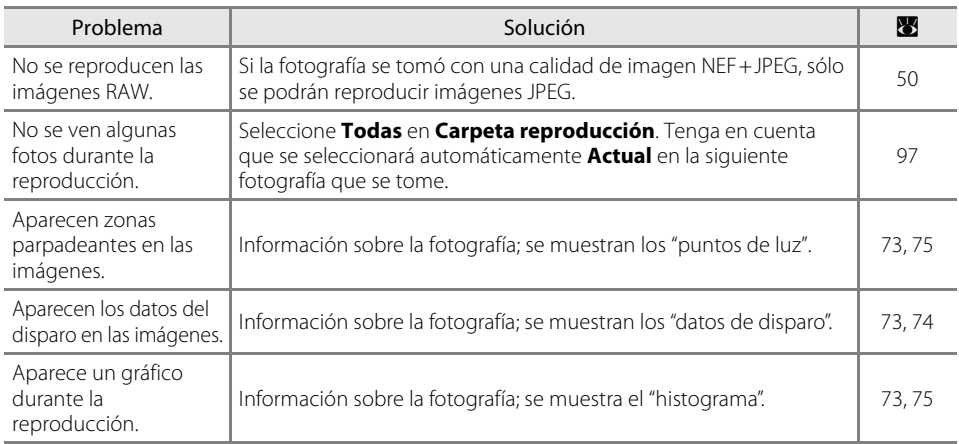

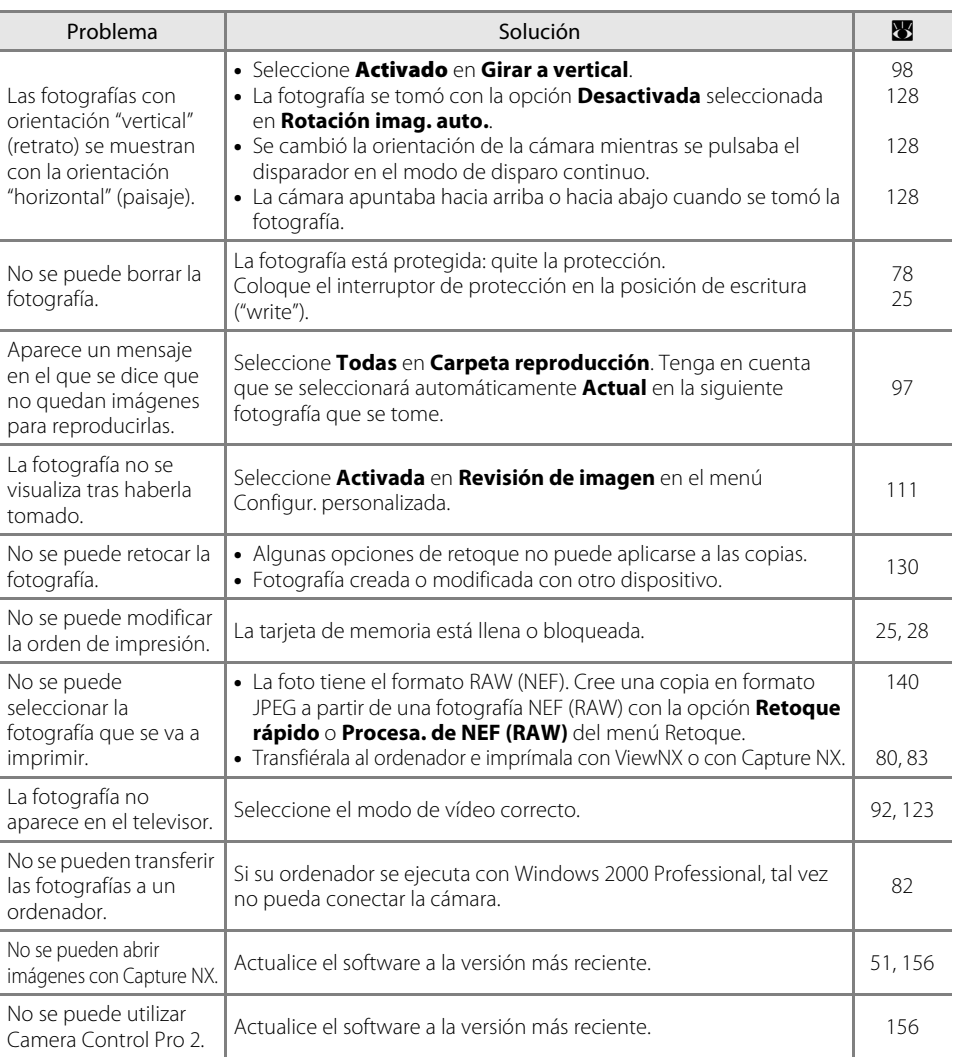

## **Otros**

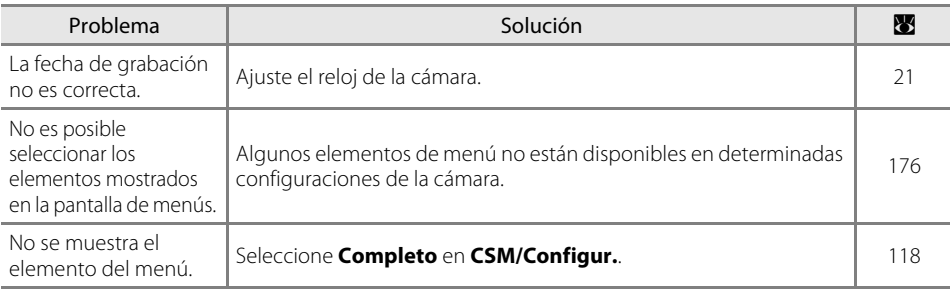

Notas técnicas Notas técnicas

# **Pantallas y mensajes de error de la cámara**

En esta sección se muestran los indicadores de advertencia comunes y los mensajes de error que aparecen en el visor y en la pantalla.

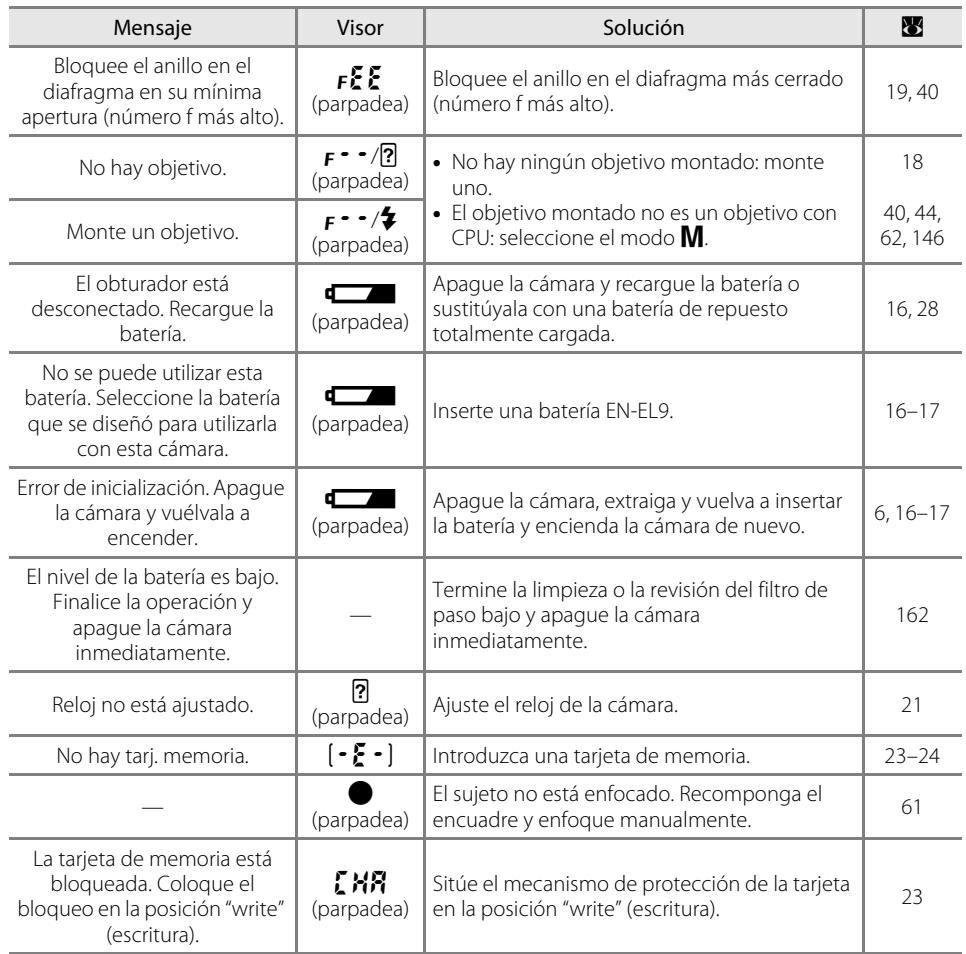

## **e** Ayuda

<span id="page-183-0"></span>Si  $\Omega$  parpadea en la pantalla o  $\Omega$  (indicador de advertencia) se muestra en el visor, significa que existe ayuda relacionada con el problema en cuestión a la que se puede acceder pulsando  $\mathsf{\tilde{q}}$ .

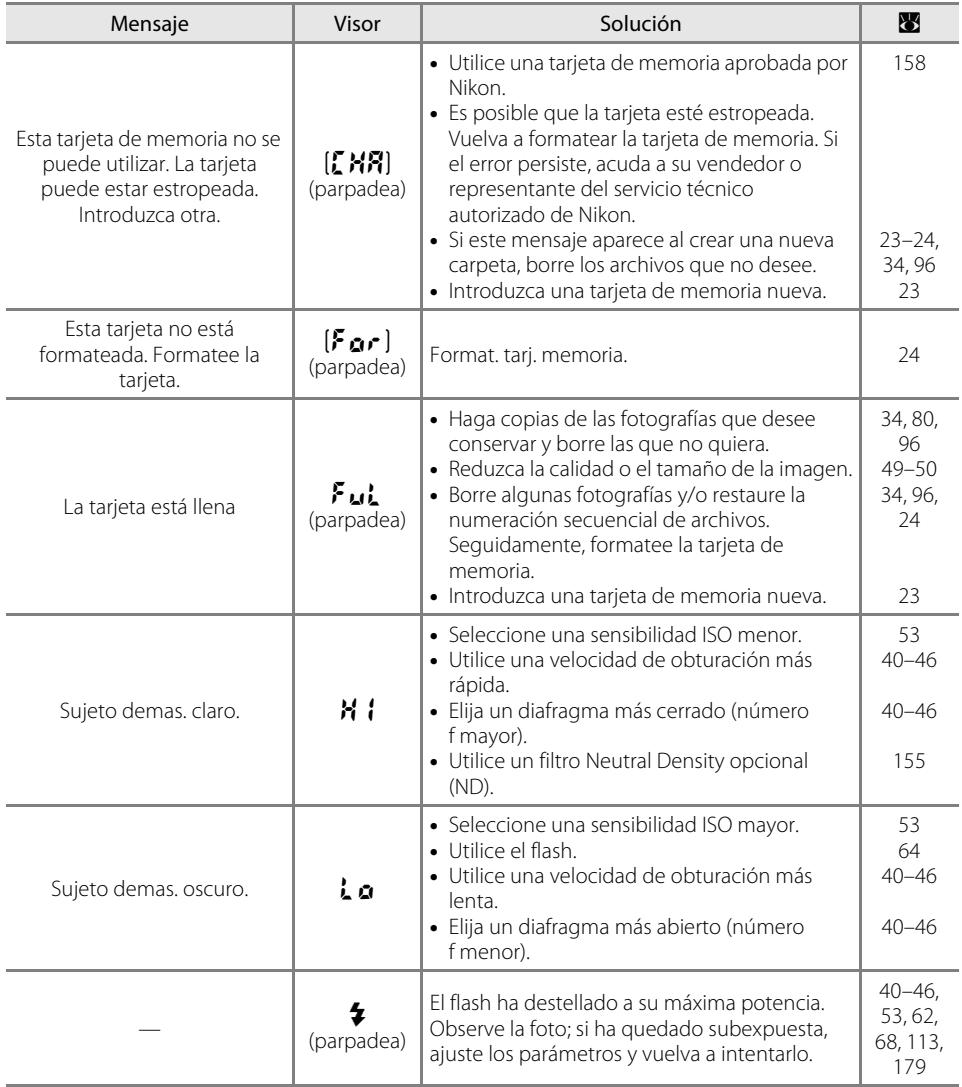

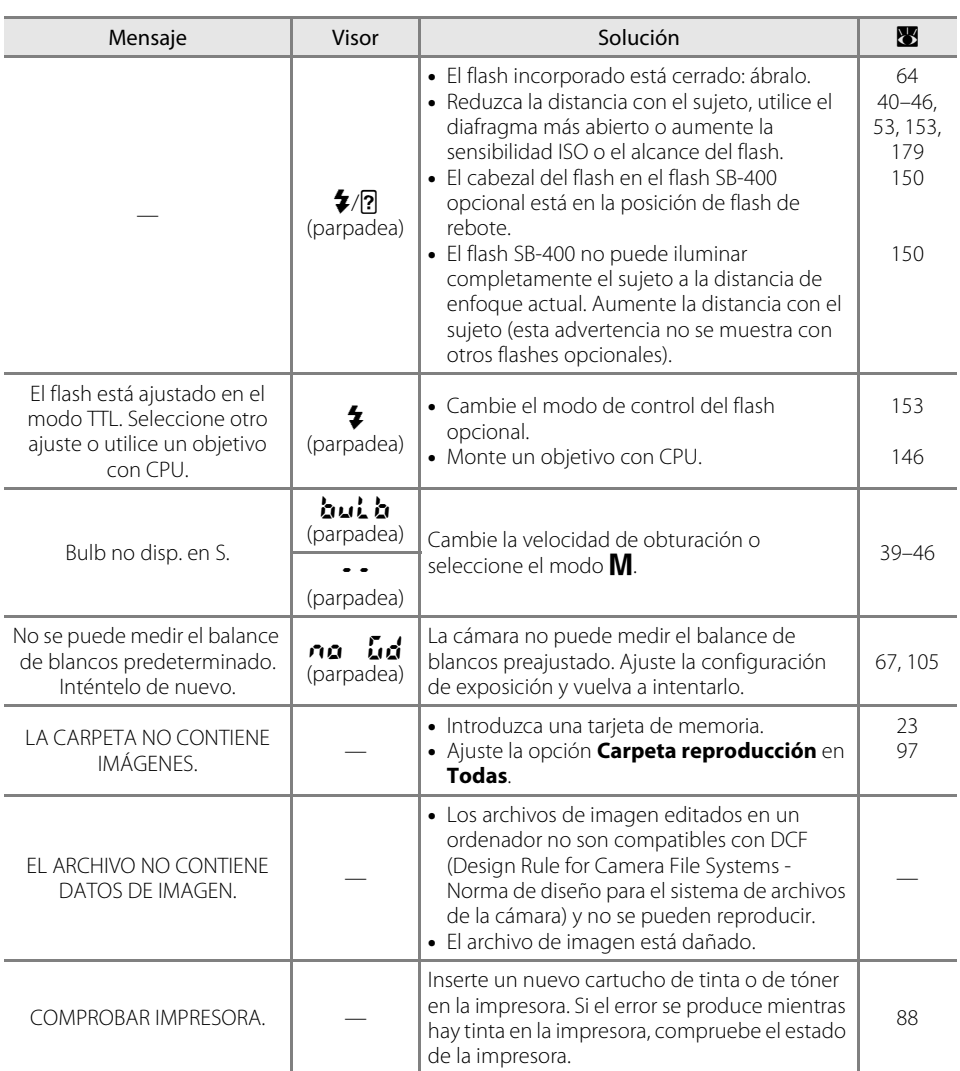

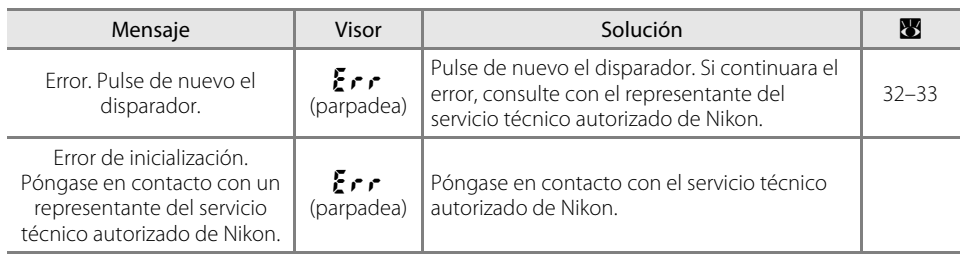

#### <span id="page-187-1"></span><span id="page-187-0"></span>**Ajustes disponibles y valores predeterminados**

Los ajustes predeterminados siguientes se restauran con la configuración personalizada R (**Restaurar**).

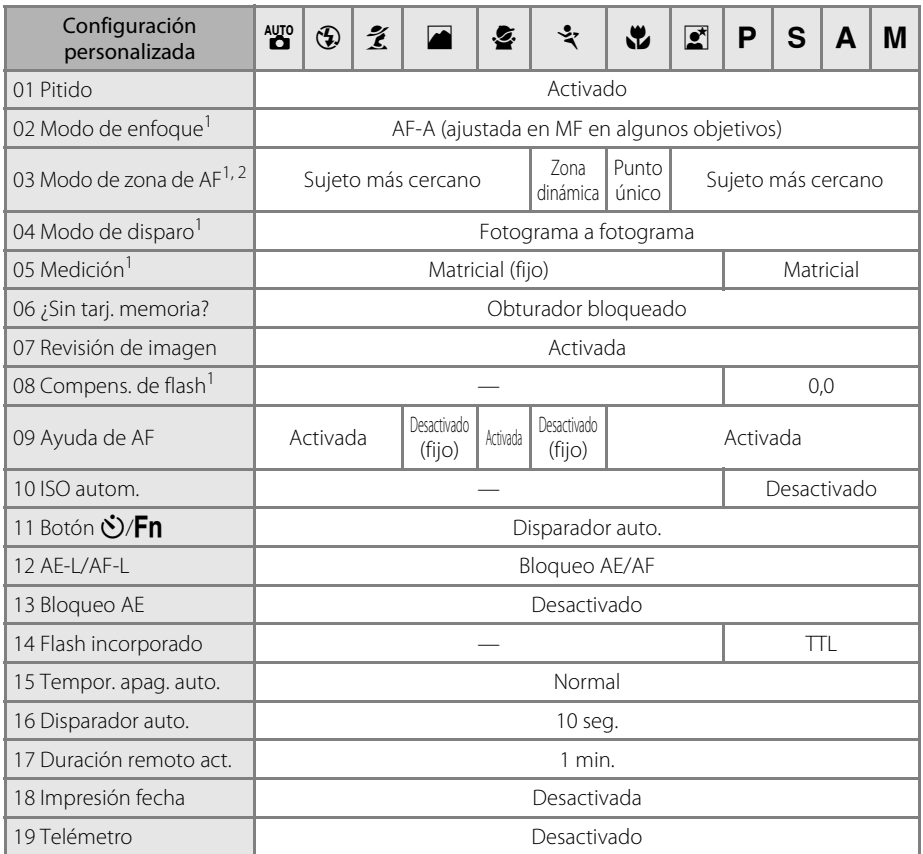

1 Se restaura con la reinicialización de dos botones ( $\bullet$  70).

2 Se restaura cuando el dial de modos se gira a un nuevo ajuste en los modos  $\mathbb{Z}, \mathbb{Q}, \mathbb{Z}, \blacksquare, \clubsuit, \searrow \circ \clubsuit.$ 

Los valores predeterminados para otras configuraciones se muestran a continuación.

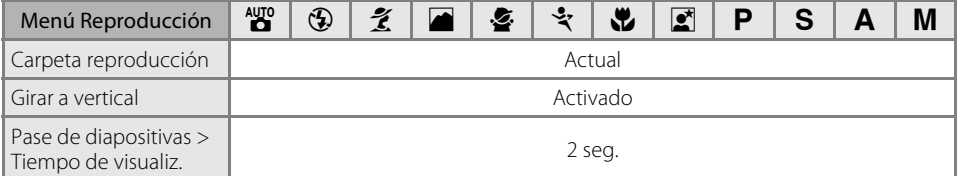

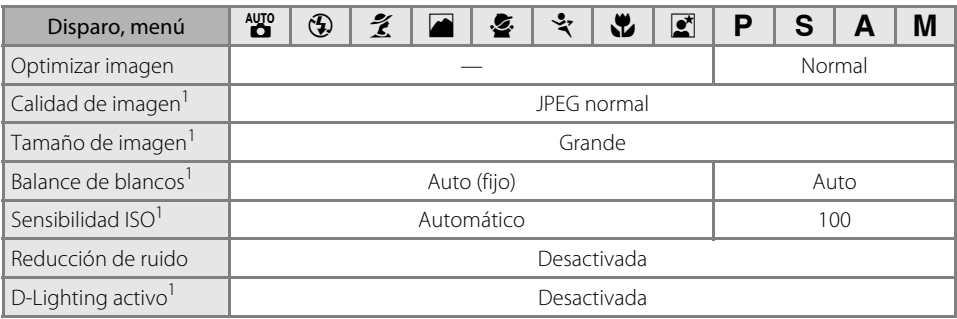

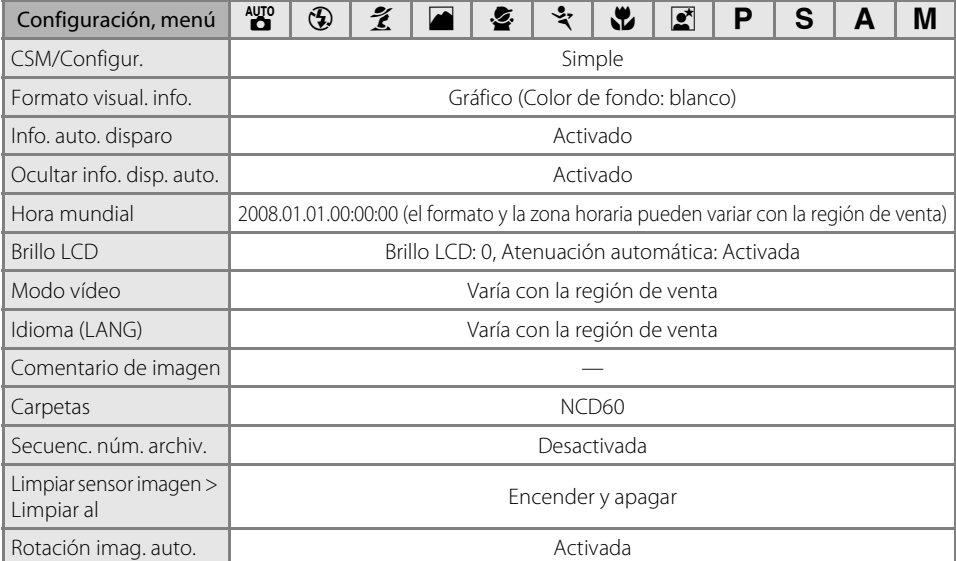

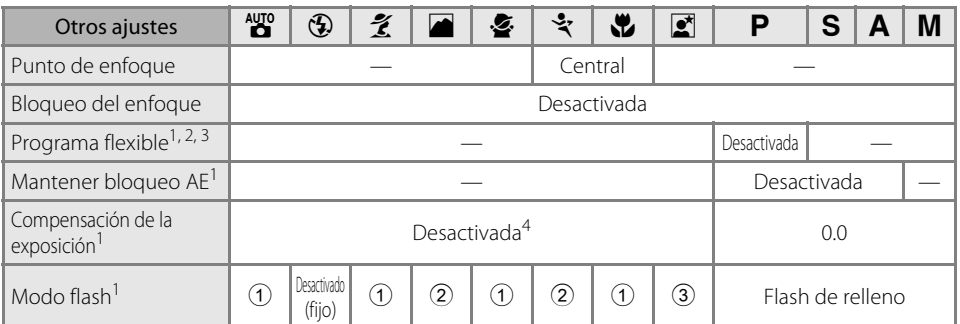

1 Se restaura con la reinicialización de dos botones ( $\bullet$  70).

2 Se restaura cuando se gira el dial de modo a un ajuste nuevo.

3 Se restaura al apagar la cámara.

4 No se recomienda utilizar el bloqueo del AE, ya que esto implica aplicar medición matricial y el bloqueo del AE podría no ser del todo eficaz.

1 Automático (se restaura cuando se gira el dial de modos a un ajuste nuevo o cuando se apaga la cámara).

2 El flash incorporado no destella, ni el flash de relleno con flash opcional.

3 Sincronización lenta automática (se restaura cuando se gira el dial de modos a un ajuste nuevo o cuando se apaga la cámara).

#### <span id="page-189-1"></span><span id="page-189-0"></span>**Capacidad de la tarjeta de memoria y calidad/tamaño de la imagen**

La siguiente tabla muestra el número aproximado de fotografías que se pueden almacenar en una tarjeta de memoria Panasonic 1 GB a los diferentes ajustes de tamaño y calidad de imagen<sup>1</sup>. Todas las cifras son aproximadas; el tamaño de archivo real y la capacidad de la tarjeta de memoria pueden variar según la escena grabada y con la marca de la tarjeta de memoria.

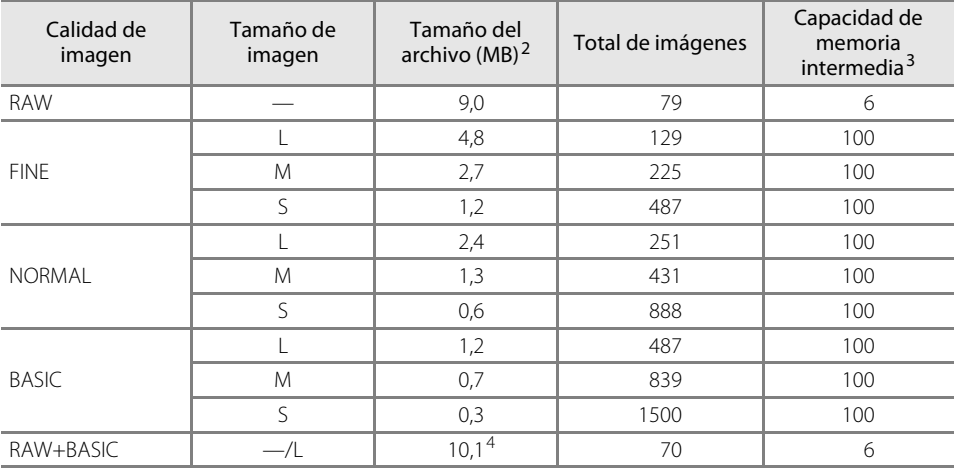

1 Si se utiliza una tarjeta de memoria Panasonic PRO HIGH SPEED.

2 Todas las cifras son aproximadas y asumen un tamaño de archivo medio.

3 Número máximo de fotografías que se pueden tomar antes de que deje de disparar. El número real de fotogramas puede variar en función de la marca de la tarjeta de memoria. Tan pronto como quede disponible memoria suficiente en la memoria intermedia, se pueden seguir haciendo fotografías.

4 Tamaños de archivo NEF (RAW) y JPEG combinados.

## **Programa de exposición (modo P)**

En el gráfico siguiente se muestra el programa de exposición del modo P.

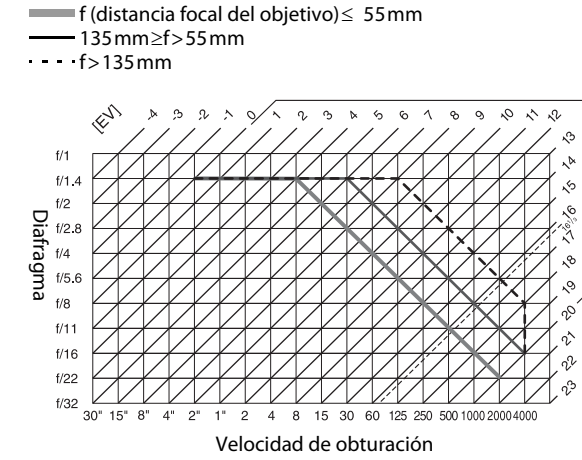

El valor máximo y el mínimo de EV varían con la sensibilidad ISO; el gráfico anterior se ha realizado teniendo en cuenta una sensibilidad ISO equivalente a ISO 100. Cuando se utiliza la medición matricial, los valores que superan 16<sup>1</sup>/3 EV se reducen a 16<sup>1</sup>/3 EV.

## <span id="page-190-3"></span>**Control del flash**

La intensidad del destello se ajuste según uno de estos sistemas cuando se utiliza un objetivo con CPU junto al flash incorporado o a un flash SB-400, SB-800 o SB-600 opcional, se admiten los siguientes tipos de control del flash.

#### Flash de relleno equilibrado i-TTL para SLR digital.

<span id="page-190-4"></span>El destello del flash se ajusta para que haya un equilibrio natural entre el sujeto principal y el fondo.

#### <span id="page-190-5"></span>Flash de relleno estándar equilibrado i-TTL para SLR digital.

El destello del flash se ajusta para el sujeto principal, sin que se tenga en cuenta el fondo. Se recomienda utilizarlo con la compensación de la exposición, para las tomas en las que se desea destacar al sujeto principal contra el fondo.

El control del flash estándar i-TTL se utiliza con la medición puntual ( $\frac{1}{2}$  [62\)](#page-73-1) o cuando se selecciona con un flash opcional. El flash de relleno equilibrado i-TTL para SLR digital se utiliza en los demás casos.

## <span id="page-190-6"></span><span id="page-190-0"></span>**Velocidades de obturación disponibles con el flash incorporado**

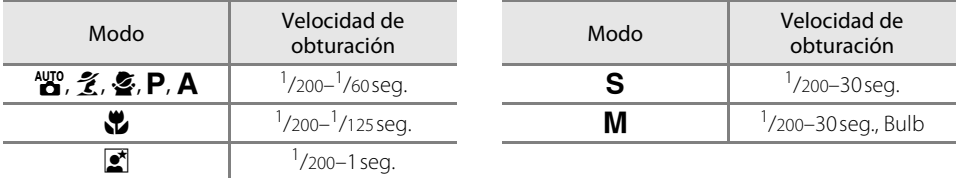

#### <span id="page-190-2"></span><span id="page-190-1"></span>**Diafragma, sensibilidad y alcance del flash**

El alcance del flash varía con la sensibilidad (equivalencia ISO) y el diafragma.

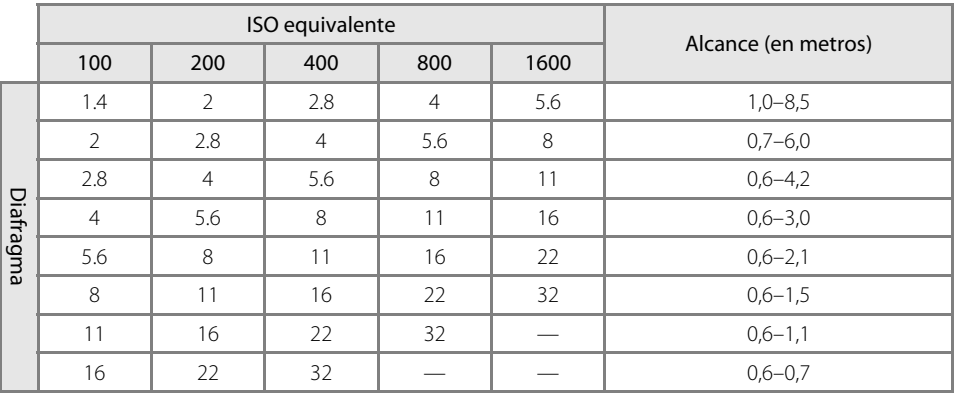

# **Especificaciones**

#### **Cámara digital Nikon D60**

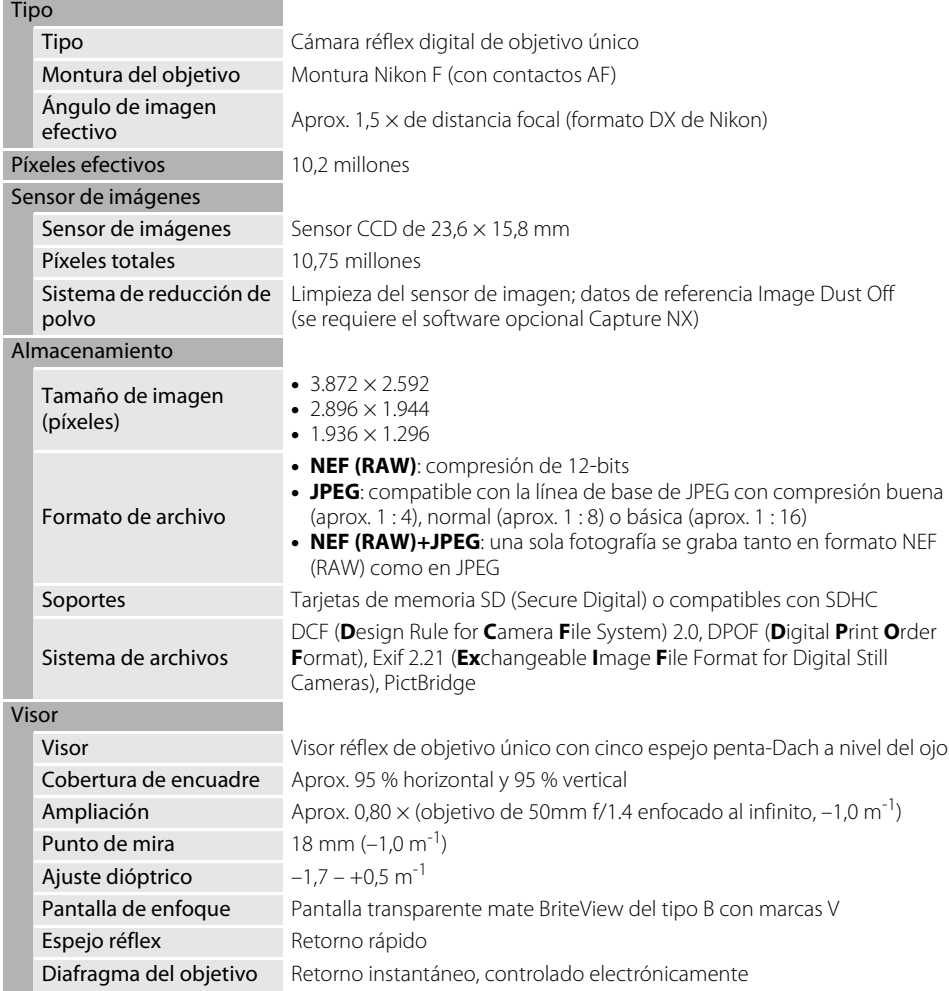

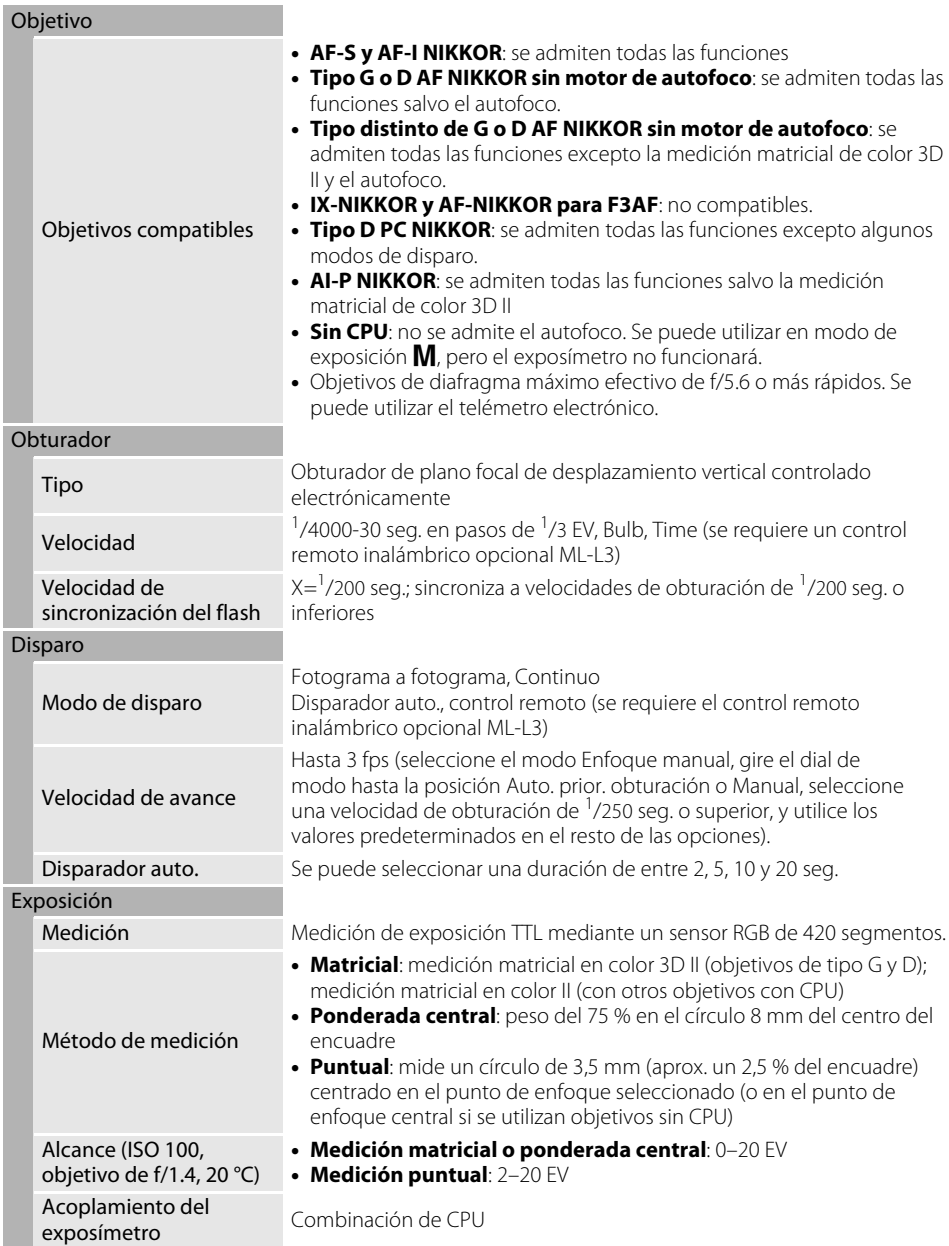

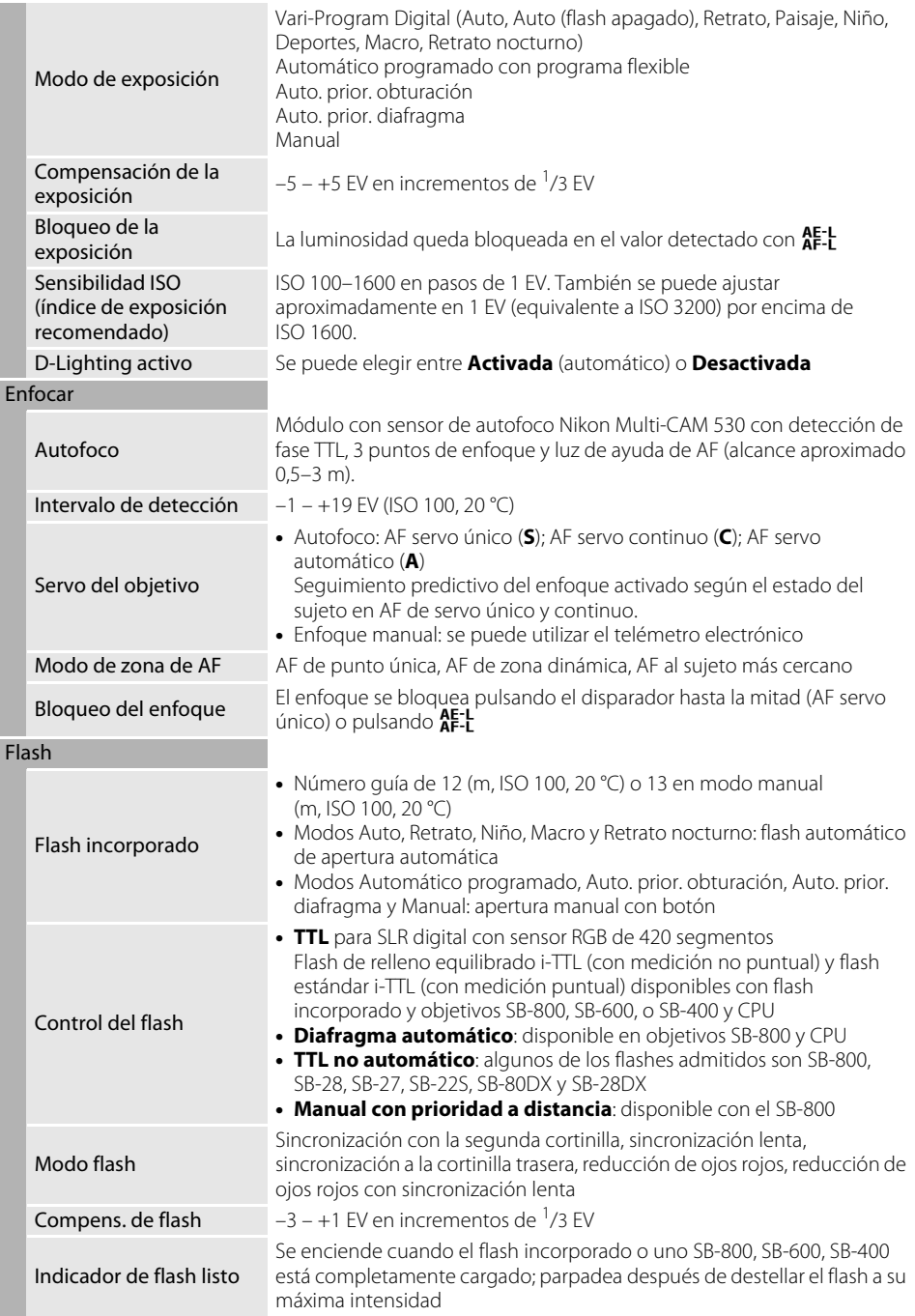

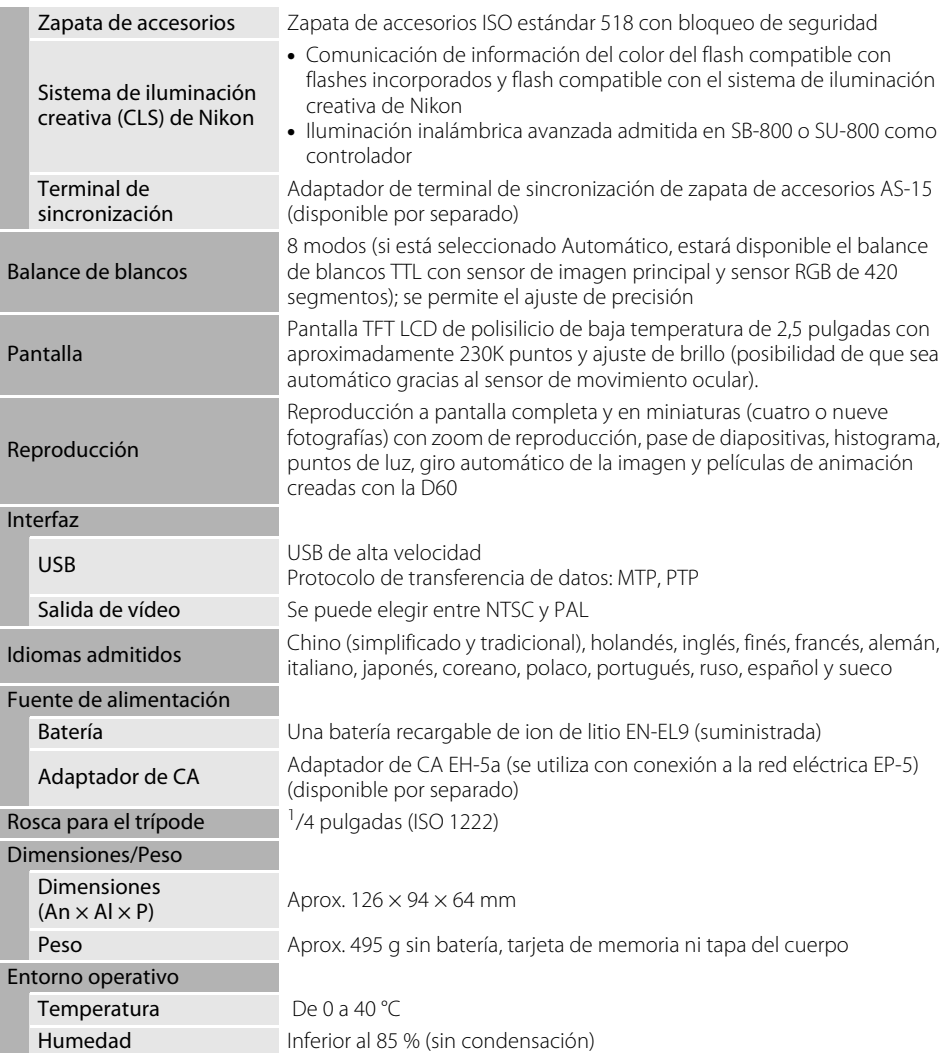

**•** A menos que se indique lo contrario, todas las cifras se refieren a una batería completamente cargada y funcionando a una temperatura ambiente de 20 °C.

## C **Especificaciones**

Nikon se reserva el derecho de cambiar las especificaciones del hardware o del software descritas en este manual en cualquier momento y sin previo aviso. Nikon no se hará responsable de los daños derivados de los errores que pueda contener este manual.

#### <span id="page-195-1"></span>Cargador rápido MH-23

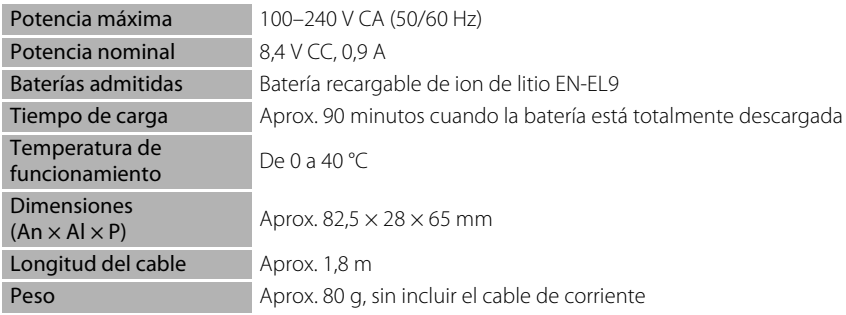

#### <span id="page-195-0"></span>Batería recargable de ion de litio EN-EL9

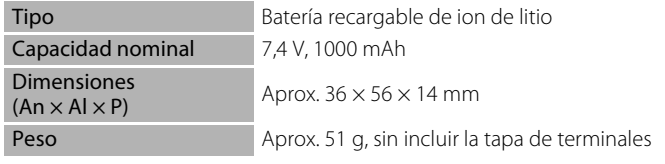

#### C **Duración de la batería**

La duración de la batería varía con el estado de carga y las condiciones de disparo. El número de fotografías que se pueden tomar con una batería EN-EL9 totalmente cargada (1000 mAh) se indica a continuación.

- **•** AF-S DX NIKKOR 18-55mm f/3.5-5.6G ED II Aproximadamente 520 fotografías en modo de disparo fotograma a fotograma Aproximadamente 2.000 fotografías en modo de disparo continuo
- **•** AF-S DX NIKKOR 18-55mm f/3.5-5.6G VR con reducción de la vibración (VR) activada Aproximadamente 500 fotografías en modo de disparo fotograma a fotograma Aproximadamente 1.850 fotografías en modo de disparo continuo

La duración de la batería para el modo de disparo fotograma a fotograma se mide de acuerdo a los estándares CIPA: ciclo de enfoque del infinito a una distancia mínima y disparador pulsado con los ajustes predeterminados una vez cada 30 seg.; destello del flash con cada disparo. La duración de la batería para el modo de disparo continuo se mide con la calidad de imagen ajustada en JPEG básica, un tamaño de imagen de  $\boxdot$ , una velocidad de obturación de <sup>1</sup>/250 seg., el disparador pulsado hasta la mitad durante tres segundos y ciclo de enfoque desde el infinito a una distancia mínima tres veces; tras seis disparos, la pantalla se enciende durante cinco segundos si la cámara no se toca durante cinco segundos tras haberse apagado la pantalla; el ciclo se repite cuando se han apagado los exposímetros.

- **•** Uso de la pantalla
- **•** Mantener pulsado el disparador hasta la mitad
- **•** Trabajar repetidamente con el autofoco
- **•** Toma de fotografías NEF (RAW)
- **•** Velocidades de obturación lentas
- **•** Usar la reducción de la vibración con objetivos con VR

Para garantizar un óptimo rendimiento de la batería:

- **•** Mantenga limpios los contactos. La suciedad de los contactos puede reducir el rendimiento de la batería.
- **•** Utilice las baterías justo después de cargarlas. Las baterías se descargan cuando no se utilizan.
- **•** El nivel de batería que muestra la cámara puede variar con los cambios de temperatura.

#### <span id="page-196-0"></span>Objetivo

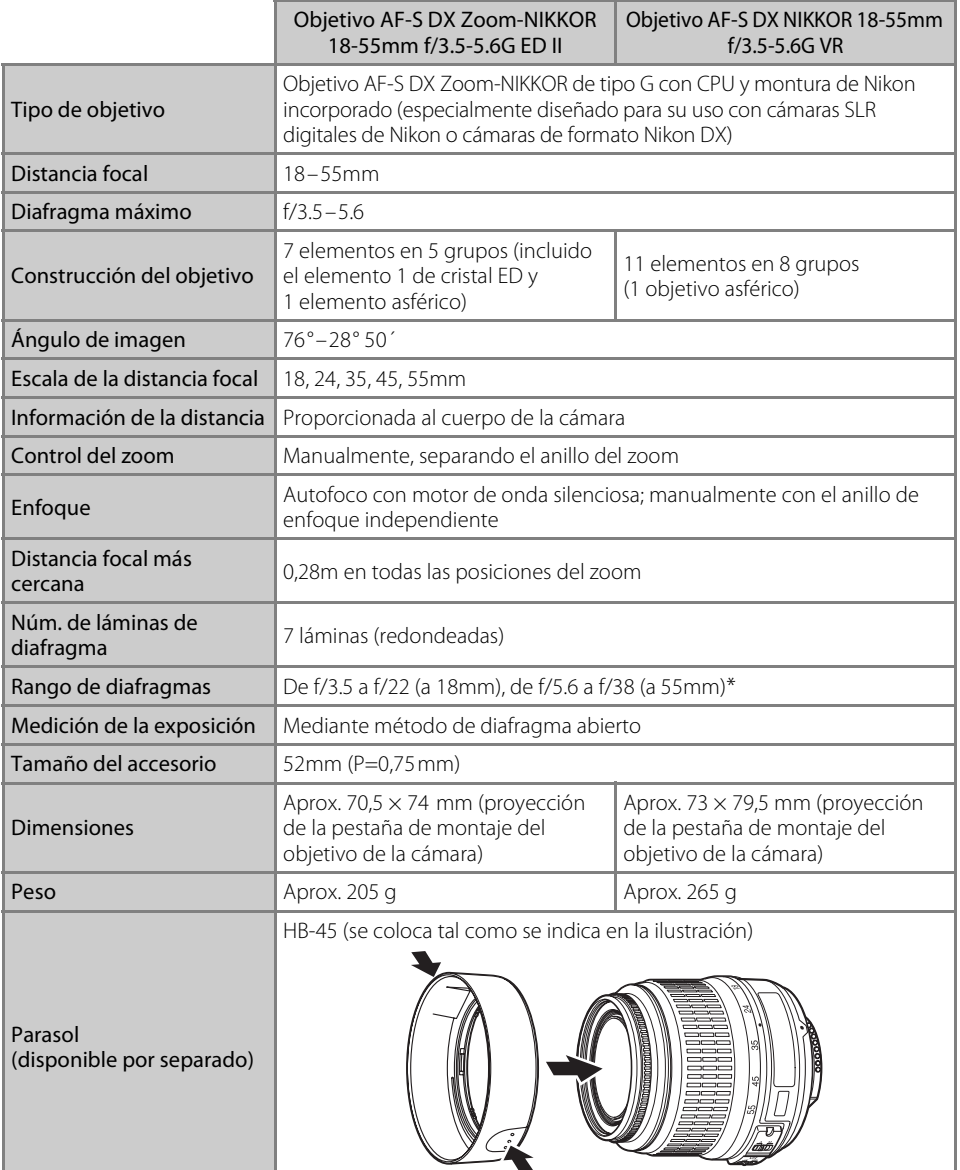

\* El diafragma mínimo disponible en estos objetivos al utilizarlos con la D60 es f/36.

#### C **Especificaciones**

Nikon se reserva el derecho de cambiar las especificaciones del hardware o del software descritas en este manual en cualquier momento y sin previo aviso. Nikon no se hará responsable de los daños derivados de los errores que pueda contener este manual.

#### **Estándares admitidos**

- **• DCF Versión 2.0**: la **D**esign Rule for **C**amera **F**ile Systems (DCF) es una norma ampliamente utilizada en el sector de las cámaras digitales para garantizar la compatibilidad entre las distintas marcas de cámaras.
- <span id="page-197-0"></span>**• DPOF**: **D**igital **P**rint **O**rder **F**ormat (DPOF) es una norma del sector que permite imprimir fotografías a partir de las órdenes de impresión guardadas en la tarjeta de memoria.
- <span id="page-197-1"></span>**• Exif versión 2.21**: la D60 admite la versión 2.21 de Exif (**Ex**changeable **I**mage File **F**ormat for Digital Still Cameras), una norma que permite que la información guardada con las fotografías se utilice para poder conseguir una reproducción óptima del color cuando las imágenes se imprimen en impresoras compatibles con Exif.
- <span id="page-197-2"></span>**• PictBridge**: estándar desarrollado en cooperación entre los sectores de las impresoras y de las cámaras digitales que permite que las fotografías se impriman directamente en la impresora sin tener que transferirlas antes a un ordenador.

# **Índice alfabético**

#### **Símbolos**

AUTO (automático) [28](#page-39-2) f Automático (flash apagado[\) 36](#page-47-1)  $\tilde{z}$  Retrat[o 36](#page-47-2) **h** Paisai[e 37](#page-48-1)  $\mathcal{\mathcal{L}}$  Niño [37](#page-48-2)  $\cdot$  Deportes [37](#page-48-3)  $M$  Macr[o 37](#page-48-4) Retrato nocturn[o 37](#page-48-0)  $P_{41}$  $P_{41}$  $P_{41}$ **S** [42](#page-53-0)  $A$  [43](#page-54-0) M [44](#page-55-0) A (compensación de la exposición), botó[n 4,](#page-15-0)  [67,](#page-78-1) [68](#page-79-1) B (diafragma), botón [4,](#page-15-1) [44](#page-55-1)  $E_{\text{I}}$  (D-Lighting activo), botó[n 4,](#page-15-2) [69,](#page-80-0) [70](#page-81-1)  $\big\{$  (modo flash), botó[n 4,](#page-15-3) [64,](#page-75-1) [65,](#page-76-0) [68](#page-79-1) Ez (compensación de flash), botón 4,[68](#page-79-1)  $\bullet$  (disparador automático), botó[n 4,](#page-15-5) [54,](#page-65-1) [55](#page-66-1) **Fn** FUNC., botón [4,](#page-15-6) [112](#page-123-0)  $\mathcal{S}/Fn$ , botón [112](#page-123-0) **AE-L** (AE-L/AF-L), botó[n 5,](#page-16-0) [60,](#page-71-1) [63,](#page-74-1) [78,](#page-89-1) [113](#page-124-1) O<sub>T</sub> (proteger), botón 5,[78](#page-89-1)  $\overline{\text{m}}$  (borrar), botó[n 5,](#page-16-2) [34](#page-45-1)  $\mathcal{R}$  (zoom de reproducción), botón [5,](#page-16-3) [8,](#page-19-0) [48,](#page-59-0) 70, [77](#page-88-0) L (pantalla de información/Pantalla de ajustes rápidos), botón [5](#page-16-4) **Q⊠** (miniaturas/reducción del zoom de reproducción), botón [5,](#page-16-5) [13,](#page-24-0) [76](#page-87-0)  $?$  (ayuda), botón [5,](#page-16-6) [13](#page-24-1) **MENU** (menú), botó[n 5,](#page-16-7) [94](#page-105-0)  $\blacktriangleright$  (reproducir), botón [5,](#page-16-8) [34,](#page-45-2) [72](#page-83-0)  $\bullet$  (restaurar), botón [4,](#page-15-7) [5,](#page-16-9) [70](#page-81-1)

# **A**

Accesorios [155](#page-166-0) Adaptador de C[A 156,](#page-167-2) [157](#page-168-0) AE-L/AF-L, botó[n 113](#page-124-2) Ajuste de tono[s 102](#page-113-1) Ajuste dióptric[o 26](#page-37-0) contro[l 5,](#page-16-10) [26](#page-37-1) Ajuste predeterminad[o 70,](#page-81-1) [176](#page-187-1) Ángulo de image[n 20](#page-31-0) Antes y después [143](#page-154-0) Autofoco [18](#page-29-1)

Automático con prioridad a la obturació[n 42](#page-53-0) Automático con prioridad al diafragma [43](#page-54-0) Automático programado [41](#page-52-0) AVI [51](#page-62-1) Ayuda de AF [111](#page-122-0)

# **B**

Balance de blancos [52,](#page-63-0) [103](#page-114-0) ajuste de precisión [104](#page-115-0) flash [52](#page-63-1) fluorescente [52](#page-63-2) incandescente [52](#page-63-3) luz solar direct[a 52](#page-63-4) mod[o 9](#page-20-0) nublado [52](#page-63-5) preajuste manual [52](#page-63-6) sombra [52](#page-63-7) Baterí[a 155,](#page-166-1) [166](#page-177-0) carg[a 29](#page-40-0) cargar [16](#page-27-0) indicado[r 7,](#page-18-0) [9,](#page-20-1) [28](#page-39-3) inserta[r 16](#page-27-0) Batería recargable de ion de litio EN-EL9 [16,](#page-27-1) [184](#page-195-0) Blanco y negro [134](#page-145-0) Bloqueo de la exposición automática (AE) [7,](#page-18-1) [63,](#page-74-0)  [113](#page-124-3) Bloqueo espejo [126,](#page-137-0) [162](#page-173-1) Bord[e 86](#page-97-0) Borra[r 96](#page-107-0) imágenes actuales [34](#page-45-0) Brillo LCD [123](#page-134-1) Bul[b 46](#page-57-1)

# **C**

Cable de vídeo [92](#page-103-1) Cable USB [80,](#page-91-1) [81,](#page-92-0) [85,](#page-96-0) [92](#page-103-2) Camera Control Pro 2 [82,](#page-93-1) [156](#page-167-3) Capacidad de la memoria [7,](#page-18-2) [9,](#page-20-2) [28,](#page-39-4) [55,](#page-66-2) [178](#page-189-0) grand[e 7,](#page-18-3) [9,](#page-20-3) [29](#page-40-1) Capture N[X 127,](#page-138-0) [156](#page-167-4) Cargador rápido MH-2[3 16,](#page-27-2) [184](#page-195-1) Carpeta[s 125](#page-136-0) Cianotip[o 134](#page-145-1)

#### Índice alfabético

Color balance [135](#page-146-0) espaci[o 103](#page-114-1) mod[o 102,](#page-113-2) [103](#page-114-2) temperatur[a 104](#page-115-1) Comentario de image[n 124](#page-135-0) Compensación de la exposició[n 7,](#page-18-4) [9,](#page-20-4) [67](#page-78-0) indicado[r 7](#page-18-5) valo[r 7,](#page-18-6) [9](#page-20-5) Compensación del flas[h 68](#page-79-0) botón [4](#page-15-8) indicado[r 7,](#page-18-7) [9](#page-20-6) valo[r 7,](#page-18-8) [9](#page-20-7) Compensación tono[s 102](#page-113-3) Conector de vídeo [4](#page-15-9) Conector USB [4](#page-15-10) Conexión a la red eléctric[a 156,](#page-167-2) [157](#page-168-0) tapa [5,](#page-16-11) [157](#page-168-1) Conf. impresión (DPOF[\) 83,](#page-94-1) [90](#page-101-0) Configuración personalizad[a 109](#page-120-0) Configuración, menú [117](#page-128-0) Continuo [54](#page-65-2) mod[o 54](#page-65-3) Correa [14](#page-25-0) CSM/Configur[. 118](#page-129-0) completo [118](#page-129-1) mi men[ú 119](#page-130-0) simpl[e 118](#page-129-2)

# **D**

Datos del disparo página 1 [73](#page-84-1) página 2 [74](#page-85-0) Desconexión automática del exposímetro [31](#page-42-0) Diafragm[a 7,](#page-18-9) [9,](#page-20-8) [40,](#page-51-2) [44](#page-55-2) anill[o 40](#page-51-0) pantall[a 9](#page-20-9) Dial de control [5,](#page-16-12) [10](#page-21-0) Dial de modo [4,](#page-15-11) [6](#page-17-0) Disparado[r 4,](#page-15-12) [13,](#page-24-2) [32](#page-43-1) pulsar hasta la mita[d 13](#page-24-3) Disparador auto[. 54,](#page-65-4) [55,](#page-66-3) [114](#page-125-0) indicado[r 4,](#page-15-13) [56](#page-67-0) mod[o 55](#page-66-0) Disparo, menú [100](#page-111-0) Dispositivo de protección contra escritur[a 25](#page-36-0) D-Lighting [132](#page-143-0) D-Lighting activ[o 69](#page-80-1) indicado[r 9](#page-20-10)

DPOF [186](#page-197-0) Duración remoto act. [115](#page-126-0)

## **E**

Efectos de filtr[o 135](#page-146-1) Enfocar [57](#page-68-2) bloqueo [38,](#page-49-0) [60](#page-71-0) indicado[r 7,](#page-18-10) [32,](#page-43-2) [38,](#page-49-0) [60,](#page-71-2) [61](#page-72-1) puntos [26,](#page-37-0) [30,](#page-41-0) [58,](#page-69-0) [59,](#page-70-0) [60](#page-71-0) Enfoque puntos [7](#page-18-11) Estrellas [135](#page-146-2) Exif versión 2.21 [186](#page-197-1) Exposición [40](#page-51-3) Exposiciones prolongada[s 46](#page-57-0)

# **F**

Fecha contado[r 116](#page-127-0) impresió[n 115](#page-126-1) Fecha y hora [21](#page-32-0) Filtr[o 155](#page-166-2) Filtro cálido [135](#page-146-3) Filtro de paso baj[o 160,](#page-171-0) [162](#page-173-0) Flas[h 113,](#page-124-4) [150,](#page-161-0) [152,](#page-163-0) [153](#page-164-2) alcance [149,](#page-160-0) [179](#page-190-2) contro[l 179](#page-190-3) manua[l 113](#page-124-5) mod[o 65](#page-76-1) modo de sincronización [9](#page-20-11) opcional [113](#page-124-0) reducción de ojos rojo[s 65](#page-76-2) sincronización a la cortinilla traser[a 65,](#page-76-3) [66](#page-77-1) sincronización lenta [65](#page-76-4) TTL [113](#page-124-6) Flash de relleno equilibrado i-TTL para SLR digital [179](#page-190-4) Flash de relleno estándar equilibrado i-TTL para SLR digita[l 179](#page-190-5) Flash incorporado [4,](#page-15-14) [33,](#page-44-0) [64,](#page-75-0) [113](#page-124-0) Fluoresc. blancos cálido[s 103](#page-114-3) Fluoresc. blancos frío[s 103](#page-114-4) Fluoresc. día blanco [103](#page-114-5) Fluoresc. luz de día [103](#page-114-6) Fluorescentes blancos [103](#page-114-7) Focal distanci[a 20](#page-31-0) marca del plan[o 4,](#page-15-15) [61](#page-72-2)

Formato visual. info. [120](#page-131-0) clásico [121](#page-132-0) fondo de pantall[a 122](#page-133-0) Foto referencia eliminación polv[o 127](#page-138-1) indicado[r 7](#page-18-12) Fotograma a fotograma [54](#page-65-5)

# **G**

Girar a vertical [98](#page-109-0) Grado micro-recíproco [105](#page-116-2)

## **H**

Histograma [75](#page-86-1) Historial de retoques y D-Lighting activ[o 74](#page-85-1) Hora mundia[l 21](#page-32-1) Horario de verano [21,](#page-32-2) [22](#page-33-0)

# **I**

Idioma (LANG[\) 123](#page-134-2) Imagen calida[d 9,](#page-20-12) [50,](#page-61-0) [178](#page-189-0) superposició[n 138](#page-149-0) tamaño [9,](#page-20-13) [50,](#page-61-2) [178](#page-189-0) Imagen pequeña [136](#page-147-0) Impresión del índic[e 89](#page-100-0) Impresión fecha [87](#page-98-0) indicado[r 9](#page-20-14) Impresor[a 84,](#page-95-0) [85](#page-96-1) Imprimir (DPOF[\) 88](#page-99-1) Indicador CHARGE (carga) [17](#page-28-1) Indicador de advertenci[a 7,](#page-18-13) [13,](#page-24-0) [172](#page-183-0) Indicador de ayud[a 9,](#page-20-15) [172](#page-183-0) Indicador de conexión del P[C 7](#page-18-14) Indicador de control manual de flash [9](#page-20-16) Indicador de exposición electrónico analógic[o 7,](#page-18-15)  [9,](#page-20-17) [45](#page-56-0) Indicador de flash list[o 7](#page-18-16) Indicador del modo PC [9](#page-20-18) Info. auto. dispar[o 122](#page-133-1) Información sobre el archiv[o 73](#page-84-2) Información sobre la fotografí[a 73](#page-84-0) Intensificador azules [135](#page-146-4) Intensificador de rojo[s 135](#page-146-5) Intensificador verde[s 135](#page-146-6) Interruptor de restauración [4,](#page-15-16) [167](#page-178-1) Interruptor principa[l 4,](#page-15-17) [6](#page-17-1) ISO automático [53,](#page-64-1) [111](#page-122-2) indicado[r 7,](#page-18-17) [9](#page-20-19)

**J** JPE[G 50,](#page-61-3) [140](#page-151-1) JP[G 51](#page-62-1)

#### **L**

Lámp. vapor de sodi[o 103](#page-114-8) Lámp. vapor mercurio [103](#page-114-9) Limpiar sensor imagen [126,](#page-137-1) [160](#page-171-1) Luz de ayuda de A[F 4,](#page-15-18) [57](#page-68-0)

#### **M**

Manual [44](#page-55-0) Medición [62](#page-73-1) matricia[l 62](#page-73-2) mod[o 9](#page-20-20) ponderada centra[l 62](#page-73-3) puntual [62](#page-73-4) Menú Reproducció[n 96](#page-107-1) Modo de dispar[o 9,](#page-20-21) [54](#page-65-6) Modo de enfoqu[e 9](#page-20-22) AF de servo continuo [57](#page-68-3) AF de servo únic[o 57](#page-68-4) AF servo automátic[o 57](#page-68-5) manua[l 38,](#page-49-0) [57,](#page-68-1) [61](#page-72-0) Modo de zona de AF [7,](#page-18-18) [9,](#page-20-23) [58](#page-69-0) Modo víde[o 123](#page-134-0) Monocromo [134](#page-145-2) Multiselector [5,](#page-16-13) [12](#page-23-0)

#### **N**

NDF [51](#page-62-1) NE[F 51](#page-62-1) NEF (RAW) [51](#page-62-0) Nikon Transfe[r 80](#page-91-1) Nombres de archivo [51](#page-62-2) Núm. de copias [86](#page-97-1) Número [f 40,](#page-51-2) [44,](#page-55-2) [148](#page-159-0) Número guí[a 151](#page-162-0)

#### **O**

Objetivo [19,](#page-30-0) [146,](#page-157-0) [149,](#page-160-1) [185](#page-196-0) botón de liberació[n 4,](#page-15-19) [19](#page-30-1) CPU [40,](#page-51-0) [62,](#page-73-0) [128,](#page-139-1) [146,](#page-157-1) [148](#page-159-0) marca de montaje [4,](#page-15-20) [18](#page-29-2) montaje [18](#page-29-0) sin CPU [146,](#page-157-2) [147](#page-158-0) Ocultar info. disp. auto[. 123](#page-134-3) Ojal para la correa de la cámara [4,](#page-15-21) [5](#page-16-14)

#### Índice alfabético

Ojos rojos corrección [133](#page-144-0) indicador de reducción [4,](#page-15-22) [65](#page-76-2) Optimizar imagen [101](#page-112-0) indicado[r 9](#page-20-24)

# **P**

Pantall[a 5,](#page-16-15) [8,](#page-19-1) [72,](#page-83-0) [123,](#page-134-4) [159,](#page-170-1) [165](#page-176-0) Pantalla de ajustes rápidos [48](#page-59-1) Pantalla de información de disparo [48](#page-59-1) Pantalla de puntos de enfoque [9,](#page-20-25) [26,](#page-37-0) [30,](#page-41-0) [58,](#page-69-0) [59,](#page-70-0)  [60](#page-71-0) Pase de diapositivas [98](#page-109-1) Película de animación (crear[\) 141](#page-152-0) Película de animación (reproducir) [99](#page-110-0) PictBridge [84,](#page-95-1) [85,](#page-96-2) [186](#page-197-2) Pitido [110](#page-121-0) indicado[r 9](#page-20-26) Preajuste manual [105](#page-116-1) indicador de grabación [7,](#page-18-19) [9](#page-20-27) Procesa. de NEF (RAW) [140](#page-151-0) Programa flexible [41](#page-52-1) indicado[r 7](#page-18-20) Protección de fotografías [78](#page-89-0) Punto únic[o 58](#page-69-1) Puntos de luz [75](#page-86-0)

# **R**

RAW+[B 51](#page-62-0) Receptor de infrarrojos [4,](#page-15-23) [56](#page-67-1) Recorte [87,](#page-98-1) [134](#page-145-3) Reducción de la vibración (VR[\) 20](#page-31-1) Reducción de ruid[o 108](#page-119-0) Reinicialización de dos botones [70](#page-81-0) Remoto control ML-L[3 55,](#page-66-4) [56,](#page-67-1) [156](#page-167-0) modo de contro[l 55](#page-66-0) respuesta rápida [54,](#page-65-7) [55](#page-66-5) retardado [54,](#page-65-8) [55](#page-66-6) Reproducción a pantalla complet[a 72](#page-83-1) carpet[a 97](#page-108-0) miniatura[s 76](#page-87-1) zoo[m 77](#page-88-1) Restaura[r 110](#page-121-1) Retoque rápido [132](#page-143-1) Retoque, men[ú 129](#page-140-0) Revisión de image[n 111](#page-122-1) Rotación imag. auto. [128](#page-139-0)

# **S**

Saturació[n 102](#page-113-4) Secuenc. núm. archiv. [126](#page-137-2) Sensibilidad IS[O 9,](#page-20-28) [53](#page-64-0) Hi [1 53](#page-64-2) Sensibilidad máxima [111](#page-122-3) Sensor de movimiento ocular [5,](#page-16-16) [123](#page-134-5) Sepi[a 134](#page-145-4) ¿Sin tarj. memoria[? 110](#page-121-2) Skyligh[t 135](#page-146-7) Software Suite [80](#page-91-2) Sujeto más cercan[o 58](#page-69-2)

## **T**

Tamaño de págin[a 86](#page-97-2) Tapa de la conexión [4,](#page-15-24) [167](#page-178-2) Tapa de terminale[s 16](#page-27-3) Tapa del compartimento de la batería [5,](#page-16-17) [17](#page-28-2) pestill[o 5,](#page-16-18) [17](#page-28-2) Tapa del cuerpo BF-1A [156](#page-167-5) Tapa del ocular de cauch[o 56](#page-67-2) Tarjeta de memoria [23,](#page-34-2) [28,](#page-39-0) [158,](#page-169-0) [178](#page-189-1) extrae[r 23](#page-34-3) formatear [24](#page-35-0) indicador de acces[o 5,](#page-16-19) [23,](#page-34-4) [32](#page-43-3) inserta[r 23](#page-34-0) tapa de ranura [5,](#page-16-20) [23](#page-34-1) Telémetro [7,](#page-18-21) [116](#page-127-1) Telémetro electrónic[o 61](#page-72-3) Tempor. apag. auto[. 114](#page-125-1) Tiempo de visualiz. [98](#page-109-2) Time [46](#page-57-2)

## **V**

Veloc. obturac. mín[. 111](#page-122-4) Velocidad de obturació[n 7,](#page-18-22) [9,](#page-20-29) [40,](#page-51-2) [44,](#page-55-2) [179](#page-190-6) pantall[a 9](#page-20-30) Versión del firmwar[e 126](#page-137-3) ViewNX [80](#page-91-2) Viso[r 7,](#page-18-23) [159](#page-170-2) accesorios del ocular [155](#page-166-3) ocular [5,](#page-16-21) [26](#page-37-0)

# **Z**

Zapata de accesorio[s 4,](#page-15-25) [150](#page-161-1) tap[a 4,](#page-15-26) [150](#page-161-1) Zona dinámic[a 58](#page-69-3) Zoom anillo [30](#page-41-1)

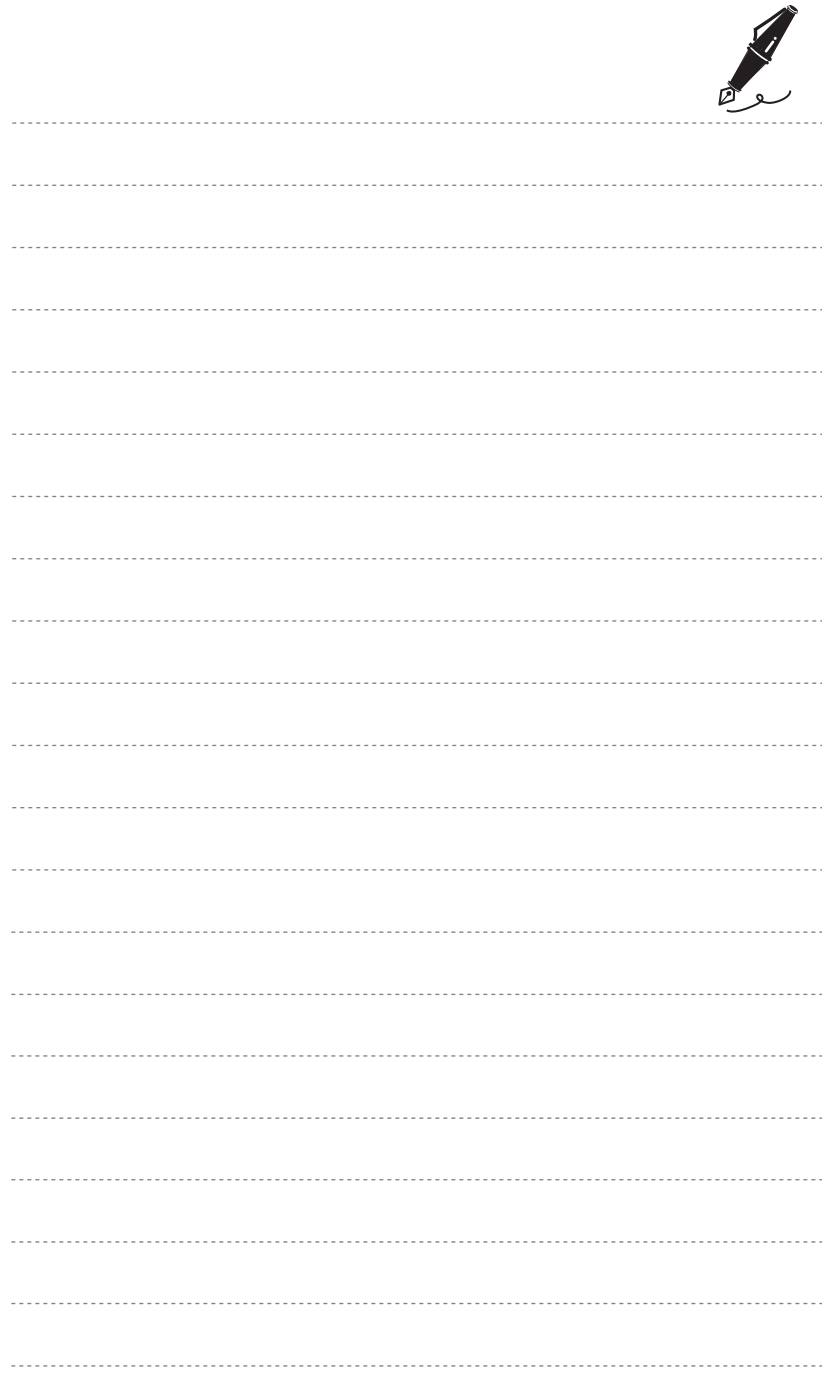

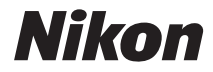

No se permite la reproducción de este manual de ninguna forma, ni total ni parcialmente (salvo en breves referencias en artículos importantes o revisiones) sin la previa autorización por escrito de NIKON CORPORATION.

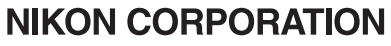

Fuji Bldg., 2-3 Marunouchi 3-chome, Chiyoda-ku, Tokyo 100-8331, Japan

 $\epsilon$ Impreso en Europa YP8A01(14) 6MB01414-01